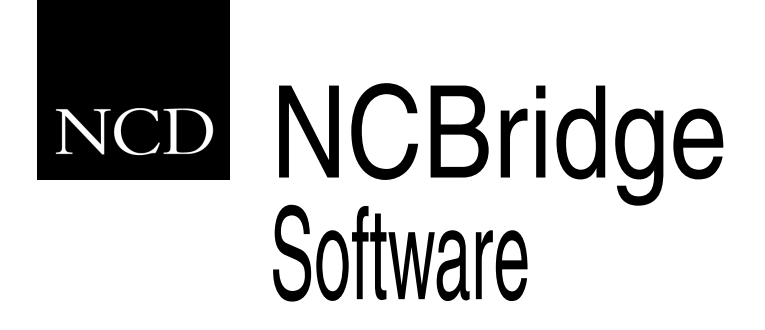

# UNIX Installation and Configuration Manual

Version 4.0

#### **Copyright**

Copyright © 1999, 2000 by Network Computing Devices, Inc. (NCD). The information contained in this document is subject to change without notice. Network Computing Devices, Inc. shall not be liable for errors contained herein or for incidental or consequential damages in connection with the furnishing, performance, or use of this material. This document contains information which is protected by copyright. All rights are reserved. No part of this document may be photocopied, reproduced, or translated to another language without the prior written consent of Network Computing Devices, Inc.

Copyright © 1990, 1992, 1993, 1994, 1995, 1996 Tektronix, Inc. Wilsonville, Oregon.

Printed in the United States of America or the United Kingdom. All rights reserved. This document may not be copied in whole or in part, or otherwise reproduced except as specifically permitted under U.S. copyright law, without the prior written consent of Network Computing Devices, Inc., 350 North Bernardo Avenue, Mountain View, CA 94043 USA.

Portions of the network computer source code are copyrighted © 1989 by Sun Microsystems, Inc. Sun design patents pending in the U.S. and foreign countries. OPEN LOOK is a trademark of AT&T. Used by written permission of the owners.

Portions of this NCBridge software copyright © 1984-95 Adobe Systems Incorporated. All rights reserved.

Some fonts are copyrighted © 1986, 1985 by Bigelow & Holmes. Lucida is a registered trademark of Bigelow & Holmes.

#### **Trademarks**

Network Computing Devices is a registered trademark of Network Computing Devices, Inc. WinDD and NCBridge are trademarks of Network Computing Devices, Inc.

Ethernet is a trademark of Xerox Corporation; UNIX is a registered trademark of AT&T; DEC, DECnet, DECwindows, ULTRIX, SCAMP, VMS, and VT are trademarks of Digital Equipment Corporation; SPARCstation is a registered trademark of SPARC International, licensed exclusively to Sun Microsystems, Inc.; Sun Microsystems, SunOS, NFS, Sun, Sun-3, Sun-4, and OpenWindows are trademarks of Sun Microsystems, Inc.; OSF, OSF/Motif, and Motif are trademarks of Open Software Foundation, Inc.; X and X Window System are trademarks of the Massachusetts Institute of Technology. Hewlett-Packard, HP, and vue are trademarks of the Hewlett-Packard company. IBM and SMIT are trademarks of International Business Machines. Silicon Graphics and IRIS are registered trademarks and IRIX is a trademark of Silicon Graphics, Inc. OpenConnect is a registered trademark of OpenConnect Systems, Inc. Other trade names used in this document are trademarks or registered trademarks of the manufacturers or vendors of the associated products.

Microsoft, Windows NT and Windows95 are registered trademarks of Microsoft Corporation.

Adobe, Acrobat, Display PostScript, and ShowPS are trademarks of Adobe Systems Incorporated which may be registered in certain jurisdictions.

Use of a term in this book should not be regarded as affecting the validity of any trademark or service mark.

#### **Certifications**

UL 1950, CAN/CSA C22.2 No. 950, IEC 950, FCC Class A, EN55022 (class A), EN50082-1, EN60950, C-Tick, VCCI, MPR II (monitors only), CE, Energy Star Compliant (both monitor and logic unit).

#### **Disclaimers**

THE SOFTWARE PRODUCTS ARE PROVIDED "AS IS" WITHOUT WARRANTY OF ANY KIND. TO THE MAXIMUM EXTENT PERMITTED BY APPLICABLE LAW, NCD FURTHER DISCLAIMS ALL WARRANTIES, INCLUDING WITHOUT LIMITATION, ANY IMPLIED WARRANTIES OF MERCHANTABILITY, FITNESS FOR A PARTICULAR PURPOSE AND NONINFRINGEMENT. THE ENTIRE RISK ARISING OUT OF THE USE OR PERFORMANCE OF THE SOFTWARE PRODUCTS AND DOCUMENTATION REMAINS WITH THE END USER.

TO THE MAXIMUM EXTENT PERMITTED BY APPLICABLE LAW, IN NO EVENT SHALL NCD OR ITS SUPPLIERS BE LIABLE FOR ANY CONSEQUENTIAL, INCIDENTAL, DIRECT, INDIRECT, SPECIAL, PUNITIVE, OR OTHER DAMAGES WHATSOEVER (INCLUDING, WITHOUT LIMITATION, DAMAGES FOR LOSS OF BUSINESS PROFITS, BUSINESS INTERRUPTION, LOSS OF BUSINESS INFORMATION, OR OTHER PECUNIARY LOSS) ARISING OUT OF THE USE OF OR INABILITY TO USE THE SOFTWARE PRODUCTS OR DOCUMENTATION, EVEN IF NCD HAS BEEN ADVISED OF THE POSSIBILITY OF SUCH DAMAGES. BECAUSE SOME STATES/JURISDICTIONS DO NOT ALLOW THE EXCLUSION OR LIMITATION OF LIABILITY FOR CONSEQUENTIAL OR INCIDENTAL DAMAGES, THE ABOVE LIMITATION MAY NOT APPLY TO YOU.

#### **Revisions**

Revision history of this document:

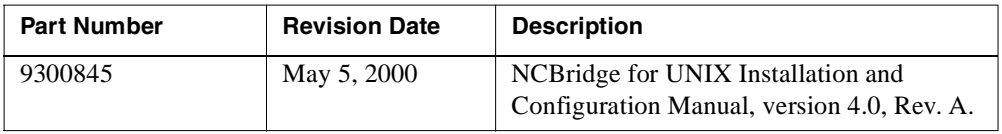

#### **Contact Information**

Network Computing Devices, Inc. 350 North Bernardo Avenue Mountain View, CA 94043 USA

1-800-800-9599 (USA and Canada) 1-503-641-2200 http://www.ncd.com

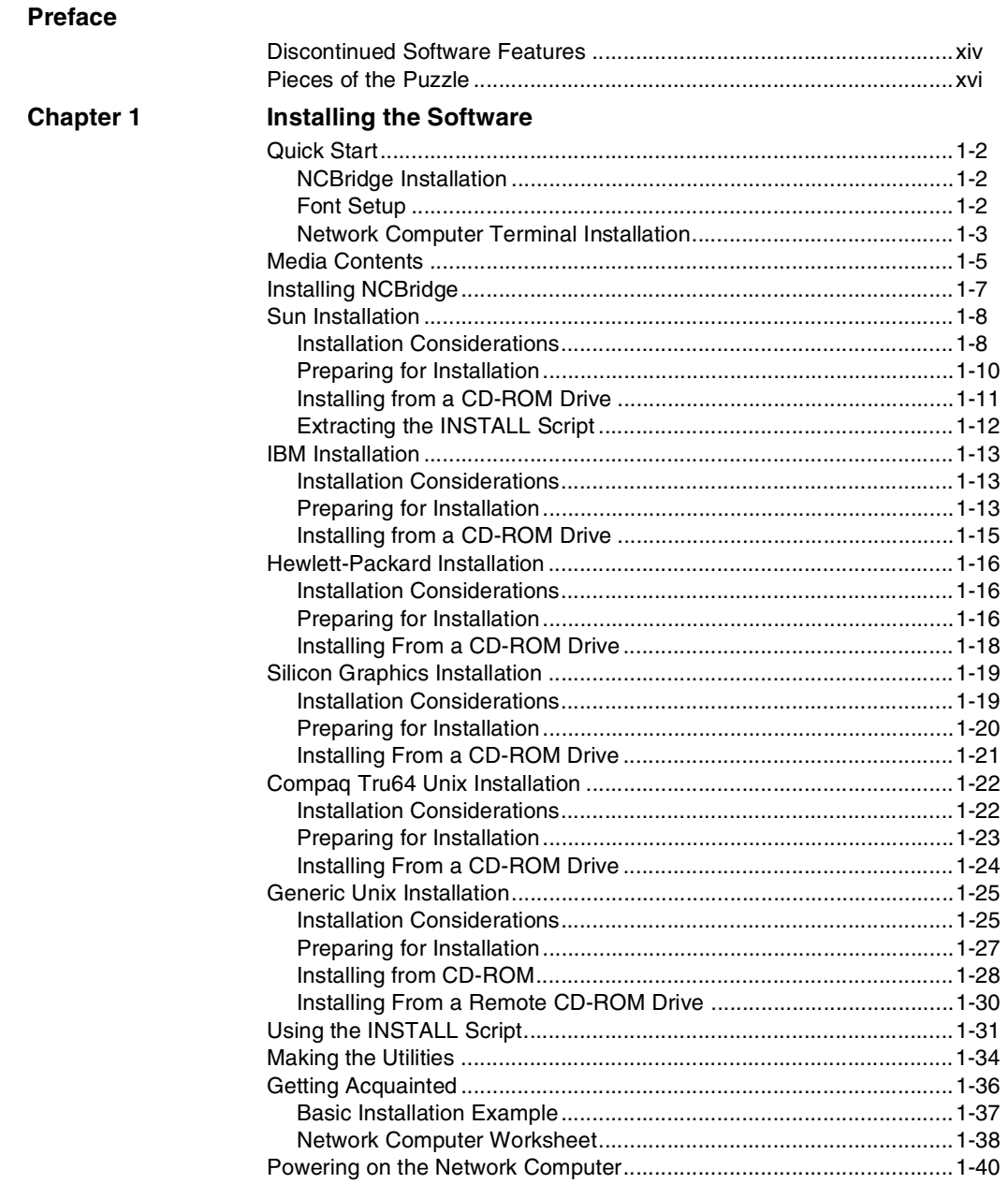

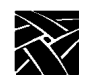

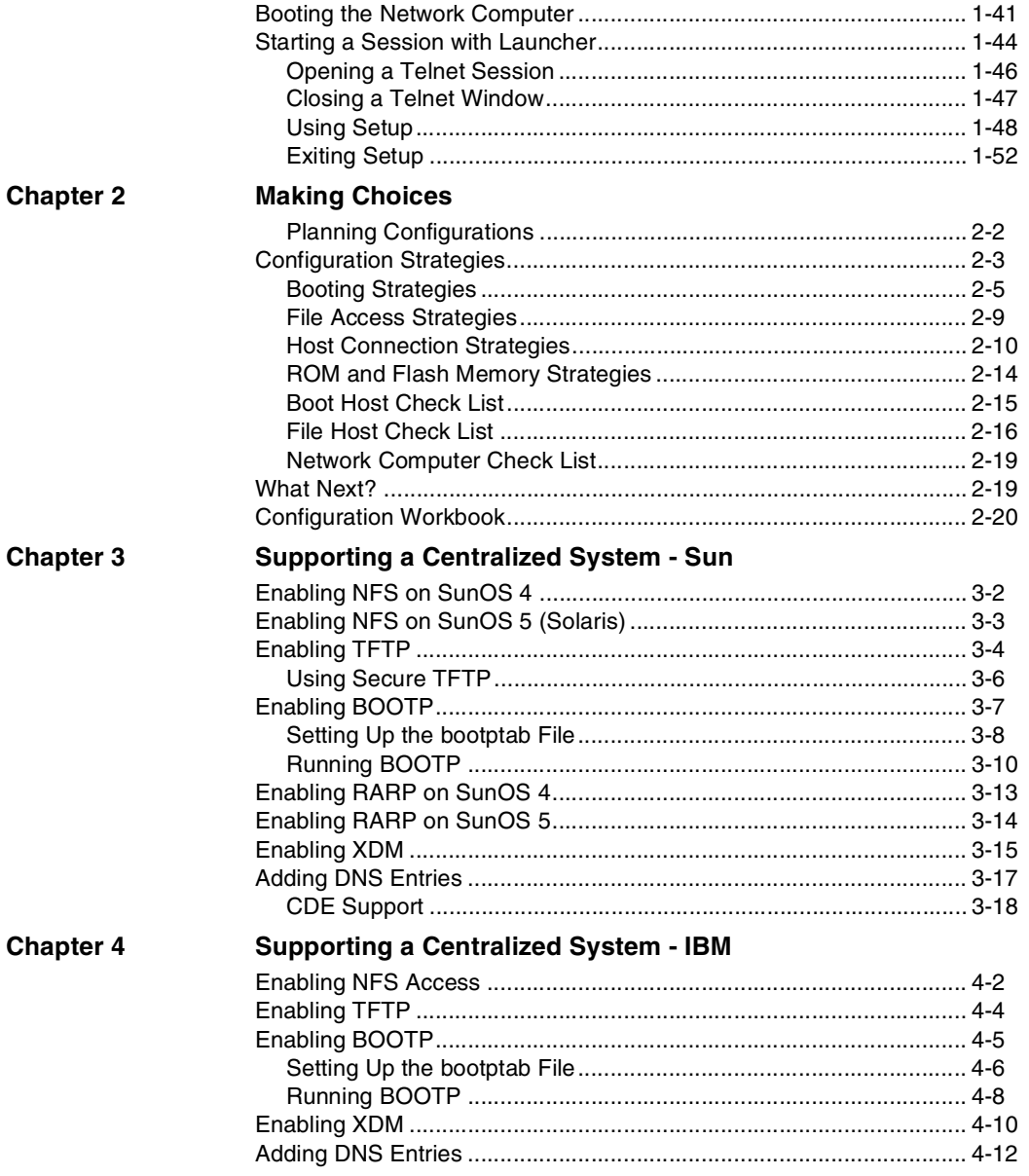

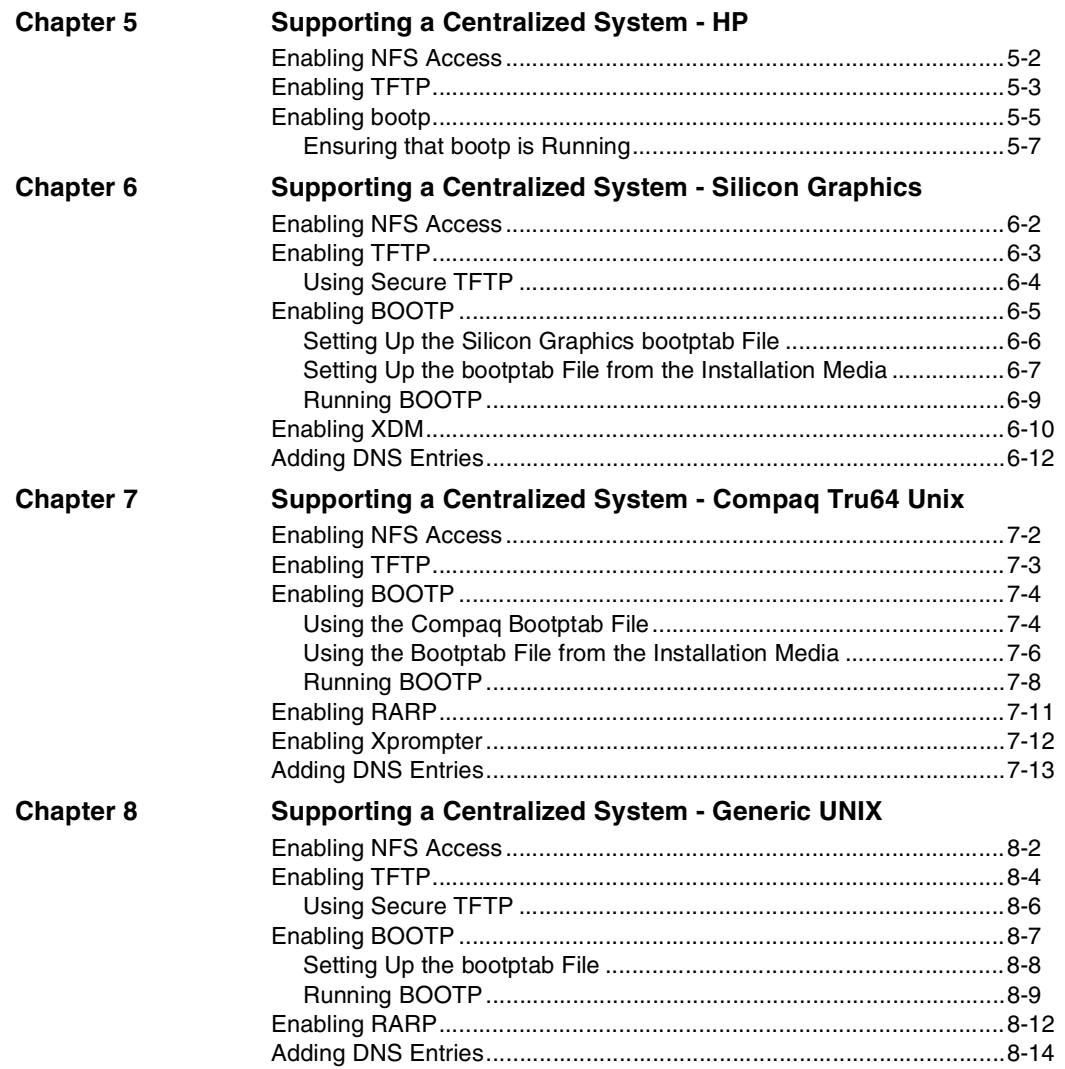

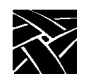

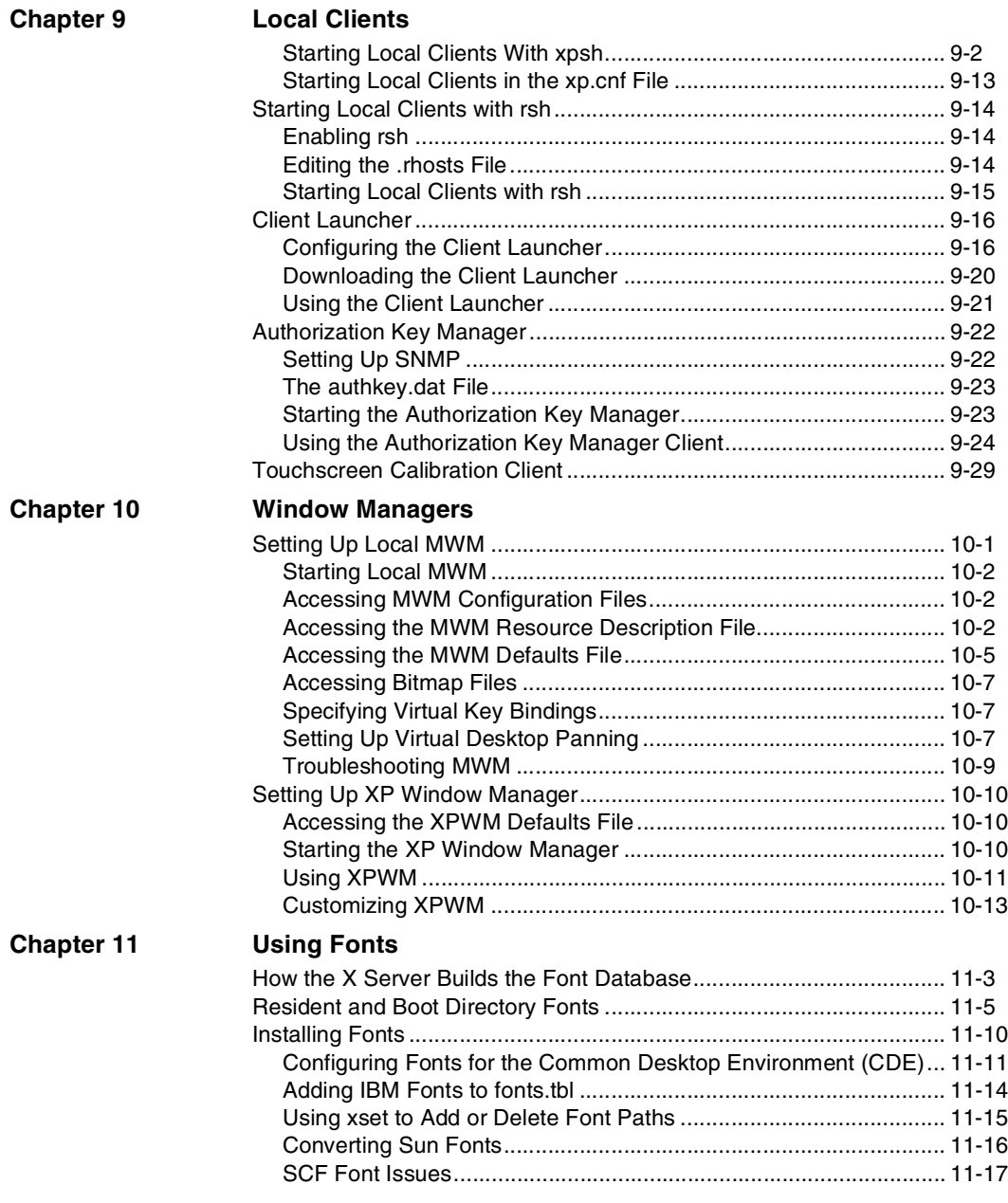

## **[Chapter 12 Troubleshooting](#page-246-0)**

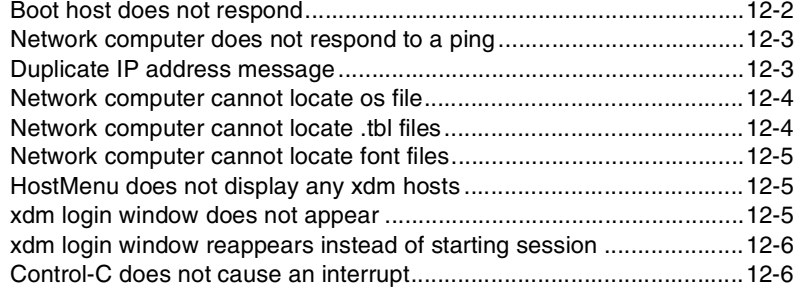

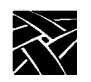

## **Preface**

This manual presents installation and configuration information for the network computers. It is written for system and network administrators responsible for installing network computers in a distributed-computing environment. The procedures in this manual assume familiarity with:

- The operating system and administration of the intended host computer.
- The network protocols and concepts related to the local-area network (LAN).
- The X environment, including window managers and display managers.

The following conventions and terminology are used in this manual.

- *Pointing*: Using the mouse to position the pointer on an object on the display.
- *Moving:* Using the mouse to change the location of the pointer on the display.
- *Clicking:* Pressing and releasing a mouse button without moving the pointer.
- *Dragging*: Pressing and holding down a mouse button while moving the pointer.
- *Releasing:*Releasing the mouse button to complete a *dragging* action.

<span id="page-10-0"></span>[Figure 1](#page-11-0) on the next page illustrates the typographical conventions used in this manual.

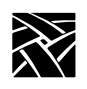

*Preface*

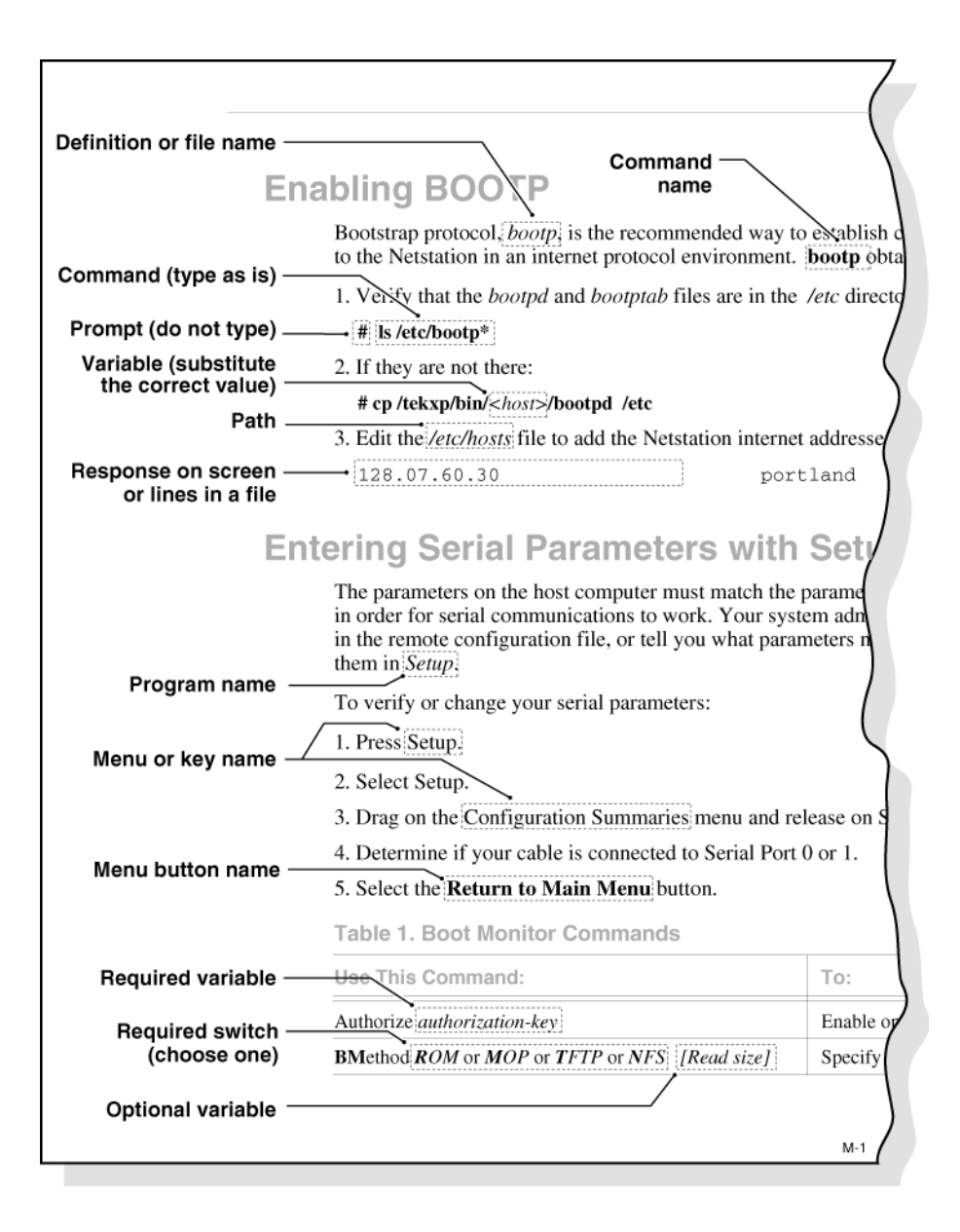

<span id="page-11-0"></span>**Figure 1 Typographical Conventions**

## **Map to the NCBridge Documentation**

[Table 1](#page-12-0) presents the contents of the manuals in the NCBridge Network Computer Documentation set. These manuals are included on the *Documentation CD-ROM*.

| <b>Manual Title</b>                                                 | <b>Contents</b>                                                                                                    |
|---------------------------------------------------------------------|----------------------------------------------------------------------------------------------------|
| NCBridge User Manual                                                | Provides information on using the network computer<br>with NCBridge software.                                                                                                    |
| NCBridge Reference Manual                                           | Provides explanation of all NCBridge, Setup Main Menu,<br>and Boot Monitor commands; plus Diagnostics, SNMP,<br>Tek220 and Tek340 Emulators, Printing, Keyboard,<br>CSLIP, and Scripting Language setup. |
| 3270 User Manual                                                    | Provides information on using the OpenConnect 3270<br>emulator.                                                                                                    |
| 3270E/5250 User Manual                                              | Provides information on using the TEEMX 3270E/5250<br>emulators.                                                                                                    |
| NCBridge for UNIX Installation<br>and Configuration Manual          | (This manual) provides information for installing<br>NCBridge on a UNIX server and explains how to<br>configure the network computer to download and execute<br>the NCBridge software.                   |
| NCBridge for VMS Installation<br>and Configuration Manual           | Provides information for installing NCB ridge on a VAX<br>VMS server and explains how to configure the network<br>computer to download and execute the NCBridge<br>software.                             |
| NCBridge for Windows NT<br>Installation and Configuration<br>Manual | Provides information for installing NCB ridge on a<br>Microsoft Windows NT server and explains how to<br>configure the network computer to download and execute<br>the NCBridge software.                |

<span id="page-12-0"></span>**Table 1 Available NCBridge Documentation**

The following document is available in local bookstores:

• *X Window System User's Guide* — O'Reilly & Associates, Inc.

Presents window system concepts and includes tutorials for many client programs.

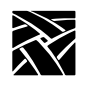

*Preface*

The following documentation from your computer manufacturer is helpful for looking up additional options, subnet masking, and broadcast addresses:

- System Administrator's Manual
- Network Administrator's Manual

# <span id="page-13-0"></span>**Discontinued Software Features**

As NCD continues to add new features to make your NC hardware more valuable, we are forced to discontinue support for some of the older software features. The following is a list of features that were supported in NCBridge 3.2 and earlier software releases, but are not supported in NCBridge 4.0.

- Serial Xpress
- Local OpenLook Window Manager
- X Blink Extension
- Local 3179G Terminal Emulator
- Sun Audio Intercept Driver for Sun OS Environments
- XIE
- SIE
- Display PostScript and Acrobat Reader
- Flash Control Console Client
- Support for XP10 X terminals

#### **Serial Xpress**

Serial Xpress enabled an NC or X terminal to connect to a remote host and transmit X Windows data over an RS-232 cable, or indirectly over a phone line using modems. The NC can now be connected using PPP over an RS-232 connection, or connected to a DSL or ISDN connection using the standard network port to provide remote access to a host replacing the need for Serial Xpress.

*Discontinued Software Features*

#### **Local OpenLook Window Manager**

The local OpenLook window manager (OLWM) is a window manager for the X Window System that implements parts of the OPEN LOOK graphical user interface, original developed by Sun Microsystems, Inc. This feature was previously provided to allow the OLWM program to run as a local client on the Network Computer (NC) to help off load server resources. The OLWM window manager is still supported on the NCs under X Windows by simply running OLWM directly from a Sun host. OLWM is one of the standard window managers on Sun's Workstation products running Solaris. NCs still offer Local Motif (MWM) or (XPWM) window managers to use in place of OLWM where a local window manager is necessary.

#### **Local 3179G Terminal Emulator**

The local 3179G Terminal Emulation is no longer included. The local IBM 3179G Terminal Emulation included IBM3720 support along with special IBM Graphics functions (GDDM), including support for older IBM host graphics applications. The NC still offers support for IBM3270 Emulation.

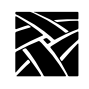

*Preface*

# <span id="page-15-0"></span>**Pieces of the Puzzle**

Configuration is the key to the successful integration of network computers into your environment. System configuration is represented as a puzzle: each piece must be completed and integrated before the entire system configuration is complete. The configuration puzzle is illustrated in [Figure 2](#page-16-0).

Throughout this manual, the individual puzzle pieces are used to visually guide you through the system configuration process. As you complete each piece, you are one step closer to a centralized system. When the puzzle is complete, you have created a custom environment tailored to your computing resources, your applications, and your users' requirements. As an added bonus, the system is centrally administered, easy to maintain, and has the flexibility to adapt to your changing computing needs.

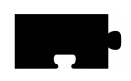

Chapter 1, *Installing the Software*, is the first step in the configuration process. This chapter describes how to load the network computer software onto your computer.

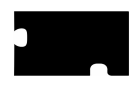

Chapter 2, *Making Choices*, helps you analyze your environment and select the best methods to configure your network computers and your environment. Strategies for using a centralized configuration, integrating additional network computers, and using Flash memory are also included.

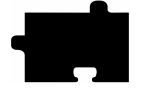

Chapters 3 - 8, *Supporting a Centralized System*, provides the host specific procedures you need to implement your configuration decisions you made in Chapter 2. Refer to Chapter 2 for information on which procedures to perform.

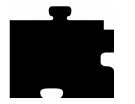

Chapter 9, *Local Clients*, provides information about starting and using the XpressWare local clients. Local clients execute on the network computer instead of the host, thus reducing network traffic.

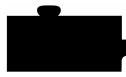

Chapter 10, *Window Managers*, provides information about the local window managers; Motif Window Manager, OpenLook Window Manager, and XpressWare Window Manager.

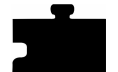

Chapter 11, *Using Additional Fonts*, describes the procedures and utilities necessary to make your fonts available to the network computer.

Chapter 12, *Troubleshooting*, describes debugging methods and solutions to help troubleshoot your configuration.

*Pieces of the Puzzle*

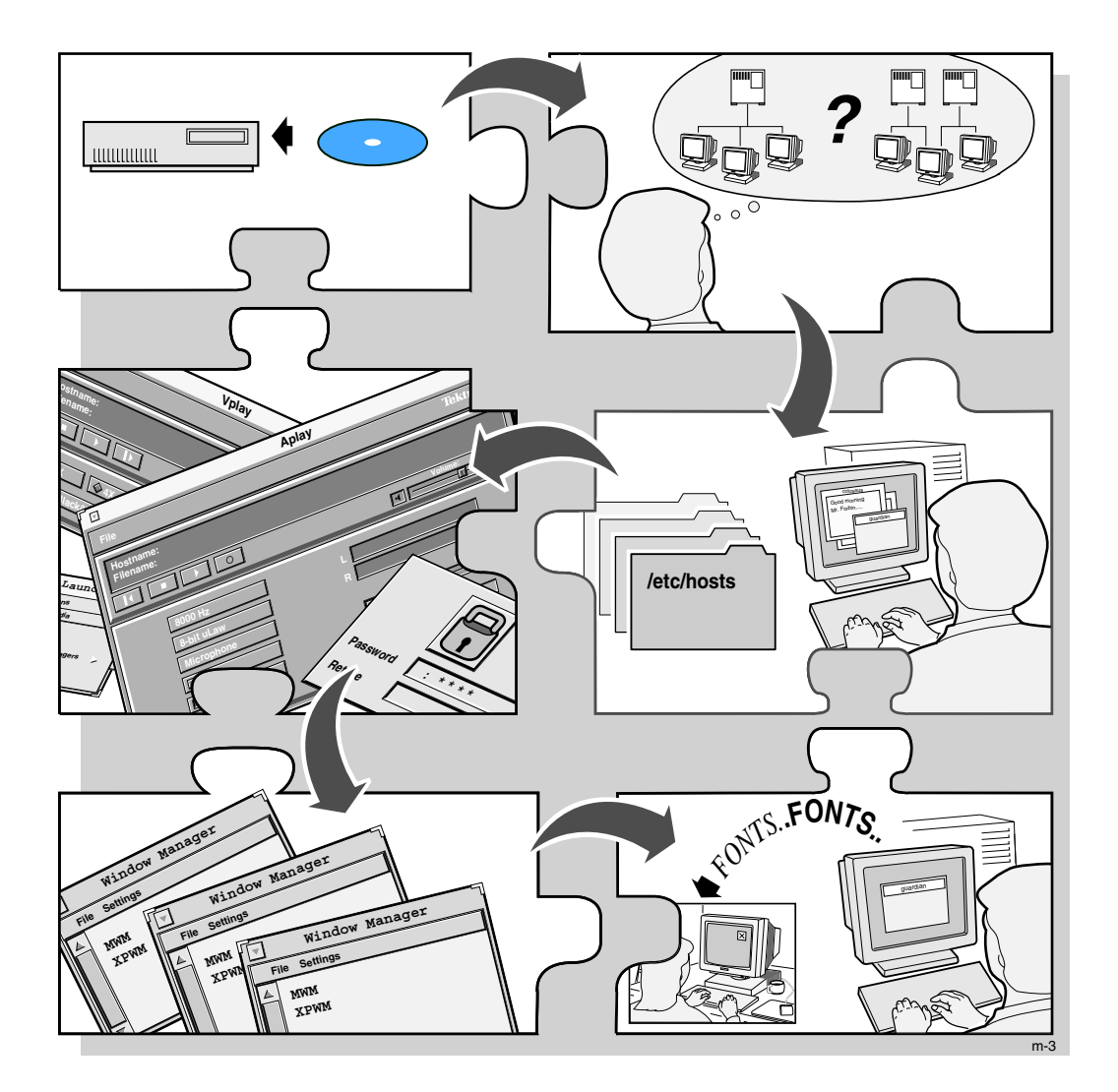

<span id="page-16-0"></span>**Figure 2 The System Configuration Process**

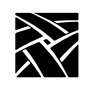

*Preface*

# Chapter

# <span id="page-18-0"></span>**Installing the Software**

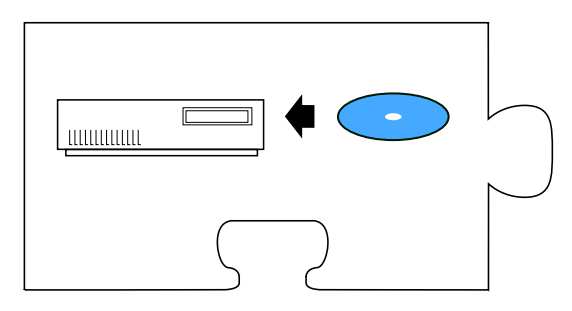

The first step is to install the NCBridge software on one or more hosts. The network computer plugs directly into the network, so you can install the software on one host or distribute it across different hosts on the same network.

The media contains all of the files you need to boot and configure your network computers. With the *INSTALL* script you can install everything or select only the files you need for your environment.

*Note: Before starting the installation process, verify your root umask is set correctly, so file permissions are preserved. Your umask should be set to 022, so root has read, write, and execute privileges, but others only have read and execute. To set your umask, type:*

# **umask 022**

This manual provides detailed installation information but first, a quick-start list is provided as an overview. It is also useful for experienced users who don't need a lot of detail.

### **Installing NCBridge Over Previous Versions**

#### *Note: See the Discontinued Software Features topic on page xiv of the Preface.*

When installing NCBridge 4.0 over an exisiting version the discontinued features (see the list in the Preface) are removed during installation. If you wish to have any of these features supported on older platforms, install NCBridge 4.0 in a separate directory.

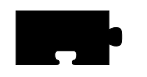

*Chapter 1 Installing the Software*

# <span id="page-19-0"></span>**Quick Start**

The following steps provide an overview describing how to install NCBridge on the host and to configure an NC for operation. Details can be found in the remainder of this manual and in the *NCBridge Reference Manual*.

## <span id="page-19-1"></span>**NCBridge Installation**

- 1. Log on to installation host.
- 2. Insert the installation CD-ROM into the host CD-ROM drive. Set the mount point and path (for details, see *[Installing from a CD-ROM Drive](#page-28-0)* topic on page [1-11](#page-28-0)).
- 3. Extract the INSTALL script (see *[Extracting the INSTALL Script](#page-29-0)* topic on [page 1-12](#page-29-0) for details).
- 4. Run the install script. Choose the options you wish to install as you are prompted. Choose options as they apply to your system. The remainder of this chapter covers many different Unix platforms (i.e., Sun, IBM, HP, etc.).
- 5. Configure the fonts for your workstation. This is a common source of installation problems. There are two methods for configuring fonts.

## <span id="page-19-2"></span>**Font Setup**

Providing access to the correct fonts is key to the function and appearance of windows on the NC's display. Font access is most easily done by matching the NC fonts to the fonts used by other X window workstations. For example, if you normally run an application on a Solaris workstation, then ensure the fonts used by the NC match the Solaris workstation's fonts.

*Note: To see if a font server is running, issue the following command at the Unix prompt:*

> usr/ucb/ps -axu | grep xfs

## **Method 1**

On Sun Solaris workstations, a font server is started by default on port 7100. See the man page on "xfs" to configure a font server if one is not already started.

1. Point to the font server using the format **TCP:/<***ipaddr>***:7100** (<*ipaddr>* is the IP address of the font server). Add this command to the fonts.tbl file in the /tekxp/boot/config directory.

*Network Computer Terminal Installation*

#### **Method 2**

1. Determine the fonts used by the Unix workstation running X11 you're trying to simulate by entering the command **xset -q -display <IP\_ADDRESS:0.07>**. A list of fonts and paths similar to the ones in this list will appear (these commands are generic for all workstations):

```
/usr/openwin/lib/X11/fonts/F3bitmaps
/usr/openwin/lib/X11/fonts/Type1
/usr/openwin/lib/X11/fonts/Speedo
/usr/openwin/lib/X11/fonts/misc
/usr/openwin/lib/X11/fonts/75dpi
/usr/openwin/lib/X11/fonts/100dpi
```
- 2. Enter the path information obtained in the previous step into the fonts.tbl file in the /tekxp/boot/config directory.
- 3. Using nfs boot, the boot and font directories need to be exported for file sharing. See Chapters 3 - 8 for details regarding your specific system.
- 4. Set up the terminal for nfs file sharing. File sharing allows the terminal to have nfs access to font files listed in the fonts.tbl file. Do this by adding the following to the nfs\_table entry in the xp.cnf file for the terminal: **nfs\_table** "*<file\_system\_name>*" "*<local\_directory>*" "*<transfer\_size>*". *<file\_system\_name>* is the remote host path specified by either name or IP address and path, *<local\_directory>* is the local path specification and *<transfer\_size>* is the byte size for transfers. The following is a typical example:

nfs\_table "oregon:/usr" "/usr" "8192"

See the *NCBridge Reference Manual* for more details.

*Note: With newer versions of Unix on our supported workstations, it is recommended to configure NCBridge to use the fonts provided by the Unix vendor.*

## <span id="page-20-0"></span>**Network Computer Terminal Installation**

- 1. Unpack the NC hardware and assemble according to Installation Guide provided.
- 2. Turn on the NC.
- 3. When the boot screen appears, press the spacebar to stop the boot process. This allows you to enter basic boot parameters at the boot screen.

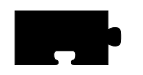

*Chapter 1 Installing the Software*

4. Set the following items: **IA** *<IP address of NC>* **IH** *<IP address of boot host>* **IM** *<subnet mask>* **BP** *</installation\_directory/tekxp/boot/os.900>* **IGate** *<IP address of gateway host>* **NVS** (to save settings in NVRAM) **B** (to start boot process)

This table shows installation directory paths and file names:

**Table 1-1 Default Path to the Boot File for Unix Hosts**

| Model             | Default Path to the Boot File |
|-------------------|-------------------------------|
| <b>NC900</b>      | $\ldots$ /tekxp/boot/os.900   |
| NC200/NC400       | $\ldots$ /tekxp/boot/os.500   |
| XP200/XP350/XP400 | $\ldots$ /tekxp/boot/os.350   |
| XP100D/XP330      | $\ldots$ /tekxp/boot/os.330   |

The network computer should boot for basic operation. Make custom changes to the installation, as desired.

After booting, a HostMenu window should appear, showing a list of available hosts.

*Note: If you do not want to manually set addresses, you can use the bootp protocol. See the Enable BOOTP topic for your host computer in Chapters 3-8 of this manual.*

*Media Contents*

# <span id="page-22-0"></span>**Media Contents**

The directory hierarchy is created relative to the current directory. For example, if you are at the root partition (/), the *INSTALL* script creates the directory */tekxp*, if you are at the */usr* partition, the directory would be */usr/tekxp*. For consistency throughout the manuals, the install directory is assumed to be */tekxp*. The directory hierarchy is illustrated in [Figure 1-1](#page-22-1).

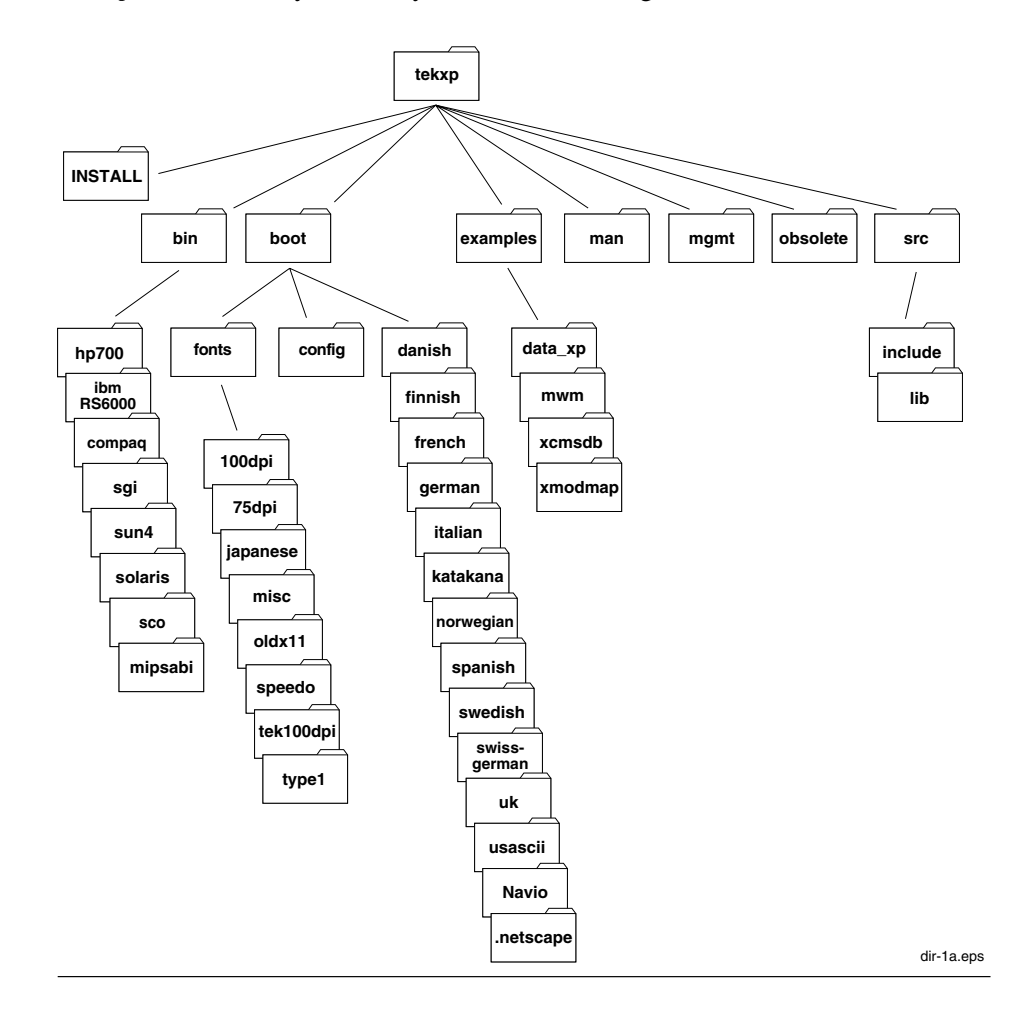

<span id="page-22-1"></span>**Figure 1-1 Directory Hierarchy**

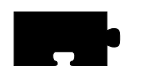

*Chapter 1 Installing the Software*

Here are the standard installed directories:

*• /tekxp/INSTALL*

Contains the installation scripts and the installation log files.

*• /tekxp/bin/<host>*

Contains one or more host subdirectories containing network computer-specific executables for font conversion, hardcopy, and communications.

*• /tekxp/boot*

Contains the boot files, boot fonts, local clients, and configuration files. For files that differ between network computer models, the format *file.model* is used. Refer to [Table 1-8](#page-55-1) for model information.

*• /tekxp/boot/config*

Contains the network computer configuration files (*xp.cnf* and *.tbl* files).

*• /tekxp/boot/fonts*

Contains subdirectories for the supplied non-resident fonts.

*• /tekxp/boot/<language\_directory>/app-defaults*

Contains translated text for network computer clients.

*• /tekxp/examples*

Contains examples of resource files, such as *Xsession* and *Xresources*. There are subdirectories containing sample files for *data\_xp*, *mwm*, and *xcmsdb* and keyboard mapping files for use with 7 bit national character sets.

*• /tekxp/man*

Contains on-line manual pages for many of the binaries in */tekxp/bin/<host>*

*• /tekxp/mgmt*

Contains a sample SNMP MIB file.

*• /tekxp/src*

Contains source files for various utilities.

*Installing NCBridge*

# <span id="page-24-0"></span>**Installing NCBridge**

The following sections explain installation considerations, preparations, and script extraction for the different hosts on which you can install NCBridge:

- Sun (page  $1-8$ )
- IBM (page  $1-13$ )
- Hewlett Packard [\(page 1-16\)](#page-33-0)
- Silicon Graphics ([page 1-19\)](#page-36-0)
- Compaq Tru64 Unix ([page 1-22\)](#page-39-0)
- Generic Unix ([page 1-25](#page-42-0))

*Notes: Linux is a generic version of Unix.*

*When installing on platforms that are not listed, such as Linux, use the generic installation files.*

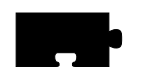

*Chapter 1 Installing the Software*

# <span id="page-25-0"></span>**Sun Installation**

This section describes installing NCBridge on Sun hosts. It includes installation considerations, preparing for the installation, installing NCBridge, and extracting the INSTALL script.

## <span id="page-25-1"></span>**Installation Considerations**

The binary files in the directory */tekxp/bin/sun4* support Sun hosts running SunOS versions 4.1.3 or greater (referred to as *SunOS 4* in this manual). The binary files in the directory */tekxp/bin/solaris* support Sun Sparc hosts running Solaris 2.3 or greater, (referred to as *SunOS 5* in this manual).

Before you install the tape, there are two topics you need to consider:

- NFS boot security
- Secure **tftp**

The following sections describe the general considerations. If you need more in-depth or introductory information, refer to your Sun documentation.

## **NFS Boot Security**

If you are planning to boot via NFS, the installation directory must be exported so the network computer can access the boot files. Select an installation directory tree that does not contain secured or proprietary information. For example, you may wish to install files under the directory */usr/tekxp* instead of */tekxp*. Thereby exporting the */usr* partition (or just */usr/tekxp*) instead of the root partition (/).

*Installation Considerations*

#### **Secure tftp**

There are considerations to make if the boot or font host uses secure **tftp**. (See the *Enabling TFTP* topics on [page 4-4](#page-127-1) and [page 5-3](#page-138-1).) To determine if you use secure **tftp**, check the file */etc/inetd.conf* for a line similar to:

tftp dgram udp wait root /usr/etc/in.tftpd in.tftpd -s /tftpboot

The **-s** indicates the host is using secure **tftp**. The partial path name following the **-s** is the secure path (the only path searched for files used in **tftp** transfers).

If you are using secure **tftp**, note the secure directory at the end of the line. Use this directory as the parent directory for */tekxp*.

Secure **tftp** does not follow symbolic links to files outside the secure directory, so all boot and configuration files must share a common parent directory. For example, you cannot link the file */tftpboot/tekxp/boot/config/xp.cnf* to */usr/ tekxp/xp.cnf*. However, it is possible to symbolically link the secure directory to another partition if disk space is limited in the secure directory. For example, */ tftpboot/tekxp* could be linked to */usr/tftpboot/tekxp*. Refer to your host documentation.

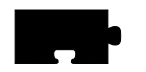

*Chapter 1 Installing the Software*

## <span id="page-27-0"></span>**Preparing for Installation**

1. Log in to the host system as *root*:

# **su**

### *Note: If you are not logged in as root, you are not be able to overwrite files from a previous installation.*

2. Use [Table 1-2](#page-27-1) to calculate the approximate size of the files you need to install. Use **df** to make sure you have enough disk space in the partition where you want to install the files. If not, select another partition that has enough space, like */usr*, or increase the size of the logical volume.

#### # **df**

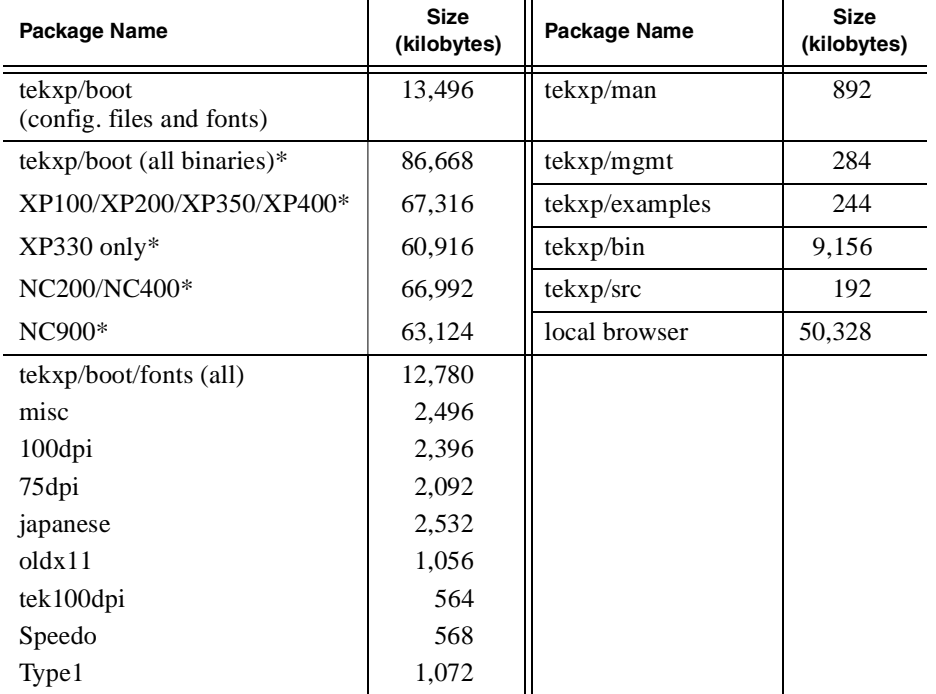

#### <span id="page-27-1"></span>**Table 1-2 Approximate File Package Sizes for Sun Installations**

\*Includes local browser binaries

*Installing from a CD-ROM Drive*

## <span id="page-28-0"></span>**Installing from a CD-ROM Drive**

Extracting the script is only required for the initial installation. The script can be reused to extract additional files or to re-install the software.

1. Insert the CD-ROM into the drive. Use **cd** to change to the parent directory (must have world read and execute privilege). This is where the *INSTALL* script builds the *tekxp* directory tree. A typical installation requires about 80 MB of free space.

For this example, we are using the root partition:

# **cd /**

2. You need to know the mount point and path for your CD-ROM drive. If a mount point does not exist, create a directory named *cdrom* to be used as the mount point for the CD-ROM by entering the following command:

#### # **mkdir /cdrom**

3. Enter the command to mount the CD-ROM to the */cdrom* directory: If you are running an automounter, this step is not necessary.

For Sun4:

**mount -t hsfs -r /dev/sr0 /cdrom**

The **-t** indicates the file system type (*hsfs*), the **-r** indicates the contents are *read-only*, and */dev/sr0* is the device name.

For Sun5:

#### **mount -F hsfs -r /dev/sd6c /cdrom**

The **-F** indicates the file system type (*hsfs*), the **-r** indicates the contents are *read-only*, and */dev/sd6c* is the device name.

4. You need to know the mount point and path for your CD-ROM drive. Defaults are shown in the extraction examples. For a Sun OS system, extract the *INSTALL* script with the command:

#### **tar -xvpf /cdrom/sun/install.tar**

*Note: For a Solaris system, use this command to extract the INSTALL script:*

#### **tar -xvpf /cdrom/ncbridge\_version\_4\_0/sun/install.tar**

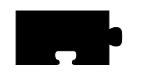

*Chapter 1 Installing the Software*

## <span id="page-29-0"></span>**Extracting the INSTALL Script**

You only need to extract the INSTALL script for your initial installation, as the script can be reused for subsequent installations. To extract the script:

1. Use **cd** to change to the parent directory. This is where the *INSTALL* script builds the *tekxp* directory tree. The parent directory should have world read and execute privileges. For this example, we are using the root partition:

# **cd** */*

- 2. Insert the media into the drive.
- 3. You need to know the path and name of your CD-ROM device. The default CD-ROM *<device>* for Sun CD-ROMs is */dev/cdrom*. Extract the *INSTALL* script with the command:

# **tar -xvpf** *<device>*

For example:

# **tar -xvpf /dev/cdrom**

After extracting the INSTALL script, continue to *Using the INSTALL Script* on [page 1-31.](#page-48-0)

*IBM Installation*

## <span id="page-30-0"></span>**IBM Installation**

This section describes installing NCBridge on IBM hosts. It includes installation considerations, preparing for the installation, installing NCBridge, and extracting the INSTALL script.

## <span id="page-30-1"></span>**Installation Considerations**

### **NFS Boot Security**

If you are planning to boot via NFS, the installation directory must be exported so the network computer can access the boot files. Select an installation directory tree that does not contain secured or proprietary information. For example, you may wish to install files under the directory */usr/tekxp* instead of */tekxp*. Thereby exporting the */usr* partition instead of the root partition (/).

If you need more in-depth or introductory information, refer to your IBM host documentation.

There are considerations to make if the boot or font host uses secure **tftp**.

To determine if you use secure **tftp**, check the file */etc/inetd.conf* for a line similar to:

tftp dgram udp wait root /usr/etc/in.tftpd in.tftpd -s /tftpboot

## <span id="page-30-2"></span>**Preparing for Installation**

1. Log in to the host system as *root*:

# **su**

*Note: If you are not logged in as root, you are not be able to overwrite files from a previous installation.*

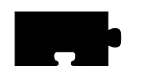

## *Chapter 1 Installing the Software*

2. Use [Table 1-4](#page-34-0) to calculate the approximate size of the files you need to install. Use **df** to make sure you have enough disk space in the partition where you want to install the files. If not, select another partition that has enough space, like */usr*, or increase the size of the logical volume.

# **df**

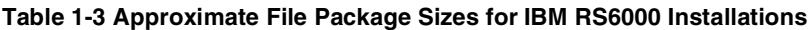

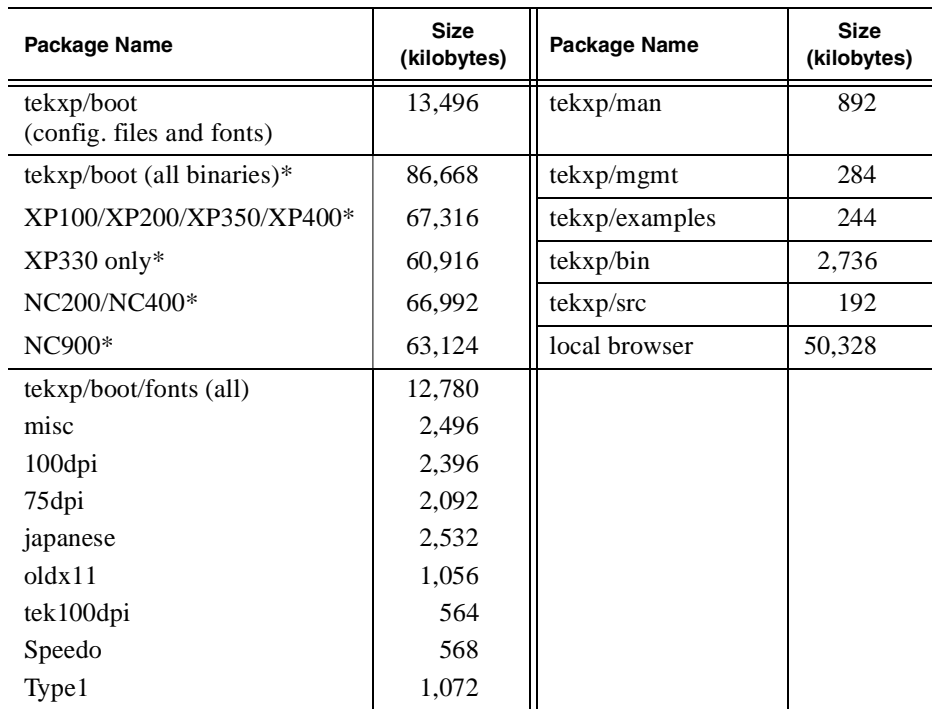

\*Includes local browser binaries

*Installing from a CD-ROM Drive*

## <span id="page-32-0"></span>**Installing from a CD-ROM Drive**

Extracting the script is only required for the initial installation. The script can be reused to extract additional files or to re-install the software.

1. Insert the CD-ROM into the drive. Use **cd** to change to the parent directory (must have world read and execute privilege). This is where the *INSTALL* script builds the *tekxp* directory tree. A typical installation requires about 80 MB of free space.

For this example, we are using the root partition:

# **cd /**

2. You need to know the mount point and path for your CD-ROM drive. If a mount point does not exist, create a directory named *cdrom* to be used as the mount point for the CD-ROM. Create the mount point with SMIT. To add access to a local drive:

```
System Management ⇒
Physical & Logical Storage ⇒
File Systems ⇒
Add/Change/Show/Delete File Systems ⇒
```
3. Enter the command to mount the CD-ROM to the */cdrom* directory: If you are running an automounter, this step is not necessary.

**mount -v cdrfs -r /dev/cd0 /cdrom**

where **-v** is the virtual file system type (*cdrfs*), **-r** indicates *read-only*, and */ dev/cd0* is the device name.

4. You need to know the mount point and path for your CD-ROM drive. Extract the *INSTALL* script with the command:

#### **tar -xvpf /cdrom/ibm/install.tar**

After extracting the INSTALL script, continue to *Using the INSTALL Script* on [page 1-31.](#page-48-0)

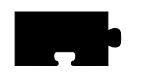

*Chapter 1 Installing the Software*

# <span id="page-33-0"></span>**Hewlett-Packard Installation**

This section describes installing NCBridge on Hewlett-Packard hosts. It includes installation considerations, preparing for the installation, installing NCBridge, and extracting the INSTALL script.

The binary files in the directory */tekxp/bin/hp700* support Series 700 and 800 hosts.

## <span id="page-33-1"></span>**Installation Considerations**

## **NFS Boot Security**

If you plan to boot via NFS, you must export the directories that contain the network computer software before you load the installation media. Use **SAM**  to export and create the selected boot and install directories. When selecting a boot and install directory, create a tree structure that does not contain secured or proprietary information. For example, you may wish to install files under the directory */usr/tekxp* instead of */tekxp*. Thereby exporting the */usr* partition instead of the root partition (/).

There are considerations to make if the boot or font host uses secure **tftp**.

To determine if you use secure **tftp**, check the file */etc/inetd.conf* for a line similar to:

tftp dgram udp wait root /usr/etc/in.tftpd in.tftpd -s /tftpboot

## <span id="page-33-2"></span>**Preparing for Installation**

1. Log in to the host system as *root*:

# **su**

*Note: If you are not logged in as root, you are not be able to overwrite files from a previous installation.*

*Preparing for Installation*

2. Use [Table 1-4](#page-34-0) to calculate the approximate size of the files you need to install. Use **df** to make sure you have at enough disk space in the partition where you want to install the files. If not, select another partition that has enough space, like */usr*, or increase the size of the logical volume.

#### # **df**

or from the **SAM** menu:

File Systems-> Status Operations-> View Disk Space Information

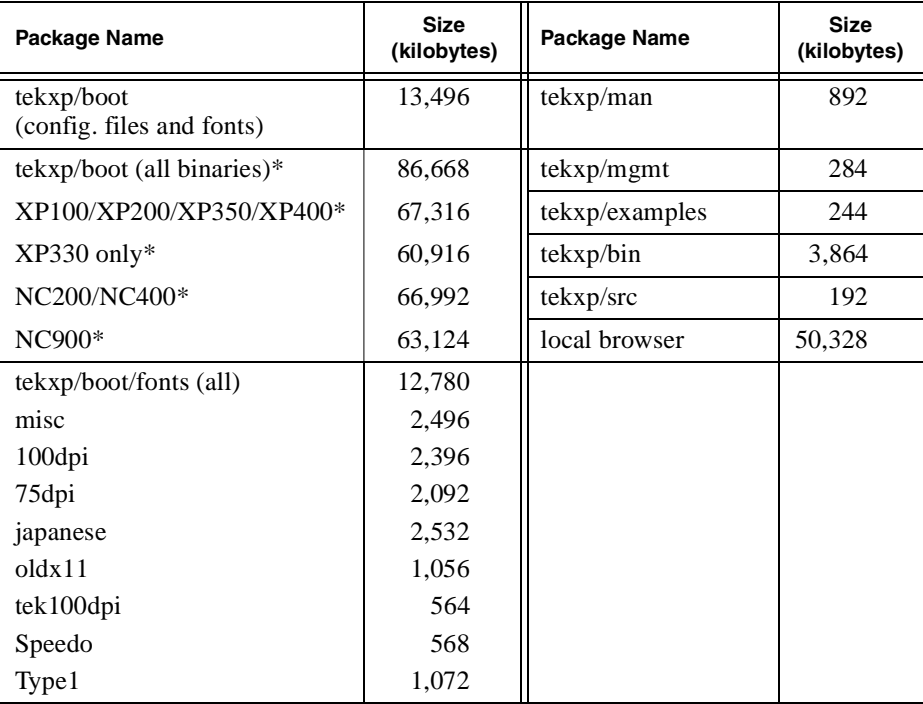

#### <span id="page-34-0"></span>**Table 1-4 Approximate File Package Sizes for Hewlett-Packard Installations**

\*Includes local browser binaries

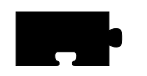

*Chapter 1 Installing the Software*

## <span id="page-35-0"></span>**Installing From a CD-ROM Drive**

Extracting the script is only required for the initial installation. The script can be reused to extract additional files or to re-install the software.

1. Insert the CD-ROM into the drive. Use **cd** to change to the parent directory (must have world read and execute privilege). This is where the *INSTALL* script builds the *tekxp* directory tree. A typical installation requires about 80 MB of free space.

For this example, we are using the root partition:

# **cd /**

2. You need to know the mount point and path for your CD-ROM drive. If a mount point does not exist, create a directory named *cdrom* to be used as the mount point for the CD-ROM by entering the following command:

#### # **mkdir /cdrom**

3. Enter the command to mount the CD-ROM to the */cdrom* directory: If you are running an automounter, this step is not necessary.

For HP/UX v10.1 and below: **mount -t cdfs -r /dev/dsk/4s0 /cdrom**

where **-t** is the file system type (*cdfs*), **-r** indicates *read-only*, and */dev/dsk/ 4s0* is the device name.

For HP/UX v10.2 and above: **mount -f cdfs -o ro, cdcase /dev/dsk/4s0 /cdrom**

4. You need to know the mount point and path for your CD-ROM drive. Defaults are shown in the extraction examples. Extract the *INSTALL* script with the command:

For HP/UX v10.2 and above: **tar -xvpf /cdrom/HP/INSTALL.TAR\;1** For HP/UX v10.2 and above: **tar -xvpf /cdrom/hp/install.tar**

*Note: To use NFS as a file access method, use SAM to export the boot\_directory (/tekxp/boot) before running the script.*

After extracting the INSTALL script, continue to *Using the INSTALL Script* on [page 1-31.](#page-48-0)
*Silicon Graphics Installation*

# **Silicon Graphics Installation**

This section describes installing NCBridge on Silicon Graphics hosts. It includes installation considerations, preparing for the installation, installing NCBridge, and extracting the INSTALL script.

### **Installation Considerations**

The following sections describe the general considerations. Your Silicon Graphics operating system version should be 4.0.5 or higher. If you need more in-depth or introductory information, refer to your Silicon Graphics *IRIS System Administration Guide*.

#### **NFS Boot Security**

If you are planning to boot via NFS, the installation directory must be exported so the network computer users can access the boot files. Select an installation directory tree that does not contain secured or proprietary information. For example, you may wish to install files under the directory */usr/tekxp* instead of */tekxp*. Thereby exporting the */usr* partition instead of the root partition (/).

#### **Secure tftp**

There are considerations if the boot or font host use secure tftp. To determine if you use secure tftp, check the file */etc/inetd.conf* for a line similar to:

tftp dgram udp wait guest /usr/etc/tftpd tftpd -s /usr/local/boot

The **-s** indicates the host is using secure tftp. The partial path name following the **-s** is the secure path.

Secure tftp does not follow symbolic links to files outside the secure directory, so all boot and configuration files must share a common parent directory. For example, you cannot link the file */tekxp/boot/config/xp.cnf* to */usr/tekxp/boot/ config/xp.cnf*. However, it is possible to symbolically link the secure directory to another partition if disk space is limited in the secure directory. For example, */tekxp* could be linked to */usr/tekxp*. Refer to your host documentation.

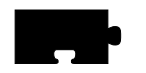

*Chapter 1 Installing the Software*

### **Preparing for Installation**

1. Log in to the host system as *root*:

# **su**

#### *Note: If you are not logged in as root, you are not be able to overwrite files from a previous installation.*

2. Use [Table 1-5](#page-37-0) to calculate the approximate size of the files you need to install. Use **df** to make sure you have enough disk space in the partition where you want to install the files. If not, select another partition that has enough space, like */usr*, or increase the size of the logical volume.

#### # **df**

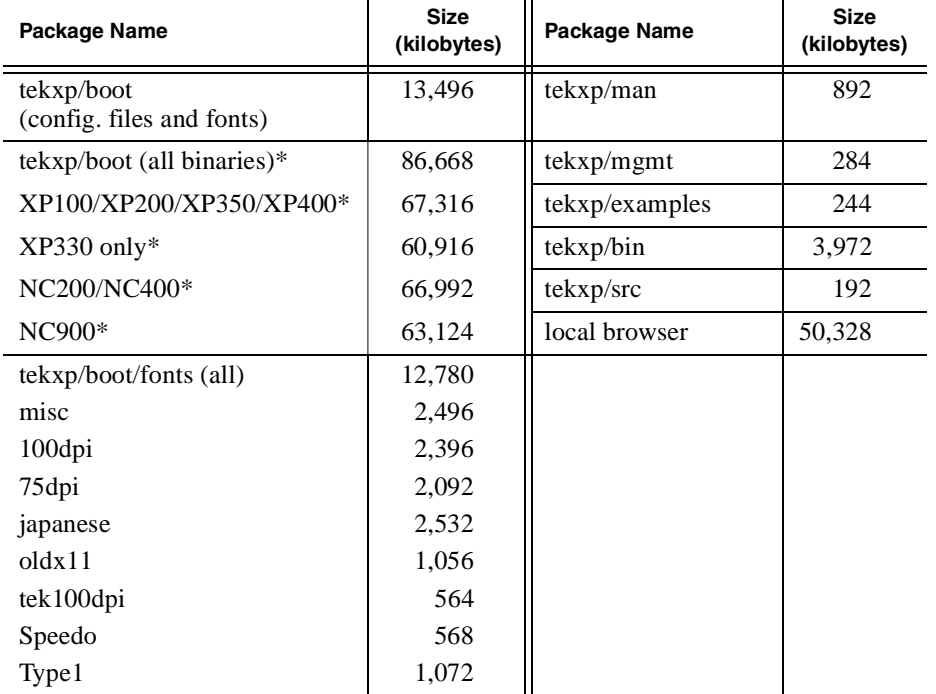

#### <span id="page-37-0"></span>**Table 1-5 Approximate File Package Sizes for SGI Installations**

\*Includes local browser binaries

*Installing From a CD-ROM Drive*

### **Installing From a CD-ROM Drive**

Extracting the script is only required for the initial installation. The script can be reused to extract additional files or to re-install the software.

1. Insert the CD-ROM into the drive. Use **cd** to change to the parent directory (must have world read and execute privilege). This is where the *INSTALL* script builds the *tekxp* directory tree. A typical installation requires about 80 MB of free space.

For this example, we are using the root partition:

# **cd /**

2. You need to know the mount point and path for your CD-ROM drive. If a mount point does not exist, create a directory named *cdrom* to be used as the mount point for the CD-ROM by entering the following command:

#### # **mkdir /cdrom**

3. Enter the command to mount the CD-ROM to the */cdrom* directory: If you are running an automounter, this step is not necessary.

#### **mount -t iso9660 -r /dev/scsi/<device> /cdrom**

the **-t** indicates the file system type (*iso9660*), the **-r** indicates the contents are *read-only*, and */dev/scsi/<device>* is the device name.

4. You need to know the mount point and path for your CD-ROM drive. Defaults are shown in the extraction examples. Extract the *INSTALL* script with the command:

#### **tar -xvpf /cdrom/sgi/install.tar**

After extracting the INSTALL script, continue to *Using the INSTALL Script* on [page 1-31.](#page-48-0)

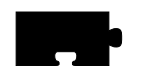

*Chapter 1 Installing the Software*

# **Compaq Tru64 Unix Installation**

This section describes installing NCBridge on Compaq Tru64 Unix hosts. It includes installation considerations, preparing for the installation, installing NCBridge, and extracting the INSTALL script.

The files for Compaq hosts running Tru64 Unix are in the directory */tekxp/bin/compaq.*

### **Installation Considerations**

#### **NFS Boot Security**

If you plan to boot via NFS, you must export the directories that contain the NCBridge network computer software before you load the installation media. When selecting a boot and install directory, create a tree structure that does not contain secured or proprietary information. For example, you may wish to install files under the directory */usr/tekxp* instead of */tekxp*. Thereby exporting the */usr* partition instead of the root partition (/).

#### **Secure tftp**

There are considerations if the boot or font host use secure tftp. To determine if you use secure tftp, check the file */etc/inetd.conf* for a line similar to:

tftp dgram udp wait /usr/etc/tftpd tftpd -r /tftpboot

The **-r** indicates the host is using secure tftp. The partial path name following the **-r** is the secure path (the only path searched for files used in tftp transfers).

If you are using secure tftp, note the secure directory at the end of the line. Use this directory as the parent directory for */tekxp*.

Secure tftp does not follow symbolic links to files outside the secure directory, so all boot and configuration files must share a common parent directory. For example, you cannot link the file */tftpboot/tekxp/boot/config/xp.cnf* to */usr/ tekxp/xp.cnf*. However, it is possible to symbolically link the secure directory to another partition if disk space is limited in the secure directory. For example, */ tftpboot/tekxp* could be linked to */usr/tftpboot/tekxp*. Refer to your host documentation.

*Preparing for Installation*

### **Preparing for Installation**

1. Log in to the host system as *root*:

# **su**

#### *Note: If you are not logged in as root, you are not be able to overwrite files from a previous installation.*

2. Use [Table 1-6](#page-40-0) to calculate the approximate size of the files you need to install. Use **df** to make sure you have at enough disk space in the partition where you want to install the files. If not, select another partition that has enough space, like */usr*, or increase the size of the logical volume.

# **df**

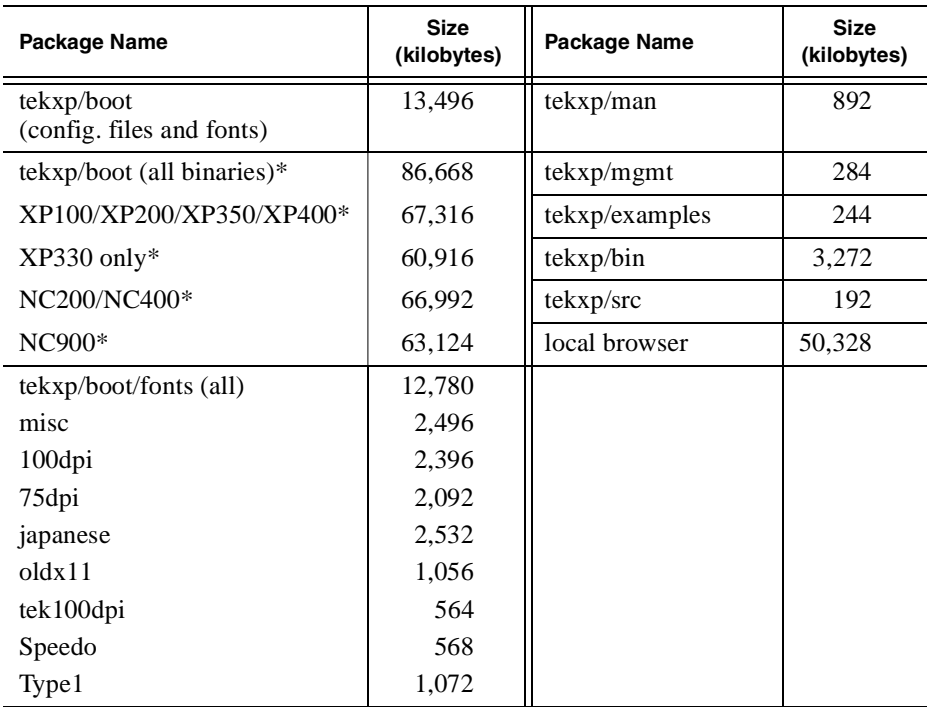

#### <span id="page-40-0"></span>**Table 1-6 Approximate File Package Sizes for Compaq Tru64 Unix Installations**

\*Includes local browser binaries

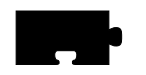

*Chapter 1 Installing the Software*

### **Installing From a CD-ROM Drive**

Extracting the script is only required for the initial installation. The script can be reused to extract additional files or to re-install the software.

1. Insert the CD-ROM into the drive. Use **cd** to change to the parent directory (must have world read and execute privilege). This is where the *INSTALL* script builds the *tekxp* directory tree. A typical installation requires about 80 MB of free space.

For this example, we are using the root partition:

# **cd /**

2. You need to know the mount point and path for your CD-ROM drive. If a mount point does not exist, create a directory named *cdrom* to be used as the mount point for the CD-ROM by entering the following command:

#### # **mkdir /cdrom**

3. Enter the command to mount the CD-ROM to the */cdrom* directory: If you are running an automounter, this step is not necessary.

```
mount -t cdfs -o noversion /dev/rzNc /cdrom
```
where **-t** is the file system type (*cdfs*), **-o noversion** strips version numbers and does not convert file names to uppercase. */dev/rzNc* is the device name where *N* is the logical unit number of the CD-ROM.

4. You need to know the mount point and path for your CD-ROM drive. Defaults are shown in the extraction examples. Extract the *INSTALL* script with the command:

#### **tar -xvpf /cdrom/ultrix/install.tar**

After extracting the INSTALL script, continue to *Using the INSTALL Script* on [page 1-31.](#page-48-0)

*Generic Unix Installation*

# **Generic Unix Installation**

This section describes installing NCBridge on Generic Unix hosts. It includes installation considerations, preparing for the installation, installing NCBridge software, and extracting the INSTALL script.

The media contains all of the files you need to boot and configure your network computers. With the *INSTALL* script you can install everything or select only the files you need for your environment The generic files can also be installed without using the *INSTALL* script.

#### *Note: Examples in this chapter are based on a Sun Sparcstation2 running SunOS.*

### **Installation Considerations**

Before you install the tape, there are two topics you need to consider:

- NFS boot security
- Secure **tftp**

The following sections describe the general considerations. If you need more in-depth or introductory information, refer to your host documentation.

#### **NFS Boot Security**

If you are planning to boot via NFS, the installation directory must be exported so the network computer can access the boot files. Select an installation directory tree that does not contain secured or proprietary information. For example, you may wish to install files under the directory */usr/tekxp* instead of */tekxp*. Thereby exporting the */usr* partition instead of the root partition (/).

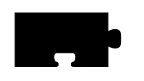

*Chapter 1 Installing the Software*

#### **Secure tftp**

There are considerations if the boot or font host use secure tftp. To determine if you use secure tftp, check the file */etc/inetd.conf* for a line similar to:

tftp dgram udp wait root /usr/etc/in.tftpd in.tftpd -s /tftpboot

The **-s** indicates the host is using secure tftp. The partial path name following the **-s** is the secure path (the only path searched for files used in tftp transfers).

If you are using secure tftp, note the secure directory at the end of the line. Use this directory as the parent directory for */tekxp*.

Secure tftp does not follow symbolic links to files outside the secure directory, so all boot and configuration files must share a common parent directory. For example, you cannot link the file */tftpboot/tekxp/boot/config/xp.cnf* to */usr/ tekxp/xp.cnf*. However, it is possible to symbolically link the secure directory to another partition if disk space is limited in the secure directory. For example, */ tftpboot/tekxp* could be linked to */usr/tftpboot/tekxp*. Refer to your host documentation.

*Preparing for Installation*

### **Preparing for Installation**

1. Log in to the host system as *root*:

# **su**

#### *Note: If you are not logged in as root, you are not be able to overwrite files from a previous installation.*

2. Use [Table 1-7](#page-44-0) to calculate the approximate size of the files you need to install. Use **df** to make sure you have enough disk space in the partition where you want to install the files. If not, select another partition that has enough space, like */usr*, or increase the size of the logical volume.

# **df**

#### <span id="page-44-0"></span>**Table 1-7 Approximate File Package Sizes for Generic UNIX Installations**

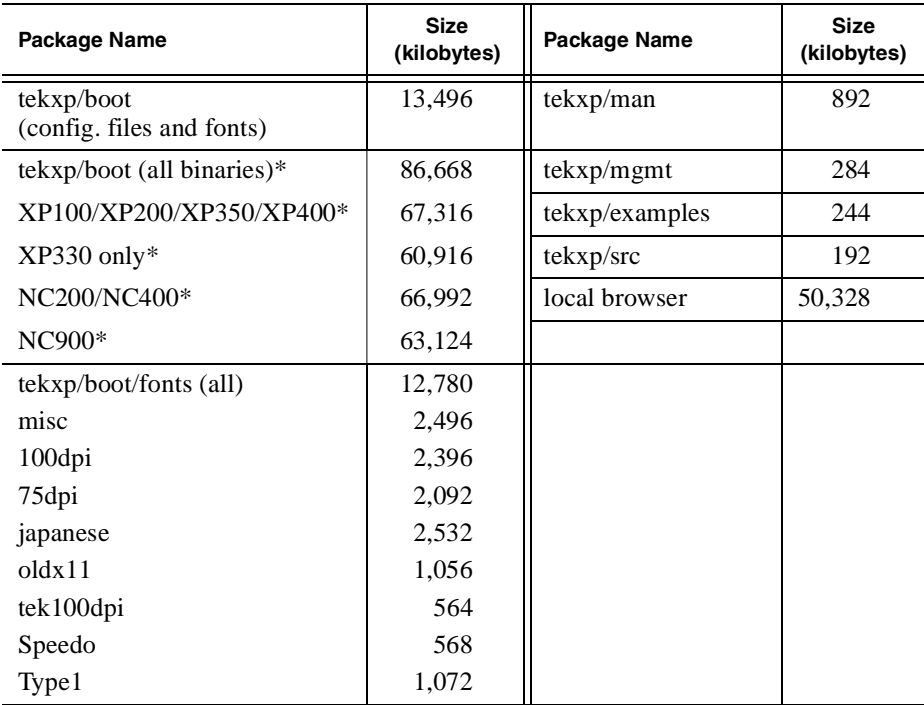

\*Includes local browser binaries

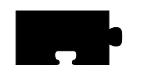

*Chapter 1 Installing the Software*

### **Installing from CD-ROM**

If you are installing via CD-ROM, you need to perform these steps:

1. If a CD-ROM mount point does not exist, create a directory named *cdrom* to be used as the mount point for the CD-ROM:

#### # **mkdir /cdrom**

2. Enter the mount command appropriate for your host to mount the CD-ROM to the */cdrom* directory. This is an example for a Sun host:

```
# mount -t hsfs -r /dev/sr0 /cdrom
```
The **-t** switch indicates the file system type (*hsfs*), the **-r** switch indicates the CD-ROM contents are *read-only*, and */dev/sr0* is the device name.

- *Note: If there is another CD-ROM in the drive you must unmount (umount command) and remove the disc before you can insert and mount (mount command) the NCBridge CD-ROM.*
- 3. Extract the files from the CD-ROM:

# **tar -xvpf** */cdrom/unix/install.tar*

4. Continue to the section *Using the INSTALL Script* on [page 1-31](#page-48-0) to install the files.

### **Extracting All or Partial with the INSTALL Script**

This procedure unloads the *INSTALL* script and then uses the script to select, extract and install the other files. The script automatically preserves existing configuration files when extracting the new files.

1. Unload the *INSTALL* directory, then abort the **tar** command with Ctrl-C or whatever sequence you would normally use to stop a command.

```
# tar -xvpf <device> tekxp/INSTALL
```
2. Continue to the section *Using the INSTALL Script* on [page 1-31](#page-48-0) to extract and install all or part of the files.

*Installing from CD-ROM*

#### **Extracting All Files with tar**

If your system does not support the **mt** command, or if you have a non-standard **tar** command, use this procedure to extract and install the files:

1. Extract the media contents [\(Table 1-8](#page-55-0) lists *<device>* names):

# **tar -xvpf** *<device>*

- 2. Connect to the *tekxp/INSTALL* directory:
	- # **cd tekxp/INSTALL**
- 3. Run the *INSTALL* script to ensure the */tekxp* directory tree is correctly built, and to modify applicable configuration files:
	- # **./INSTALL -move**

After extracting the INSTALL script, continue to the *[Using the INSTALL Script](#page-48-0)* [topic on page 1-31](#page-48-0).

#### **Extracting Partial File List with tar**

If your system does not support the **mt** command, or if you have a non-standard **tar** command, use this procedure to extract and install a subset of the files:

1. Extract the media contents, specifying only the directories ([ *opt\_dir* ]) you want. [Figure 1-1](#page-22-0) illustrates the available directories. [Table 1-8](#page-55-0) lists *<device>* names:

# **tar -xvpf** *<device> tekxp/INSTALL* [ *opt\_dir*] [ *opt\_dir* ]

2. Connect to the *tekxp/INSTALL* directory:

#### # **cd tekxp/INSTALL**

3. Run the *INSTALL* script to ensure the */tekxp* directory tree is correctly built, and to modify applicable configuration files:

#### # **./INSTALL -move**

After extracting the INSTALL script, continue to the *[Using the INSTALL Script](#page-48-0)* [topic on page 1-31](#page-48-0).

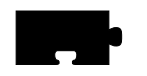

*Chapter 1 Installing the Software*

### **Installing From a Remote CD-ROM Drive**

You may need to establish access to the drive.

On the host with the CD-ROM drive

1. Edit the */etc/exports* file to export the CD-ROM drive. Add the line:

/cdrom -ro

2. To enable the export:

# **/usr/etc/exportfs -a**

- 3. To verify the export:
	- # **/usr/etc/exportfs**
- 4. Once the CD is mounted and exported (or shared), it must be mounted by the host where NCBridge is to be installed.

# **mount remote host: /cdrom /cdrom**

5. Extract the Install script as described in the previous pages by host type.

*Using the INSTALL Script*

# <span id="page-48-0"></span>**Using the INSTALL Script**

Files are installed from the media using the provided *INSTALL* script. With the script, you can install everything or select only the files you need.

Refer to the *Installation* section for your host type earlier in this chapter.

When you run *INSTALL*, it creates a log file (*/tekxp/INSTALL/install.log*) to track installation activities. If you have multiple log files, the installation date and time are appended to the file. An example of why you might run the script multiple times, would be that you are doing a partial installation now, and then later as you add additional models or require additional support, you can install the other files as needed.

If you have a current installation, your configuration files are saved for you. Be sure to check the new configuration files for any new commands, and add any applicable commands to your saved configuration files.

- If there is a previous installation in the current directory, the configuration files (*.cnf* and *.tbl* files) are automatically preserved. The new configuration files unloaded from the media are stored in the file */tekxp/config\_date* where date is the installation date and time.
- Use the **-host** and **-user** switches to install the files from a remote host.

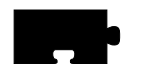

*Chapter 1 Installing the Software*

To run the installation script:

- 1. Use **cd** to change to the *INSTALL* directory, *tekxp/INSTALL*.
	- # **cd tekxp/INSTALL**
- 2. Make sure the media is in the drive, then run the script:

# **./INSTALL -f** *dev*ice [-move] [**-host** *host*] [**-user** *user*]

**-f** *device* specifies the path to the mounted CD-ROM (for example: */cdrom/common/tekxp.tar*).

#### *Note: For HPUX O/S v 10.1 or lower, use this file path: /cdrom/COMMON/TEKXP.TAR\;1*

**-move** is used to skip the extraction portion of the script and only run the portion that relocates unloaded files to their correct location.

**-host** and **-user** options are used to install the files from a remote *host*. You must specify a valid user name (*user*) for the remote host.

3. The INSTALL script displays:

Installation file selection is done by answering one or more yes/no questions. The default answer is 'y' or yes. The first question will ask if you want to do a full install. If you answer 'y' to this question, no more questions will be asked. Size of the entire installation is 54557 kilobytes. Do you wish to do a full install  $(y/n)$ ?

4. If you select **y**, the installation begins. If you answer **n**, prompts are displayed so you can select the groups to install. The xpbinaries and font groups are further subdivided for your selection.

#### *Using the INSTALL Script*

The following groups are available:

- *tekxp/boot* files
- *tekxp/boot*/(XP binaries) files (Select **y** for yes, **n** for no, or **p** for partial.)

xp330 xp100, xp200, xp350 and xp400 NC200/NC400 (XP500) NC900

- *tekxp/boot/fonts* files (Select **y** for all, **n** for none, or **p** to select sub-groups.)

- misc 100dpi 75dpi japanese oldx11 openlook tek100dpi Speedo Type1
	-
- *tekxp/man* files (Select **y** for all, **n** for none.)
- *tekxp/mgmt* files (Select **y** for all, **n** for none.)
- *tekxp/obsolete* files (Select **y** for all, **n** for none.)
- *tekxp/examples* files (Select **y** for all, **n** for none.)
- *tekxp/bin* files (Select **y** for all, **n** for none.)
- *tekxp/src* (Select **y** for all, **n** for none.)
- 5. A confirmation prompt is displayed, showing the groups you have selected. Enter **y** to confirm the installation, or **n** to abort.
- 6. When complete, remove the media from the drive.

If you installed NCBridge from a CD-ROM, you need to unmount the disc:

#### **# umount cdrom (**or **eject cdrom)**

After you complete the installation process, continue through this chapter and manual to configure the network computers for your environment.

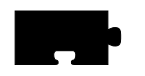

*Chapter 1 Installing the Software*

# **Making the Utilities**

For generic Unix hosts, the media contains source for clients in case they are not on your host.

#### *Note: You may need to modify the source code or Makefiles to build these utilities in your environment.*

Create these libraries only if you need to **make** one or more utilities. In addition, utilities such as xpsh also require the system to have a *libX11* and *libXext* (*-lX11*, *-lXext* on the **link** command line). The *libXext* library may be integrated into *libX11* on some systems. If so, only the *-lX11* switch would be needed.

1. Create the *libXp.a* library:

# **cd /tekxp/src/lib/Xp** # **make**

2. The **cc** command line define requirements are as follows:

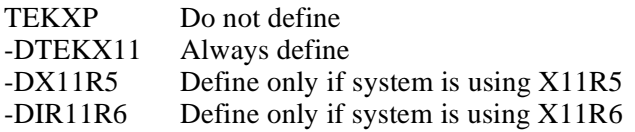

3. Host specific **cc** and linker options may be found if X has been built somewhere else on the system. Look in the X tree's *config* directory for an *xxx.cf* file, where *xxx* is the system abbreviation, for example, *hp.cf* or *cray.cf*. Check the -D defines to see how they are used on your system for building other X clients. Other system defines may be needed, such as:

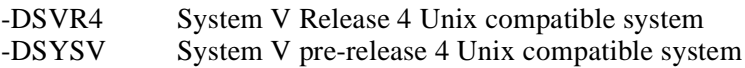

4. Trial and error may be necessary. When a compile error occurs, it is often an incompatibility in an include file. Check the include files for other -D defines or for other files being included. Another common possibility is if an included file is actually located in a different directory. Consult the appropriate man pages for more information.

#### *Making the Utilities*

5. The user may want to *#ifdef* any changes with a system specific label which the compiler automatically defines, such as *#ifdef* sun for Sun systems. The user can usually find this with **man cc** or **man cpp** or sometimes by running **cc -v**.

```
#ifdef xyz /* Xyz's compiler defines xyz automatically */
#include "sys/xxx.h"
#else
#include "xxx.h"
#endif /* __xyz */
```
These utilities are only necessary if they are not already on your system:

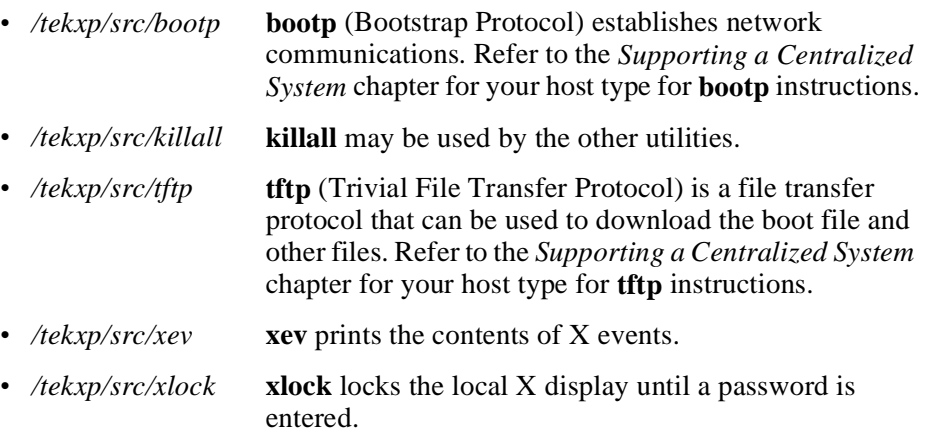

- *• /tekxp/src/xlsfonts* **xlsfonts** is a server font list displayer for X.
- *• /tekxp/src/xmodmap***xmodmap** modifies keymaps.
- *• /tekxp/src/xpsh* **xpsh** downloads and executes local clients on a network computer.
- *• /tekxp/src/xrdb* **xrdb** is used to read X resource files.
- *• /tekxp/src/xsetprop* **xsetprop** is used to print hardcopies.

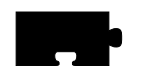

*Chapter 1 Installing the Software*

# **Getting Acquainted**

This section describes adding the first network computer to your system. It contains an example step-by-step procedure for performing a basic network computer installation. By following the instructions in this section, you become familiar with the network computer's network configuration parameters, *Boot Monitor*, and *Setup* utility. In addition to learning about the network computer, the procedure presented in this section leads you through the basic host configuration procedures for supporting network computers.

These steps are performed during the basic network computer installation:

- Configure host files to support the network computer.
- Collect information about your environment which is needed to boot the network computer.
- Use the *Boot Monitor* to enter network computer communication parameters and establish a host connection.
- Log in through a Telnet session from Client Launcher.
- Use *Setup* to enter the network computer configuration parameters.

After the basic network computer installation is complete, the network computer can:

- Locate the host on the network.
- Download the operating system, configuration, and font files.
- Apply configuration files residing on the host.

*Basic Installation Example*

### **Basic Installation Example**

Here is an example of the information needed for a sample Sun host environment:

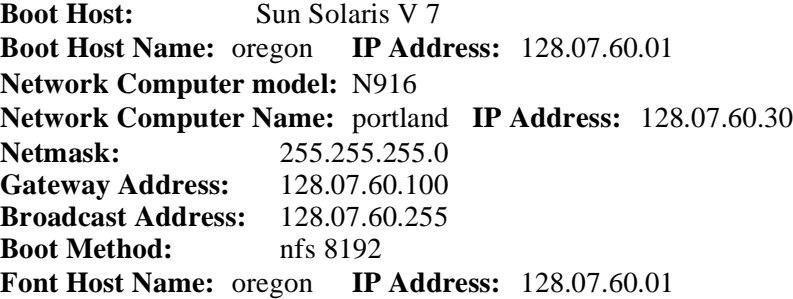

#### **Configuring Host Files**

Modify the host configuration files and utilities to support the network computer:

- **nfs** (Network File Service) to provide booting service.
- **tftp** (Trivial File Transfer Protocol) to provide backup booting service.
- **xdm** (X Display Manager) to provide a host log in interface.
- **cde** (Common Desktop Environment) to provide a host log in interface.
- Set up HP VUE to manage network computer accounts (Hewlett-Packard hosts only).
- Export the boot and install directories (IBM hosts only).

For details about these configuration files and utilities, refer to the *Supporting a Centralized System* chapter for your host type.

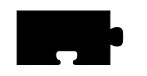

*Chapter 1 Installing the Software*

### <span id="page-55-1"></span>**Network Computer Worksheet**

Complete this worksheet prior to powering on the network computer. When completed, the information on this worksheet assists you in booting the network computer and performing other procedures.

1. Network computer model: N\_\_\_\_\_

Find this information on the network computer's serial number tag.

- 2. Network computer hardware address: \_\_\_\_: \_\_\_\_: \_\_\_\_: \_\_\_\_: \_\_\_\_\_: Find this information on the network computer's serial number tag.
- 3. Network computer name: (User-selected)
- 4. Network computer IP address: \_\_\_\_.\_\_\_\_\_.\_\_\_\_\_.\_\_\_\_\_ (Chosen by the user)
- 5. Boot Path: \_\_\_\_\_\_\_\_\_\_\_\_\_\_\_\_\_\_\_\_\_\_\_\_\_\_\_\_\_\_\_\_\_*boot\_directory*

*(/<boot\_directory>/boot/<boot file> For example, /tekxp/boot/os.900)*

<span id="page-55-0"></span>Use [Table 1-8](#page-55-0) to determine the correct boot file to use to boot your NC.

#### **Table 1-8 Boot Files**

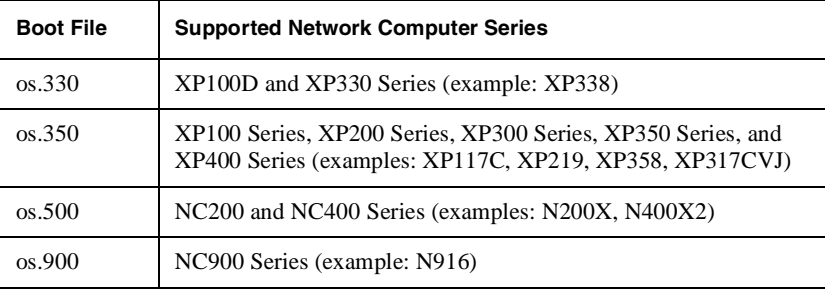

*Note: Once booted, to see the OS file version currently in use, use the Unix* what *command. For example,* what os.900*.*

6. Boot Method: **nfs 8192**

*Network Computer Worksheet*

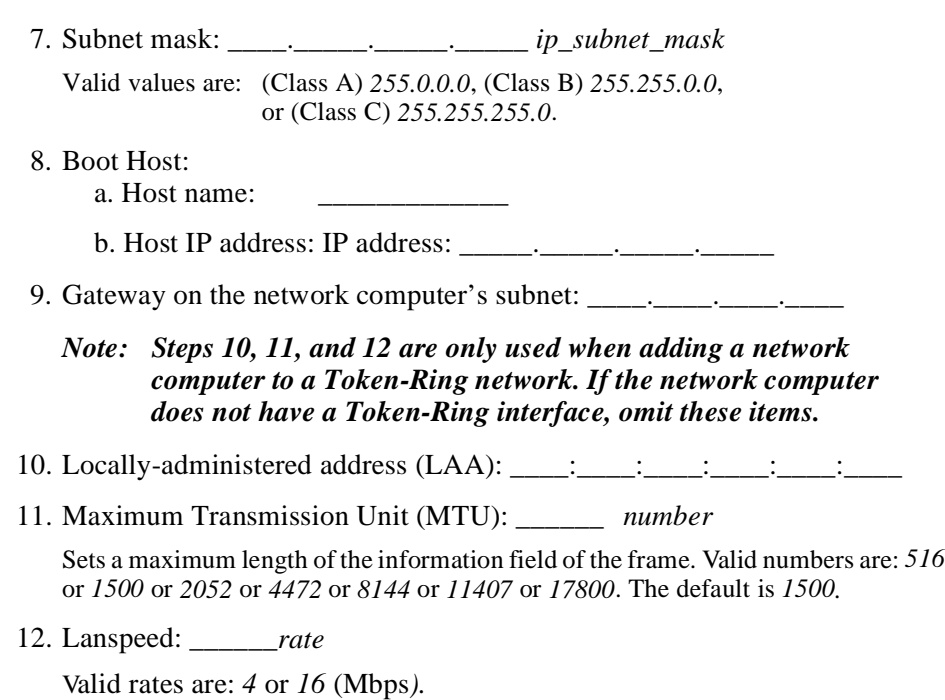

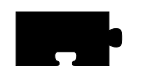

*Chapter 1 Installing the Software*

# **Powering on the Network Computer**

Verify the physical installation of the network computer's cables, power cords, keyboard, mouse, and network connection with the pictorial installation sheet included in the packing box.

Turn on the network computer's power switch. On the first power-up, you must specify the keyboard you're using. By default, the North American 101/102 or VT200 is selected (depending on the connected keyboard). Press Enter or Return to accept this keyboard. If using a different keyboard or nationality, press the Spacebar to scroll through the list of available keyboards and press Enter or Return to select the appropriate keyboard.

After specifying the keyboard, press the Return or Enter key again to display the BOOT> prompt.

The BOOT> prompt indicates that you are in the *Boot Monitor*. The *Boot Monitor* is a simple, command-line utility that provides an easy way to input boot commands. These boot commands set the parameters which describe the network computer in your network environment.

The *scoreboard* is an area in the upper right-hand corner of the boot screen. At this time, the scoreboard shows only default values. Use the scoreboard to verify the entries you make in the steps that follow.

*Booting the Network Computer*

# **Booting the Network Computer**

To enter a boot command, type the command plus its associated parameter after the BOOT> prompt. To complete an entry, press Enter. To see a list of the Boot Monitor commands, type **help** and press Enter.

*Note: An "unrecognized command" error message and description appears on the screen if an invalid command is entered.*

The line numbers in the steps refer to lines on the network computer Worksheet ([page 1-38](#page-55-1)) where you filled in the appropriate information. If you have not completed the Worksheet, do so now.

Using the *Boot Monitor*, perform the following steps:

#### *Note: The lanspeed, mtu, and localaddr commands are only used when adding a network computer equipped with a Token-Ring interface. Skip to Step 4 if you are installing an Ethernet network computer.*

1. Enter the **lanspeed** command. (See Line 12.)

A Lanspeed setting is required if you are installing the network computer on a Token-Ring network. There is no automatic default for **lanspeed**. Lanspeed can only be entered with the **lanspeed** command in the *Boot Monitor.* 

*>>>CAUTION: Disruption to the Token-Ring LAN may occur if you attempt to open communications with the wrong lanspeed setting.*

BOOT> **lanspeed** *rate*

2. Enter the **mtu** command. (See Line 11.)

If the **mtu** command is not entered, the default setting of 1500 is used. MTU can also be set in *Setup.*

BOOT> **mtu** *number*

3. Enter the **localaddr** command. (See Line 10.)

It is not essential that a locally-administered address be set. The **localaddr** command is optional.

BOOT> **localaddr** *address*

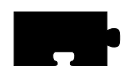

*Chapter 1 Installing the Software*

4. Use the **iaddr** command to enter the network computer's IP address. (See Line  $4.$ )

BOOT> **iaddr** *ip\_address*

- 5. Use the **bpath** command to enter the boot path. (See Line 5.) BOOT> **bpath** */<boot\_directory>/boot/os.<model>*
- 6. Use the **imask** command to enter the subnet mask. (See Line 7.)

BOOT> **imask** *ip\_subnet\_mask*

- 7. Use the **ihost** command to enter the boot host's IP address. (See Line 8b.) BOOT> ihost *ip\_address*
- 8. Use the **igate** command to enter the IP address for a gateway host if the network computer is booting through a gateway. (See Line 9.)

BOOT> **igate** *ip\_address*

9. Use the **bmethod** command to specify NFS as the boot method. The 8192 parameter represents an NFS read size.

#### BOOT> **bmethod nfs 8192**

*Note: Check the scoreboard to verify your entries. If there is an error, re-enter the command using the correct value.*

10. Use the **nvsave** command to save the values in nonvolatile memory.

BOOT> **nvsave**

11. Use the **boot** command to initiate the boot process.

#### BOOT> **boot**

If the network computer locates the host and boot files, a progress bar appears on the boot screen showing the percent of download complete if connected to a 10M network. (No progress bar is displayed if it is a 100M network.) Once the network computer downloads all of the files required, a gray screen with an X-shaped cursor appears. If the boot process fails without error messages, you probably entered an incorrect parameter. Enter the appropriate command and parameter to correct the error. After correcting the error, execute the **nvsave**  and **boot** commands. If booting fails again, refer to [Chapter 12,](#page-246-0)  *[Troubleshooting](#page-246-0)*.

*Booting the Network Computer*

The *HostMenu* client appears. The network computer broadcasts XDMCP requests to all hosts on its subnet by default. All hosts that respond to the XDMCP broadcasts appear on this list. If you set up *xdm* on your host according to the instructions presented earlier in this chapter, the host should be listed on the *HostMenu* list.

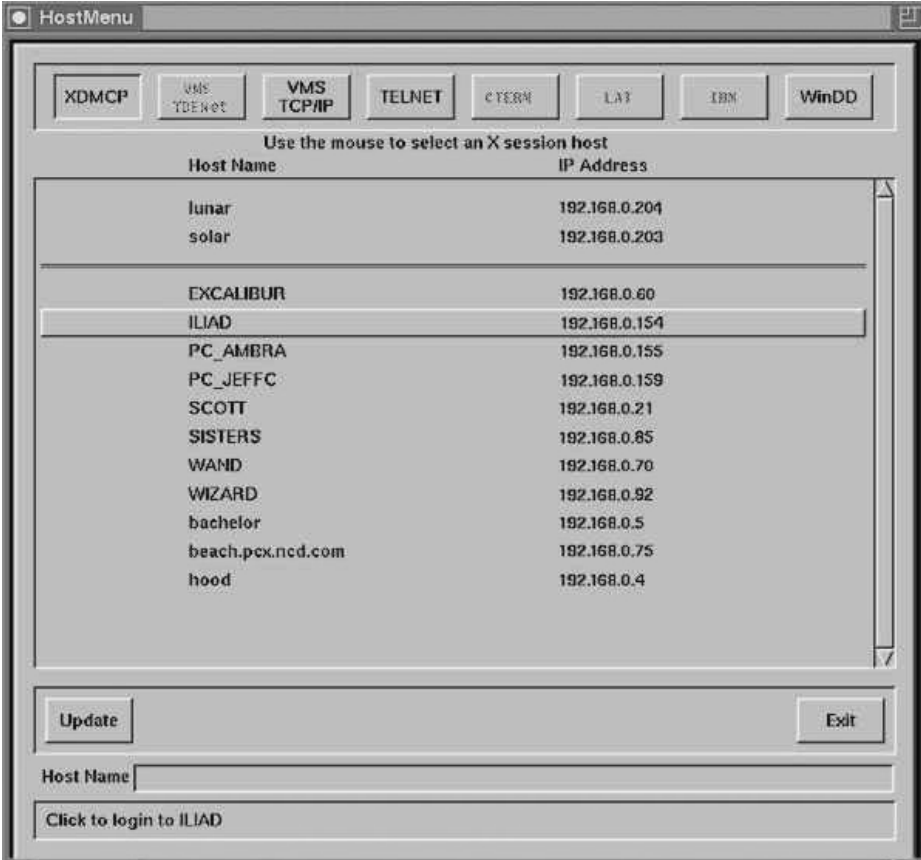

**Figure 1-2 HostMenu**

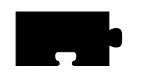

*Chapter 1 Installing the Software*

# **Starting a Session with Launcher**

*Client Launcher* is used to start local clients by selecting a client from a menu. An arrow to the right of a *Client Launcher* entry indicates a submenu that contains additional local clients. In [Figure 1-3](#page-61-0) selecting Host Connections displays a sub-menu listing available host connections, such as *Telnet* or *Cterm*.

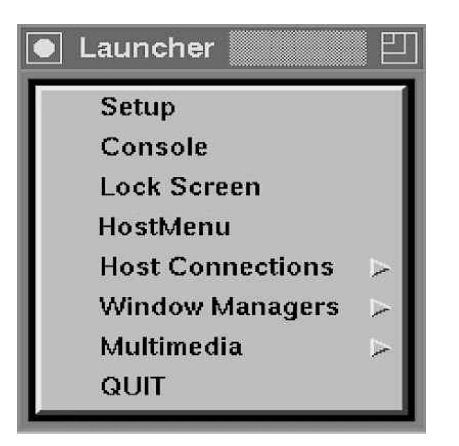

**Figure 1-3 Example Client Launcher**

<span id="page-61-0"></span>You can customize the Launcher client for your users through the */<install directory>/tekxp/boot/config/system.launcher* file. Refer to Chapter 9, *[Local Clients](#page-184-0)*, for details.

#### *Starting a Session with Launcher*

<span id="page-62-0"></span>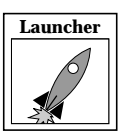

Press the Setup key to bring up the *Client Launcher*. The symbol in the left margin indicates a *Launcher* menu selection. If the *Launcher* is not present, press the Setup key or appropriate key combination for your keyboard as shown in [Table 1-9](#page-62-0).

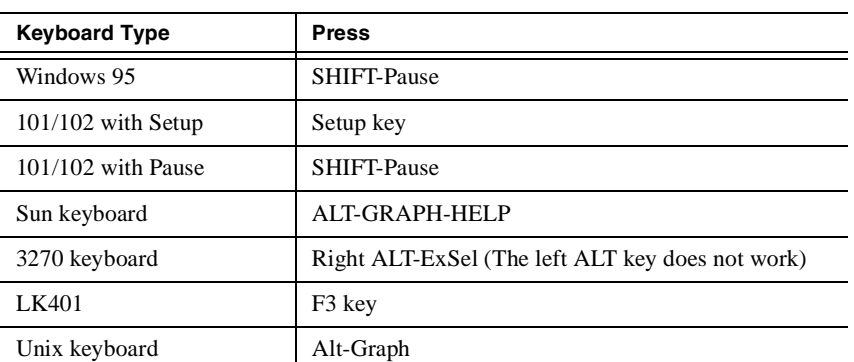

#### **Table 1-9 Setup Key and Key Sequences**

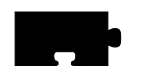

*Chapter 1 Installing the Software*

### **Opening a Telnet Session**

Telnet provides a direct connection from the network computer to a host computer. When Telnet is running, the network computer acts as a standard VT102 terminal.

To open a Telnet session from *Launcher:*

1. Position the pointer on the Host Connections option to display the submenu. Select Telnet to open a Telnet window.

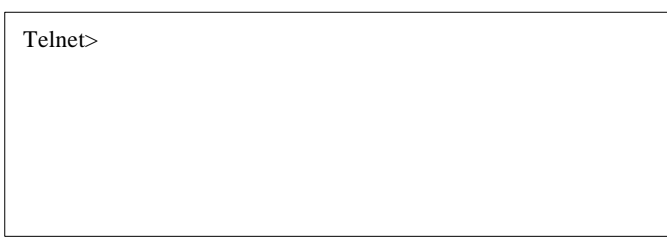

#### **Figure 1-4 Telnet Window Waiting for an Open Command**

- 2. Use the mouse to position the pointer in the Telnet window. You can type **h** and press Enter to see a list of Telnet commands.
- 3. Type:

Telnet> **open** *hostname*

where *hostname* is the name or network address of the host.

Telnet> open oregon

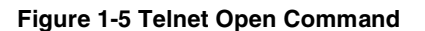

*Closing a Telnet Window*

Once a connection is made ([Figure 1-6\)](#page-64-0), you can log in.

```
Connected to 128.07.60.01.
Escape character is '^]'
login:
Trying...
```
#### **Figure 1-6 Telnet Window With a Host Connection**

<span id="page-64-0"></span>4. At the **login:** prompt, log in to the host computer by entering your user name:

**login:** *user\_name*

5. At the **password:** prompt, enter your password:

#### **password:** *password*

Now that you are connected to the host, type the command plus its associated parameter after the # prompt. To terminate an entry, press Enter.

6. Set the display environment variable for the network computer by entering the following using the network computer's IP address:

# **setenv DISPLAY** *<ip\_address>:0.0*

7. Enter the command to start your window manager. For example, if you run the Motif (MWM) window manager, you can type the following:

#### # **mwm &**

At this time, your host environment appears.

### **Closing a Telnet Window**

To close the Telnet window from the *Telnet>* prompt, type **quit** and press Enter. When you are ready to conclude the Telnet session, log out of your host:

# **exit**

then enter **quit** to close the Telnet window:

```
Telnet> quit
```
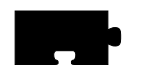

*Chapter 1 Installing the Software*

### **Using Setup**

*Setup* is a utility where you can add, modify, display, and save network parameters. Parameters can be saved in NVRAM, or written to a file.

The *Setup* main menu is illustrated in [Figure 1-7](#page-65-0). The *Setup* main menu is made up of four different areas: Menu Bar, Menu Input, Function Bar, and Message Box.

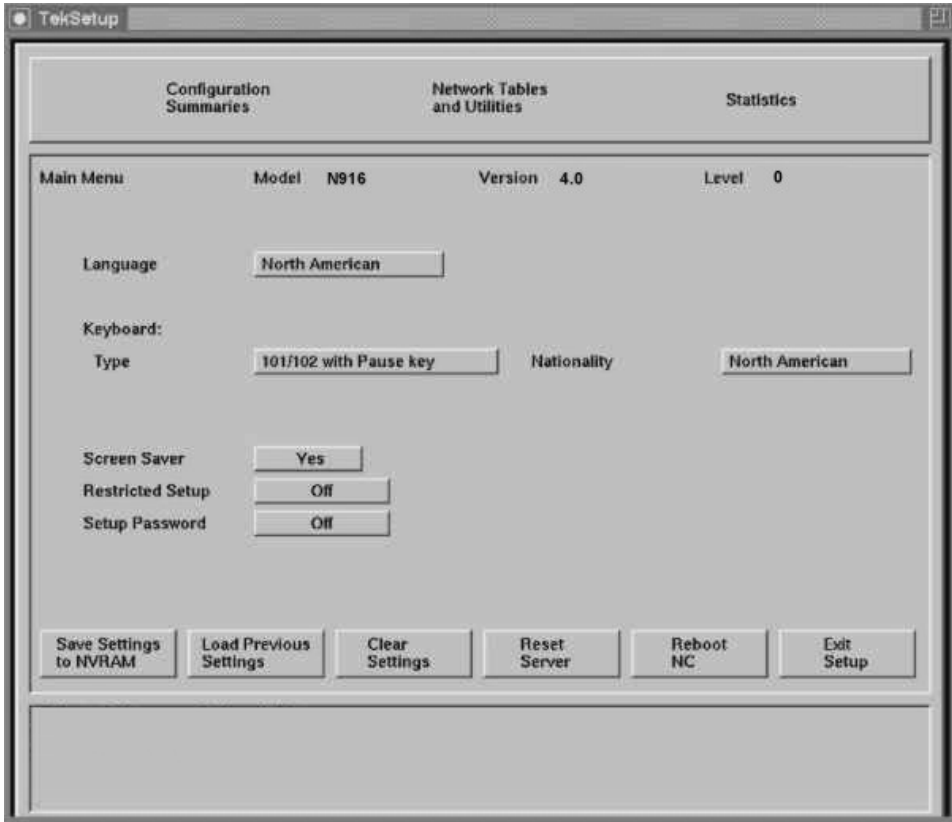

**Figure 1-7 The Setup Main Menu**

<span id="page-65-0"></span>*Note: The Setup window on your network computer may look different from this example based on your network computer model.*

#### *Using Setup*

Use the following procedures to enter configuration parameters using *Setup*. After each typed entry, press Enter.

- 1. Drag in the Configuration Summaries menu and release on *TCP/IP*.
	- Enter the following:

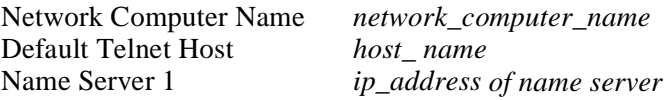

- Click on **Return to Main Menu**.
- 2. Drag in the Configuration Summaries menu and release on *X Environment*.

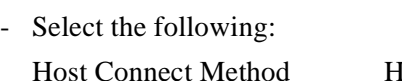

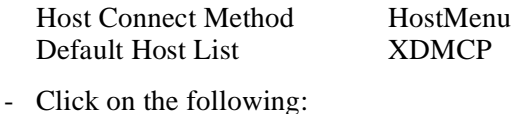

XDMCP Query Method Broadcast

- Click on **Return to Main Menu**.
- 3. Drag in the Network Tables and Utilities menu and release on *NFS Mount*. Click on **Add Table Entry**.
	- Add an entry for each directory exported in the */etc/exports* file:

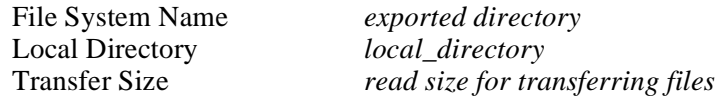

- Click on **Return to Main Menu**.

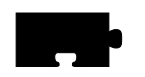

#### *Chapter 1 Installing the Software*

- 4. Drag in the Configuration Summaries menu and release on *Host File Access*.
	- Select the following:

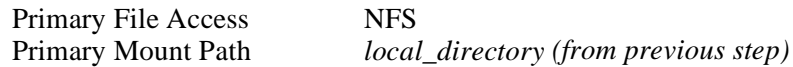

- Click on **Return to Main Menu**.
- 5. Drag in the Network Tables and Utilities menu and release on *Internet Host*. Click on **Add Table Entry**.
	- Add your boot host and login host as follows:

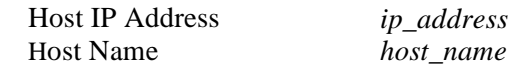

- Click on **Return to Main Menu**.
- 6. Click on **Save Current Settings** to store the current settings in NVRAM.

#### **Saving Setup Settings to a File**

Setup entries can be saved to a host-based file which is then used to configure one or more network computers. This is a good utility to create an initial remote configuration file, or for users to create an individual, customized file.

• If the specified file already exists, *Setup* overwrites it. Unless you are sure you wish to overwrite the file, you may want to specify a temporary file name or create a backup of your previous file.

#### *Note: If using TFTP as the access method, the new file must exist before performing the Save Settings to File.*

• Only settings available in *Setup* are saved to the file. Features that are only available in the remote configuration file (*xp.cnf*) must be manually added to the file written by *Setup*.

To save the current *Setup* settings to a sample remote configuration file:

- 1. Drag on Configuration Summaries and release on *Save Settings to File*.
- 2. Enter your host name or address:

Save Settings File Host *host\_name*

- 3. Click on **NFS** for the Save Setting Access Method.
- 4. Enter the NFS local directory you defined earlier in this chapter along with the file name. You can look up the local directory name by dragging on Network Tables and Utilities and releasing on NFS Mount. An example file name is /tekxp/boot/config/xp\_cnf\_new. You can then compare the saved file with your existing *xp.cnf* file.

Save Settings File Name *local\_directory/file\_name*

5. Click on **Save Settings to File**. A message appears to confirm the settings were written to the file.

#### 6. Click on **Return to Main Menu**.

You can edit or view the created file with a text editor. Since we have only made a few changes in this chapter, the created file probably does not have all the information your site requires, but can serve as an example of a remote configuration file.

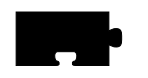

*Chapter 1 Installing the Software*

### **Exiting Setup**

When you are ready to exit *Setup*, click on the **Exit Setup** button.

Once you have successfully completed a basic network computer installation, go on to the *Supporting a Centralized System* chapter for your host type.

# Chapter **2**

# **Making Choices**

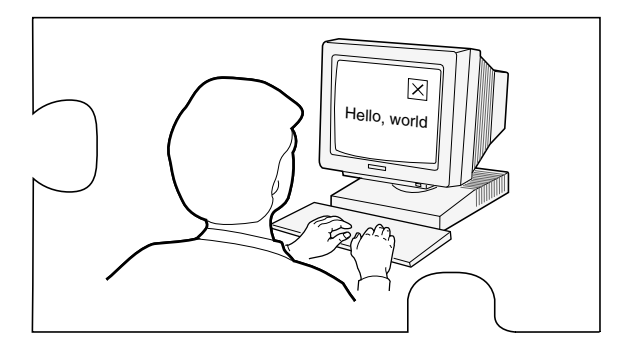

This chapter helps you collect and organize the information you need to create a centralized system, tailored to your environment. A Workbook is provided to assist you in this process.

If used as intended, the Workbook provides a valuable record for future reference. The time you spend gathering information as you plan and set up your network computers may well save you hours later in case it becomes necessary to debug a configuration later in the installation process.

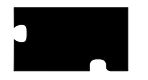

*Chapter 2 Making Choices*

### **Planning Configurations**

We suggest the following procedures to help you use of the content in this chapter profitably:

- Make a copy of the Workbook ([page 2-20](#page-89-0) to the end of this chapter). To make it easier to plan and set up your configuration choices, the Workbook follows the same organization as the remote configuration file (*xp.cnf)*.
- Read through the configuration strategy sections beginning on [page 2-3.](#page-72-0) The strategy sections are organized to help you analyze your environment and lead you through the decision-making process.
- As you make configuration choices (indicated by a  $\vee$  symbol in the text), place a check mark  $(V)$  on the Workbook line as directed, then fill in the requested information. Some lines in the Workbook direct you to other Workbook lines. Place a check mark  $(\vee)$  on the new line and fill in the information. Whenever possible, entries have been filled in for you.
- After you complete a Workbook line, return to the strategy text where you left off.
- When the Workbook is complete, continue on to the chapter *Supporting a Centralized System* for your host type. Edit the files as needed to incorporate your configuration choices from the completed Workbook. When you edit a line in the *xp.cnf* file, it matches the line in your Workbook.
*Configuration Strategies*

# **Configuration Strategies**

System configuration is the key to successfully integrate network computers into your environment. With proper configuration, you can ensure your users a smooth transition to network computers with little or no disruption of their work.

Network computers run efficiently in a distributed-computing environment, where processing is shared by a number of networked host computers. This means applications competing for resources at any given time can be distributed across the system to maximize performance. Files can also be stored and transferred among the accessible computers to share mass storage resources.

The network computer typically connects directly to the network, so it can effectively communicate with any host on the network. The network computer receives files and display information over the network and manages communications between processes running on the network computer and on the host.

In a distributed computer environment, host computers perform a variety of functions. The strategy sections refer to three types of hosts, although in reality the functions can be as distributed or consolidated as you choose.

A *boot host* contains the files necessary to boot the network computers. This includes the model-specific operating system files and *xp.cnf* file. These files are downloaded to the network computer via the specified *boot method*.

A *file host* contains additional configuration files, fonts, and optional host-specific utilities for the network computer. The network computer may frequently access this host during a user session. Files are downloaded to the network computer via the specified *file access method*.

A *login host* is the host where the user's login account is found. You can specify a host for each user, or allow the user to select from a list of hosts, depending on your *host connection method*. The login host supplies a login window to the network computer, using a utility that provides login services.

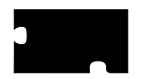

The strategy sections discuss the basics required to configure and support a centralized system. To simplify this task, all of the network computer features are not covered. Once your initial configuration is working, you can enable additional features as needed.

*Note: When you add a feature, perform the necessary host configuration to support the feature. Refer to Chapter 2 of the Network Computer Reference manual for more information.*

These topics are discussed:

- Booting Strategies
	- Boot Methods
	- Automatic or Manual First Boot
	- Subsequent Boots
- File Access Strategies
	- File Access Methods
- Host Connection Strategies
- ROM and Flash Memory Strategies
- Boot Host Check List
- Network Computer Check List
- File Host Check List
- What Next?

*Booting Strategies*

## **Booting Strategies**

On a system with many network computers, you might want to install the boot software on more than one host. Then you can either set up different network computers to boot and download files from different hosts, or set up all the network computers to boot from the first available host.

#### **Boot Methods**

The network computer uses the boot method to download the X server. Many of the other booting decisions in this section depend on the boot method you select. The boot methods are **TFTP**, **NFS**, **MOP**, and **ROM**.

*Note: NT systems only support TFTP, NFS, or ROM booting.*

- **TFTP** (Trivial File Transfer Protocol) can be used on TCP/IP networks. It is not as efficient as **NFS**, but can be made more secure. **NFS** is the default method to boot network computers that are not equipped with TDEnet or the Flash Memory or ROM options.
- **NFS** (Network File Service) can be used on hosts supporting **NFS** (typically in a TCP/IP network). Some advantages **NFS** offers are faster booting and increased efficiency.
- **ROM** (Read-Only Memory) can be used with network computers equipped with Flash Memory or a ROM board. **ROM** is the default method to boot all network computers equipped with the Flash Memory or the ROM options. Refer to *[ROM and Flash Memory Strategies](#page-83-0)* on page 2-14 for more information.
- **MOP** (Maintenance Operation Protocol*)* is used on DECnet networks to download the boot files to the network computers. This is the default boot method if the network computer is not equipped with Flash Memory or the ROM options, and if the TDEnet option is enabled on the network computer.

Decide which boot method to use. Continue to the next pages to see how to implement the method you selected.

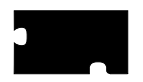

#### **Automatic or Manual First Boot**

For a first time boot, the network computers can boot automatically or manually, depending on how you configure your environment. This decision does not relate to ROM-based network computers.

*Automatic* means that the network computer determines boot parameters from the network and boots without operator intervention. In addition, with automatic booting you can implement a strategy where network computers can boot from the first available host.

*Manual* means that an operator would have to enter the boot parameters before the network computer could boot.

Implement the *manual* method if you are installing a single network computer. Use the *Boot Monitor* to enter the boot parameters. Implement your other Workbook selections with the *Setup* commands. Remember that *Setup* commands only affect the individual network computer.

Implement the *automatic* method if you are installing or planning to install more than one network computer, or want the network computers to boot from the first available host. Implement your other Workbook selections with the *xp.cnf* commands so they apply to each network computer.

For *automatic* booting:

- ✔ If you are going to use **TFTP** or **NFS** as the boot method: Check [Workbook line 56](#page-105-0) to use *bootp* (BOOTstrap Protocol) or check [Workbook line 57](#page-105-3) to use *DHCP* for automatic booting. A host that recognizes the network computer's hardware address responds with the following information: the network computer's Internet address, the boot server's Internet address, the name of the file to download, the subnet mask, and the primary gateway.
- ✔ As an additional method for **TFTP** or **NFS**:

Check [Workbook line 58](#page-105-4) to use *rarp* (Reverse Address Resolution Protocol) for automatic booting. A host responds with the Internet address of the network computer and the Internet address of the responding host. The boot directory must be located (or linked) in the default (*/tekxp/boot*) directory on the host that replies. **rarp** and **bootp** can run simultaneously. The network computer alternates between **bootp** and **rarp** broadcasts.

✔ If you are going to use **MOP** as the boot method: Check [Workbook line 61](#page-105-1) and [Workbook line 63](#page-105-2) for automatic booting.

*Booting Strategies*

#### **Subsequent Boots**

The next boot decision determines how subsequent boots occur. There are three main strategies:

- Booting from a specific host, using parameters stored in NVRAM:
	- Controls which host is used. In the case of different workgroups on different hosts, each workgroup can have their own configuration.
	- Easier to provide a fixed environment.
	- Provides a specific backup (secondary) boot.
- Booting from the first available host, using parameters obtained from the network:
	- The least-busy host responds to the boot requests.
	- Provides backup booting. Booting occurs as long as any host is responding.
- Booting from a specific host, using parameters obtained from the network:
	- Controls which host is used. In the case of different workgroups on different hosts, each workgroup can have their own configuration.
	- Easier to administer in a dynamic environment, where network computers, workgroups, and network addresses tend to migrate.
	- Easier to provide a consistent environment.

Decide which strategy to use. Continue to the next page to see how to implement the strategy you selected.

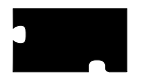

*Booting from a specific host, using parameters stored in NVRAM*. For this method, specify all of the required information, change booting to NVRAM, and save it. You can specify a secondary boot in case the primary boot fails.

The network computer has already booted once. If the current boot parameters are acceptable, do not change the primary boot information. The network computer saves the current method, host, and path as the primary.

To change the primary booting information:

- ✔ Choose the primary boot method to use, either **TFTP**, **NFS**, or **MOP**: For **TFTP**, check [Workbook line 26](#page-94-0). For **NFS**, check [Workbook line 27](#page-95-0). For **MOP**, check [Workbook line 28](#page-95-1).
- ✔ Check [Workbook line 35](#page-99-0) to boot from NVRAM instead of NETWORK.
- $\triangleright$  Check [Workbook line 40](#page-100-0) to save the new method.

To optionally set secondary booting information:

✔ Choose the secondary boot method to use, either **TFTP**, **NFS**, or **MOP**: For **TFTP**, check [Workbook line 29](#page-96-0). For **NFS**, check [Workbook line 30](#page-96-1). For **MOP**, check [Workbook line 31](#page-97-0).

*Booting from the first available host, using parameters obtained from the network*. Set up automatic booting (from the previous section) on every boot host. Add the information for *every* network computer to *every* boot host.

- You can explicitly set the boot method but obtain the remainder of the boot parameters from the network. For example, if you want to boot with **NFS instead of TFTP**. To change the default boot method:
- ✔ Choose the primary boot method to use, either **TFTP**, **NFS**, or **MOP**: For **TFTP**, check [Workbook line 26](#page-94-0). Ignore boot host and path settings. For **NFS**, check [Workbook line 27](#page-95-0). Ignore boot path setting. For **MOP**, check [Workbook line 28](#page-95-1). Ignore boot path setting.
	- $\vee$  Check [Workbook line 40](#page-100-0) to save the new method.

*Booting from a specified host, using parameters obtained from the network*. Set up automatic booting (from the previous section) on every boot host. Add the information for the *specific* network computer to the *specific* boot host.

• You can change only the boot method. Follow the preceding check mark paragraphs for the *booting from the first available host* section.

*File Access Strategies*

## **File Access Strategies**

File access determines how the network computer locates and downloads configuration files and font files. As discussed in the *Configuration Strategies* section, you can have one or more file hosts. By default, the NC tries to access them in the */tekxp/boot/config* directory. If the configuration directory has not been moved out from under the *boot* subdirectory, it is not necessary to change or set the file access values.

#### **File Access Methods**

The file access method choices are similar to the boot method choices. The file access methods are: **TFTP, NFS**, and **DAP**. The method you select is dependent on your network type and how your users connect.

#### *Note: When a file\_path is requested, provide the path to the .tbl files. The default path is /tekxp/boot/config.*

If you do not enable any file access hosts or methods, the boot host and boot method are used by the network computer.

- **NFS** can be used on hosts supporting **NFS** (typically on a TCP/IP network). The advantage to **NFS** is downloading speed and efficiency.
- **TFTP** can be used on TCP/IP networks. It is not as efficient as **NFS**.
- **DAP** is used on DECnet networks to download files to the network computers.
- $\vee$  Select a primary file access method:

Check [Workbook line 10](#page-91-0) to use **NFS** as the primary file access method. Check [Workbook line 11](#page-91-1) to use **TFTP** as the primary file access method. Check [Workbook line 12](#page-92-0) to use **DAP** as the primary file access method.

In addition, a secondary (backup) method can be enabled. The secondary information is only used if the primary method fails.

 $\checkmark$  Select a secondary file access method: Check [Workbook line 13](#page-92-1) to use **NFS** as the secondary method. Check [Workbook line 14](#page-92-2) to use **TFTP** as the secondary method. Check [Workbook line 15](#page-92-3) to use **DAP** as the secondary method.

#### *Note: If the last method tried is NFS, the network computer automatically tries TFTP using the last file path specified. TO take advantage of this feature, make sure TFTP is enabled.*

✔ Check [Workbook line 54](#page-105-5) to enable **TFTP**.

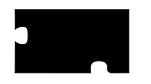

*Chapter 2 Making Choices*

## **Host Connection Strategies**

Host connection specifies how a user connects to their login host. There are several possibilities:

- **HostMenu** presents a list of hosts. The user uses the mouse to select a session type and login host (this is the default method). This is easy to use and provides flexibility for users who need access to multiple hosts.
- **Login Window to a Specific Host**. Displays a host login box where the user simply logs in to the host.
- **Session Window to a Specific Host**. Opens a local terminal session window and connects to the specific host. The user simply logs in.
- **Session Window with no Specified Host**. Opens a session window. The user would have to specify a host connection and then log in.
- **No connection method**. The user needs to start a session from the *Client Launcher* and then log in.

Pick the method that best suits your users and their environment.

*Host Connection Strategies*

#### **HostMenu**

HostMenu is the default connection method. Within the HostMenu interface, there are multiple lists of hosts available: **XDMCP**, **VMS** (both **TDEnet** and **TCP/IP** connections), **TELNET**, **CTERM**, **LAT, IBM** and **WinDD**. A user can pick the list to view, and then pick a host from that list. You can support as many of the lists as apply to your environment.

- **XDMCP** is a generated list based on hosts that respond to the network computer's **xdm** broadcast. **xdm** must be enabled on the host. Responding hosts can be optionally prioritized to appear at the top of the list. Please refer to the HostMenu topic in the *NCBridge Reference Manual*.
	- ✔ Check [Workbook line 59](#page-105-6) to enable **xdm** on the host.
	- $\triangleright$  Check [Workbook line 41](#page-100-1) to optionally prioritize hosts on the list.
- **VMS TDEnet** is a list of entries you specify in the *xp.cnf* file. Use this list if you connect to DEC hosts running DECnet.
	- $\triangleright$  Check [Workbook line 42](#page-100-2) to add VMS TDEnet host entries.
- **VMS TCP/IP** is a list of entries you specify in the *xp.cnf* file. Use this list if your users connect to DEC hosts running TCP/IP.
	- ✔ Check [Workbook line 41](#page-100-1) to add VMS TCP/IP host entries.
- **TELNET** is a list of entries you specify in the *xp.cnf* file. In addition, the boot host and the default Telnet host (if defined) appears on the list. Use this list if your users connect to TCP/IP hosts via Telnet.
	- $\triangleright$  Check [Workbook line 44](#page-101-0) to add TELNET host entries.
	- $\triangleright$  Check [Workbook line 36](#page-99-1) to define a default TELNET host.
- **CTERM** is a list of entries you specify in the *xp.cnf* file. In addition, the boot host and the default CTERM host (if defined) appears on the list. Use this list if your users connect to DECnet hosts via CTERM.
	- $\triangleright$  Check [Workbook line 45](#page-102-0) to add CTERM host entries.
	- $\checkmark$  Check [Workbook line 37](#page-99-2) to define a default CTERM host.
- **LAT** is a generated list based on available LAT services.
	- $\vee$  Check [Workbook line 9](#page-91-2) to start LAT services on the host
- **IBM** is a list of IBM host entries you specify in the *xp.cnf* file.  $\triangleright$  Check [Workbook line 45](#page-102-0) to add IBM host entries.
- **WinDD** is a list of (ICA) Windows NT servers running ICA Services (MetaFrame) you specify in the *xp.cnf* file.
	- $\triangleright$  Check [Workbook line 47](#page-103-0) to add WinDD server entries.

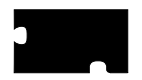

### **Login Window to a Specific Host**

This option uses a utility on the specified host to display a login box on the network computer. The method you select for this option is network and host connection dependent.

If your user logs in to a TCP/IP host on a TCP/IP network:

- $\vee$  Check [Workbook line 16](#page-92-4) to specify a direct host connection.
- ✔ Check [Workbook line 59](#page-105-6) to enable **xdm** on the host.

If your user logs in to a DECnet node in a DEC environment:

- $\vee$  Check [Workbook line 17](#page-93-0) to specify a direct host connection.
- $\triangleright$  Check [Workbook line 64](#page-105-8) to enable DEC windows on the host.

If your user logs in to a TCP/IP host in a DEC environment:

- $\triangleright$  Check [Workbook line 18](#page-93-1) to specify a direct host connection.
- ✔ Check [Workbook line 59](#page-105-6) to enable **xdm** on the host.

If your user logs in to a Windows NT server:

- $\vee$  Check [Workbook line 24](#page-94-1) to specify a direct WinDD host connection.
- $\triangleright$  Check [Workbook line 65](#page-105-7) to install WinDD on the Windows NT server.

#### **Session Window to a Specific Host**

This option can be used to display either a **TELNET** or **CTERM** session window on a defined host or node. The session you select for this option is host dependent.

If your user logs in to a TCP/IP host, specify the connect method to be TELNET, and define the default Telnet host:

- ✔ Check [Workbook line 19](#page-93-2) to specify **TELNET**.
- $\vee$  Check [Workbook line 36](#page-99-1) to define a default Telnet host.

If your user logs in to a DECnet node, specify the connect method to be CTERM, and define the default CTERM host:

- ✔ Check [Workbook line 20](#page-93-3) to specify **CTERM**.
- $\triangleright$  Check [Workbook line 37](#page-99-2) to define a default CTERM host.

*Host Connection Strategies*

#### **Session Window with No Specific Host**

This option opens a session window. The user would have to open a host connection or service. Several sessions are available: **TELNET**, **CTERM**, **LAT**, **SERIAL0**, and **SERIAL1**. The session type you select is network and host connection dependent.

If your user logs in to a TCP/IP host:

 $\vee$  Check [Workbook line 19](#page-93-2) to specify a Telnet session.

If your user logs in to a DECnet node:

 $\vee$  Check [Workbook line 20](#page-93-3) to specify a CTERM session.

If your user logs in to a LAT service:

 $\vee$  Check [Workbook line 21](#page-93-4) to specify a LAT session.

If your user logs in via a serial connection on their network computer serial port 0:

 $\checkmark$  Check [Workbook line 22](#page-93-5) to specify a Serial0 session.

If your user logs in via a serial connection on their network computer serial port 1:

 $\checkmark$  Check [Workbook line 23](#page-93-6) to specify a Serial1 session.

#### **No Connection Method**

You can have the network computer simply display the root weave and X cursor by disabling host connections. A user would have to start a session from the *Client Launcher*.

To disable host connections:

 $\vee$  Check [Workbook line 25.](#page-94-2)

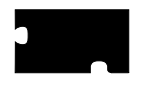

*Chapter 2 Making Choices*

## <span id="page-83-0"></span>**ROM and Flash Memory Strategies**

#### **Reading Host-Based Remote Configuration Files**

Network computers with Flash Memory can be set up to read an *xp.cnf* file on the host. Another strategy if you have space in Flash Memory, is to flash a version of *xp.cnf*, to free the network computer from trying to find a host during the boot process.

✔ Check [Workbook line 28](#page-95-1) to read a host-based *xp.cnf* file with a network computer equipped with Flash Memory.

Network computer models equipped with the Flash ROM (Read Only Memory) options can also read an *xp.cnf* file from Flash ROM.

✔ Check [Workbook line 33](#page-98-0) to read an *xp.cnf* file with a Flash ROM.

#### **Saving your Configuration in Flash Memory**

As you work through this chapter, you select the commands to implement in the configuration file. For RAM-based network computers (an NC without Flash Memory), the configuration can be either saved in NVRAM or loaded each time the network computer boots and reads the *xp.cnf* file. To take advantage of the Flash Memory option, you can flash all or part of your configuration and do not need to rely on a host to boot.

This section provides the general basic flash procedure and more detailed information. Refer to Chapter 2 in the *NCBridge Reference Manual* for the specific flash commands.

- Create a remote configuration file with the *do\_flash* and appropriate *flash\_feature* commands. If you are not going to flash the remote configuration file, you may wish to set the network computer to read a host-based *xp.cnf* file. See *Managing the Boot Monitor and Flash Memory*  in Chapter 2 of the *NCBridge Reference Manual*.
- Boot only the network computers that you want to perform the flash procedure on. Use **TFTP**, **NFS**, or **MOP** as the boot method. You cannot flash a network computer that booted from Flash Memory (boot method **ROM**).
- Once flashing is complete, comment out the flash information in the *xp.cnf* file. Restore the *boot\_method* settings as needed for your other network computers.
- Change the *boot\_method* to ROM (for subsequent boots).

*Boot Host Check List*

#### **Enabling a Master Network Computer**

A network computer equipped with Flash memory can be used as a master network computer to boot other network computers.

✔ Check [Workbook line 34](#page-99-3) to enable or boot from a master network computer.

## **Boot Host Check List**

Use this check list to verify that each boot host is completely configured:

- NCBridge software installed.
- *ip\_host\_table* and *ip\_host\_entry* commands added to the *xp.cnf* file (TCP/IP).  $\vee$  Check [Workbook line 1.](#page-89-0)
- *gateway\_table* and *gateway\_entry* commands added to the *xp.cnf* file if the network computers are located on different subnets and require a gateway (TCP/IP).
	- $\vee$  Check [Workbook line 3.](#page-89-1)
- *tde\_host\_table* and *tde\_host\_\_entry* commands added to the *xp.cnf* file (DECnet).
	- $\vee$  Check [Workbook line 2.](#page-89-2)
- Primary and Secondary (if used) boot method enabled.
- *xp.cnf* file configured.
- Supporting host processes enabled and running.
	- *Note: The \_table (ip\_host\_table) commands store up to four entries in the network computer's NVRAM. Use them for the most frequently accessed hosts. The \_entry (ip\_host\_entry) commands store all subsequent entries into RAM.*

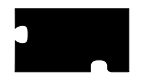

*Chapter 2 Making Choices*

## **File Host Check List**

Use this check list to verify that each file host is completely configured:

- Configuration and font files installed.
- *ip\_host\_table* and *ip\_host\_entry* commands added to the *xp.cnf* file (TCP/IP).  $\vee$  Check [Workbook line 1.](#page-89-0)
- *gateway\_table* and *gateway\_entry* commands added to the *xp.cnf* file if the network computers are located on different subnets and require a gateway (TCP/IP).
	- $\vee$  Check [Workbook line 3.](#page-89-1)
- *tde\_host\_table* and *tde\_host\_\_entry* commands added to the *xp.cnf* file (DECnet).
	- $\vee$  Check [Workbook line 2.](#page-89-2)
- Primary and Secondary (if used) file access method enabled.
- Font paths added to *fonts.tbl* file.
	- $\vee$  Check [Workbook line 53.](#page-104-0)

#### *File Host Check List*

## **Seriald Provides Remote COM Support for Windows NT Applications**

Seriald is a local daemon that executes on the network computer. It provides the ability for a Windows NT application to transmit and receive data to and from a peripheral device connected to a remote network computer serial port. Typical peripheral devices include printers, credit card readers, and PalmPilots. [Figure 2-1](#page-86-0) shows how peripheral devices, Windows NT servers running NCD ThinPATH Plus, and network computers running Seriald are connected.

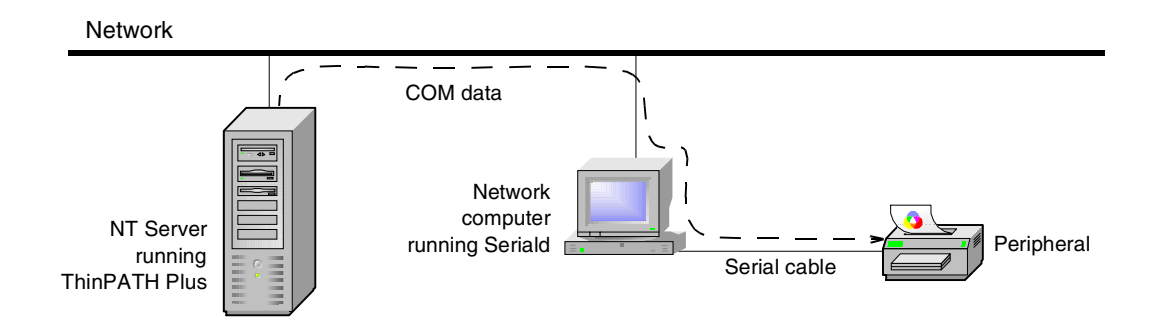

**Figure 2-1 How Seriald Redirects Data to a Peripheral Device**

<span id="page-86-0"></span>Seriald interacts with the ThinPATH Plus software, which runs under Windows NT 4.0, Terminal Server Edition (TSE). ThinPATH Plus adds support for peripheral devices such as local printers.

For example, as an NT application transmits data to a standard COM port, ThinPATH Plus intercepts the data and redirects it to the network computer located on the network. Upon receiving the data, the Seriald daemon passes the data on to the network computer serial port where the peripheral device is connected.

Seriald provides several benefits. For example, Seriald makes it possible for an unmodified NT application to interact with a peripheral device connected to a remote network computer serial port. Seriald also provides the ability to synchronize the data on a PalmPilot with an application executing on an NT server.

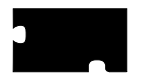

By default, Seriald automatically starts when the network computer boots (restarts). You can use these two *xp.cnf* commands to control the Seriald daemon:

start SERIALD NO # [YES | NO] preload SERIALD PERM # [NO | TEMP | PERM]

Refer to the *NCBridge Reference Manual* for details on how the *xp.cnf* commands work.

#### *Note: ThinPATH Plus also supports redirection of audio and LPT data from an NT application to either a PC or a ThinSTAR Windows-based terminal; however, these features are not supported on the network computer at this time.*

For more information about the ThinPATH Plus software, see the Network Computing Devices, Inc. (NCD) website, *www.ncd.com*, under Products.

*Network Computer Check List*

## **Network Computer Check List**

Gather the following information for each network computer:

- Network computer model (to determine boot path). Look on the front cover and bottom of the NC chassis.
- Network computer hardware address.
- Network computer name. This name is chosen by the user.

• Network computer network address. This address is selected by the user.

This list shows the various host files that need network computer information:

- */etc/host* file. (A TCP/IP entry is needed for all the network computers.)  $\vee$  Check [Workbook line 60.](#page-105-9)
- *bootptab* file, if **bootp** is used, is needed on all boot hosts.  $\checkmark$  Check [Workbook line 56.](#page-105-0)
- */etc/arp*, if **rarp** is used, is needed on all hosts.
	- $\vee$  Check [Workbook line 58.](#page-105-4)
- NCP database (DECnet), is needed on all boot hosts (can be clustered).
	- $\vee$  Check [Workbook line 63.](#page-105-2)
- Proxy database (DECnet), is needed on all boot hosts.
	- $\vee$  Check [Workbook line 64.](#page-105-8)

# **What Next?**

- Edit the *xp.cnf* file and implement any commands you checked on Workbook [page 2-20](#page-89-3) through [page 2-36.](#page-105-7) Or, if the majority of your check marked lines have a corresponding *Setup* menu item, you may wish to enter your information in *Setup* and use the Save Settings to File feature. Any remaining check marked items could be added to the created file.
- Edit any of the *.tbl* files you checked on Workbook [page 2-35.](#page-104-1)

When you are done editing the configuration files, continue on to the chapter *Supporting a Centralized System* for your host type.

• Perform the host procedures you checked on Workbook [page 2-36.](#page-105-10)

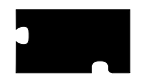

<span id="page-89-3"></span><span id="page-89-2"></span><span id="page-89-1"></span><span id="page-89-0"></span>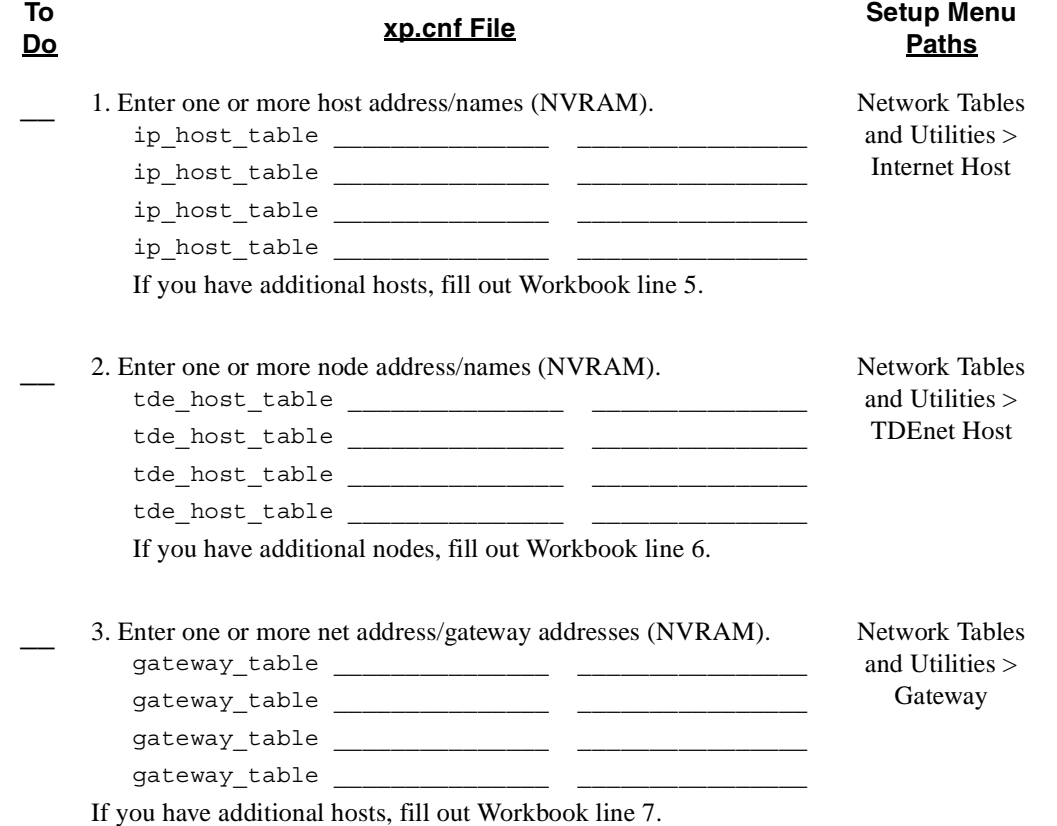

<span id="page-90-3"></span><span id="page-90-2"></span><span id="page-90-1"></span><span id="page-90-0"></span>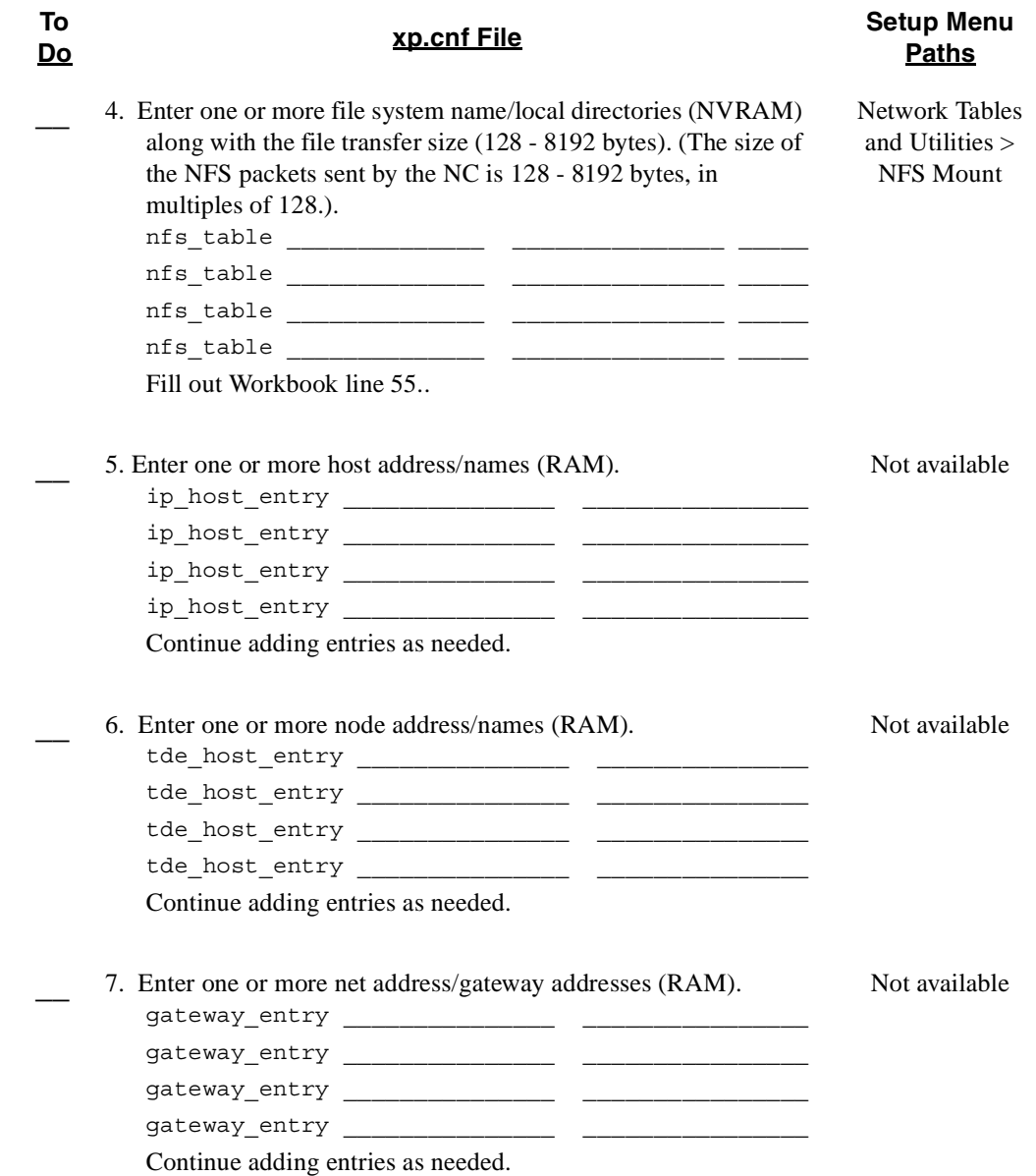

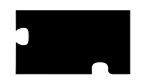

<span id="page-91-2"></span><span id="page-91-1"></span><span id="page-91-0"></span>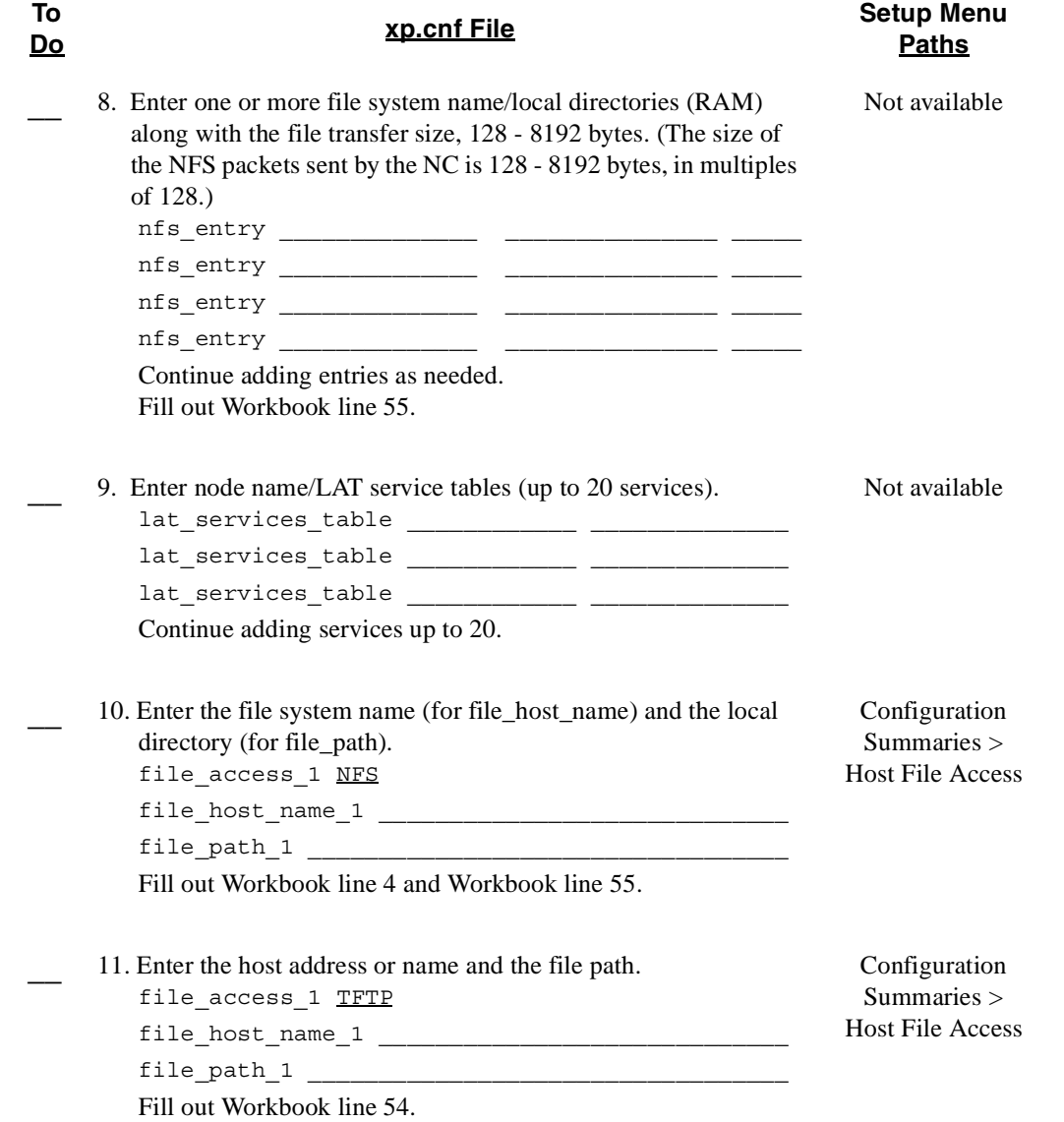

<span id="page-92-4"></span><span id="page-92-3"></span><span id="page-92-2"></span><span id="page-92-1"></span><span id="page-92-0"></span>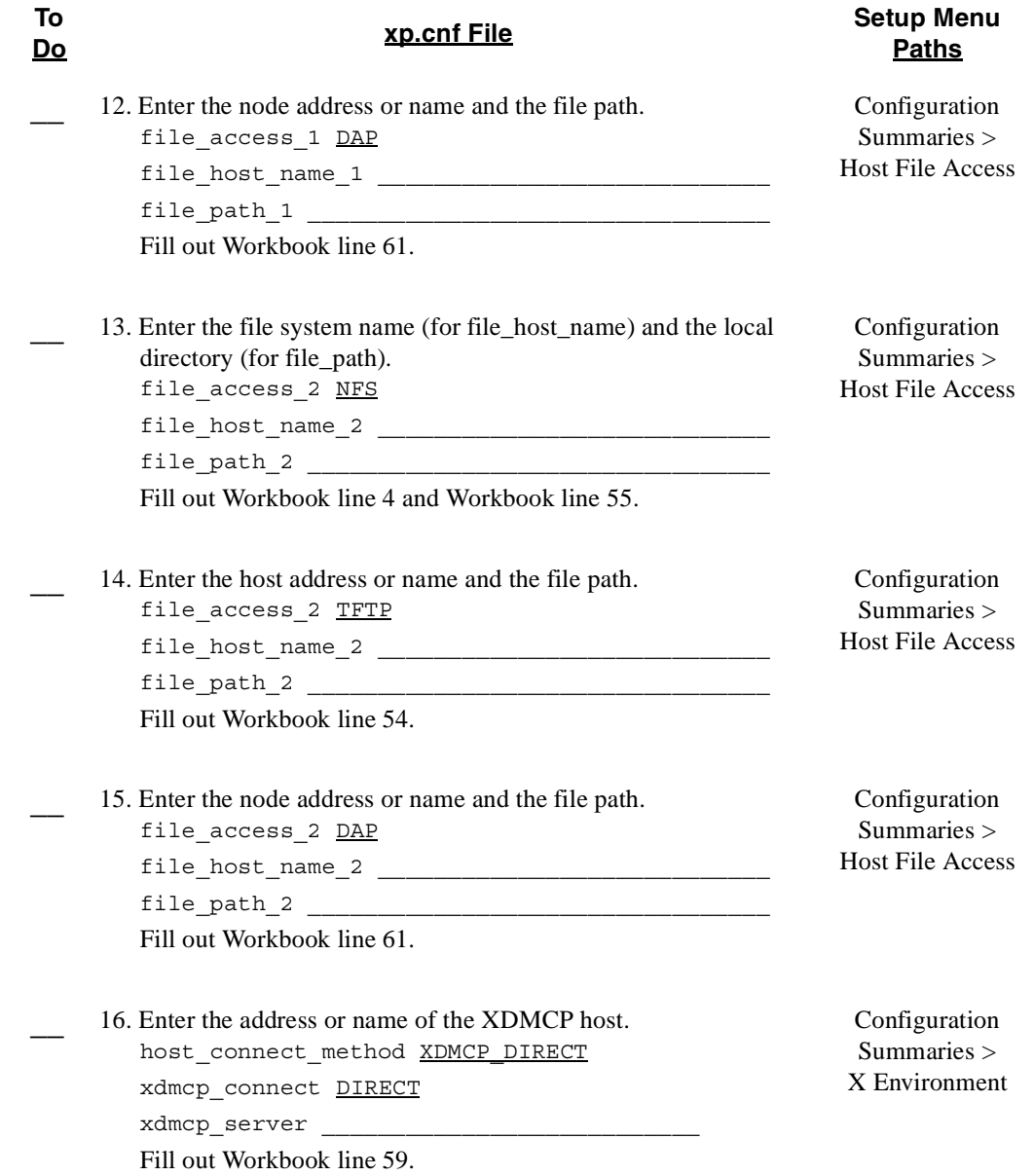

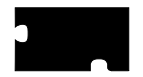

<span id="page-93-6"></span><span id="page-93-5"></span><span id="page-93-4"></span><span id="page-93-3"></span><span id="page-93-2"></span><span id="page-93-1"></span><span id="page-93-0"></span>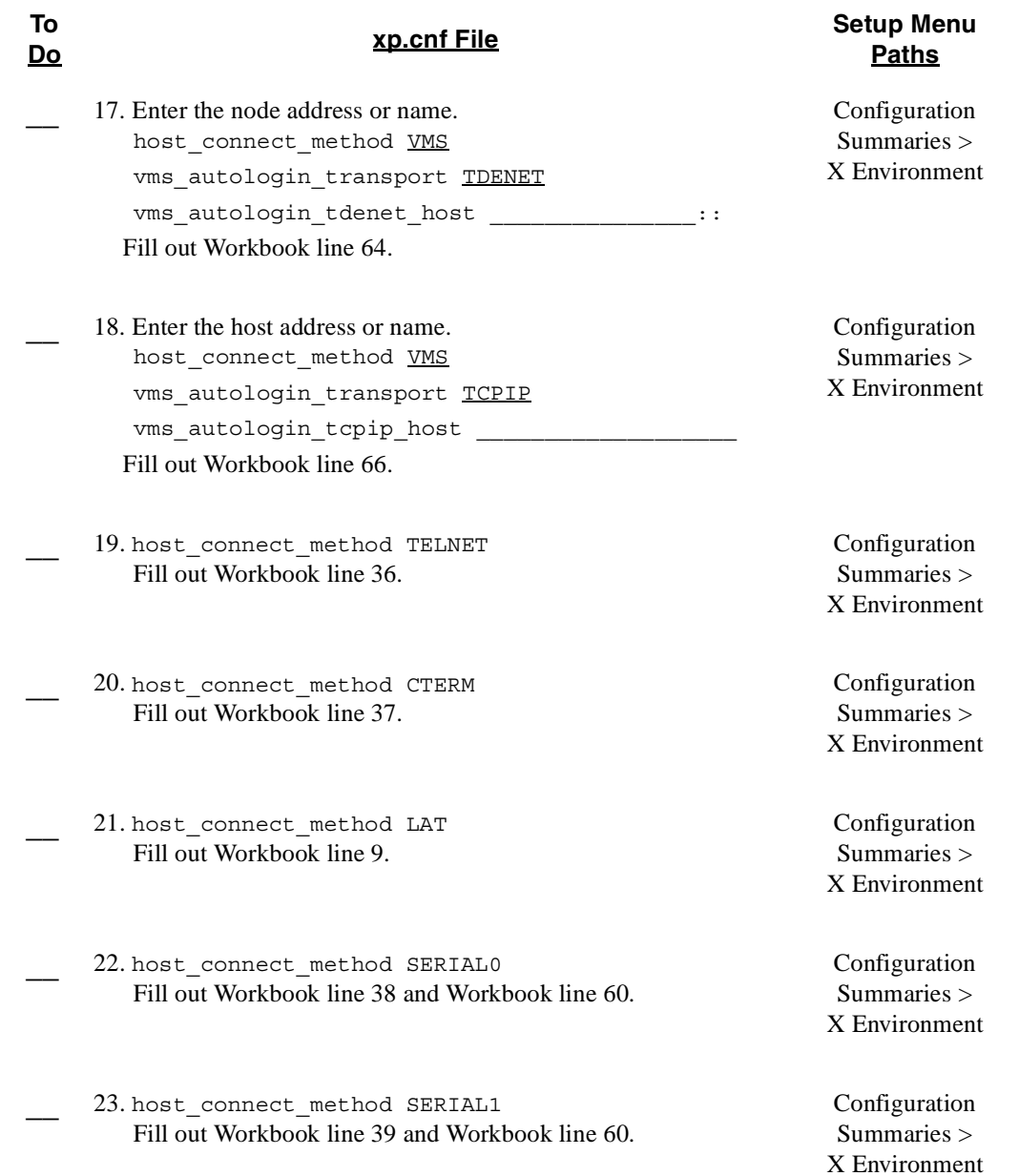

<span id="page-94-2"></span><span id="page-94-1"></span><span id="page-94-0"></span>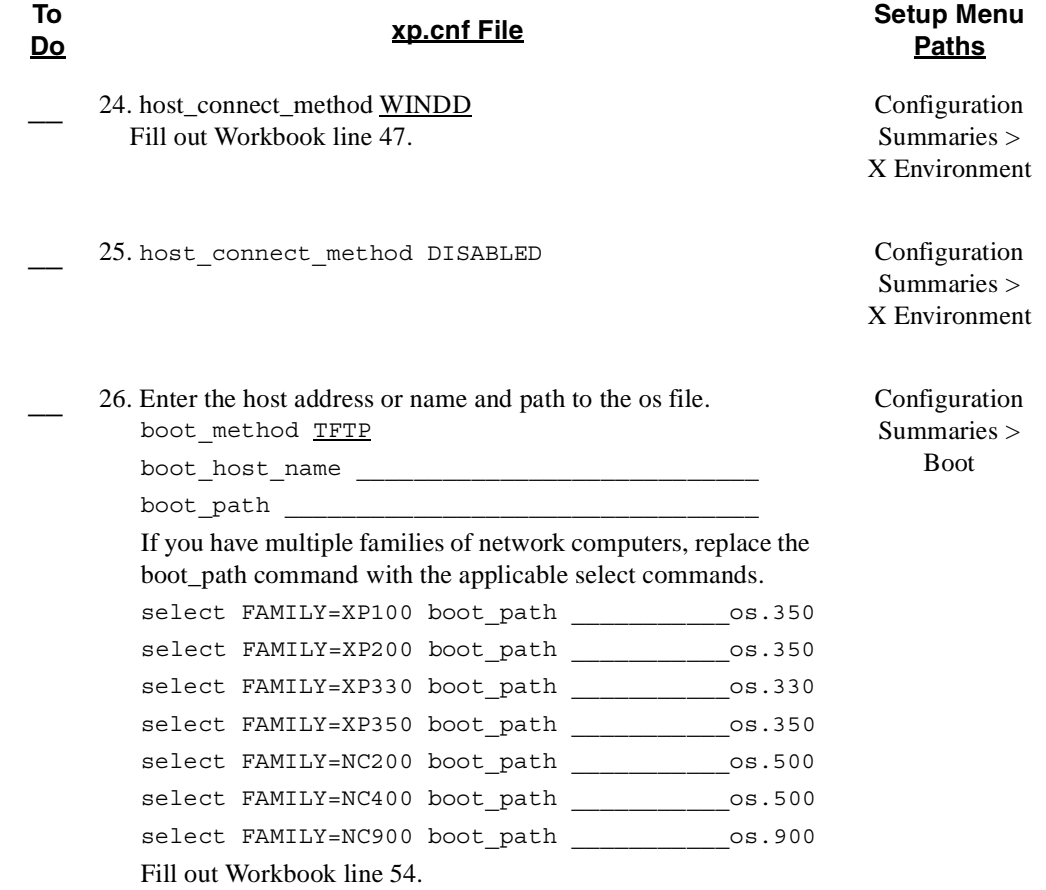

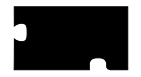

<span id="page-95-1"></span><span id="page-95-0"></span>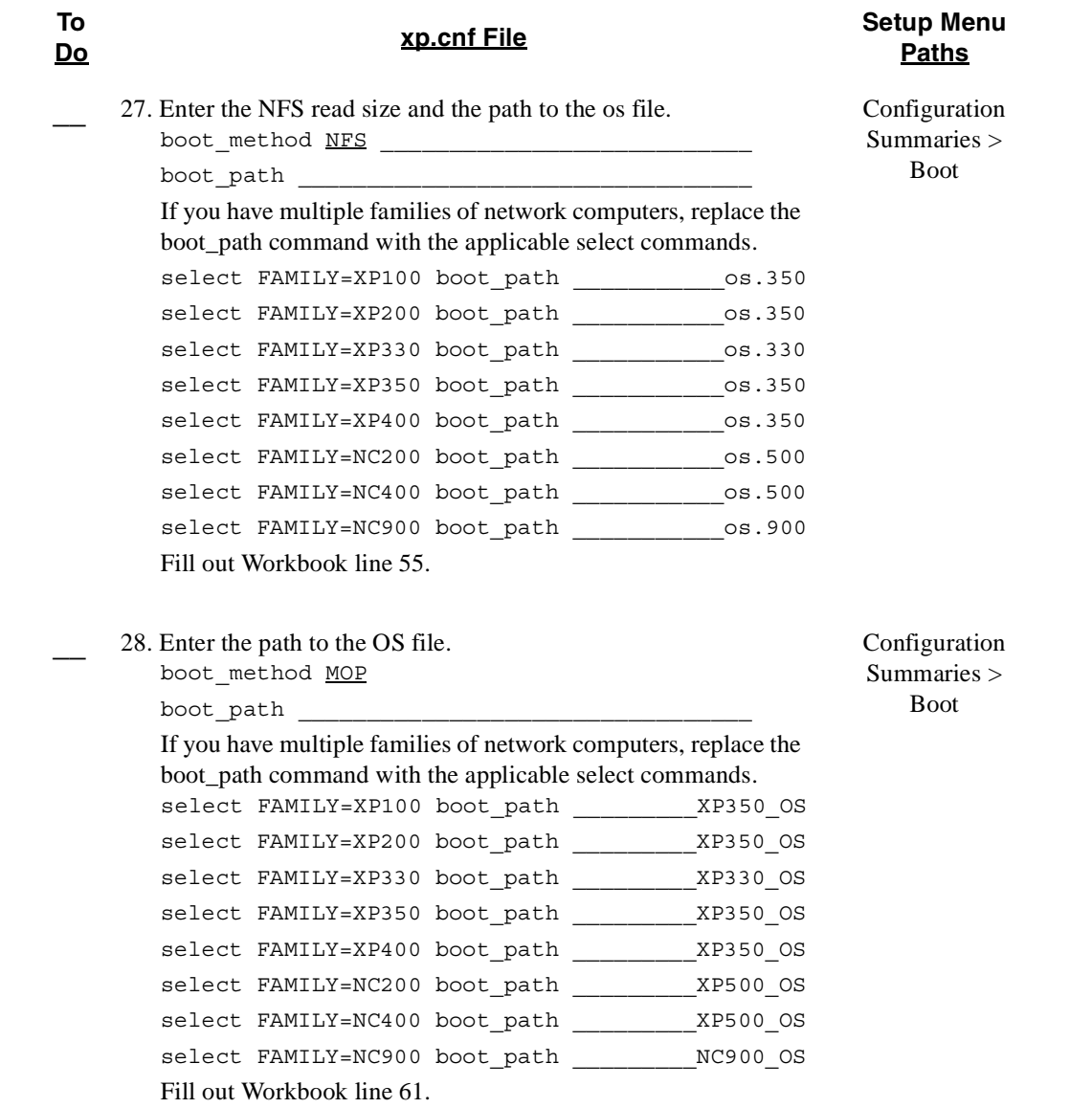

<span id="page-96-1"></span><span id="page-96-0"></span>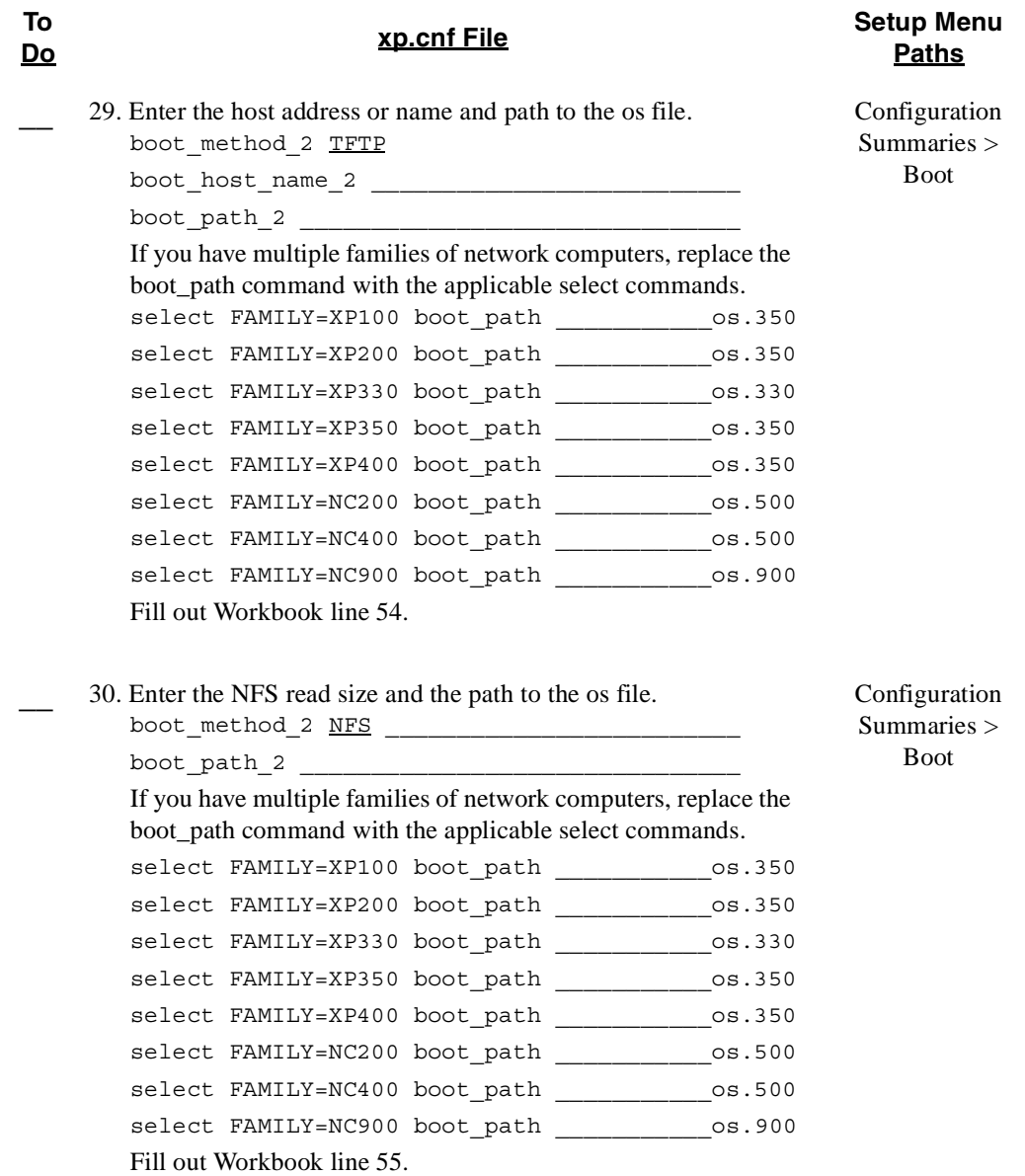

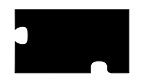

<span id="page-97-0"></span>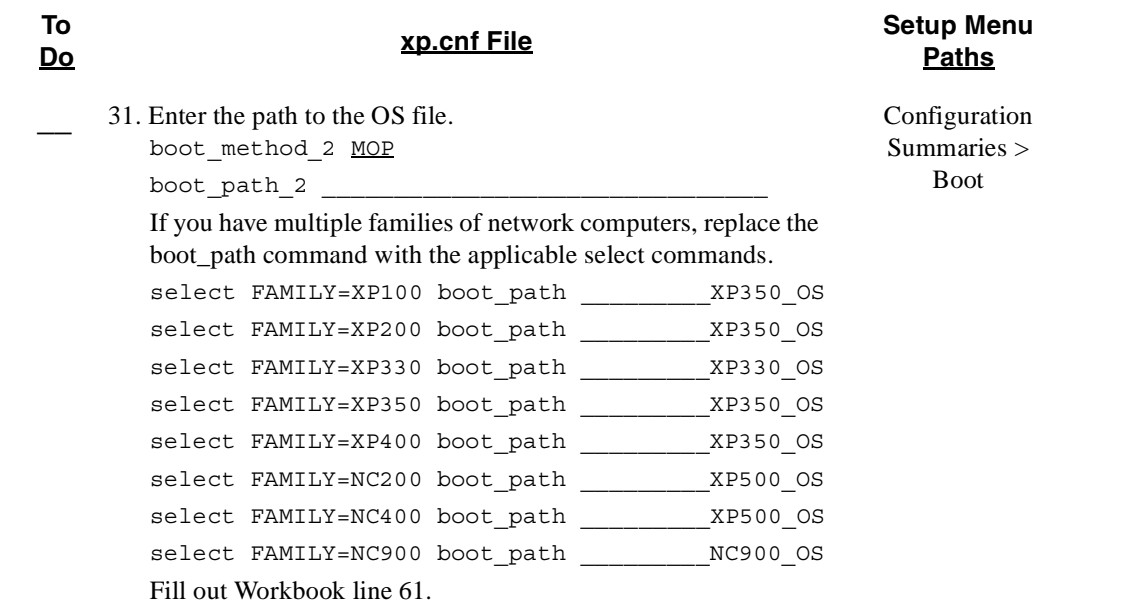

<span id="page-98-0"></span>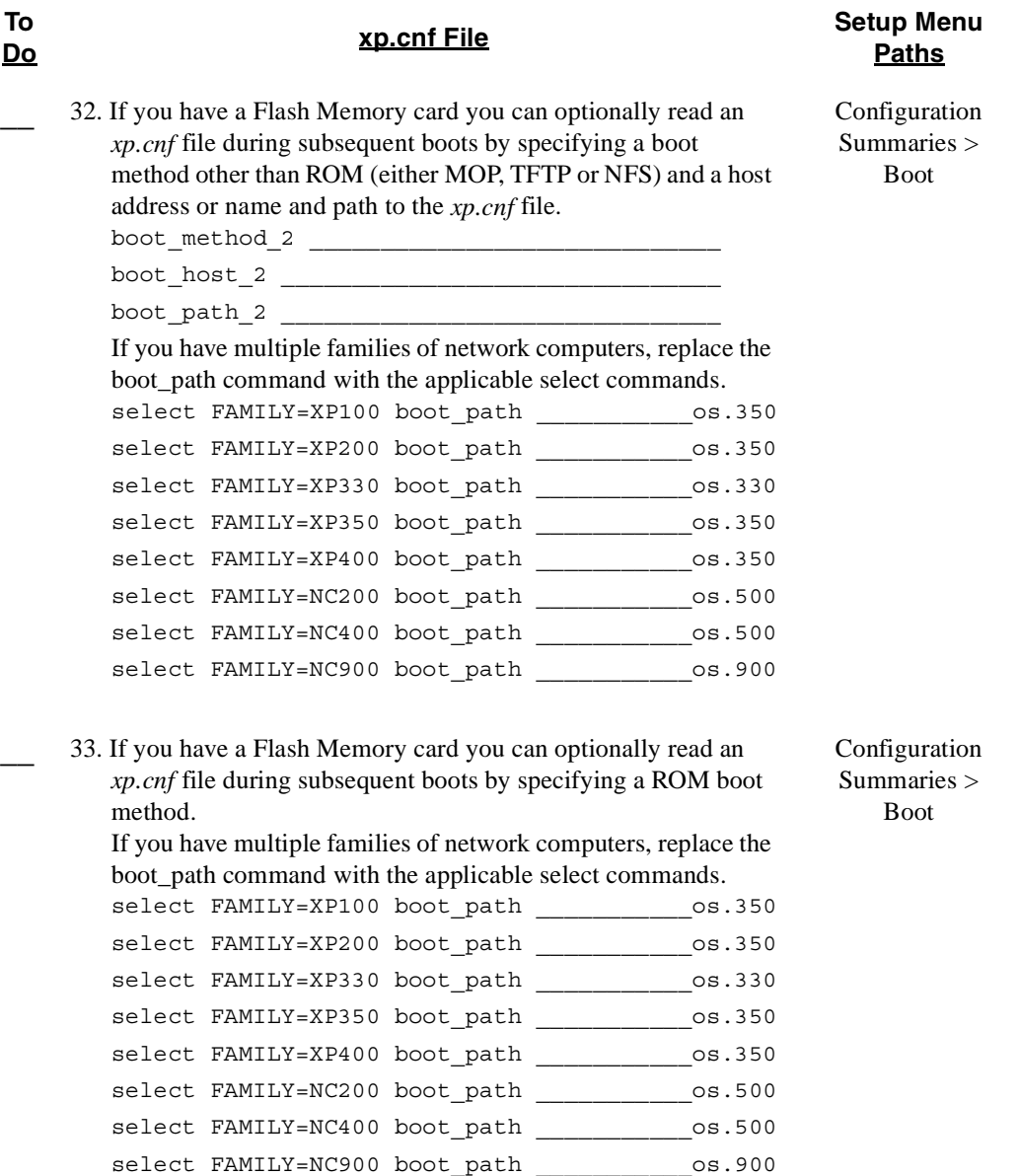

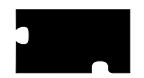

<span id="page-99-4"></span><span id="page-99-3"></span><span id="page-99-2"></span><span id="page-99-1"></span><span id="page-99-0"></span>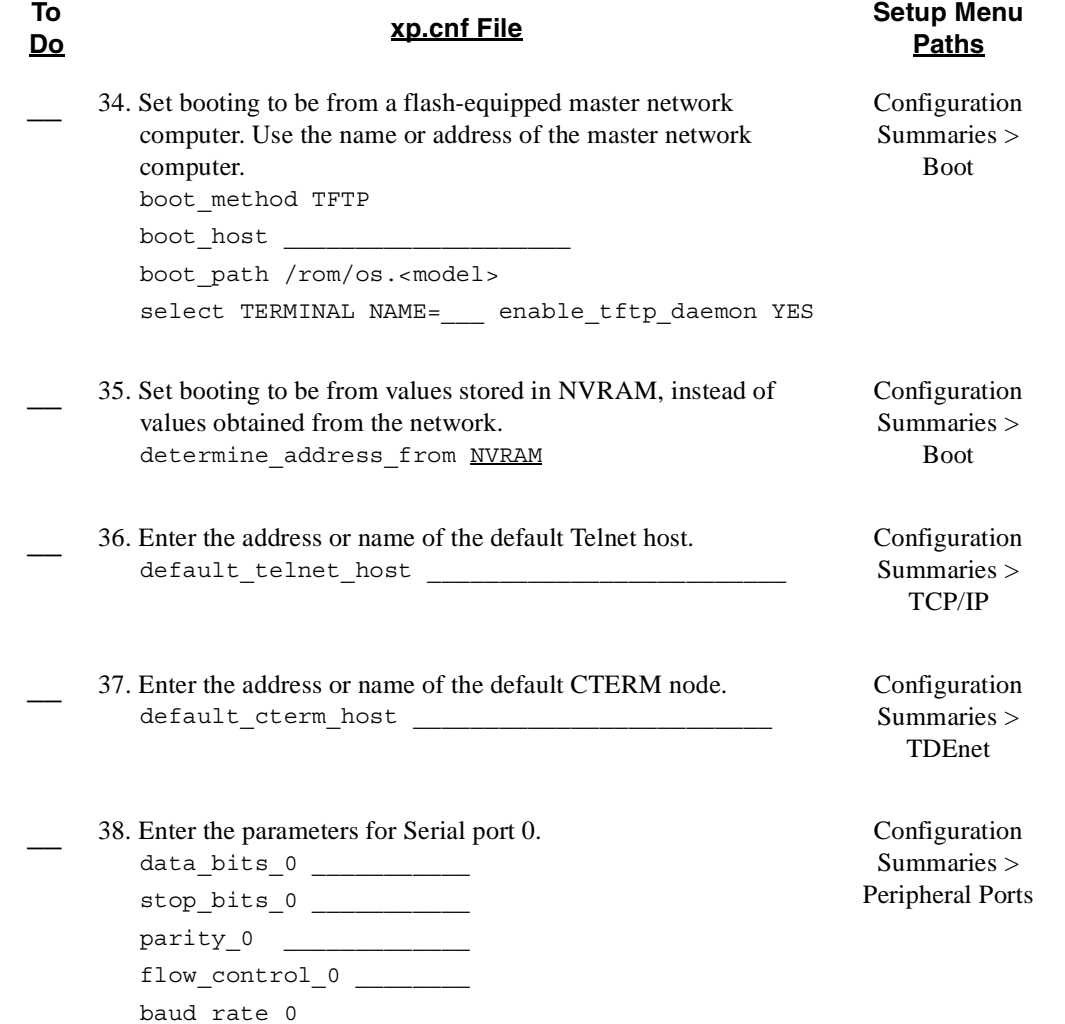

<span id="page-100-3"></span><span id="page-100-2"></span><span id="page-100-1"></span><span id="page-100-0"></span>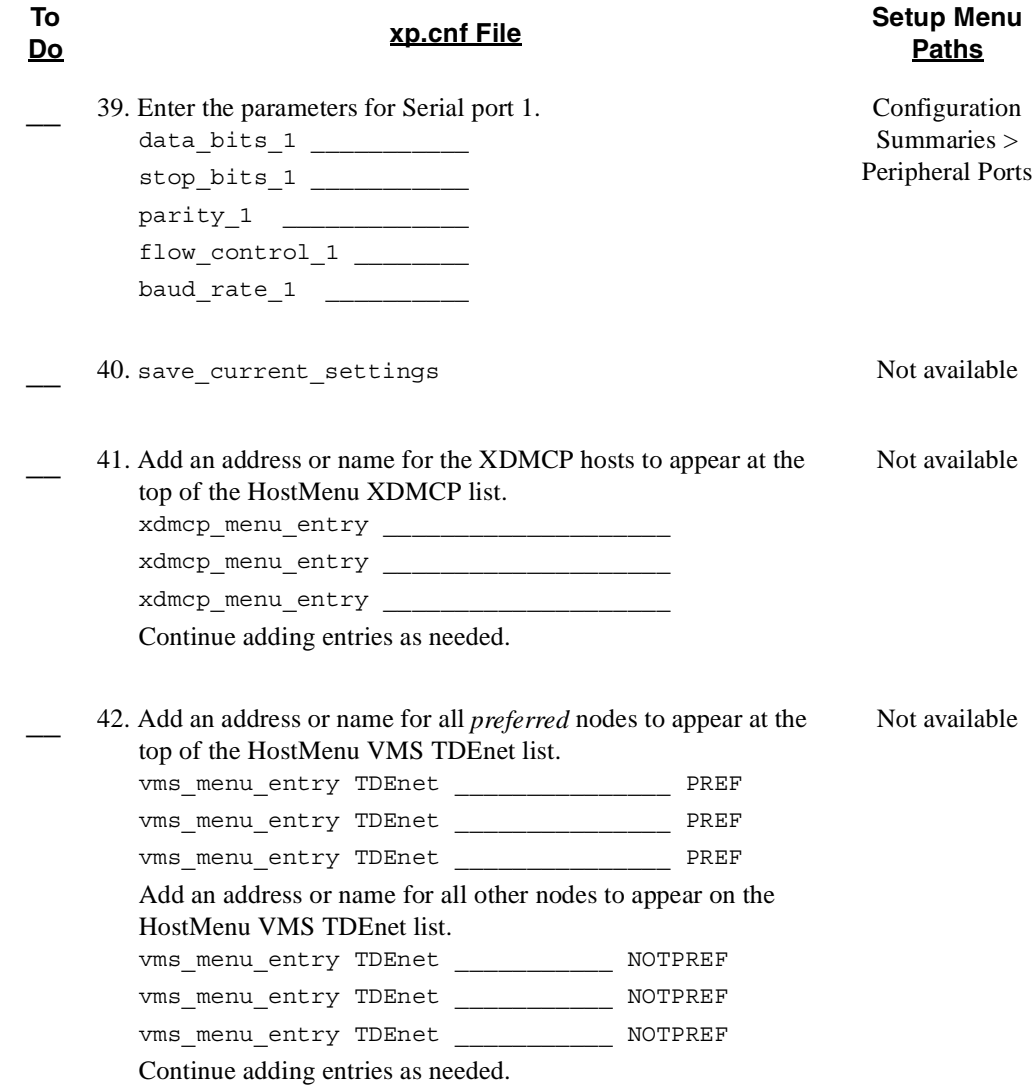

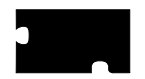

<span id="page-101-0"></span>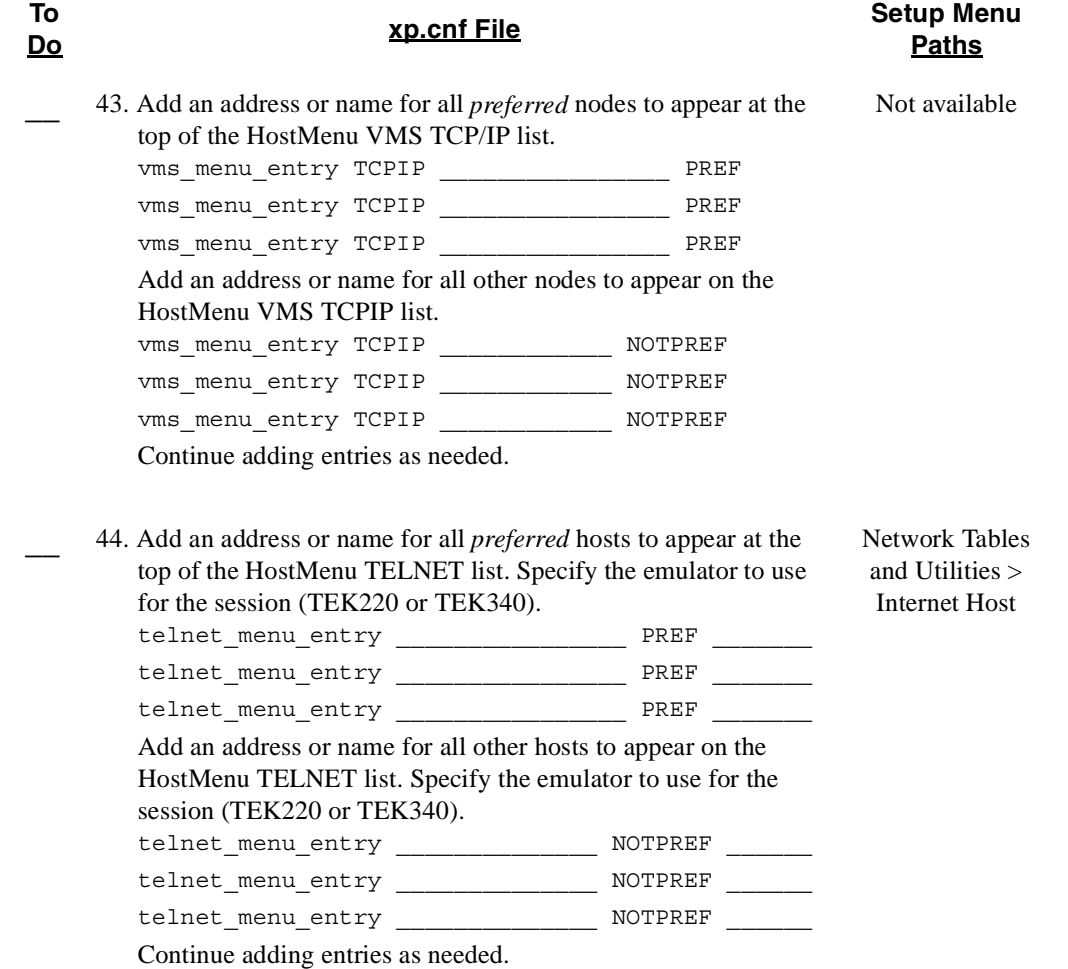

<span id="page-102-0"></span>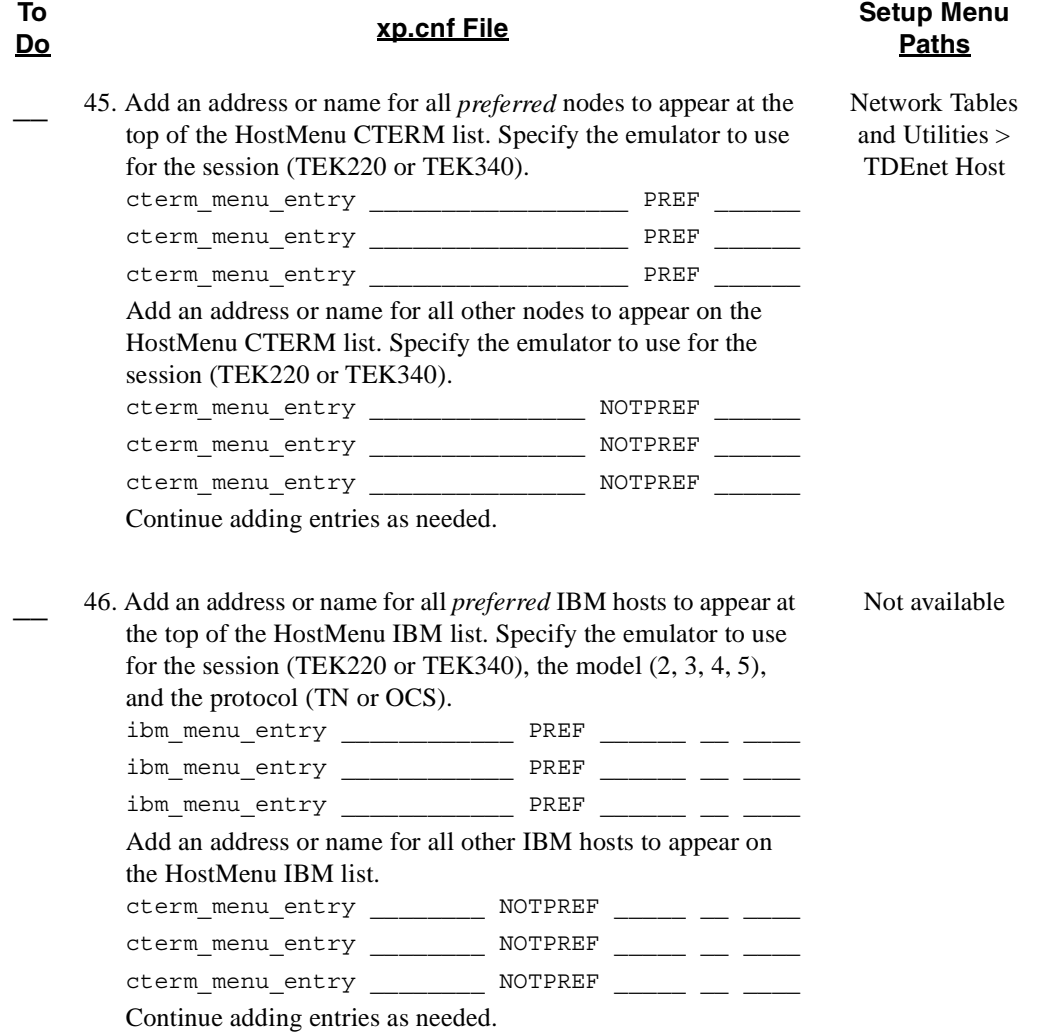

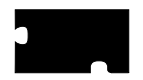

<span id="page-103-0"></span>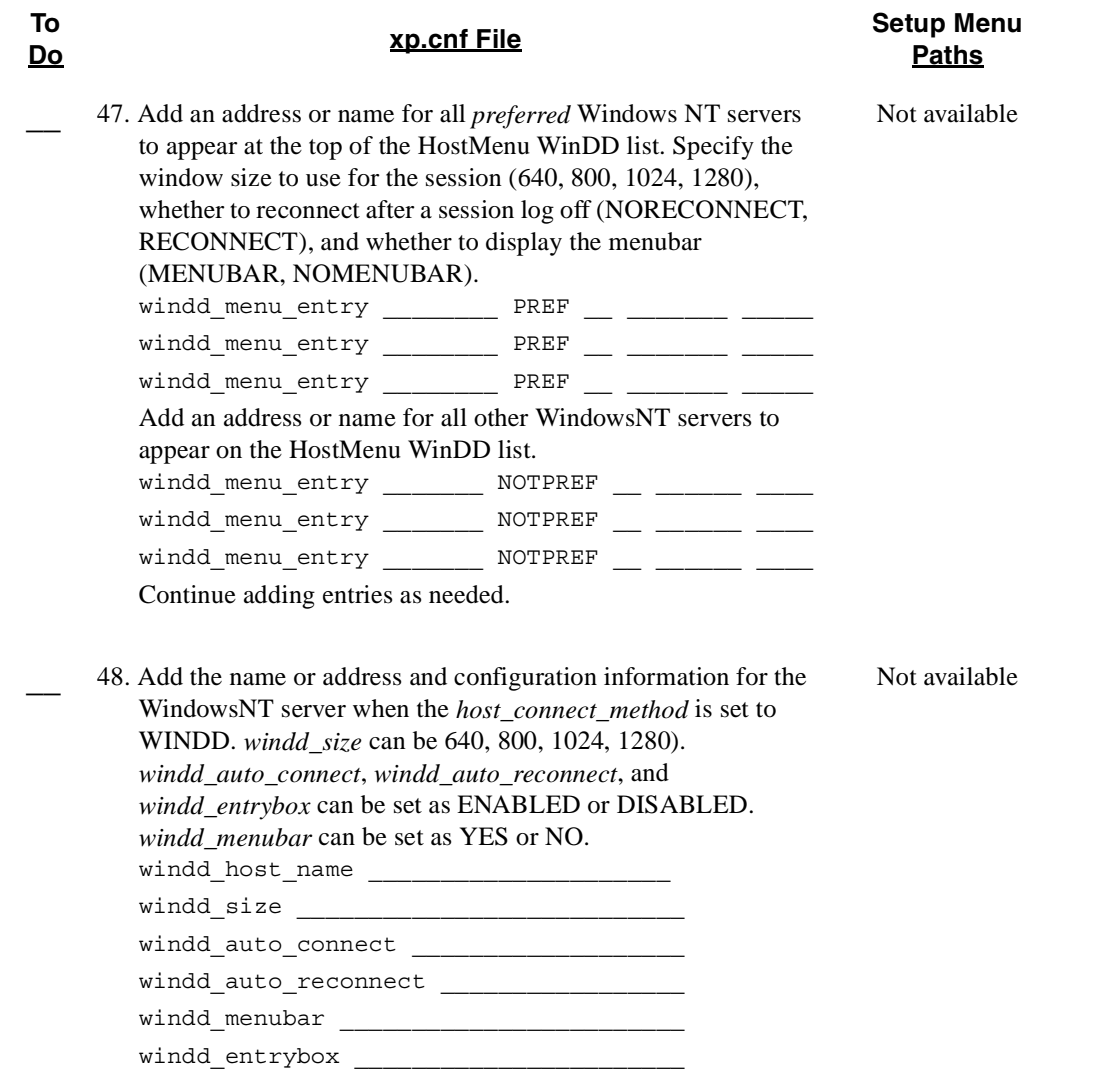

<span id="page-104-1"></span><span id="page-104-0"></span>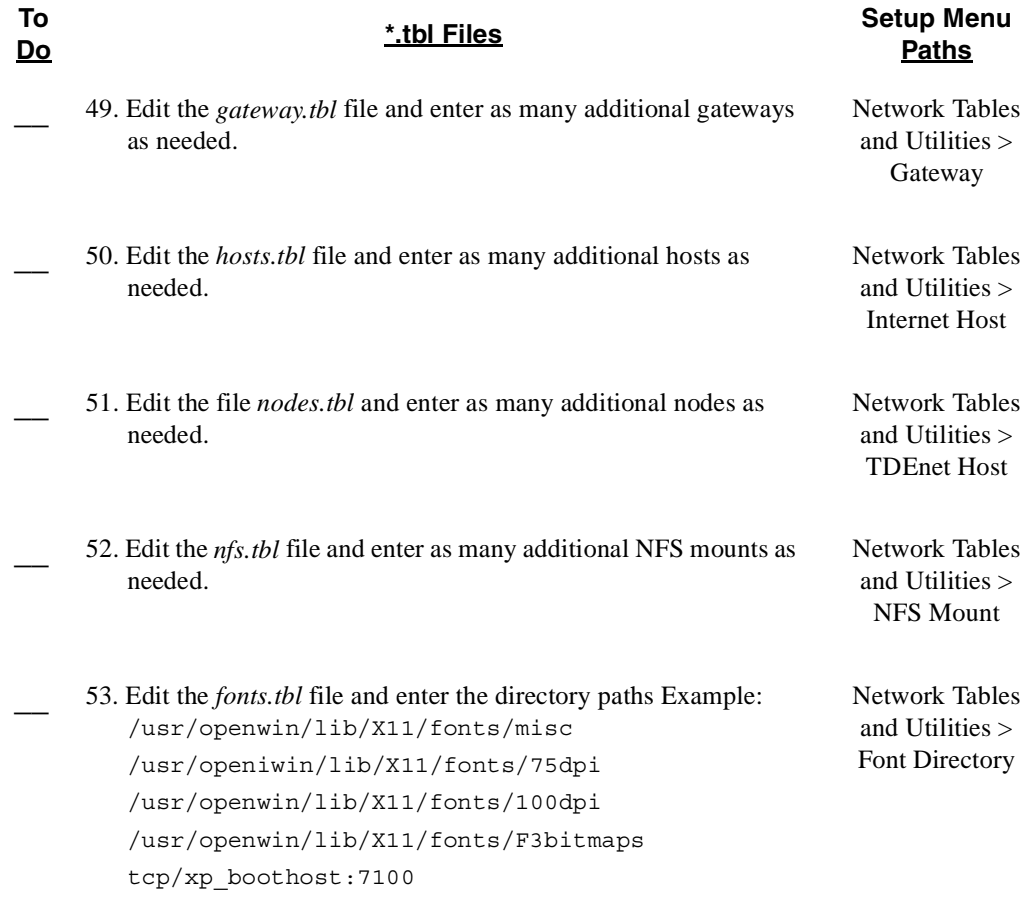

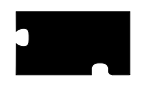

<span id="page-105-12"></span><span id="page-105-11"></span><span id="page-105-10"></span><span id="page-105-9"></span><span id="page-105-8"></span><span id="page-105-7"></span><span id="page-105-6"></span><span id="page-105-5"></span><span id="page-105-4"></span><span id="page-105-3"></span><span id="page-105-2"></span><span id="page-105-1"></span><span id="page-105-0"></span>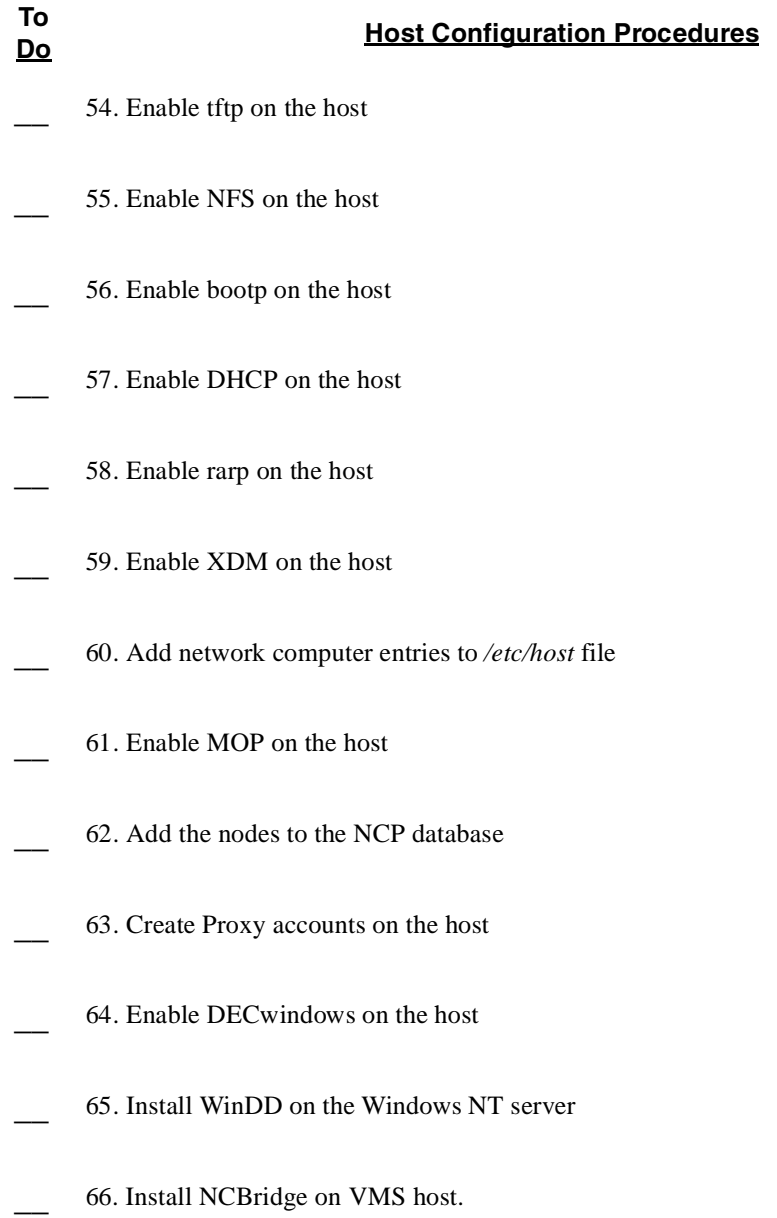

# Chapter **3**

# **Supporting a Centralized System - Sun**

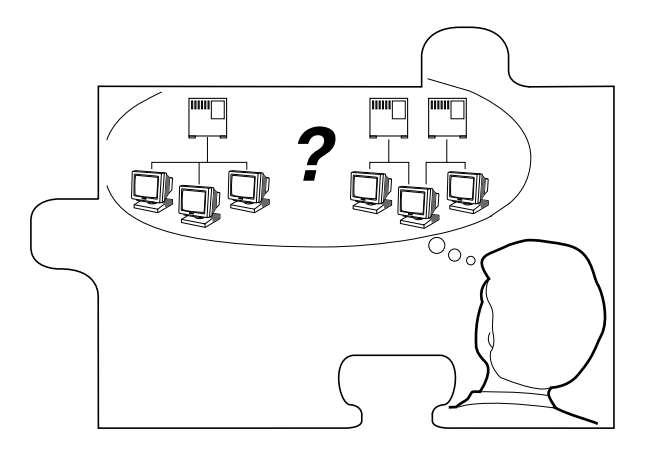

This chapter contains procedures for setting up the necessary operating system support files. Use the Workbook in Chapter 2 to determine the procedures needed.

Your environment and the features you enable dictate the operating system tasks. You must be root to modify the host files.

- *NFS* directories must be exported if **NFS** is used for booting or file access.
- *tftp* must be configured and enabled if **tftp** is used for booting or file access.
- *bootp* and/or *rarp* must be configured and running for the network computer to automatically find boot information for a **tftp** or NFS boot.
- *xdm* must be configured and running if host connection method is **xdmcp**.
- If *Domain Name Service* (DNS) is used, network computer entries must be added to the zone and local host files.
- Several *Local Clients* are available and can be started with *xpsh* or the *Client Launcher* (See Chapter 9, *[Local Clients](#page-184-0)*).
- Local *Motif Window Manager (MWM).* (See Chapter 10, *[Window Managers](#page-214-0)*).

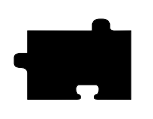

*Chapter 3 Supporting a Centralized System - Sun*

# **Enabling NFS on SunOS 4**

This section describes the steps necessary to set up the host if NFS is used as the *boot\_method* or *file\_access\_method*.

1. Edit the */etc/exports* file. Add each of the file systems to be exported at boot time, along with any options.

The file systems must be exported to be accessible to the network computer. The exported systems are specified with an *nfs\_table* command in the *xp.cnf* file, or in the *nfs.tbl* file. An example *xp.cnf* file entry:

nfs\_table "montana:/tekxp" "/tekxp" "8192"

An example *nfs.tbl* entry:

montana:/tekxp /tekxp 8192

*/etc/exports* entry, shown with the *read only* option (-ro):

/tekxp -ro

2. To enable the mount point immediately, without booting, run:

```
# /usr/etc/exportfs -a [-o options]
```
- 3. Use **/usr/etc/exportfs** without any parameters to verify the exports.
- 4. Edit the */etc/hosts* file and add the network computer name and address. For example:

128.07.60.30 portland<br>128.07.60.31 corvallis  $128.07.60.31$ 

5. Use the **ps** command to see if **nfsd** is running:

# **ps -aux | grep nfsd | sed /grep/d** root 88 1 0 Jul 27 ?

a. If **nfsd** is not running, type:

# **/usr/etc/nfsd 8 &**

- b. If **nfsd** is running, use the **kill** command with the PID to restart the daemon (the PID is 88 in the preceding **ps** example):
	- # **kill -HUP** *PID*
*Enabling NFS on SunOS 5 (Solaris)*

### **Enabling NFS on SunOS 5 (Solaris)**

This section describes the steps necessary to set up the host if NFS is used as the *boot\_method* or *file\_access\_method*.

1. Edit the */etc/dfs/dfstab* file. Add each of the file systems to be exported at boot time, along with any options.

The file systems must be exported to be accessible to the network computer. The exported systems are specified with an *nfs\_table* or *nfs\_entry* commands in the *xp.cnf* file, or in the *nfs.tbl* file. An example *xp.cnf* file entry:

```
nfs_table "montana:/tekxp" "/tekxp" "8192"
```
An example *nfs.tbl* entry:

montana:/tekxp /tekxp 8192

*/etc/dfs/dfstab* entry, shown with the *read only* option (ro):

share -F nfs -o ro -d "network computer files" /tekxp

2. To enable the mount point immediately, without booting, run:

# **shareall**

3. Edit the */etc/hosts* file and add the network computer name and address.

128.07.60.30 portland

4. Use the **ps** command to see if **nfsd** is running:

```
# \mathbf{ps}\text{-edf} | \text{grey}\text{-} \text{sffsd} | \text{sed}\text{/} \text{grey}/\text{d}<br>root \frac{88}{1} \frac{1}{22} \frac{2}{301} \frac{27}{27} ?
                                                                                                               0:00 /usr/lib/nfs/nfsd -a 8
```
a. If **nfsd** is not running, type:

# **/usr/lib/nfs/nfsd 8 &**

b. If **nfsd** is running, use the **kill** command with the PID to restart the daemon (the PID is 88 in the preceding **ps** example):

# **kill -HUP** *PID*

5. Use the **ps** command to see if **mountd** is running:

# **ps -edf | grep mountd | sed /grep/d** root 88 1 74 Jul 27 ? 0:01 /usr/lib/nfs/mountd

If **mountd** is not running, type:

# **/usr/lib/nfs/mountd &**

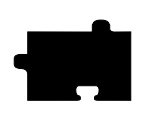

*Chapter 3 Supporting a Centralized System - Sun*

# **Enabling TFTP**

This section describes the steps necessary to set up **tftp** if it is used as the *boot\_method* or *file\_access\_method*. This is the default boot method for network computers not equipped with TDEnet, Flash Memory or ROM options. For details, see the **tftp** man page on your host, or in */tekxp/man*.

1. Verify that the **tftp** startup command is in the */etc/inetd.conf* file. Add the line if it does not exist in your *inetd.conf* file. For SunOS 4, the path is */usr/etc/in.tftpd*, for SunOS 5, the path is */usr/sbin*. To verify the command:

### # **grep tftp /etc/inetd.conf**

tftp dgram udp wait root /usr/etc/in.tftpd in.tftpd or tftp dgram udp wait root /usr/sbin/in.tftpd in.tftpd

2. If */etc/inetd.conf* contains a **tftp** entry with the **-s** (secure tftp) option:

tftp dgram udp wait root /usr/etc/in.tftpd in.tftpd -s /tekxp or tftp dgram udp wait root /usr/sbin/in.tftpd in.tftpd -s /tekxp both the *boot\_directory* and *install\_directory* used during the tape installation would have to be within the secure path, in this case, */tftpboot*. Refer to the following section for information on secure tftp.

3. Verify that *in.tftpd*, the **tftp** binary, resides where it is specified in */etc/inetd.conf*. For the preceding examples, **tftp** would be located in /*usr/etc* (SunOS 4) or */usr/sbin* (SunOS 5). If there is a mismatch between the actual location and the specified location, either move the binary or change the */etc/inetd.conf* file.

### *Enabling TFTP*

- 4. If you edited *inetd.conf*, restart the *inetd* daemon. Use the **ps** command to find the process ID number (PID) for *inetd*. In this example the PID is 112.
	- a. For SunOS 4:
		- # **ps -aux | grep inetd | sed /grep/d**

root 112 1 0 Jul 27 ?  $0:01$  /usr/etc/inet/inetd

b. For SunOS 5:

# **ps -edf | grep inetd | sed /grep/d**

root 112 1143 Jul 27 ? 0:06 /usr/sbin/inetd -s

The **-s** indicates *standalone*. The process is running outside the *Service Access Facility* (SAF).

5. If **inetd** is running, use the **kill** command with the PID to restart the **inetd** daemon.

# **kill -HUP** *PID*

- 6. If **inetd** is not running, either reboot the host or start inetd:
	- a. For SunOS 4:

# **inetd**

b. For SunOS 5:

# **inetd -s**

*Note: The /tekxp/bin/sun4/tftp binary from the installation media requires a /usr/tmp directory to perform the file transfers. If this directory does not exist, it must be created.*

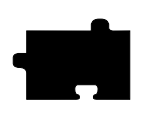

*Chapter 3 Supporting a Centralized System - Sun*

### **Using Secure TFTP**

If you use secure tftp, there are various things to consider before you begin:

• Do not use the secure directory (usually */tekxp*) as part of the path when you specify file paths in *xp.cnf*, *fonts.tbl*, *nfs.tbl, bootptab,* or at the network computer's Boot Monitor. The secure option adds the secure directory.

Actual path to the boot file: */tekxp/boot/os.900* Path you specify: */boot/os.900*

### *Note: You must supply the initial slash (/) in the path that you specify (e.g. you cannot use boot/os.900 in the previous example).*

• Secure tftp only allows access to files within the secure directory (usually */tekxp*), so all boot and configuration files must share a common parent directory. For example, place the network computer files as follows:

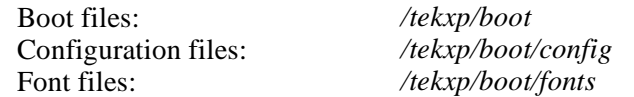

- Secure tftp does not follow symbolic links outside of the secure directory. If there is not enough room on the */tekxp* partition, use **NFS** to access fonts and files on other disks. It is also possible to symbolically link the secure directory to another partition. For example, */tekxp* could be linked to */usr/tekxp*. Refer to your host documentation.
- To allow the network computer to configure itself from the network the first time it boots, you must use **bootpd** to establish communications, and enter the boot file name (without the secure directory in the path) in the *bootptab* file. Both **bootp** and a *bootptab* file are included on the installation media.

If the boot file in the following example is */tekxp/boot/os.900*, the boot file (**bf**) command line changes if secure tftp is used. For example:

- network computer entry in the *bootptab* file for non-secure tftp: corvallis: tc=subnet60: ht=ethernet: ha=080011010046:\ ip=128.07.60.31: bf=/tekxp/boot/os.900:
- network computer entry in the *bootptab* file for secure tftp: eugene: tc=subnet60: ht=ethernet: ha=080011010048:\ ip=128.07.60.33: bf=/boot/os.900:

Refer to *[Setting Up the bootptab File](#page-113-0)* on page 3-8 for command details.

*Enabling BOOTP*

## **Enabling BOOTP**

Bootstrap protocol, *bootp*, is the recommended way to establish communications from the host to the network computer in an internet protocol environment. **Bootp** obtains booting data from the *bootptab* file. With the proper information stored in the *bootptab* file, the network computer can find its own name and IP address and boot from the network without any intervention, even for a first time boot.

1. Verify that the *bootpd* and *bootptab* files are in the */etc* directory:

```
# ls /etc/bootp*
```
2. If they are not there:

# **cp /tekxp/bin/sun4/bootpd /etc** or # **cp /tekxp/bin/solaris/bootpd /etc** # **cp /tekxp/examples/bootptab /etc**

3. Edit the */etc/hosts* file to add the network computer internet addresses and names:

128.07.60.30 portland 128.07.60.31 corvallis

- 4. Set up the *bootptab* file.
- 5. Start or restart the **inetd** or **bootpd** daemon.

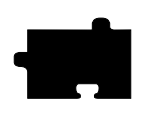

*Chapter 3 Supporting a Centralized System - Sun*

### <span id="page-113-0"></span>**Setting Up the bootptab File**

The *bootptab* file contains the data used by **bootp**. A sample bootptab file is located in */tekxp/examples*. Refer to the **bootp** man page in */tekxp/man* for more information. The file contains three sections:

- *Global template entries* define general information about the host. They are used as part of the subnet template entries. Examples include:
	- Setting the subnet mask (**sm**).
	- Specifying the address for one or more Domain Name Servers (**ds**) if your site uses Domain Name Service (DNS) as an option.
	- Sets the network computer name (**hn**).
	- Sets the home directory for the files (**hd**), typically used for secure tftp.
- *Subnet template entries* define information specific to each subnet. They are used for each network computer entry. Subnet template entries generally include:
	- Using the template command (**tc**) to point to the global entry.
	- Specifying the gateway or router to be used for each subnet (**gw**).
- *Network computer entries* are used to set information for a specific network computer. network computer entries are specified by the network computer name and generally include:
	- Using the template command (**tc**) to point to the appropriate subnet entry.
	- Specifying the hardware type (**ht**), use *ethernet* for network computers.
	- Specifying the network computer's hardware (ethernet) address (**ha**).
	- Specifying the network computer's internet protocol address (**ip**).
	- Specifying the network computer's boot file (**bf**).
	- Specifying the location and name of the remote configuration file (**T134**).
	- *Note: T134 is a user-defined variable to the bootptab file. It is intended for use with the bootp and bootptab file included on the media.*

*Setting Up the bootptab File*

#### **Example 3-1 Sample bootptab File**

# Global entries for all hosts global.d:\ :sm=255.255.255.0:\ :ds=128.07.5.200 128.07.61.150:\ :  $hn:$ :hd=/tftpboot: # Master entries for each subnet template subnet60: :tc=global.d:gw=128.07.60.100: subnet61: :tc=global.d:gw=128.07.61.150: # Individual network computer entries (no secure TFTP) # Sample entry for model type XP100, XP200, XP350, or XP400 portland: tc=subnet60:ht=ethernet:ha=080011010045:\ ip=128.07.60.30: bf=/tekxp/boot/os.350: T134=config/admin.cnf: # Sample entry for model type NC200 or NC400 corvallis: tc=subnet60: ht=ethernet: ha=080011010046:\ ip=128.07.60.31: bf=/tekxp/boot/os.500: # Sample entry for model type NC900 astoria: tc=subnet60: ht=ethernet: ha=080011010047:\ ip=128.07.60.32: bf=/tekxp/boot/os.900:

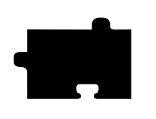

*Chapter 3 Supporting a Centralized System - Sun*

### **Running BOOTP**

There are two methods for using **bootp**:

- Only running the **bootpd** daemon when a process sends a **bootp** request.
- Always running the **bootpd** daemon so it is waiting for **bootp** requests (SunOS 4 only).

Select the method that best fits your environment.

### **Only Running BOOTP on Request**

1. If the **bootpd** daemon is started within the *inetd.conf* file, it is only run when bootp requests are sent to the host. If necessary, add the **bootpd** command to the *inetd.conf* file. To verify the **bootps** command in the file:

### # **grep bootp /etc/inetd.conf**

bootps dgram udp wait root /etc/bootpd bootpd

- 2. Verify that **bootpd** resides where it is specified in */etc/inetd.conf*. For the preceding examples, **bootpd** is in /*etc*. If there is a mismatch between the actual location and the specified location, either move the **bootpd** binary or change the */etc/inetd.conf* file.
- 3. The port numbers for **bootp** listening and replying must be set in the */etc/services* file. If they are not set, edit the file and add them. To verify that the ports are set in the file:

### # **grep bootp /etc/services**

bootps 67/udp bootpc 68/udp

### *Running BOOTP*

- 4. If you edited *inetd.conf*, restart the *inetd* daemon. Use the **ps** command to find the process ID number (PID) for *inetd*. In this example the PID is 112.
	- a. For SunOS 4:
		- # **ps -aux | grep inetd | sed /grep/d**

root 112 1 0 Jul 27 ?  $0:01$  /usr/etc/inet/inetd

b. For SunOS 5:

# **ps -edf | grep inetd | sed /grep/d**

root 112 1143 Jul 27 ? 0:06 /usr/sbin/inetd -s

The **-s** indicates *standalone*. The process is running outside the *Service Access Facility* (SAF).

5. If **inetd** is running, use the **kill** command with the PID to restart the **inetd** daemon.

# **kill -HUP** *PID*

- 6. If **inetd** is not running, either reboot the host or start inetd:
	- a. For SunOS 4:

# **inetd**

b. For SunOS 5:

# **inetd -s**

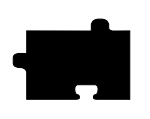

*Chapter 3 Supporting a Centralized System - Sun*

### **Always Running BOOTP (SunOS 4 Only)**

1. If the **bootpd** daemon is started within the */etc/rc.local* file or a similar startup file, it is always running and waiting for bootp requests. If the **bootp** command line does not exist in your */etc/rc.local* file, you need to add it. To verify that the **bootp** startup command is in the file:

### # **grep bootp /etc/rc.local**

/etc/bootpd -s ; echo -n ' bootpd'

The **-s** option specifies continuous execution.

- 2. Verify that **bootpd** resides where it is specified in */etc/rc.local.* For the preceding examples, **bootpd** would be located in /*etc*. If there is a mismatch between the actual location and the specified location, either move the **bootpd** binary or change the */etc/rc.local* file.
- 3. The port numbers for **bootp** listening and replying must be set in the */etc/services* file. If they are not set, edit the file and add them. To verify that the ports are set in the file:

### # **grep bootp /etc/services**

bootps 67/udp bootpc 68/udp

- 4. To start the **bootpd** daemon without rebooting the system:
	- # **/etc/bootpd -s &**

*Enabling RARP on SunOS 4*

### **Enabling RARP on SunOS 4**

In addition to **bootp** the network computer can use **rarp** (TCP/IP Reverse Address Resolution Protocol) to establish communications. With **rarp**, the network computer broadcasts its ethernet address across the network, and receives its internet address back from the first host to respond. Whichever host responds first becomes the boot host.

*Note: rarp is not supported for Token-Ring networks.*

1. If the **rarpd** daemon is started within the */etc/rc.local* file or a similar startup file, it is always running and waiting for rarp broadcasts. If the **rarp** command line does not exist in your */etc/rc.local* file, you need to add it. To verify that the **rarp** startup command is in the file:

#### # **grep rarp /etc/rc.local**

/usr/etc/rarpd -a ; echo -n ' rarpd'

- 2. Verify that **rarpd** resides where it is specified in */etc/rc.local.* For the preceding examples, **rarpd** would be located in /*usr/etc*. If there is a mismatch between the actual location and the specified location, either move the **rarpd** binary or change the */etc/rc.local* file.
- 3. Edit the */etc/hosts* file to add the network computer internet addresses and names:

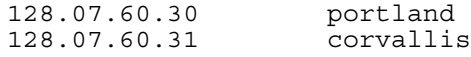

4. Edit the */etc/ethers* file to add the network computer ethernet addresses and names:

08.00.11.01.00.45 portland<br>08.00.11.01.00.46 corvallis  $08.00.11.01.00.46$ 

5. Use the **ps** command to see if the **rarpd** daemon is running:

# **ps -aux | grep rarp | sed /grep/d**

root 69 1 0 Jul 27 ? 0:01 /etc/rarpd

- a. If **rarp** is running, use the **kill** command with the PID to restart the daemon: # **kill -HUP** *PID*
- b. If **rarp** is not running, type:
	- # **/usr/etc/rarpd -a &**

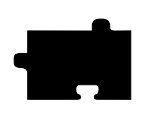

*Chapter 3 Supporting a Centralized System - Sun*

# **Enabling RARP on SunOS 5**

In addition to **bootp** the network computer can use **rarp** (TCP/IP Reverse Address Resolution Protocol) to establish communications. With **rarp**, the network computer broadcasts its ethernet address across the network, and receives its internet address back from the first host to respond. Whichever host responds first becomes the boot host.

### *Note: rarp is not supported for Token-Ring networks.*

1. The **rarpd** daemon is automatically enabled by default in the *K60nfs.server* file if you have a */tftpboot* directory. Refer to your documentation for more information. To verify that the **rarp** startup command is in the file:

### # **grep rarp /etc/rc2.d/K60nfs.server**

/usr/sbin/in.rarpd -a

2. Edit the */etc/hosts* file to add the network computer internet addresses and names:

128.07.60.30 portland 128.07.60.31

3. Edit the */etc/ethers* file to add the network computer ethernet addresses and names:

08.00.11.01.00.45 portland<br>08.00.11.01.00.46 corvallis 08.00.11.01.00.46

4. Use the **ps** command to see if the **rarpd** daemon is running:

# **ps -edf | grep rarp | sed /grep/d**

root 69 1 19 Jul 27 ? 0:00 /usr/sbin/in.rarpd -a

a. If **rarp** is running, use the **kill** command with the PID to restart the daemon:

# **kill -HUP** *PID*

- b. If **rarp** is not running, type:
	- # **/usr/sbin/in.rarpd -a &**

*Enabling XDM*

### **Enabling XDM**

The *X Display Manager* (*xdm*) provides services similar to a character terminal session, where a login window is displayed, error messages logged, and the operator's environment can easily be provided. The interface is customized through the use of several resource files

This section enables the **xdm** supplied with OpenWindows 3.0. If you do not run OpenWindows 3.0, follow the *Enabling the XDM from the Media* procedure next in this section.

1. Verify that the **xdm** binary (*/usr/openwin/bin/xdm*) and the configuration files (*/usr/openwin/lib/xdm*) exist on the host.

*Notes: If you are running OpenWindows 3.0 and the files are not on the host, they may not have been loaded from the CDROM. Install the files from the CDROM (SunView\_Users, OpenWindows\_Users, and OpenWindows\_Fonts modules).*

> *For Solaris version 6, 7, or 8, CDE comes standard and there is no need to enable XDM. The DTLogin service provides a rich user environment. If you choose to use XDM, you must disable the DTLogin or CDE.*

2. Create a system startup script to enable **xdm** to restart each time the host is booted. For SunOS 4, the script is */etc/rc.xdm*. For SunOS 5 the script would be named */etc/rc2.d/SXXxdm*, where *XX* is a user-assigned number (such as *93*) for startup files. The script should contain these lines:

```
#!/bin/sh
OPENWINHOME=${OPENWINHOME:=/usr/openwin}
    ## Note: if OPENWINHOME isn't set, it gets set to
    ## /usr/openwin; otherwise it is left alone.
LD_LIBRARY_PATH=$OPENWINHOME/lib:/usr/lib
PATH=$OPENWINHOME/bin:$PATH
export OPENWINHOME LD_LIBRARY_PATH PATH
$OPENWINHOME/bin/xdm -config $OPENWINHOME/lib/xdm/xdm-config
```
- 3. Change the protections on the appropriate start-up file:
	- # **chmod 755 /etc/rc.xdm**
	- or
	- # **chmod 755 /etc/rc2.d/S93xdm**

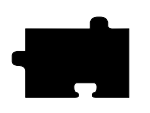

*Chapter 3 Supporting a Centralized System - Sun*

4. For SunOS 4, add the following lines to the end of the */etc/rc.local* file:

```
if [ -f /etc/rc.xdm ]; then
    /etc/rc.xdm; echo 'starting XDM.'
fi
```
5. Modify the file */usr/openwin/lib/xdm/Xservers* so **xdm** does not try to open a session window on the system console. To do this, comment out the line:

```
:0 Local local $OPENWINHOME/lib/xdm/StartOW :0
```
The new line should look like this:

```
##:0 Local local $OPENWINHOME/lib/xdm/StartOW :0
```
6. If you have monochrome network computers, you may have color conflicts and end up with both background and foreground colors interpreted as white. Edit the */usr/openwin/lib/xdm/Xresources* file and add or modify the following entries:

```
#ifdef COLOR
xlogin*greetColor: #f63
xlogin*failColor: red
xlogin*Foreground: white
xlogin*Background: grey
#else
xlogin*Foreground: black
xlogin*Background: white
#endif
```
- 7. Start the *rc.xdm* script manually so you do not have to reboot:
	- # **/etc/rc.xdm**
- 8. Use the appropriate **ps** command to verify the **xdm** process started:
	- a. For SunOS 4:

```
# ps -auxw | grep xdm | sed /grep/d
root 113 0.0 0.0 108 0 ? IW Nov 15 0:09
  /usr/openwin/bin/xdm -config /usr/openwin/lib/xdm/xdm-config
b. For SunOS 5:
# ps -edf | grep xdm | sed /grep/d
root 3472 1 80 Sep 30 ? 15:54
```

```
/usr/openwin/bin/xdm -config /usr/openwin/lib/xdm/xdm-config
```
*Adding DNS Entries*

### **Adding DNS Entries**

This section assumes that your site is currently running Domain Name Service (DNS). The instructions in this section deal strictly with adding network computer names and addresses to your existing zone and local host files on the name server. The following structure is used for the examples:

*DOC 128.07.50.1* is the primary name server for the DOC company, *oregon 128.07.60.1* is the secondary name server, serving the site's network computers *portland 128.07.60.30* and *corvallis 128.07.60.31* are network computers.

1. Add the network computer entries to the local host file for the name server. The typical file name is *named.local*. Depending on your system, the path for this example could be */var/named/oregon.DOC.COM/named.local*.

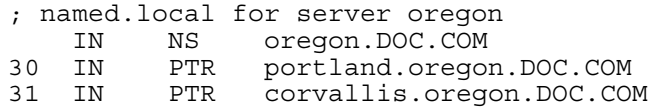

*IN* indicates Internet Protocol, *NS* is the name server, and *PTR* sets up reverse pointers for the network computers.

2. Add the network computer entries to the zone file for the name server. The typical file name is the name of your server. Depending on your system, the full path name for this example could be */var/named/hosts/oregon.DOC.COM*.

; zone hosts file for server oregon oregon A 128.07.60.1 HINFO Sparc2 portland A 128.07.60.30 HINFO network computer corvallis A 128.07.60.31 HINFO network computer

*A* indicates an IP address record, *HINFO* is an information entry.

3. Use **ps -aux** (SunOS 4) or **ps -edf** (SunOS 5) to see if **named** is running:

```
# ps -aux | grep named | sed /grep/d
root 88 1 0 Jul 27 ? 0:01 named
```
a. If **named** is not running, type:

# **named**

b. If **named** is running, use **kill** and the PID to restart the daemon:

# **kill -HUP** *PID*

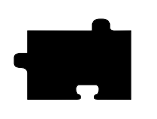

*Chapter 3 Supporting a Centralized System - Sun*

### **CDE Support**

See the topic, *[Configuring Fonts for the Common Desktop Environment](#page-238-0)  (CDE)* [on page 11-11](#page-238-0) for more information.

# Chapter **4**

# **Supporting a Centralized System - IBM**

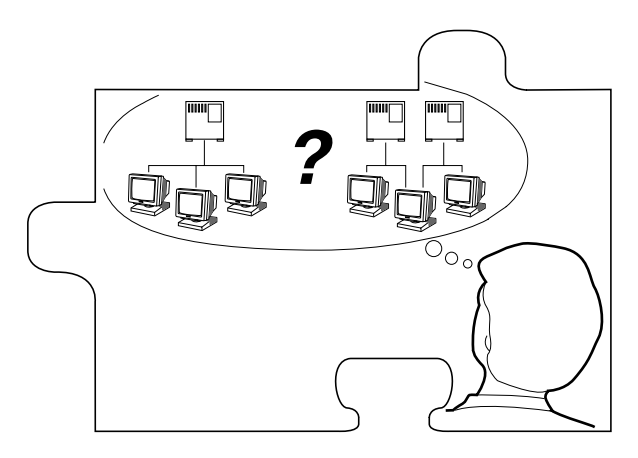

This chapter contains procedures for setting up the necessary operating system support files. Use the Workbook in Chapter 2 to determine the procedures needed.

The values selected in the remote configuration file dictate the operating system files that must be enabled, created, or modified.

- *NFS* directories must be exported if **NFS** is used for booting or file access.
- *tftp* must be configured and enabled if **tftp** is used for booting or file access.
- *bootp* must be configured and running for the network computer to automatically find boot information for a **tftp** or NFS boot.
- *xdm* must be configured and running if host connection method is **xdmcp**.
- If *Domain Name Service* (DNS) is used, the network computer entries must be added to the zone and local host files.
- Several *Local Clients* are available and can be started with *xpsh* or the *Client Launcher* (See Chapter 9, *[Local Clients](#page-184-0)*).
- *Local Motif Window Manager (MWM).* (See Chapter 10, *[Window Managers](#page-214-0)*).

*Note: You must log in as root to perform the tasks in this chapter.*

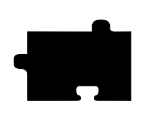

*Chapter 4 Supporting a Centralized System - IBM*

# **Enabling NFS Access**

This section describes the steps necessary to set up the NFS host so the network computer can search the host for fonts and configuration files. You need to enable access if the primary or secondary file access method or the boot method is set to **NFS**.

If you have the SMIT interface, use the following menu path to access NFS information. In addition, export entries with the *read-mostly* option.

```
Communication Applications and Services —> 
NFS \rightarrowNetwork File System (NFS) —>
Configure NFS on This System —>
Start NFS
```
Respond to the following by accepting *both*, the system default.

Start NFS now, on system restart or both **both**

Press Enter or, if using the window interface, click **DO**.

Follow any additional instructions provided by the Command Status screen. When the status is displayed as *OK*, the command is complete.

Use this procedure if you do not use SMIT:

1. Edit the */etc/exports* file. Add each of the file systems to be exported at boot time, along with any options.

The file systems must be exported to be accessible to the network computer. The exported systems are specified with an *nfs\_table* command in the *xp.cnf* file, or in the *nfs.tbl* file. An example *xp.cnf* file entry:

nfs\_table "montana:/tekxp" "/tekxp" "8192"

An example *nfs.tbl* entry:

montana:/tekxp /tekxp 8192

*/etc/exports* entry, shown with the *read only* option (-ro):

/tekxp -ro

2. To enable the mount point immediately, without booting, run:

# **/usr/etc/exportfs -a**[**-o** *options*]

3. Use **/usr/etc/exportfs** without any parameters to verify the exports.

### *Enabling NFS Access*

4. Edit the */etc/hosts* file and add the network computer name and address. For example:

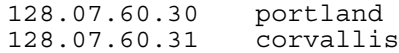

5. Update the **arp** table to add the new entries:

$$
\#
$$
 **arp -s ether portland 08:00:11:01:00:45**  
\n $\#$  **arp -s ether corvallis 08:00:11:01:00:46**

The *ether* switch indicates you are providing an hardware address. If you are installing a large quantity of network computers, you might want to take advantage of the **-f** *filename* option to the **arp** command. Where *filename* is a file of all the network computer entries to set.

6. Use the **ps** command to see if **nfsd** is running:

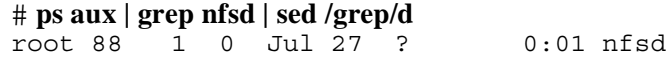

7. If **nfsd** is not running, type:

# **/usr/etc/nfsd 8 &**

8. If **nfsd** is running, use the **kill** command with the PID to restart the daemon:

# **kill -HUP** PID

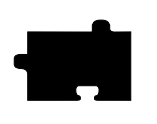

*Chapter 4 Supporting a Centralized System - IBM*

# **Enabling TFTP**

There are considerations to make if the boot or font host uses secure **tftp**.

To determine if you use secure **tftp**, check the file */etc/inetd.conf* for a line similar to:

tftp dgram udp wait root /usr/etc/in.tftpd in.tftpd -s /tftpboot

**tftp** is one boot and file access method for network computers not equipped with DECnet or the ROM option. To use **tftp** to download the boot files from a host, or for font or any other file access, **tftp** service must be enabled on the host. For further information see the **tftp** man page for your host, or the supplied man page from */tekxp/man*.

Use this procedure if you do not use SMIT:

1. The *tftpd* daemon should be started each time the host boots. The */etc/inetd.conf* file is read at startup, and should contain the **tftp** command line. If the line does not exist in your *inetd.conf* file, you need to add it. To verify that the **tftp** startup command is in the file:

### # **grep tftp /etc/inetd.conf**

tftp dgram udp wait nobody /usr/etc/tftp -n tftp

- 2. Verify that *in.tftpd*, the **tftp** binary, resides where it is specified in */etc/inetd.conf*. For the preceding examples, **tftp** would be located in /*usr/etc*. If there is a mismatch between the actual location and the specified location, either move the binary or change the */etc/inetd.conf* file.
- 3. Add entries to the */etc/tftpaccess.ctl* file to identiify the secure directories on your host. See the **tftpd** man page for more details.

Example:

/etc/tftpaccess.ctl file allow:/tftpboot allow:/usr/tekxp

- 4. If you have edited *inetd.conf*, restart the *inetd* daemon for your changes to take effect:
	- Restart the inet subsystem:

# **inetimp**

- Restart inetd and read the *inetd.conf* file: # **refresh -s inetd**

*Enabling BOOTP*

### **Enabling BOOTP**

Bootstrap protocol, *bootp*, is a method of ensuring that a particular network computer will always boot from the correct host using the proper configuration files. The *bootpd* daemon provides a name, IP address, boot path, and boot file name based on the hardware address of the network computer. *Bootpd* obtains booting data from the *bootptab* file. With the proper *bootptab* file and the network computer configured to boot from *NETWORK*, the network computer will boot from the network without any intervention, even for a first time boot.

1. Verify that the *bootpd* and *bootptab* files are in the */etc* directory:

# **ls /etc/bootp\***

2. If they are not there, copy the versions provided on the installation media:

#### # **cp /tekxp/bin/ibmRS6000/bootpd /etc** # **cp /tekxp/examples/bootptab /etc**

3. Edit the */etc/hosts* file to add the network computer IP addresses and names:

128.07.60.30 portland 128.07.60.31 corvallis

4. Update the **arp** table to add the new entries:

# **arp -s ether portland 08:00:11:01:00:45** # **arp -s ether corvallis 08:00:11:01:00:46**

The *ether* switch indicates you are providing a hardware address. The **arp**  command also runs with a **-f** *filename* option, where *filename* is a file of all network computer entries to set.

- 5. Set up the *bootptab* file with the instructions presented in the next section.
- 6. Add the *bootpd* daemon start up to *rc.tcpip*:

/etc/bootpd -s

7. Use the **ps** command to find the process ID number (PID) for *bootpd*. In this example the *PID* is 112.

# **ps aux | grep bootpd | sed /grep/d**

```
root 112 0.0 1.0 116 180 -S 10:0:01 0:00 /usr/etc/bootpd -s
```
8. Use the **kill** command with the *PID* to restart the *bootpd* daemon.

# **kill -9** *PID*

9. If *bootpd* is not running, type:

# **/etc/bootpd -s**

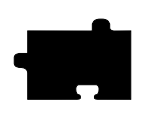

*Chapter 4 Supporting a Centralized System - IBM*

### **Setting Up the bootptab File**

The *bootptab* file contains the data used by *bootpd*. A sample bootptab file is located in */tekxp/examples*. Refer to the *bootpd* man page in */tekxp/man* for more information on the *bootpd* daemon provided on the installation media. The *bootptab* file contains three sections:

- *Global template entries* define general information about the host. They are used as part of the subnet template entries. Examples of global entries include:
	- Setting the subnet mask (**sm**).
	- Specifying the address for one or more Domain Name Servers (**ds**) if your site uses Domain Name Service (DNS) as an option.
	- Sets the network computer name (**hn**).
	- Sets the home directory (*boot\_directory*) for the files (**hd**).
- *Subnet template entries* define information specific to each subnet. They are used for each network computer entry. Subnet template entries generally include:
	- Using the template command (**tc**) to point to the global entry.
	- Specifying the gateway or router to be used for each subnet (**gw**).
- *Network computer entries* are used to set information for a specific network computer. Network computer entries are specified by the network computer name and generally include:
	- Using the template command (**tc**) to point to the appropriate subnet entry.
	- Specifying the hardware type (**ht**), use *ethernet* for network computers.
	- Specifying the network computer's hardware (ethernet) address (**ha**).
	- Specifying the network computer's internet protocol address (**ip**).
	- Specifying the network computer's boot file (**bf**).
	- Specifying the location and name of the remote configuration file (**T134**).
	- *Note: T134 is a user-defined variable to the bootptab file. It is intended for use with the bootp and bootptab file included on the media.*

*Setting Up the bootptab File*

#### **Example 4-1 Sample bootptab File**

# Global entries for all hosts global.d:\ :sm=255.255.255.0:\ :ds=128.07.5.200 128.07.61.150:\ :  $hn: \mathcal{N}$ :hd=/tekxp: # # Master entries for each subnet template subnet60: :tc=global.d:gw=128.07.60.100: subnet61: :tc=global.d:gw=128.07.61.150: # # Individual network computer entries # Sample entry for model type XP100, XP200, XP350, or XP400 portland: tc=subnet60:ht=ethernet:ha=080011010045:\ ip=128.07.60.30: bf=/boot/os.350:\ T134=config/admin.cnf: # Sample entry for model type NC200 or NC400 corvallis:tc=subnet60: ht=ethernet: ha=080011010046:\ ip=128.07.60.31: bf=/boot/os.500: # Sample entry for model type NC900 astoria: tc=subnet60: ht=ethernet: ha=080011010047: $\setminus$ ip=128.07.60.32: bf=/boot/os.900:

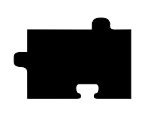

*Chapter 4 Supporting a Centralized System - IBM*

### **Running BOOTP**

There are two methods for using **bootp**:

- Always running the *bootpd* daemon so it is waiting for **bootp** requests.
- Only running the *bootpd* daemon when a process sends a **bootp** request.

Select the method that best fits your environment.

### **Always Running BOOTPD**

1. If the *bootpd* daemon is started within the */etc/rc.tcpip* file or a similar startup file, *bootpd* is always running and waiting for bootp requests. If the **bootp** command line does not exist in your */etc/rc.tcpip* file, you need to add it. To verify that the **bootpd -s** startup command is in the file:

### # **grep bootp /etc/rc.tcpip**

start /etc/bootpd -s ;echo -n ' bootpd' The **-s** option specifies continuous execution.

- 2. Verify that *bootpd* resides where specified in */etc/rc.tcpip.* For the preceding examples, *bootpd* would be located in /*etc*. If there is a mismatch between the actual location and the specified location, either move the *bootpd* binary or change the */etc/rc.tcpip* file.
- 3. The port numbers for **bootp** listening and replying must be set in the */etc/services* file. If they are not set, edit the file and add them. To verify that the ports are set in the file:

### # **grep bootp /etc/services**

bootps 67/udp bootpc 68/udp

- 4. To start the *bootpd* daemon without rebooting the system:
	- # **/etc/bootpd -s &**

### *Running BOOTP*

### **Only Running BOOTPD on Request**

1. If the *bootpd* daemon is started without the -s option, it is only run when bootp requests are sent to the host. If the *bootpd* command line does not exist in your *inetd.conf* file, you need to add it. To verify that the **bootpd - s** startup command is in the file:

#### # **grep bootp /etc/inetd.conf**

bootps dgram udp wait nobody /etc/bootpd bootpd

- 2. Verify that *bootpd* resides where it is specified in */etc/inetd.conf*. For the preceding examples, *bootpd* would be located in /*etc*. If there is a mismatch between the actual location and the specified location, either move the *bootpd* binary or change the */etc/inetd.conf* file.
- 3. The port numbers for **bootp** listening and replying must be set in the */etc/services* file. If they are not set, edit the file and add them. To verify that the ports are set in the file:

#### # **grep bootp /etc/services**

bootps 67/udp bootpc 68/udp

4. If you have edited *inetd.conf*, restart the *inetd* daemon for your changes to take effect:

*Note: In some installations, you may have to reboot the workstation to force a re-read of inetd.conf.*

- Restart the Inet subsystem:
- # **inetimp**
- Restart inetd and read the *inetd.conf* file:

# **refresh -s inetd**

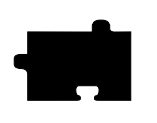

*Chapter 4 Supporting a Centralized System - IBM*

# **Enabling XDM**

The *X Display Manager* (*xdm*) provides services similar to a character terminal session, where a login window is displayed, error messages logged, and the operator's environment can easily be provided. The interface is customized through the use of several resource files.

This procedure enables the *xdm* program provided with the AIX 3.2 or later operating system. The procedure assumes that you have already built the Makefiles for the *Xamples* directory. If you have not, see */usr/lpp/X11/README* for instructions. If the host is running *xdm* already, skip this section.

As root, do the following.

1. If you do not have a */usr/bin/X11* directory, make one.

```
# mkdir /usr/bin/X11
```
2. Copy the *xdm* program to the */usr/bin/X11* directory.

```
# cp /usr/lpp/X11/Xamples/bin/xdm /usr/bin/X11
```
3. Set permissions for the new file.

### # **chmod 755 /usr/bin/X11/xdm**

4. If you do not have a */usr/lib/X11/xdm* directory, make one.

### # **mkdir /usr/lib/X11/xdm**

5. Copy the *xdm* configuration files to the */usr/lib/X11/xdm* directory.

```
# cp /usr/lpp/X11/Xamples/clients/xdm/config/* /usr/lib/X11/xdm
```
6. Set permissions for the new directory.

### # **chmod 755 /usr/lib/X11/xdm/\***

7. Using a text editor, open the */usr/lib/X11/xdm/Xsession* file. The file should look similar to [Example 4-2](#page-134-0).

*Enabling XDM*

#### <span id="page-134-0"></span>**Example 4-2 Sample Xsession File**

```
#!/bin/sh
\begin{array}{c} \n\text{\#} \\
\text{\#}\n\end{array}Xsession
#
case $# in
1)
  case $1 in
  failsafe)
         exec xterm -geometry 80x24-0-0 -ls
         ;;
     esac
esac
startup=$HOME/.xsession
resources+$HOME/.Xresources
if [ -f $startup ]; then
    exec $startup
    exec /bin/sh $startup
else
    if [ -f $resources ]; then
       xrdb -load $resources
fi
mwm &
exec xterm -geometry 80x24+10-10 -ls
fi
```
8. Edit the last four lines of the file to look like the example below. This change directs *xdm* to look at the system's *xinitrc* file to provide the user with the same environment as running **xinit** from the workstation console HFT.

```
fi
#mwm &
#exec xterm -geometry 80x24+10-10 -ls
/usr/lpp/X11/defaults/xinitrc
fi
```
- 9. Save and exit the file.
- 10. Run the *xdm* daemon:

```
# /usr/bin/X11/xdm -config /usr/lib/X11/xdm/xdm-config
```
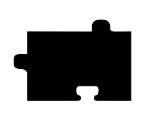

*Chapter 4 Supporting a Centralized System - IBM*

# **Adding DNS Entries**

This section assumes that your site is currently running Domain Name Service (DNS). The instructions in this section deal strictly with adding network computer names and addresses to your existing zone and local host files on the name server. The following structure is used for the examples:

*DOC 128.07.50.1* is the primary name server for the DOC company, *oregon 128.07.60.1* is the secondary name server, serving the site's network computers, and portland 128.07.60.30 and *corvallis 128.07.60.31* are network computers.

1. Edit the local host file for the name server. The typical file name is *named.local*. Depending on how you set up your system, the full path name for this example could be */var/named/oregon.DOC.COM/named.local*. Add the network computer entries to the file. For example:

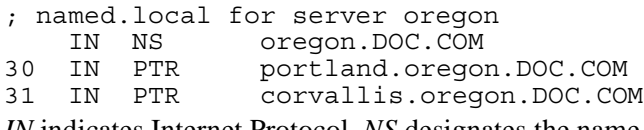

*IN* indicates Internet Protocol, *NS* designates the name server, and *PTR* sets up reverse pointers for the network computers.

2. Edit the zone file for the name server. The typical file name is the name of your server. Depending on how you set up your system, the full path name for this example could be */var/named/hosts/oregon.DOC.COM*. Add the network computer entries to the file. For example:

; zone hosts file for server oregon oregon A 128.07.60.1<br>HINFO Sparc2 Sparc2 portland A 128.07.60.30 network computer corvallis A 128.07.60.31 HINFO network computer <sup>A</sup> means IP address record; HINFO is an information entry.

3. Use the **ps** command to see if **named** is running:

# **ps aux | grep named | sed /grep/d** 1 0 Jul 27 ? 0:01 named

- 4. If **named** is not running, type:
	- # **named**
- 5. If **named** is running, use the **kill** command with the PID to restart the daemon:
	- # **kill -HUP** PID

# Chapter **5**

# **Supporting a Centralized System - HP**

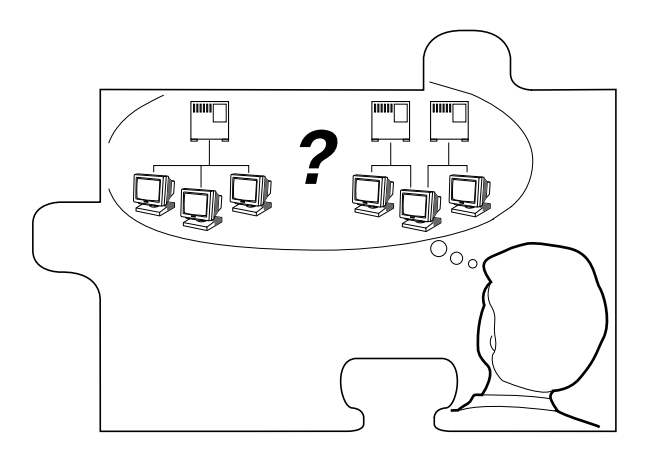

This chapter contains procedures for setting up the necessary operating system support files. Use the Workbook (Chapter 2) to determine the procedures needed.

Your environment and the features you enable dictate the operating system tasks. You must be root to modify the host files.

- *NFS* directories must be exported if **NFS** is used for booting or file access.
- *tftp* must be configured and enabled if **tftp** is used for booting or file access.
- *bootp* must be configured and running for the network computer to automatically find boot information for a **tftp** or NFS boot.
- *HP-VUE* must be running to use **vuelogin** or **DTLogin** to manage your network computer's display. For further information on **vuelogin** or **DTLogin**, see the *HP Visual User Environment System Administration* manual. If you do not use **vuelogin** or **DTLogin**, you can use **xdm** to manage the display and login procedures.

### *Note: To enable vuelogin to read the user's \$HOME/.xsession file, modify the /usr/vue/config/Xconfig file as follows:* **Vuelogin\*xdmMode:True**

• *Local Motif Window Manager (MWM)*. (See Chapter 10, *[Window Managers](#page-214-0)*.)

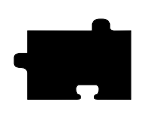

*Chapter 5 Supporting a Centralized System - HP*

# **Enabling NFS Access**

NFS is included as part of the optional NFS services software package for the Hewlett-Packard operating system. If the boot host does not provide NFS, use **tftp** to download network computer files. This section describes the steps necessary to set up the host if NFS is used as the *boot\_method* or *file\_access\_method*.

1. Edit the */etc/exports* file. Add each of the file systems to be exported now and at boot, along with any options.

The file systems must be exported to be accessible to the network computer. The exported systems are specified with an *nfs\_table* command in the *xp.cnf* file, or in the *nfs.tbl* file. An example *xp.cnf* file entry:

```
nfs_table "montana:/tekxp" "/tekxp" "8192"
An example nfs.tbl entry:
  montana:/tekxp /tekxp 8192
/etc/exports entry:
  /tekxp
```
2. Invoke **SAM** to edit the */etc/hosts* file. Choose the menu items:

```
Network Communication-> 
ARPA Services Configuration->
Add Connectivity to a Remote System
```
Specify the host name, Internet address, and optional hostname aliases and comments in response to the **SAM** prompts. For example:

128.07.60.30 portland

3. Use the **ps** command to see if **nfsd** is running:

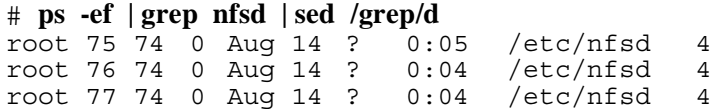

4. If **nfsd** is running, use the **kill** command with the PIDs to kill the daemons:

# **kill -15** *PID*

The output from step 3 shows the PID of the **nfsd** process in the second column and the parent process in the third column. Several daemons can be started by the same parent process; check the third column for a repeated number. If you **kill** this PID, you may not need to kill the others.

5. Restart the NFS daemon to enable NFS access with the command:

# **/etc/nfsd 4 &**

*Enabling TFTP*

### **Enabling TFTP**

This section describes the steps necessary to set up **tftp** if it is used as the *boot\_method* or *file\_access\_method*.This is the default boot method for network computers not equipped with TDEnet, Flash Memory or ROM options. For details, see the **tftp** man page on your host, or in */tekxp/man*.

There are considerations to make if the boot or font host uses secure **tftp**.

To determine if you use secure **tftp**, check the file */etc/inetd.conf* for a line similar to:

tftp dgram udp wait root /usr/etc/in.tftpd in.tftpd -s /tftpboot

1. The **tftpd** daemon should be started each time the host boots. The */etc/inetd.conf* file is read at startup, and should contain the **tftp** command line. If the line does not exist in your *inetd.conf* file, you need to add it. To verify that the **tftp** startup command is in the file:

**# grep tftp /etc/inetd.conf**

tftp dgram udp wait root /etc/tftpd tftpd

2. The *boot\_directory* and *install\_directory* used during the tape installation must have a common parent directory. In addition, if the */etc/inetd.conf* file contains a **tftp** entry with the **-s** (secure tftp) option:

tftp dgram udp wait root /etc/tftpd tftpd -s /tekxp

both the *boot\_directory* and *install\_directory* used during the tape installation would have to be within the secure path, in this case, */t*ekxp.

3. Check the */etc/services* file for a **tftp** entry. If a **tftp** entry does not exist, edit the file and add the line (maintain numeric order with other entries):

tftp 69/udp

4. Check the */etc/passwd* file for a **tftp** entry. This entry provides secure **tftp** access and allows **tftp** operations. If it does not exist, add the line:

tftp:\*user\_ID:group\_ID:tftp server:/tekxp:/bin/false Use appropriate values for user ID and group ID.

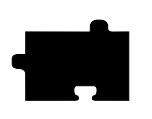

*Chapter 5 Supporting a Centralized System - HP*

- 5. If */etc/tftpd* does not exist, copy */tekxp/bin/<host>/tftpd* to */etc*.
- 6. After you edit *inetd.conf* to add the **tftp** entry, kill and restart the *inetd* daemon for your changes to take effect:
	- **# /etc/inetd -k**
	- **# /etc/inetd**

The host starts *tftpd* whenever it receives an external request for **tftp** service.

*Note: The tftp binary from the installation media requires a /usr/tmp directory to perform the file transfers. If this directory does not exist, it must be created.*

*Enabling bootp*

# **Enabling bootp**

This section describes the steps necessary to set up the host so that the network computer automatically boots using the Internet Boot Protocol to transfer boot information upon power-up. The **bootp** daemon is included as part of Hewlett-Packard's optional ARPA software package for HP-UX release 8.0 operating system. If the **bootp** daemon is not available, contact Hewlett-Packard or use the boot monitor and Setup to configure each network computer. For additional information on the configuration of bootpd, see Volume 3 of the *HP-UX Reference* manual.

To enable **bootp**, perform the following steps:

1. Edit the */etc/bootptab* file:

A typical section of the */etc/bootptab* file looks like the following:

```
# Global entry that every host uses:
global.d:\
\text{sm} = 255.255.255.0:
hd=/tekxp:\
ds = 134.62.5.17 134.62.61.219;
:to=18000:
# Subnet entry:
subnet64:\
tc=global.d: gw=134.62.64.120:
# Individual entry:
portland:\
c=subnet64: ht=ethernet: ha=080011010031:\
ip=134.62.64.53: bf=/boot/os.900:\
# T134="config/admin.cnf":
```
### *Note: The T134 line allows you to use a different configuration file path. The network computer will then look for a different configuration file, admin.cnf, instead of the usual configuration file, xp.cnf.*

A sample bootptab file is located in */tekxp/examples*. [Table 5-1](#page-141-0) briefly describes the **bootp** fields.

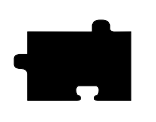

*Chapter 5 Supporting a Centralized System - HP*

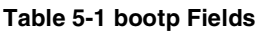

<span id="page-141-0"></span>

| <b>Field</b> | <b>Description</b>                                                        |
|--------------|---------------------------------------------------------------------------|
| hostname     | The Internet name of the host (required)                                  |
| hd           | The full path of the home directory (typically /tftpboot)                 |
| bf           | The path and name of the bootfile within the home directory (ie /XP10/os) |
| <b>CS</b>    | The Internet address of the cookie server(s)                              |
| ds           | The Internet address of the domain name server(s)                         |
| gw           | The Internet address of the gateway server(s)                             |
| ha           | The network computer's hardware address                                   |
| ht           | The network computer's hardware type (typically ethernet)                 |
| im           | The Internet address of the impress server(s)                             |
| ip           | The Internet address of the host                                          |
| lg           | The Internet address of the log server(s)                                 |
| lp           | The Internet address of the LPR server(s)                                 |
| ns           | The Internet address of the IEN-116 name server(s)                        |
| rl           | The resource location protocol servers                                    |
| sm           | The subnet mask                                                           |
| tc           | The template entry which bootp uses                                       |
| to           | The time offset in seconds                                                |
| ts           | The Internet address of the time server(s)                                |
| T134         | The location and name of the remote configuration file                    |

*Note: T134 is a user-defined variable to the bootptab file. It is intended for use with the bootp and bootptab file included on the media.*

*Ensuring that bootp is Running*

### **Ensuring that bootp is Running**

The final step is to ensure that **bootp** is running. To see if **bootp** is running:

**# ps -e | grep bootpd | sed /grep/d**

61 ? 0:01 bootpd

If **bootp** is not running:

1. Verify that *bootpd* and its associated data file *bootptab* are in */etc*:

**# ls /etc**

2. If necessary, add the **bootp**s command to the *inetd.conf* file. To verify the **bootps** command in the *inetd.conf* file:

**# grep bootp /etc/inetd.conf** bootps dgram udp wait root /etc/bootpd bootpd

- 3. Verify that **bootpd** resides where it is specified in */etc/inetd.conf*. For the preceding examples, **bootpd** is in /*etc*. If there is a mismatch between the actual location and the specified location, either move the **bootpd** binary or change the */etc/inetd.conf* file.
- 4. The port numbers for **bootp** listening and replying must be set in the */etc/services* file. If they are not set, edit the file and add them. To verify that the ports are set in the file:

```
# grep bootp /etc/services
bootps 67/udp
bootpc 68/udp
```
5. If you have edited *inetd.conf*, restart the **inetd** daemon:

**# inetd -k # /etc/inetd**

To run bootpd as a stand-alone daemon, start bootp directly from */etc* using the -s option as follows:

**# /etc/bootpd -s**

This method of invocation often works better in environments with large numbers of network computers making bootp requests.

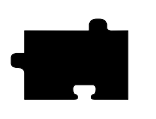

*Chapter 5 Supporting a Centralized System - HP*
# Chapter **6**

# **Supporting a Centralized System - Silicon Graphics**

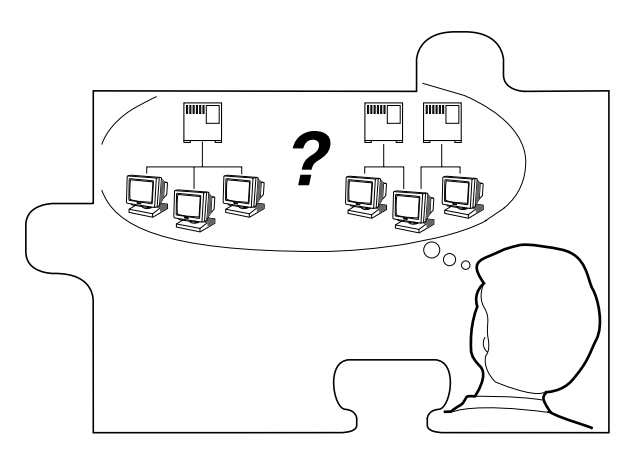

This chapter contains procedures for setting up the necessary operating system support files. Use the Workbook (Chapter 2) to determine the procedures needed.

Your environment and the features you enable dictate the operating system tasks. You must be root to modify the host files.

- *NFS* directories must be exported if **NFS** is used for booting or file access.
- *tftp* must be configured and enabled if **tftp** is used for booting or file access.
- *bootp* must be configured and running for the network computer to automatically find boot information for a **tftp** or NFS boot.
- *xdm* must be configured and running if host connection method is **xdmcp.**
- If *Domain Name Service* (DNS) is used, network computer entries must be added to the zone and local host files.
- Several *Local Clients* are available and can be started with *xpsh* or the *Client Launcher* (See Chapter 9, *[Local Clients](#page-184-0)*).
- *Local Motif Window Manager (MWM)*. (See Chapter 10, *[Window Managers](#page-214-0)*).

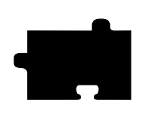

*Chapter 6 Supporting a Centralized System - Silicon Graphics*

# **Enabling NFS Access**

This section describes the steps necessary to set up the host if NFS is used as the *boot\_method* or *file\_access\_method*.

Edit the */etc/exports* file. Add each of the file systems to be exported at boot time, along with any options. The file systems must be exported to be accessible to the network computer. The exported systems are specified with an *nfs\_table* command in the *xp.cnf* file, or in the *nfs.tbl* file. An example *xp.cnf* file entry:

```
nfs_table "montana:/tekxp" "/tekxp" "8192"
An example nfs.tbl entry:
```
montana:/tekxp /tekxp 8192 */etc/exports* entry, shown with the *read only* option (-ro): /tekxp -ro

1. To enable the mount point immediately, without booting, run:

# **/usr/etc/exportfs -a** [**-o** *options*]

- 2. Use **/usr/etc/exportfs** without any parameters to verify the exports.
- 3. Edit */etc/hosts* and add the network computer's name and address. For example:

128.07.60.30 portland 128.07.60.31 corvallis

4. Update the **arp** table to add new entries:

# **arp -s portland 08:00:11:01:00:45** # **arp -s corvallis 08:00:11:01:00:46**

**arp** can also be run with a **-f** *filename* option, where *filename* is a file of network computer entries to set.

5. Use the **ps** command to see if **nfsd** is running:

```
# ps -eaf
        1 0 Jul 27 ? 0:01 nfsd
```
a. If **nfsd** is not running, type:

# **/usr/etc/nfsd 8 &**

b. If **nfsd** is running, use the **kill** command with the PID to restart the daemon (the PID is 88 in the preceding **ps** example):

```
# kill -HUP PID
```
*Enabling TFTP*

## **Enabling TFTP**

This section describes the steps necessary to set up **tftp** if it is used as the *boot\_method* or *file\_access\_method*. This is the default boot method for network computers not equipped with TDEnet, Flash Memory or ROM options. For details see the **tftp** man page on your host, or in */tekxp/XP/man*.

1. The */usr/etc/inetd.conf* file is read at startup, and should contain the **tftp** command line. Verify that the **tftp** startup command is in the */inetd.conf* file. Add the line if it does not exist in your *inetd.conf* file. To verify the command:

#### # **grep tftp /etc/inetd.conf**

tftp dgram udp wait guest /usr/etc/tftpd tftpd /usr/local/boot /tekxp

2. If */etc/inetd.conf* contains a **tftp** entry with the **-s** (secure tftp) option:

tftp dgram udp wait root /usr/etc/tftpd tftpd -s /tekxp

the installation directory used during the media installation would have to be within the secure path, in this case, */tekxp*. Refer to the following section for information on secure tftp.

- 3. Verify that *tftpd*, the **tftp** binary, resides where it is specified in *inetd.conf*. For the preceding examples, **tftp** would be located in /*usr/etc*. If there is a mismatch between the actual location and the specified location, either move the binary or change the */usr/etc/inetd.conf* file.
- 4. If you edited *inetd.conf*, restart the *inetd* daemon. Use the **ps** command to find the process ID number (PID) for *inetd*. In this example the PID is 112.

```
# ps -eaf | grep inetd | sed /grep/d
root 112 1 0 Jul 27 ? 0:01 /usr/etc/inet/inetd
```
a. If **inetd** is running, use the **kill** command with the PID to restart the **inetd** daemon.

```
# kill -HUP PID
```
b. If **inetd** is not running, either reboot the host or type:

# **inetd**

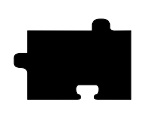

*Chapter 6 Supporting a Centralized System - Silicon Graphics*

### **Using Secure TFTP**

If you use secure tftp, there are various things to consider before you begin:

• Do not use the secure directory (usually */tekxp*) as part of the path when you specify file paths in *xp.cnf*, *fonts.tbl*, *nfs.tbl, bootptab,* or at the network computer's Boot Monitor. The secure option adds the secure directory. For example:

Actual path to the boot file: *>/tekxp/boot/os.900* Path you specify: *boot/os.900*

• Secure tftp only allows access to files within the secure directory */tekxp* so all boot and configuration files must share a common parent directory. For example, place the network computer files as follows:

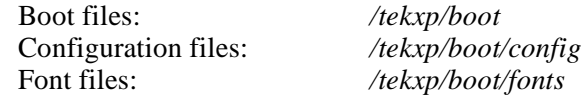

- Secure tftp does not follow symbolic links outside of the secure directory. If there is not enough room on the */tekxp* partition, use **NFS** to access fonts and files on other disks. It is also possible to symbolically link the secure directory to another partition. For example, */tekxp* could be linked to */usr2/fonts*. Refer to your host documentation.
- To allow the network computer to configure itself from the network the first time it boots, you must use **bootpd** to establish communications, and enter the boot file name (without the secure directory in the path) in the *bootptab* file. You can use the **bootp** executable and *bootptab* file supplied with your Silicon Graphics host to boot network computers. In addition, a generic **bootp** and *bootptab* file are included on the installation media.

If the boot file is */tekxp/boot/os.900*, the boot file (**bf**) command line changes if secure tftp is used. For example:

- Network computer entry in the *bootptab* file for non-secure tftp: corvallis: 1 08:00:11:01:00:46 128.07.60.31 /tekxp/boot/os.900:
- Network computer entry in the *bootptab* file for secure tftp: eugene: 1 08:00:11:01:00:48 128.07.60.33 boot/os.900:

Refer to *[Setting Up the Silicon Graphics bootptab File](#page-149-0)* on page 6-6 for command details.

*Enabling BOOTP*

## **Enabling BOOTP**

Bootstrap protocol, **bootp**, is the recommended way to establish communications from the host to the network computer in an internet protocol environment. **bootp** obtains booting data from the *bootptab* file. With the proper information stored in the *bootptab* file, the network computer can find its own name and IP address and boot from the network without any intervention, even for a first time boot.

1. Verify that **bootpd** and the *bootptab* file are in the /*usr/etc* directory:

# **ls bootp\***

2. If they are not there, you can use the files from the installation media:

```
# cp /tekxp/bin/sgi/bootpd /usr/etc
# cp /tekxp/examples/bootptab /usr/etc
```
3. Edit the */etc/hosts* file to add the network computer internet addresses and names:

128.07.60.30 portland 128.07.60.31 corvallis

4. Update to the **arp** table to add the new entries:

```
# arp -s portland 08:00:11:01:00:45
# arp -s corvallis 08:00:11:01:00:46
```
**arp** can also be run with a **-f** *filename* option, where *filename* is a file of all the network computer entries to set.

- 5. Set up the *bootptab* file.
- 6. Start or restart the **inetd** or **bootpd** daemon.
	- *Note: The bootptab file formats differ depending on which bootp you use. If you use the bootp that came with your Silicon Graphics host, follow the instructions in the section [Setting](#page-149-0)  [Up the Silicon Graphics bootptab File](#page-149-0). If you copied the bootp from the installation media, follow the instructions in the section [Setting Up the bootptab File from the Installation](#page-150-0)  [Media](#page-150-0).*

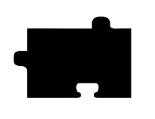

*Chapter 6 Supporting a Centralized System - Silicon Graphics*

### <span id="page-149-0"></span>**Setting Up the Silicon Graphics bootptab File**

The *bootptab* file contains the data used by **bootp**. Refer to the **bootp** man page on your host for more information. For the Silicon Graphics *bootptab* file, you need the following information for each network computer:

- Network computer name.
- Hardware type (*1* for ethernet).
- Hardware address (the network computer's ethernet address can be obtained from the label on the network computer, from the *Boot Monitor*, or through *Setup*).
- Boot file (network computer model dependent, either XP350, NC200, NC900).

#### **Example 6-1 Sample Silicon Graphics bootptab File**

```
# /usr/etc/bootptab: config file for bootp server 
# (/usr/etc/bootp)
#
# Blank lines and lines beginning with '#' are ignored.
#
# Root of boot subtree. If tftpd(1M) is running in #"secure" 
mode, this directory must be specified on 
# tftpd's entry in #/usr/etc/inetd.conf.
#/usr/local/boot
/tekxp
# default bootfile
unix
# end of first section
%# The remainder of this file contains one line per 
# client interface with the information shown by the
# table headings below. The 'host' name is also tried
# as a suffix for the 'bootfile' when searching the home
# directory. (e.g., bootfile.host)
#
# host htype haddr iaddr bootfile
portland 1 08:00:11:01:00:45 128.07.60.30 boot/os.350
corvallis 1 08:00:11:01:00:46 128.07.60.31 boot/os.500
astoria 1 08:00:11:01:00:47 128.07.60.32 boot/os.900
```
*Setting Up the bootptab File from the Installation Media*

### <span id="page-150-0"></span>**Setting Up the bootptab File from the Installation Media**

#### *Note: You only need to set up this file if you are using the bootp daemon from the installation media. A sample bootptab file is located in /tekxp/examples.*

The *bootptab* file contains the data used by **bootp**. Refer to the **bootp** man page in */tekxp/man* for more information. The file contains three sections:

- *Global template entries* define general information about the host. They are used as part of the subnet template entries. Examples of global entries include:
	- Setting the subnet mask (**sm**).
	- Specifying the address for one or more Domain Name Servers (**ds**) if your site uses Domain Name Service (DNS) as an option.
	- Sets the network computer name (**hn**).
	- Sets the home directory for the files (**hd**), typically used for secure tftp.
- *Subnet template entries* define information specific to each subnet. They are used for each network computer entry. Subnet template entries generally include:
	- Using the template command (**tc**) to point to the global entry.
	- Specifying the gateway or router to be used for each subnet (**gw**).
- *Network computer entries* are used to set information for a specific network computer. Network computer entries are specified by the network computer name and generally include:
	- Using the template command (**tc**) to point to the appropriate subnet entry.
	- Specifying the hardware type (**ht**), use *ethernet* for network computers.
	- Specifying the network computer's hardware (ethernet) address (**ha**).
	- Specifying the network computer's internet protocol address (**ip**).
	- Specifying the network computer's boot file (**bf**).
	- Specifying the location and name of the remote configuration file (**T134**).

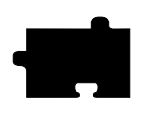

#### *Chapter 6 Supporting a Centralized System - Silicon Graphics*

#### *Note: T134 is a user-defined variable to the bootptab file. It is intended for use with the bootp and bootptab file included on the media.*

**Example 6-2 Sample bootptab File from the Installation Media**

```
# Global entries for all hosts
global.d:\
    :sm=255.255.255.0:\
    :ds=128.07.5.200 128.07.61.150:\
    : hn : \setminus:hd=/tekxp:
# Master entries for each subnet template
subnet60: :tc=global.d:gw=128.07.60.100:
subnet61: :tc=global.d:gw=128.07.61.150:
# Individual network computer entries
# Sample entry for model type XP100, XP200, XP350, or XP400
portland: tc=subnet60:ht=ethernet:ha=080011010045:\
          ip=128.07.60.30: bf=/boot/os.350:\
          T134=config/admin.cnf:
# Sample entry for model type NC200 or NC400
corvallis:tc=subnet60: ht=ethernet: ha=080011010046:\
          ip=128.07.60.31: bf=/boot/os.500:
# Sample entry for model type NC900
astoria: tc=subnet60: ht=ethernet: ha=080011010047:\
          ip=128.07.60.32: bf=/boot/os.900:
```
*Running BOOTP*

### **Running BOOTP**

1. If the **bootpd** daemon is started within the *inetd.conf* file, it is only run when bootp requests are sent to the host. If the **bootps** command line does not exist in your *inetd.conf* file, you need to add it. To verify that the **bootp** startup command is in the file:

# **grep bootp /usr/etc/inetd.conf**

bootp dgram udp wait root /usr/etc/bootp bootp -s

- 2. Verify that **bootpd** resides where it is specified in *inetd.conf*. For the preceding examples, **bootpd** would be located in /*usr/etc*. If there is a mismatch between the actual location and the specified location, either move the **bootpd** binary or change the *inetd.conf* file.
- 3. The port numbers for **bootp** listening and replying must be set in the */etc/services* file. If they are not set, edit the file and add them. To verify that the ports are set in the file:

#### # **grep bootp /etc/services**

bootp 67/udp bootpc 68/udp

4. If you edited *inetd.conf*, restart the *inetd* daemon. Use the **ps** command to find the process ID number (PID) for *inetd*. In this example the PID is 112.

```
# ps -eaf
         1 0 Jul 27 ? 0:01 /usr/etc/inet/inetd
```
a. If **inetd** is running, use the **kill** command with the PID to restart the **inetd** daemon.

# **kill -HUP** *PID*

b. If **inetd** is not running, either reboot the host or type:

# **inetd**

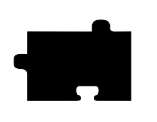

*Chapter 6 Supporting a Centralized System - Silicon Graphics*

# **Enabling XDM**

The *X Display Manager* (**xdm**) provides a convenient method for you to set up log in services for network computer users. The *HostMenu* client can be used to supply a list of xdm hosts for user selection, or you can set up a direct connection to a specific host. Silicon Graphics provides **xdm** and sets it up to start when the system boots. Use the **ps** command to verify **xdm** is running:

# **ps -eaf** root 118 1 0 Jul 27 ? 0:01 /usr/bin/X11/xdm

If **xdm** is not running, you need to set it up. This section outlines the default method your Silicon Graphics host uses to start **xdm**:

- 1. When booting in multi-user mode, the host looks in the */etc/rc2.d* directory to determine which processes to run. Process files that begin with an **S** are started at boot time. For **xdm**, the process file is named */etc/rc2.d/S98xdm*.
- 2. The */etc/rc2.d/S98xdm* process file is a link to the **xdm** startup script */etc/init.d/xdm*:

```
# ls -l
l--------- 1 root sys 15 Jul 27 0:01 S98xdm -> /etc/init.d/xdm
```
3. This is the default */etc/init.d/xdm* startup script provided on your host:

```
#!/bin/sh
#Tag 0x00000f00
# Start X Display Manager
# $Revision: 1.2 $
IS_ON=/etc/chkconfig
XSGI=/usr/bin/X11/Xsgi
XDM=/usr/bin/X11/xdm
case "$1" in
  'start')
  if test -x $XDM; then
 if $IS ON windowsystem && test -x $XSGI || $IS ON xdm;
then
  exec $XDM
  fi
 fi
  ;;
  'stop')
  /etc/killall -TERM xdm
 ;;
 *)
  echo "usage: /etc/init.d/xdm {start|stop}"
  ;;
esac
```
#### *Enabling XDM*

- 4. Configuration commands for **xdm** are read by default from the file */usr/lib/X11/xdm/xdm-config*. You can customize this file for your environment. Many of the commands in this configuration file use resource files for the actual settings.
- 5. You can customize the resource files */usr/lib/X11/xdm/Xresources* and */usr/lib/X11/xdm/Xsession* for your environment.
- 6. Be sure that the fonts you select are in the network computer's font path.

Boot the network computer. If *host\_connect\_method* is **HostMenu** or **XDMCP** with **xdmcp** connect set to **BROADCAST**, *HostMenu* displays the hosts that responded to the *xdmcp* broadcast when the *XDMCP* list is shown. If **xdmcp\_connect** is **DIRECT**, the host login window is displayed. You can modify the appearance of the login window by modifying the file *Xresources*.

*Note: If the host list is incomplete, verify that the broadcast addresses and subnet masks are compatible on the host (see the ifconfig command) and on the network computer (can be set in the bootptab file, the remote configuration file, in Setup, or with the boot monitor). If they are not compatible, change the masks and reboot the host or network computer.*

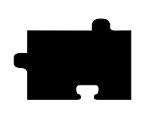

*Chapter 6 Supporting a Centralized System - Silicon Graphics*

# **Adding DNS Entries**

This section assumes that your site is currently running Domain Name Service (DNS). The instructions in this section deal strictly with adding network computer names and addresses to your existing zone and local host files on the name server. The following structure is used for the examples:

*DOC 128.07.50.1* is the primary name server for the DOC company *oregon 128.07.60.1* is the secondary name server, serving the site's network computers *portland 128.07.60.30* and *corvallis 128.07.60.31* are network computers

1. Edit the local host file for the name server. The typical file name is *named.local*. Depending on how you set up your system, the full path name for this example could be */var/named/oregon.DOC.COM/named.local*. Add the network computer entries to the file. For example:

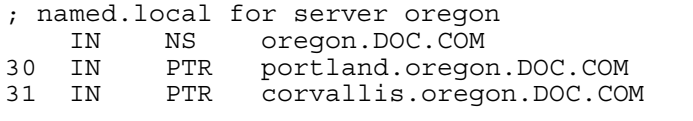

 $IN =$  Internet Protocol,  $NS =$  name server,  $PTR =$  set reverse pointers

2. Edit the zone file for the name server. The typical file name is the name of your server. Depending on how you set up your system, the full path name for this example could be */var/named/hosts/oregon.DOC.COM*. Add the network computer entries to the file. For example:

; zone hosts file for server oregon oregon A 128.07.60.1<br>HINFO Sparc2 Sparc2 portland A 128.07.60.30 HINFO network computer corvallis A 128.07.60.31 network computer

 $A = IP$  address record,  $HINFO =$  information entry.

3. Use the ps command to see if **named** is running:

# **ps -eaf** 1 0 Jul 27 ? 0:01 named

- a. If **named** is not running, type: # **named**
- b. If **named** is running, use **kill** and the PID to restart the daemon: # **kill -HUP** *PID*

# Chapter **7**

# **Supporting a Centralized System - Compaq Tru64 Unix**

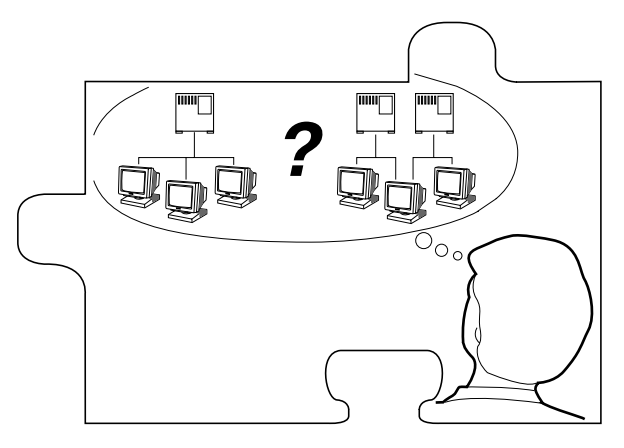

This chapter contains procedures for setting up the necessary operating system support files. Use the Workbook (Chapter 2) to determine the procedures needed.

The values selected in the remote configuration file dictate the operating system files that must be enabled, created, or modified.

- *NFS* directories must be exported if **NFS** is used.
- *tftp* must be configured and enabled if **tftp** is used.
- *bootp* and/or *rarp* must be configured and running to automatically download boot files and network values for a **tftp** or NFS boot.
- *Xprompter* must be configured if it is used to start *dxsession* (DECwindows session manager).
- *xdm* must be configured and running if **xdm** is used. Refer to your host documentation for instructions on loading and configuring xdm.
- If *Domain Name Service* (DNS) is used, the network computer entries must be added to the zone and local host files.
- Several *Local Clients* are available and can be started with *xpsh* or the *Client Launcher* (See Chapter 9, *[Local Clients](#page-184-0)*).
- Local *Motif Window Manager (MWM)*. (See Chapter 10, *[Window Managers](#page-214-0)*).

*Note: You must log in as root to perform the tasks in this chapter.*

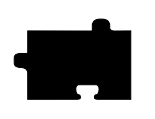

*Chapter 7 Supporting a Centralized System - Compaq Tru64 Unix*

# **Enabling NFS Access**

This section describes the steps necessary to set up the **NFS** host so the network computer can search the host for fonts and configuration files. You need to enable access if the primary or secondary file access method or the boot method is set to **NFS**.

1. Edit the */etc/exports* file. Add each of the file systems to be exported at boot time, along with any options.

The file systems must be exported to be accessible to the network computers or other hosts. The systems to be exported are specified in the *xp.cnf* or *nfs.tbl* file. An example *xp.cnf* file entry:

nfs\_table "montana:/tekxp" "/tekxp" "8192"

An example *nfs.tbl* entry:

montana:/tekxp /tekxp 8192

*/etc/exports* entry, shown with the *read only* option (**-o** for ULTRIX, **-ro** for OSF/1):

```
/tekxp -o
or
/tekxp -ro
```
2. Edit the */etc/hosts* file and add the network computer name and address. For example:

128.07.60.30 portland 128.07.60.31 corvallis

3. Use the **ps** command to see if **nfsd** is running. For OSF/1 use **-edf** for *options*, for ULTRIX use **-aux** for *options*.

# **ps** *options* **| grep nfsd | sed /grep/d**  $\overline{1}$   $\overline{0}$  Jul 27 ? 0:01 nfsd

4. If **nfsd** is not running, type:

# **/usr/etc/nfsd 8 &**

5. If **nfsd** is running, use the **kill** command with the PID to restart the daemon:

# **kill -HUP** *PID*

*Enabling TFTP*

## **Enabling TFTP**

This is the default boot method for network computers not equipped with DECnet or the ROM option. To use **tftp** to download the boot files from a host, or for font or any other file access, **tftp** service must be enabled on the host. For further information see the **tftp** man page in */tekxp/man*.

1. The *tftpd* daemon should be enabled each time the host boots. The */etc/inetd.conf* file is read at startup, and should contain the **tftp** command line. If the line does not exist in your *inetd.conf* file, you need to add it. To verify that the **tftp** startup command is in the file:

#### # **grep tftp /etc/inetd.conf**

tftp dgram udp wait /usr/etc/tftpd tftpd

2. If */etc/inetd.conf* contains a **tftp** entry with the **-s** (secure tftp) option:

tftp dgram udp wait /usr/etc/tftpd tftpd -s /tekxp

both the *boot\_directory* and *install\_directory* used during the tape installation would have to be within the secure path, in this case, */tekxp.* 

- 3. Verify that *in.tftpd*, the **tftp** binary, resides where it is specified in */etc/inetd.conf*. For the preceding examples, **tftp** would be located in /*usr/etc*. If there is a mismatch between the actual location and the specified location, either move the binary or change the */etc/inetd.conf* file.
- 4. If you have edited *inetd.conf*, restart the *inetd* daemon for your changes to take effect:
- 5. Use the **ps** command to find the process ID number (PID) for *inetd*. In this example the PID is 112. For OSF/1 use **-edf** for *options*, for ULTRIX use **-aux** for *options*.
	- # **ps** *options* **| grep inetd | sed /grep/d**

root 112 1 0 Jul 27 ? 0:01 /usr/etc/inet/inetd

- Use the **kill** command with the PID to restart the **inetd** daemon. It only takes a few moments for the daemon to restart.

# **kill -HUP** *PID*

- If **inetd** is not running, either reboot the host or type:
	- # **inetd**
- *Note: The tftp binary from the media requires a /usr/tmp directory to perform the file transfers. Create this directory if it does not exist.*

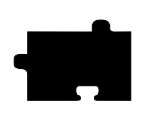

*Chapter 7 Supporting a Centralized System - Compaq Tru64 Unix*

# **Enabling BOOTP**

Bootstrap protocol, *bootp*, is the recommended way to establish communications from the host to the network computer in an internet protocol environment. *Bootp* obtains booting data from the *bootptab* file. With the proper information stored in the *bootptab* file, the network computer can find its own boot filename and IP address and boot from the network without any intervention, even for a first time boot.

You can use Compaq's bootp, or the bootp and *bootptab* file from the *Utility* tape. If you are currently using Compaq's *bootptab* file, you may continue using it and simply add the additional network computer's IP and boot file information. You cannot, however, mix the two. For example, you cannot use Compaq's bootptab file with bootp from the Utility tape. You must use bootp and the bootptab file from the same source.

### **Using the Compaq Bootptab File**

Compaq supplies a bootpd daemon that enables a network computer to find its internet address, the boot server address, and the name of the boot file. Bootpd retrieves this information from the *bootptab* file. If you do not currently have a *bootptab* file, you need to create one.

To create a bootptab file:

- 1. Create the bootptab file in the */etc* directory.
- 2. Edit the file to include the following information:

#### **Example 7-1 Sample Compaq Bootptab File**

```
# /etc/bootptab: database for bootp server (etc/bootpd)
#
# boot directory (Enter your boot directory)
  /tekxp/boot
#
# default bootfile (Enter your bootfile)
  os.900
#
#
# host htype haddr iaddr bootfile
```
*Note: For additional information about Compaq's bootptab file, refer to the bootpd man page.*

*Using the Compaq Bootptab File*

For each network computer, enter the host name, host type, hardware address, and the network computer's internet protocol address and boot file. Refer to the following example:

#### *Note: Host type is always 1. Refer to the bootpd man page.*

```
# /etc/bootptab: database for bootp server (etc/bootpd)
#
# boot directory
  /tekxp/boot
#
# default bootfile
  os.900
#
#<br># host
            htype haddr iaddr bootfile
  oregon 1 08:00:11:01:32:2A 192.65.42.100 os.500<br>montana 1 08:00:11:01:70:3A 192.65.42.250 os.900
                   08:00:11:01:70:3A 192.65.42.250 os.900
```
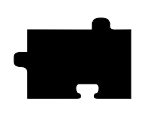

*Chapter 7 Supporting a Centralized System - Compaq Tru64 Unix*

### **Using the Bootptab File from the Installation Media**

- *Note: The bootpd daemon used by the network computers does not run simultaneously with the ULTRIX VAXELN software (ewsbootpd). Either de-install the VAXELN daemons and use bootpd with the bootptab file supplied on the media, or use rarp or MOP to establish communications.*
- 1. Check if the VAXELN daemons are running:
	- Use the **ps** command to find the process ID number (PID) for *ewsd* or *ewsbootpd*. In this example the PIDs are 112 and 114. For OSF/1 use **-edf** for *options*, for ULTRIX use **-aux** for *options*.

# **ps** *options* **| grep ews**

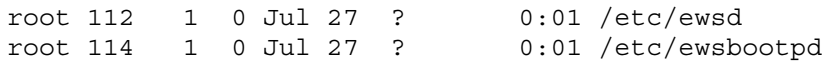

- Use the **kill** command with the PID:

#### # **kill** *PID*

- Edit the */etc/rc.local* file and comment out the *EWSSTART* lines.
- 2. Rename the *bootptab* file used by **ewsbootpd** to preserve it as a backup copy.
- 3. Copy the *bootpd* and *bootptab* files (from the media) to the */etc* directory:

#### # **cp /tekxp/bin/risc\_ultrix/bootpd /etc**

#### # **cp /tekxp/examples/bootptab /etc**

4. Edit the */etc/hosts* file to add the network computer internet addresses and names:

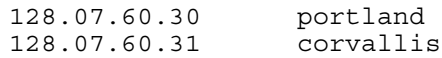

5. Set up the *bootptab* file and start or restart the **inetd** or **bootpd** daemon. For details, refer to the next section, *[Setting Up the bootptab File from the](#page-162-0)  [Installation Media](#page-162-0)*.

*Using the Bootptab File from the Installation Media*

#### <span id="page-162-0"></span>**Setting Up the bootptab File from the Installation Media**

The *bootptab* file contains the data used by **bootp**. A sample bootptab file is located in */tekxp/examples*. Refer to the **bootp** man page in */tekxp/man* for more information. The file contains three sections:

- *Global template entries* define general information about the host. They are used as part of the subnetwork template entries. Examples of global entries include:
	- Setting the subnet mask (**sm**).
	- Specifying the address for one or more Domain Name Servers (**ds**) if your site uses Domain Name Service (DNS) as an option.
	- Sends the network computer host name (**hn**).
	- Sets the home directory (*boot\_directory*) for the files (**hd**).
- *Subnetwork template entries* define information specific to each subnet. They are used for each network computer entry. Subnetwork template entries generally include:
	- Using the template command (**tc**) to point to the global entry.
	- Specifying the gateway or router to be used for each subnet (**gw**).
- *Network computer entries* are used to set information for a specific network computer. Network computer entries are specified by the network computer name and generally include:
	- Using the template command (**tc**) to point to the appropriate subnet entry.
	- Specifying the hardware type (**ht**), use *ethernet* for network computers.
	- Specifying the network computer's hardware (ethernet) address (**ha**).
	- Specifying the network computer's internet protocol address (**ip**).
	- Specifying the network computer's boot file (**bf**).
	- Specifying the location and name of the remote configuration file (**T134**).

#### *Note: T134 is a user-defined variable to the bootptab file. It is intended for use with the bootp and bootptab file included on the media.*

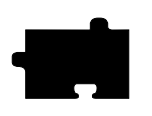

*Chapter 7 Supporting a Centralized System - Compaq Tru64 Unix*

```
Example 7-2 Sample bootptab File from the Installation Media
```

```
# Global entries for all hosts
global.d:\
    :sm=255.255.255.0:\
    :ds=128.07.5.200 128.07.61.150:\
    : hn::hd=/tekxp/boot:
# Master entries for each subnet template
subnet60: :tc=qlobal.d:qw=128.07.60.100:
subnet61 :tc=qlobal.d:qw=128.07.61.150:
# Individual network computer entries
# Sample entry for model type XP100, XP200, XP350, or XP400
bend: tc=subnet60:ht=ethernet:ha=080011010045:\
            ip=128.07.60.30: bf=cos.350:\T134=config/admin.cnf:
# Sample entry for model type NC200 or NC400
burns: tc=subnet60: ht=ethernet: ha=080011010046:\
            ip=128.07.60.31: bf=/os.500:
# Sample entry for model type NC900
salem: tc=subnet60: ht=ethernet: ha=080011010047:\
            ip=128.07.60.32: bf=/os.900:
```
### **Running BOOTP**

There are two methods for using **bootp**:

- Only running the **bootpd** daemon when a process sends a **bootp** request.
- Always running the **bootpd** daemon so it is waiting for **bootp** requests.

Select the method that best fits your environment.

#### *Running BOOTP*

#### **Only Running BOOTP on Request**

1. If the **bootpd** daemon is started by *inetd*, it is only run when bootp requests are sent to the host. If the **bootp** command line does not exist in your *inetd.conf* file, you need to add it. To verify that the **bootp** startup command is in the file:

# **grep bootps /etc/inetd.conf**

bootps dgram udp wait /etc/bootpd bootpd

2. The port number for **bootp**s must be set in the */etc/services* file. The name field must match the name field set in the *inetd.conf* file. To verify that the port is set in the file:

#### # **grep bootp /etc/services**

bootps 67/udp

- 3. Verify that **bootpd** resides where it is specified in */etc/inetd.conf*. For the preceding examples, **bootpd** would be located in /*etc*. If there is a mismatch between the actual location and the specified location, either move the **bootpd** binary or change the */etc/inetd.conf* file.
- 4. If you have edited *inetd.conf*, restart the **inetd** daemon for your changes to take effect:
	- Use the **ps** command to find the process ID number (PID) for **inetd**. In this example the PID is 112. For OSF/1 use **-edf** for *options*, for ULTRIX use **-aux** for *options*.

# **ps** *options* **| grep inetd | sed /grep/d**

root 112 1 0 Jul 27 ? 0:01 /etc/inetd

- Use the **kill** command with the PID to restart the **inetd** daemon. It only takes a few moments for the daemon to restart.

# **kill -HUP** *PID*

- If **inetd** is not running, either reboot the host or type:

# **inetd**

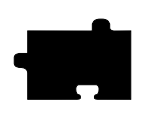

*Chapter 7 Supporting a Centralized System - Compaq Tru64 Unix*

### **Always Running BOOTP**

1. If the **bootpd** daemon is started within the */etc/rc.local* file or a similar startup file, it is always running and waiting for bootp requests. If the **bootp** command line does not exist in your */etc/rc.local* file, you need to add it. To verify that the **bootp** startup command is in the file:

#### # **grep bootp /etc/rc.local**

/etc/bootpd -s ; echo -n ' bootpd'

The **-s** option specifies continuous execution.

- 2. Verify that **bootpd** resides where it is specified in */etc/rc.local.* For the preceding examples, **bootpd** would be located in /*etc*. If there is a mismatch between the actual location and the specified location, either move the **bootpd** binary or change the */etc/rc.local* file.
- 3. The port numbers for **bootp** listening and replying must be set in the */etc/services* file. If they are not set, edit the file and add them. To verify that the ports are set in the file:

#### # **grep bootp /etc/services**

bootps 67/udp bootpc 68/udp

- 4. To start the **bootpd** daemon without rebooting the system:
	- # **/etc/bootpd -s &**

*Enabling RARP*

## **Enabling RARP**

In addition to **bootp** the network computer can use **rarp** (TCP/IP Reverse Address Resolution Protocol) to establish communications. With **rarp**, the network computer broadcasts its ethernet address across the network, and receives its internet address back from the first host to respond. Whichever host responds first becomes the boot host. The network computer uses the boot paths stored in NVRAM or tries the default path */tekxp/boot/os.<model>.*

#### *Note: To use rarp, the kernel must be configured with the Ethernet Packet Filter option.*

1. If the **rarpd** daemon is started within the */etc/rc.local* file or a similar startup file, it is always running and waiting for rarp broadcasts. If the **rarp** command line does not exist in your */etc/rc.local* file, you need to add it. To verify that the **rarp** startup command is in the file:

#### # **grep rarp /etc/rc.local**

/usr/etc/rarpd ; echo -n ' rarpd'

- 2. Verify that **rarpd** resides where it is specified in */etc/rc.local.* For the preceding examples, **rarpd** would be located in /*usr/etc*. If there is a mismatch between the actual location and the specified location, either move the **rarpd** binary or change the */etc/rc.local* file.
- 3. Edit the */etc/hosts* file to add the network computer internet addresses and names:

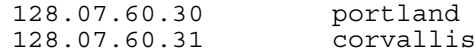

4. Edit the */etc/ethers* file to add the network computer ethernet addresses and names:

08.00.11.01.00.45 portland 08.00.11.01.00.46 corvallis

5. Use the **ps** command to see if the **rarpd** daemon is running. For OSF/1 use **-edf** for *options*, for ULTRIX use **-aux** for *options*.

# **ps** *options* **| grep rarp | sed /grep/d**

root 69 1 0 Jul 27 ? 0:01 /usr/etc/rarpd

- 6. If **rarp** is running, use the **kill** command with PID to restart the daemon: # **kill -HUP** *PID*
- 7. If **rarp** is not running, type:
	- # **/usr/etc/rarpd &**

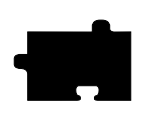

*Chapter 7 Supporting a Centralized System - Compaq Tru64 Unix*

# **Enabling Xprompter**

*Xprompter* can be enabled and used to automatically start *dxsession* (DECwindows session manager). If using *xprompter*, the host connect method must be DISABLED.

Network computers cannot simultaneously use both *xdm* and *Xprompter*.

1. Edit the file */tekxp/bin/risc\_ultrix/XP-lst* and add each network computer's name and display definition. For example:

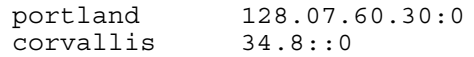

- *Note: Check the /etc/ttys file and verify there are no entries following the NCD entries. If there are, move the NCD entries to the end of the file. Any entries following the NCD entries are deleted.*
- 2. Run the script */tekxp/bin/risc\_ultrix/XP-lst-to-ttys* to update the */etc/ttys* file with the information in the *XP-lst* file. The script adds a line for each network computer entry to initialize *Xprompter* and properly close the session. *XP-lst-to-ttys* copies the original *ttys* file to *ttys.old*.

The *XP-lst* file is used by *XP-prompter* to obtain the display variable needed to display the login window. Whenever you add additional network computers to your environment, you need to repeat these steps.

- 3. Run the *XP-set-dir* script.
	- *Note: If the XP-prompter, XP-start, and XP-lst-to-ttys files are located in a different path than /tekxp/bin/risc\_ultrix, enter the following command to specify the path where they are located:*
		- # **XP-set-dir** *path*

*Adding DNS Entries*

# **Adding DNS Entries**

This section assumes that your site is currently running Domain Name Service (DNS). The instructions in this section deal strictly with adding network computer names and addresses to your existing zone and local host files on the name server. The following structure is used for the examples:

*DOC 128.07.50.1* is the primary name server for the DOC company *oregon 128.07.60.1* is the secondary name server, serving the site's network computers *bend 128.07.60.30 burns 128.07.60.31* are network computers

1. Edit the local host file for the name server. The typical file name is *named.local*. Depending on how you set up your system, the full path name for this example could be */var/named/oregon.DOC.COM/named.local*. Add the network computer entries to the file. For example:

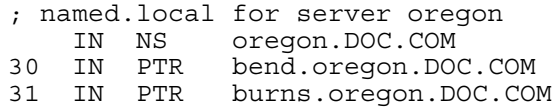

*IN* indicates Internet Protocol, *NS* designates the name server, and *PTR* sets up reverse pointers for the network computers.

2. Edit the zone file for the name server. The typical file name is the name of your server. Depending on how you set up your system, the full path name for this example could be */var/named/hosts/oregon.DOC.COM*. Add the network computer entries to the file. For example:

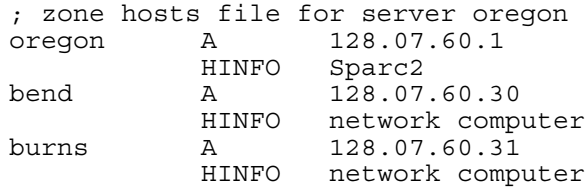

*A* indicates an IP address record, *HINFO* is an information entry.

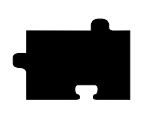

*Chapter 7 Supporting a Centralized System - Compaq Tru64 Unix*

3. Use the **ps** command to see if **named** is running. For OSF/1 use **-edf** for *options*, for ULTRIX use **-aux** for *options*.

# **ps** *options* **| grep named | sed /grep/d**  $\overline{1}$   $\overline{0}$  Jul 27 ?  $\overline{0}$  0:01 named

- If **named** is not running, type:

# **/usr/etc/named**

- If **named** is running, use the **kill** command and PID to restart the daemon:

# **kill -HUP** *PID*

# Chapter **8**

# **Supporting a Centralized System - Generic UNIX**

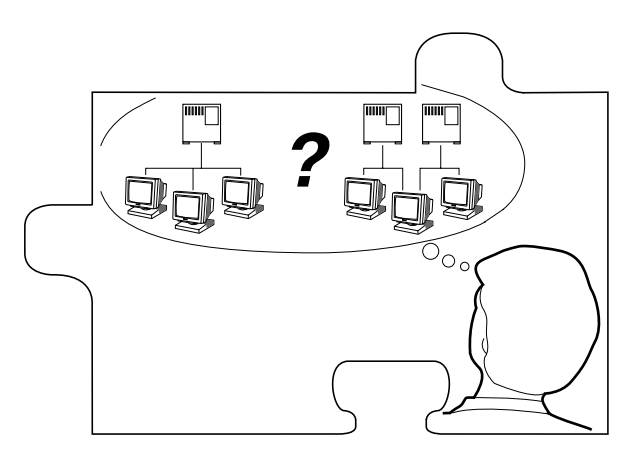

This chapter contains procedures for setting up the necessary operating system support files. Use the Workbook (Chapter 2) to determine the procedures needed.

Your environment and the features you enable dictate the operating system tasks. You must be root to modify the host files.

#### *Note: This chapter is based on a Sun Sparcstation 2. Both the Berkeley (ps -aux) and System V (ps -eaf) ps commands are shown.*

- *NFS* directories must be exported if **NFS** is used for booting or file access.
- *tftp* must be configured and enabled if **tftp** is used for booting or file access.
- *bootp* and/or *rarp* must be configured and running for the network computer to automatically find boot information for a **tftp** or NFS boot.
- *xdm* must be configured and running if host connection method is **xdmcp**.
- If *Domain Name Service* (DNS) is used, network computer entries must be added to the zone and local host files.
- Several *Local Clients* are available and can be started with *xpsh* or the *Client Launcher* (See Chapter 9, *[Local Clients](#page-184-0)*).
- Local *Motif Window Manager (MWM)*. (See Chapter 10, *[Window Managers](#page-214-0)*).

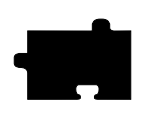

*Chapter 8 Supporting a Centralized System - Generic UNIX*

# **Enabling NFS Access**

This section describes the steps necessary to set up the host if NFS is used as the *boot\_method* or *file\_access\_method*.

Edit the */etc/exports* file. Add each of the file systems to be exported at boot time, along with any options. The file systems must be exported to be accessible to network computers. The exported systems are specified with an *nfs\_table* command in the *xp.cnf* file, or in the *nfs.tbl* file. An example *xp.cnf* file entry:

```
nfs_table "montana:/tekxp" "/tekxp" "8192"
```
An example *nfs.tbl* entry:

montana:/tekxp /tekxp 8192

*/etc/exports* entry, shown with the *read only* option (-ro):

/tekxp -ro

4. To enable the mount point immediately, without booting, run:

```
# /usr/etc/exportfs -a [-o options]
```
- 5. Use **/usr/etc/exportfs** without any parameters to verify the exports.
- 6. Edit */etc/hosts* and add the network computer name and address. For example:

128.07.60.30 portland

7. Some hosts require an explicit update to the **arp** table to add new entries:

#### # **arp -s ether portland 080011010045** # **arp -s ether corvallis 080011010046**

The *ether* switch indicates an ethernet address. **arp** can be run with a **-f** *filename* option, where *filename* is a file of network computer entries to set.

*Enabling NFS Access*

8. Use the appropriate **ps** command to see if **nfsd** is running:

# **ps -aux**  $# ps - eaf$ <br>root 88 1 0 Jul 27 ? 0:01 nfsd

a. If **nfsd** is not running, type:

# **/usr/etc/nfsd 8 &**

b. If **nfsd** is running, use the **kill** command with the PID to restart the daemon (the PID is 88 in the preceding **ps** example):

# **kill -HUP** *PID*

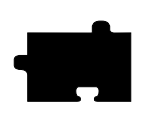

*Chapter 8 Supporting a Centralized System - Generic UNIX*

# **Enabling TFTP**

This section describes the steps necessary to set up **tftp** if it is used as the *boot\_method* or *file\_access\_method*.This is the default boot method for network computers not equipped with TDEnet, Flash Memory or ROM options. For details see the **tftp** man page on your host, or in */tekxp/man*.

1. The */etc/inetd.conf* or */usr/etc/inetd.conf* file is read at startup, and should contain the **tftp** command line. Verify that the **tftp** startup command is in the */inetd.conf* file. Add the line if it does not exist in your *inetd.conf* file. To verify the command:

#### # **grep tftp /etc/inetd.conf**

tftp dgram udp wait root /usr/etc/in.tftpd in.tftpd

Your startup could be different. Check the man page for specifics. Here is another example:

tftp dgram udp wait nobody /usr/etc/tftpd tftpd

2. If */etc/inetd.conf* contains a **tftp** entry with the **-s** (secure tftp) option:

tftp dgram udp wait root /usr/etc/in.tftpd in.tftpd -s /tekxp both the *boot\_directory* and *install\_directory* used during the media installation would have to be within the secure path, in this case, */tekxp.*  Refer to the following section for information on secure tftp.

3. Verify that *in.tftpd*, the **tftp** binary resides where it is specified in *inetd.conf*. For the preceding examples, **tftp** would be located in /*usr/etc*. If there is a mismatch between the actual location and the specified location, either move the binary or change the */etc/inetd.conf* file.

*Enabling TFTP*

4. If you edited *inetd.conf*, restart the *inetd* daemon. Use the appropriate **ps** command to find the process ID number (PID) for *inetd*. In this example the PID is 112.

# **ps -aux | grep inetd | sed /grep/d** # **ps -eaf** root 112 1 0 Jul 27 ?  $0:01$  /usr/etc/inet/inetd

a. If **inetd** is running, use the **kill** command with the PID to restart the **inetd** daemon.

# **kill -HUP** *PID*

b. If **inetd** is not running, either reboot the host or type:

# **inetd**

*Note: The tftp binary from the installation media requires a /usr/tmp directory to perform the file transfers. If this directory does not exist, it must be created.*

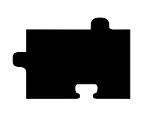

*Chapter 8 Supporting a Centralized System - Generic UNIX*

### **Using Secure TFTP**

If you use secure tftp, there are various things to consider before you begin:

• Do not use the secure directory (usually */tekxp*) as part of the path when you specify file paths in *xp.cnf*, *fonts.tbl*, *nfs.tbl, bootptab,* or at the network computer's Boot Monitor. The secure option adds the secure directory.

Actual path to the boot file: */tekxp/boot/os.900* Path you specify: */boot/os.900*

#### *Note: You must supply the initial slash (/) in the path that you specify (e.g., you cannot use boot/os.900 in the previous example).*

• Secure tftp only allows access to files within the secure directory (usually */tekxp*), so all boot and configuration files must share a common parent directory. For example, place the network computer files as follows:

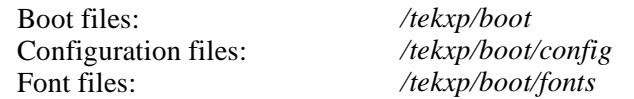

- Secure tftp does not follow symbolic links outside of the secure directory. If there is not enough room on the */tekxp* partition, use **NFS** to access fonts and files on other disks. It is also possible to symbolically link the secure directory to another partition. For example, */tekxp* could be linked to */usr/tekxp*. Refer to your host documentation.
- To allow the network computer to configure itself from the network the first time it boots, you must use **bootpd** to establish communications, and enter the boot file name (without the secure directory in the path) in the *bootptab* file. Both **bootp** and a *bootptab* file are included on the installation media.

If the boot file in the following example is */tekxp/boot/os.900*, the boot file (**bf**) command line changes if secure tftp is used. For example:

- Network computer entry in the *bootptab* file for non-secure tftp: corvallis: tc=subnet60: ht=ethernet: ha=080011010046:\ ip=128.07.60.31: bf=/tekxp/boot/os.900:
- Network computer entry in the *bootptab* file for secure tftp: eugene: tc=subnet60: ht=ethernet: ha=080011010048:\ ip=128.07.60.33: bf=/boot/os.900:

Refer to *[Setting Up the bootptab File](#page-177-0)* on page 8-8 for command details.

*Enabling BOOTP*

# **Enabling BOOTP**

Bootstrap protocol, *bootp*, is the recommended way to establish communications from the host to the network computer in an internet protocol environment. *Bootp* obtains booting data from the *bootptab* file. With the proper information stored in the *bootptab* file, the network computer can find its own name and IP address and boot from the network without any intervention, even for a first time boot.

#### *Note: If bootp is not already on your host, you must build it from the source included on the installation media. Refer to the Making the Utilities section in Chapter 1, [Installing the](#page-18-0)  [Software](#page-18-0) for more information.*

1. Verify that the *bootpd* and *bootptab* files are in the */etc* or /*usr/etc* directory:

# **ls bootp\***

2. If they are not there, make the utility, then:

# **cp /tekxp/src/bootp/bootpd /etc** # **cp /tekxp/examples/bootptab /etc**

3. Edit the */etc/hosts* file to add the network computer internet addresses and names:

128.07.60.30 portland 128.07.60.31 corvallis

4. Some hosts may require an explicit update to the **arp** table to add the new entries:

# **arp -s ether portland 08:00:11:01:00:45** # **arp -s ether corvallis 08:00:11:01:00:46**

The *ether* switch indicates you are providing an ethernet address. The arp command can also be run with a **-f** *filename* option, where *filename* is a file of all the network computer entries to set.

- 5. Set up the *bootptab* file.
- 6. Start or restart the **inetd** or **bootpd** daemon.

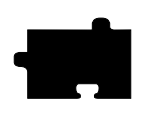

*Chapter 8 Supporting a Centralized System - Generic UNIX*

### <span id="page-177-0"></span>**Setting Up the bootptab File**

The *bootptab* file contains the data used by **bootp**. A sample bootptab file is located in */tekxp/examples*. Refer to the **bootp** man page in */tekxp/man* for more information. The file contains three sections:

- *Global template entries* define general information about the host. They are used as part of the subnet template entries. Examples of global entries include:
	- Setting the subnet mask (**sm**).
	- Specifying the address for one or more Domain Name Servers (**ds**) if your site uses Domain Name Service (DNS) as an option.
	- Sets the network computer name (**hn**).
	- Sets the home directory for the files (**hd**), typically used for secure tftp.
- *Subnet template entries* define information specific to each subnet. They are used for each network computer entry. Subnet template entries generally include:
	- Using the template command (**tc**) to point to the global entry.
	- Specifying the gateway or router to be used for each subnet (**gw**).
- *Network computer entries* are used to set information for a specific network computer. Network computer entries are specified by the network computer name and generally include:
	- Using the template command (**tc**) to point to the appropriate subnet entry.
	- Specifying the hardware type (**ht**), use *ethernet* for network computers.
	- Specifying the network computer's hardware (ethernet) address (**ha**).
	- Specifying the network computer's internet protocol address (**ip**).
	- Specifying the network computer's boot file (**bf**).
	- Specifying the location and name of the remote configuration file (**T134**).
	- *Note: T134 is a user-defined variable to the bootptab file. It is intended for use with the bootp and bootptab file included on the media.*

*Running BOOTP*

#### **Example 8-1 Sample bootptab File**

```
# Global entries for all hosts
global.d:\
    :sm=255.255.255.0:\
    :ds=128.07.5.200 128.07.61.150:\
    : hn: \mathcal{N}:hd=/tekxp:
# Master entries for each subnet template
subnet60: :tc=global.d:gw=128.07.60.100:
subnet61: :tc=global.d:gw=128.07.61.150:
# Individual network computer entries
# Sample entry for model type XP100, XP200, XP350, or XP400
portland: tc=subnet60:ht=ethernet:ha=080011010045:\
          ip=128.07.60.30: bf=/boot/os.350:\
          T134=config/admin.cnf:
# Sample entry for model type NC200 or NC400
corvallis:tc=subnet60: ht=ethernet: ha=080011010046:\
          ip=128.07.60.31: bf=/boot/os.500:
# Sample entry for model type NC900
astoria: tc=subnet60: ht=ethernet: ha=080011010047:\
          ip=128.07.60.32: bf=/boot/os.900:
```
### **Running BOOTP**

There are two methods for using **bootp**:

- Only running the **bootpd** daemon when a process sends a **bootp** request.
- Always running the **bootpd** daemon so it is waiting for **bootp** requests.

Select the method that best fits your environment.

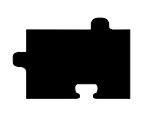

*Chapter 8 Supporting a Centralized System - Generic UNIX*

### **Only Running BOOTP on Request**

1. If the **bootpd** daemon is started within the *inetd.conf* file, it is only run when bootp requests are sent to the host. If the **bootps** command line does not exist in your *inetd.conf* file, you need to add it. To verify that the **bootps** startup command is in the file:

#### # **grep bootp /etc/inetd.conf**

bootps dgram udp wait root /etc/bootpd bootpd

Your startup could be different, check the man page. Another example:

bootps dgram udp wait nobody /usr/etc/bootpd bootpd

- 2. Verify that **bootpd** resides where it is specified in *inetd.conf*. For the preceding examples, **bootpd** would be located in */usr/etc*. If there is a mismatch between the actual location and the specified location, either move the **bootpd** binary or change the *inetd.conf* file.
- 3. The port numbers for **bootp** listening and replying must be set in the */etc/services* file. If they are not set, edit the file and add them. To verify that the ports are set in the file:

#### # **grep bootp /etc/services**

bootps 67/udp bootpc 68/udp

4. If you edited *inetd.conf*, restart the *inetd* daemon. Use the appropriate **ps** command to find the process ID number (PID) for *inetd*. In this example the PID is 112.

```
# ps -aux
# ps -eaf
          1 0 Jul 27 ? 0:01 /usr/etc/inet/inetd
```
a. If **inetd** is running, use the **kill** command with the PID to restart the **inetd** daemon.

```
# kill -HUP PID
```
b. If **inetd** is not running, either reboot the host or type:

# **inetd**
*Running BOOTP*

## **Always Running BOOTP**

1. If the **bootpd** daemon is started within the */etc/rc.local* file or a similar startup file, it is always running and waiting for bootp requests. If the **bootp** command line does not exist in your */etc/rc.local* file, you need to add it. To verify that the **bootp** startup command is in the file:

# **grep bootp /etc/rc.local**

/etc/bootpd -s ; echo -n ' bootpd'

The **-s** option specifies continuous execution.

- 2. Verify that **bootpd** resides where it is specified in */etc/rc.local.* For the preceding examples, **bootpd** would be located in /*etc*. If there is a mismatch between the actual location and the specified location, either move the **bootpd** binary or change the */etc/rc.local* file.
- 3. The port numbers for **bootp** listening and replying must be set in the */etc/services* file. If they are not set, edit the file and add them. To verify that the ports are set in the file:

# **grep bootp /etc/services**

bootps 67/udp bootpc 68/udp

- 4. To start the **bootpd** daemon without rebooting the system:
	- # **/etc/bootpd -s &**

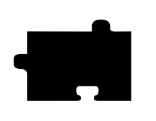

*Chapter 8 Supporting a Centralized System - Generic UNIX*

## **Enabling RARP**

In addition to **bootp**, **rarp** (TCP/IP Reverse Address Resolution Protocol) can be used to establish communications. The network computer broadcasts its ethernet address across the network, and receives its internet address from the first host to respond. The */tekxp* directory must be on the host.

*Note: rarp is not supported for Token-Ring networks.*

1. If the **rarpd** daemon is started within the */etc/rc.local* file or a similar startup file, it is always running and waiting for rarp broadcasts. If the **rarp** command line does not exist in your */etc/rc.local* file, you need to add it. To verify that the **rarp** startup command is in the file:

```
# grep rarp /etc/rc.local
/usr/etc/rarpd -a ; echo -n ' rarpd'
```
- 2. Verify that **rarpd** resides where it is specified in */etc/rc.local.* For the preceding examples, **rarpd** would be located in */usr/etc*. If there is a mismatch between the actual location and the specified location, either move the **rarpd** binary or change the */etc/rc.local* file.
- 3. Edit the */etc/hosts* file to add the network computer internet addresses and names:

128.07.60.30 portland 128.07.60.31

4. Edit the */etc/ethers* file to add the network computer ethernet addresses and names:

08.00.11.01.00.45 portland<br>08.00.11.01.00.46 corvallis 08.00.11.01.00.46

5. Some hosts require an explicit update to the **arp** table to add new entries:

```
# arp -s ether portland 08:00:11:01:00:45
# arp -s ether corvallis 08:00:11:01:00:46
```
The *ether* switch indicates an ethernet address. **arp** can be run with a **-f** *filename* option, where *filename* is a file of the network computer entries to set.

*Enabling RARP*

6. Use the appropriate ps command to see if the **rarpd** daemon is running:

# **ps -aux # ps -eaf** 1 0 Jul 27 ? 0:01 /etc/rarpd

a. If **rarp** is running, use **kill** with the PID to restart the daemon:

# **kill -HUP** *PID*

b. If **rarp** is not running, type:

# **/usr/etc/rarpd -a &**

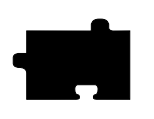

*Chapter 8 Supporting a Centralized System - Generic UNIX*

## **Adding DNS Entries**

This section assumes that your site is currently running Domain Name Service (DNS). The instructions in this section deal strictly with adding network computer names and addresses to your existing zone and local host files on the name server. The following structure is used for the examples:

*DOC 128.07.50.1* is the primary name server for the DOC company, *oregon 128.07.60.1* is the secondary name server, serving the site's network computers *portland 128.07.60.30* and *corvallis 128.07.60.31* are network computers.

1. Edit the local host file for the name server. The typical file name is *named.local*. Depending on how you set up your system, the full path name for this example could be */var/named/oregon.DOC.COM/named.local*. Add the network computer entries to the file. For example:

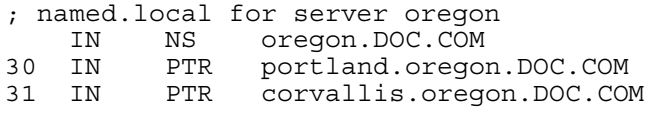

- $IN =$  Internet Protocol,  $NS =$  name server,  $PTR =$  set reverse pointers
- 2. Edit the zone file for the name server. The typical file name is the name of your server. Depending on how you set up your system, the full path name for this example could be */var/named/hosts/oregon.DOC.COM*. Add the network computer entries to the file. For example:

; zone hosts file for server oregon oregon A 128.07.60.1 HINFO Sparc2 portland A 128.07.60.30 HINFO network computer corvallis A 128.07.60.31 HINFO network computer

 $A = IP$  address record,  $HINFO =$  information entry.

3. Use the appropriate ps command to see if **named** is running:

```
# ps -aux
# ps -eaf
         1 0 Jul 27 ? 0:01 named
```
a. If **named** is not running, type:

# **named**

b. If **named** is running, use **kill** and the PID to restart the daemon: # **kill -HUP** *PID*

# Chapter **9**

## <span id="page-184-0"></span>**Local Clients**

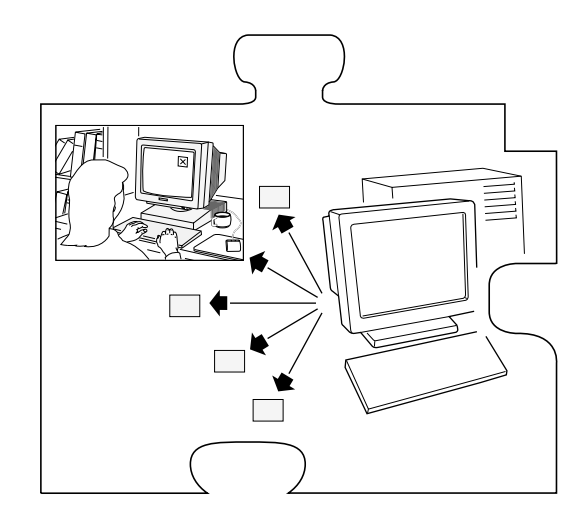

This chapter describes various ways to start a local client. Local clients are those applications that execute on the network computer, rather than on the host, thus reducing network traffic. *HostMenu*, *Telnet*, *Cterm*, and *Setup* are examples of local clients. Local clients can be started with **xpsh**, the remote configuration file (*xp.cnf*), with **rsh**, or with the *Client Launcher*.

This chapter also describes the Client Launcher, Teemx emulators, Authorization Key Manager, Touchscreen Calibration, and the local Netscape NC Navigator browser.

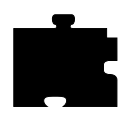

The following local clients are available on the network computer:

- Audio Mixer
- Audio Player
- Authorization Key Manager
- Cterm session
- Digital Video Player
- LAT session
- Local Client Launcher
- Motif Window Manager (MWM)
- Netscape NC Navigator browser
- Setup
- Teemx 3270E/5250 emulators
- Telnet session
- Touchscreen Calibration
- WinDD
- Xlock client
- XP Window Manager (XPWM)
- *Note: MWM, LAT, Cterm, and the Tek340, Teemx 3270E/5250 emulators require an authorization key. See the 3270E/5250 User Manual for details on starting these local clients.*

## **Determining Local Client Versions**

To see the version of any local client in the boot directory, use the UNIX **ident** command. For example, to see the version of *Setup* currently in use, enter **ident setup.900** (where 900 is the OS level you booted with). The version and level information displays. You can use this command for any of the local clients.

## **Starting Local Clients with xpsh**

**xpsh** is a host program used to download local clients to a network computer. It is a two-way communication mechanism between the host program (**xpsh**) and the local daemon (*xpshd*). **xpsh** sends information to the network computer specifying which local clients to download, and **xpsh** receives local client error messages and exit information from the network computer. **xpsh** can download and start local clients.

Starting a client using **xpsh** enables the client to run locally instead of from the host. The host environment, client name, and arguments are sent to the local network computer. For example, using **xpsh** to download MWM enables access to files in \$HOME. This allows you to customize the MWM environment for an individual user and access files on the login host. For example:

# xpsh -access xpsh mwm

*Starting Local Clients with xpsh*

*Note: When starting local clients with xpsh, instead of entering the*  **-display** *variable each time, you can set the environment variable DISPLAY to network\_computer\_name***:0***. Then when starting local clients with xpsh, enter* **xpsh** *and the local client only. For example:*

> *xpsh -access xpsh netscape xpsh tek220 -e cterm xpsh tek340 -e telnet xpsh mwm xpsh tek220 -e llogin xpsh tek220 -e tip tty0 xpsh tek340 -e tip tty1 xpsh xlock -mode 1 xpsh setup*

To reduce the startup time for a local client started with **xpsh**, you can access the client through an NFS path. (For information about NFS, refer to the *Supporting a Centralized System* chapter for your host.) For example, if you mount *host\_name:/tekxp/boot* to */host\_name/tekxp/boot* on your network computer, you can invoke MWM with the command:

**xpsh /***host\_name***/tekxp/boot/mwm**

To start a local client using **xpsh**, enter the appropriate command below:

### **Starting the Audio Mixer**

**xpsh -display** *network\_computer\_name***:0 mixer**

## **Starting the Audio Player**

**xpsh -display** *network\_computer\_name***:0 aplay**

The following options can be set on the **xpsh** command line:

- **-h** *host* specifies the host name or address on which the audio file resides. The host must be entered in the network computer's Internet Host Table in *Setup*. This host displays in the Audio Player's File Information area.
- **-f** *filename and path* specifies the audio file name and its entire path. This file displays in the Audio Player's File Information area.
- **-a** *access method* specifies the access method used to access the audio file. Available access methods are **tftp**, **nfs**, and **dap**.

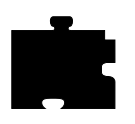

- **-v** *volume level* specifies the volume level to use when playing the audio file. Specify a number between 0 and 100, with 0 indicating no volume, and 100 indicating the loudest volume setting.
- **-p** when used with the **-h**, **-f**, **-a**, and **-v** options, the specified file plays without opening the Audio Player. The entire file plays and cannot be interrupted.

## **Starting the Authorization Key Manager**

#### **xpsh authkey**

The network computer reads the *authkey.dat* file when booting and updates the network computer and authorization key information. (Be sure that SNMP is available and enabled.)

## **Starting a Cterm session**

A Cterm session can be started with a Tek220 or Tek340 emulator.

#### **xpsh -display** *network\_computer\_name***:0 tek220 -e cterm xpsh -display** *network\_computer\_name***:0 tek340 -e cterm**

Resource settings can be specified for a Cterm session. Refer to the *man* pages in the NCBridge software directory.

## **Starting the Digital Video Player**

#### *Note: The Digital Video Player is not available on NC900s.*

#### **xpsh -display** *network\_computer\_name***:0 vplay**

The following **vplay** options can be set on the **xpsh** command line:

- **-h** *host* specifies the host name or address on which the video file resides. The host must be entered in the network computer's Internet Host Table in *Setup*. This host displays in the Video Player's File Information area. When Multicasting, **-h** specifies the IP address. The port number displays in the Video Player's Addr/Port Information area.
- **-f** *filename and path* specifies the video file name and its entire path. This file displays in the Video Player's File Information area. When Multicasting, **-f** specifies the port number. The address displays in the Video Player's Addr/Port Information area.

### *Starting Local Clients with xpsh*

- **-a** *access method* specifies the access method used to access the video file. Available access methods are **tftp**, **nfs**, **dap,** and Multicast. NFS is the preferred file access method for faster and more accurate data transfer rates required by the player. In addition, there is a 16MB limit on files transferred with TFTP.
- **-v** *volume level* specifies the volume level to use when playing the video file. Specify a number between 0 and 100, with 0 indicating no volume, and 100 indicating the loudest volume setting.
- **-m** (Mute) specifies that the video file plays with no sound.
- **-c** (Color) specifies that the video file displays in color (used only if the video was recorded in color).
- **-nc** (No Color) specifies that the video file displays in greyscale images.
- **-brightness** *n* sets the brightness level of the video file. Specify a number between  $-50$  and  $+50$ .
- **-contrast** *n* sets the contrast level of the video file. Specify a number between  $-50$  and  $+50$ .
- **-b** (Big) specifies that the video file displays in a frame four times the size of the original file.
- **-p** (Playonly) when used with the options above, the specified file plays without showing the Video Player. The entire file plays and cannot be interrupted.
- **-all** (Play All; software player only) plays all frames in a video file. Frame scheduling is ignored and the audio will not be in sync.
- **-title** "*string"* assigns a title for the vplay windows.

#### **-propcmd**

creates properties that allow other clients to send command strings to the Video Player. These properties cannot be changed or modified and are used to control the Video Player from another client that you create. For details about the properties, see the **vplay** man page.

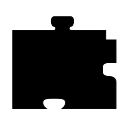

#### **-BUFSIZE** *n*

(Hardware Player only) specifies the size of the Video Player's memory buffer (in kilobytes). The value defaults to 1024 and cannot be set lower than 1 kilobyte. If the value specified is greater than available memory when trying to play a file, the Video Player reduces its buffer to the available memory.

#### **-CHKSIZE** *n*

(Hardware Player only) specifies that the Video Player's memory buffer is divided into "chunks", measured in kilobytes. The network fills the chunks, and the Video Player empties them as they are accessed. The default is 32, which divides the buffer into 32 kilobyte chunks. If the chunk size is set to a number larger than the buffer size, the chunk size is truncated to one half the buffer size. The chunk size cannot be set less than 1 kilobyte.

#### **-CHKDELAY** *n*

(Hardware Player only) specifies the time delay (in milliseconds) that the Video Player waits following each read request that fills a chunk.

#### **-chan** *n*

(Multicast only) specifies an index into an array of available Multicast channels. Do not use with the **-h**, **-f**, **-a**, or **-text** options.

#### **-text** "*string*"

(Multicast only) specifies the channel string to be displayed by the Video Player. Do not use with the **-chan** option.

*Starting Local Clients with xpsh*

## **Starting a LAT session**

A LAT session can be started with a Tek220 or Tek340 emulator. Examples:

**xpsh -display** *network\_computer\_name***:0 tek220 -e llogin xpsh -display** *network\_computer\_name***:0 tek340 -e llogin**

You can specify the resource settings for a LAT session. Refer to the *man* pages in the NCBridge software directory.

## **Starting the Local Client Launcher**

You can start a local client launcher with the **xpsh** command. For example:

**xpsh -display** *network\_computer\_name***:0 launcher**

The following options can be added to the **xpsh** command line when starting the Client Launcher:

**-auto** configures the Client Launcher with the automatic default settings even if a configuration file exists.

**-file** *filename* configures the Client Launcher using a user-defined configuration file.

## **Starting local MWM**

**xpsh -display** *network\_computer\_name***:0 mwm**

*Note: If both MWM version 1.1 and MWM version 2.0 are authorized, the 2.0 version will start.* 

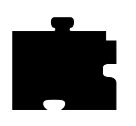

## **Starting Local Netscape NC Navigator**

All NCD network computers come authorized to run the local Netscape NC Navigator browser, which ships with NCBridge. However, additional memory may be required to execute the browser.

NCD recommends the network computer have at least 48MB of system memory for running the local browser. You can start the local browser in either kiosk mode (see the *Kiosk Mode* topic in the Configuring Browser Parameters section of Chapter 2 in the *NCBridge Reference Manual*) or by using **xpsh**. For example, after logging in, use one of these commands to start the local browser:

**xpsh -display** *network\_computer\_name***:0 -access xpsh netscape xpsh -display** *network\_computer\_name***:0 -access xpsh netscape\_lite**

These commands assume that **xpsh** is in the user's search path. The default search path is /tekxp/bin/<host>. You must use the **-display** *displayname:0.0* command if the DISPLAY environment variable has not been set. See both the *NCBridge User Manual* and *NCBridge Reference Manual* for additional details on running the local browser.

*Note: The time required to start the local browser can be significantly reduced by preloading it during the boot process. Prior to NCBridge 4.0, the browser was automatically preloaded. NCBridge 4.0 does not preload the browser. The administrator must specify the preloading of the browser in the xp.cnf file. (See the NCBridge Reference manual for details.)*

## **Starting a Serial Session for Port 0 and Port 1**

A serial session can be started with a Tek220 or Tek340 emulator for port 0 or port 1.

**xpsh -display** *network\_computer\_name***:0 tek220 -e tip tty0 xpsh -display** *network\_computer\_name***:0 tek340 -e tip tty1**

*Starting Local Clients with xpsh*

### **Starting Setup**

#### **xpsh -display** *network\_computer\_name***:0 setup**

A network computer's *Setup* and Console window can also be started and displayed on a remote network computer or host using **xpsh**. Once started, you can use *Setup* to start the Console, configure network computer settings, establish communication connections, and monitor network computer operations.

To access a network computer's *Setup* from a remote network computer or host using C shell, enter:

**setenv TEKSETUP\_DISPLAY** *display\_device***:0 xpsh -display** *network\_computer***:0 setup**

If using a different type of shell tool, enter:

**xpsh -display** *network\_computer***:0 -xpenv "TEKSETUP\_DISPLAY=***display\_device***:0" setup**

where *network computer* is the remote network computer whose *Setup* and Console window is accessed, and *display\_device* is the network computer or host where *Setup* is to display. Use IP addresses if the remote network computer does not know the host name of the display device (set up in the Internet Host Table in *Setup*).

If the network computer user currently has *Setup* started, it is not accessible remotely via **xpsh**. Likewise, if a remote network computer or host has *Setup* open via **xpsh**, it is not available to the network computer user.

*Note: To prevent other users from accessing your network computer's Setup and resetting the server, set enable\_access\_control to Yes (in either the xp.cnf file or in Setup).*

## **Starting the Teemx 3270E/5250 Terminal Emulator**

**xpsh -display** *network\_computer\_name***:0 teemx**

#### **Starting a Telnet Session**

A Telnet session can be started with a Tek220 or Tek340 emulator.

**xpsh -display** *network\_computer\_name***:0 tek220 -e telnet xpsh -display** *network\_computer\_name***:0 tek340 -e telnet**

Resource settings can be specified for a Telnet session. Refer to the next section, *Specifying Client Resource Settings*.

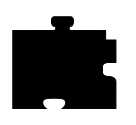

## **Starting WinDD (ICA)**

**xpsh** can start the WinDD (ICA) client as needed. To start WinDD (ICA) with **xpsh**, enter the following (where *network\_computer\_name* is the name or address of your network computer):

**xpsh -display** *network\_computer\_name***:0 windd** [*options*]

The following *options* can be set on the **xpsh** command line:

#### **-display** *network\_computer*:**0**

Specifies the *network\_computer* name or address to display the WinDD local client.

- **-c** Auto-connect to the first application server in the application server list. If there are no application servers in the list, this option is ignored and the client window is displayed.
- **-nc** Do not auto-connect to an application server. (Default)
- **-d** Displays the menu bar and the internal borders. (Default)
- **-nd** Does not display the menu bar or the internal borders. For example, this allows a 1280x1024 WinDD window to fully display on a 1280x1024 monitor (minus windows manager decorations).
- **-e** Enables the *Application Server* edit field window so that users can add application servers to the application server list. (Default)
- **-ne** Disables the *Application Server* edit field window so that users are not allowed to add application servers to the application server list.

#### **-floppy**

Allows supported host versions of WinDD to use its local floppy drive as a network connected drive for the Application Server. Only the first host client to specify this option is allowed to use the floppy device. This is for host clients (with local floppy drive) only.

#### **-no\_floppy\_cache**

Disables use of local floppy write cache. This is a fail-safe option to ensure the entire file has been updated in the event a user suddenly ejects a disk mechanically (when disks are ejected via the GUI button, that process flushes the cache so no information is lost).

#### **-geometry** <*geometry*>

Standard X11 geometry option, <WidthxHeight+X+Y>.

## *Starting Local Clients with xpsh*

#### **-h** <*application server*>

Adds the named application server(s) to the application server list. Multiple application servers can be added to the list by listing them separated by spaces.

#### **-help**

Displays a brief help list on the available WinDD command line options.

#### **-initprog** *<prog>* [**-initdir** *<dir>*]

Specifies the application to execute upon application server login. The login session is terminated when the application is terminated.

*Prog* specifies the application and can also specify its path (up to 259) characters) and parameters. The program path and name are written consecutively (and not separated by a space) when they are both specified in *prog*. A space separates the program name and its parameters. These parameters are program specific and can specify program settings or data files to invoke on execution. *Dir* specifies the path of the executable program.

#### **-keysym\_only**

Specifies that all NCD network computer keyboards are supported with keysym translations within WinDD.

#### **-local\_numlock**

Specifies that WinDD manages the state of the Num\_Lock independent of any Xserver support.

#### **-no\_auto\_numlock**

Specifies that WinDD does not control the Num\_Lock setting.

**-login** *<username>* [**-pass** *<passwd>*] [**-domain** <*domainname>*] Specifies the application server user account login name, login password, and domain. These values will be used for user account verification.

When using a WinDD client and connecting to a WinDD application server, your username, password, domain, initial program, and initial directory are encrypted as they are sent across the network.

*Username*, *password*, *domainname*, *dir*, and *prog* are not viewable or changeable from the WinDD configuration window.

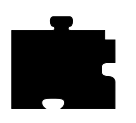

- **-r** Reconnect to the application server after log off.
- **-nr** Does not reconnect to the application server after log off. (Default)

#### **-version**

Displays the WinDD version in use. (If the license is 8019, this option also prints *For evaluation purposes only*.)

- **-x** Exits the WinDD client upon logging out of, or disconnecting from, the application server.
- **-nx** Does not exit the WinDD client upon logging out of, or disconnecting from, the application server. (Default)

#### **-force\_xcursor**

Specifies that monochrome pointers within the WinDD desktop are to be implemented using X cursors. Some monochrome pointers are xor'd with the underlying desktop. When this switch is specified, it is no longer xor'd, as X cursors do not support that mode.

#### *Note: The force\_xcursor feature is intended to compensate for workstations that do not have a particularly high performance X server. Consider using this option if the pointer flashes when move, or poor performance is observed entering text in dialog boxes. Using this switch improves user interactivity. The only side effect is the pointer is displayed in a single color.*

## **Starting Xlock**

**xpsh -display** *network\_computer\_name***:0 xlock -mode** *<mode>*

where *<mode>* is an optional setting. If set to **1**, *Xlock* locks the keyboard only. If set to **0**, *Xlock* locks the keyboard and the screen. If a mode setting is not given, *Xlock* locks the keyboard and the screen by default.

A password is required to use the *Xlock* client. The same password is used throughout the entire session. If while using *Xlock* you forget the password, you must reboot the network computer or reset the server (in *Setup*) to clear the password and unlock the keyboard and screen.

### **Starting Local XP Window Manager**

**xpsh -display** *network\_computer\_name***:0 xpwm**

*Starting Local Clients in the xp.cnf File*

## **Starting Local Clients in the xp.cnf File**

Using the *start* and/or *preload* commands in the remote configuration file (*xp.cnf*), you can determine which local clients are downloaded and/or started at boot time. The specified clients are loaded into the network computer's memory and remain there until started. Even after closing the client, it remains in RAM so that it can be restarted again. For information about starting local clients from the remote configuration file, refer to the *start* and *preload* commands in Chapter 2, *Remote Configuration* in the *NCBridge Reference*  Manual.

Also see the *xp.cnf* file for details on using the *start* command.

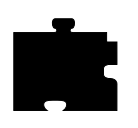

## **Starting Local Clients with rsh**

**rsh** is a host program used to download local clients to a network computer. **rsh**  sends information to the network computer specifying which local clients to download, however, unlike **xpsh**, **rsh** does not receive local client error messages and exit information from the network computer.

Security for **rsh** is set through the *.rhosts* file. If user security is not set in the *.rhosts* file, then users are able to access all local clients. The *rshd\_security* command in the remote configuration file (*xp.cnf*) is used to determine whether users can override the security features set by the system administrator.

## **Enabling rsh**

Before starting local clients with **rsh**, you must first enable **rsh** in the network computer. To do this, use the *start* command with the parameter RSDH in the remote configuration file (*xp.cnf*):

**start RSHD Yes**

## **Editing the .rhosts File**

The .*rhosts* file is used to authenticate user requests to execute local clients. Entries are either positive or negative, depending on the permissions you want to give users. Positive entries enable user to access the specified local clients; negative entries deny access. The entries should include the host name, username and client name. The order of entries within the files is important. If the file contains both positive and negative entries, the entry that appears first takes precedence. This file is created in the *. . ./tekxp/boot/* directory.

## **Examples**

For example, the entry below allows user judyl access to the Setup and Client Launcher clients while logged into the host Sierra:

**sierra judyl +setup +launcher**

If you do not list specific clients, then all clients are available to the specified user:

**sierra judyl**

*Starting Local Clients with rsh*

A negative entry means that the client is not available to the user, but all other clients are. For example, user judyl cannot access the Digital Video Player or the Audio Player, but can access any of the other available clients:

**sierra judyl -vplay -aplay**

You can also use the positive and negative specification for host name and usernames. In the following example, user paulb can access all clients from any remote host:

**+ paulb**

In the next example, any user from any host can access the Setup and Launcher clients:

**+ + +setup +launcher**

In the final example, user davidb is not allowed access to the Setup and Xlock clients from any host:

**+ -davidb +setup +xlock**

For details about the .*rhosts* file, refer to the rhosts man page for your host.

## **Starting Local Clients with rsh**

**rsh** uses the same local client options as **xpsh**. When using **rsh** to start clients, you do not enter the **-display** environment variable, and you must use the network computer name instead of an address. For example, to start Setup with **rsh**:

**rsh** *network\_computer\_name* **setup**

For details about starting local clients using **rsh**, refer to the *Starting Local Clients with xpsh* section earlier in this chapter and substitute **rsh** for **xpsh** and omit the **-display** environment variable and the **:0** in all examples.

#### *Note: rsh can start all the local clients that xpsh can start, except for local setup displayed on a remote X server, Netscape, Netscape\_lite, Navio, and Teemx.*

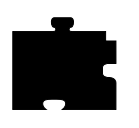

*Chapter 9 Local Clients*

## **Client Launcher**

The local Client Launcher allows users to start local clients by simply selecting a client from a menu using the mouse. [Figure 9-1](#page-199-0) shows a sample Client Launcher menu. The Client Launcher can be configured automatically using default options (see the *[Automatic Configuration](#page-200-0)* topic that follows), or with a customized configuration file. It can be downloaded to the network computer using the remote configuration file (*xp.cnf*) or using **xpsh**.

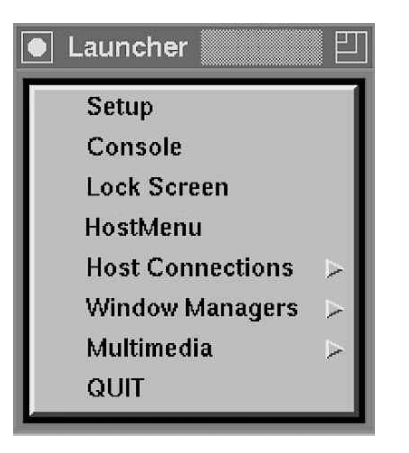

**Figure 9-1 Client Launcher Menu**

## <span id="page-199-0"></span>**Configuring the Client Launcher**

There are two ways to configure the Client Launcher: default automatic configuration, or with a specific configuration file. When the Client Launcher is started, if a user-defined configuration file is not specified, it first searches for a *system.launcher* configuration file. (A sample *system.launcher* file is located in */tekxp/boot/config*.) If that file is not found, it configures automatically.

*Configuring the Client Launcher*

## <span id="page-200-0"></span>**Automatic Configuration**

If there is no configuration file present, the Client Launcher automatically configures and includes the following clients by default: Netscape NC Navigator, Telnet, HostMenu, Lock Screen, Console, and Setup. Serial Port 0 and/or 1 are included if the network computer has serial ports. If Motif Window Manager, LAT, or Tek340 are authorized, they are included as well. The Audio and Video players are included if authorized and if the required hardware is present.

## **Configuration Files**

The configuration files are accessed when the Client Launcher starts, and are used to determine which clients are available to users. There are two different types of configuration files:

- The *system.launcher* file configures multiple network computers so that the clients available on the Client Launcher are the same for all who use the file. This allows a system administrator to control which clients are available to users.
- A user-defined configuration file customizes the Client Launcher for a user.

To create a configuration file:

- 1. Create a new file, naming it either *system.launcher* for a system-wide configuration file, or whatever you like for a user-defined file, for example, *launch*. A sample *system.launcher* file is located in */tekxp/boot/config*.
- 2. Move the new file to the same directory where the *xp.cnf* file is located. (The default location is */tekxp/boot/config*.)
- 3. In the file, use a text editor to enter the main Client Launcher menu name in uppercase letters.

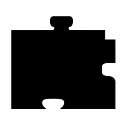

- 4. On subsequent lines, enter each of the clients and sub-menu names (if used) in double quotation marks to include on the Client Launcher followed by the f.exec or f.menu option:
	- **f.menu** specifies that a sub-menu is available with additional options. For example, if you have both the Motif Window Manager (MWM) and Xpress Window Manager (XPWM) authorized, you could have a *Window Managers* entry on the Client Launcher menu that opens a second menu containing MWM and XPWM. You can use any name or description you like in the Client Launcher file with the f.menu option; however, it must end with the string "MENU", for example:

#"Window Managers f.menu WMMENU

. . .

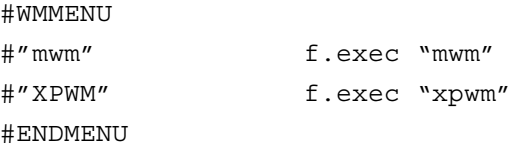

**f.exec** specifies a local client to start immediately upon selecting it. Enter the client name exactly as you would on the **xpsh** command line, usually with all lower case letters and with double quotation marks. For example, "telnet", "console", "setup", and "mwm".

The order in which you enter clients and sub-menus in the configuration file determines the order they appear on the Client Launcher.

- 5. On the last line of the main menu, enter ENDMENU in uppercase letters.
- 6. Create the submenus, if used, by entering the submenu name in all uppercase letters. On subsequent lines, list the clients to include followed by f.exec option in the same manner described in Step 4.
- 7. On the last line of each sub-menu, enter ENDMENU in uppercase letters.

In the following example, the Client Launcher menu contains the following entries: Sessions (displays a submenu of available session clients), Multimedia (displays a submenu), Console, HostMenu, Window Managers (displays a submenu), and Setup.

*Configuring the Client Launcher*

```
Example 9-1 Sample Client Launcher Configuration File
```

```
# Configuration file for Client Launcher
#
MAINMENU
"Sessions" f.menu SESSIONS
"Multimedia" f.menu MULTIMEDIA
"Console" f.exec "console"
"Host Connections" f.exec "HOSTMENU"
"Window Managers" f.menu WINDOWS
"Setup" f.exec "setup"
"Exit" f.exec "quit"
ENDMENU
SESSIONS
"Serial 0" f.exec "tip -e tip tty0"
"Telnet 220" f.exec "xterm -e telnet"
"Telnet 340" f.exec "tek340 -e telnet"
ENDMENU
HOST MENU
"Netscape" f.exec "netscape"
ENDMENU
MULTIMEDIA
"Audio Player" f.exec "aplay -v 50"
"Digital Video" f.exec "vplay -v 50"
"Audio Mixer" f.exec "mixer"
ENDMENU
WINDOWS
"MWM" f.exec "mwm"
"XPWM" f.exec "xpwm"
ENDMENU
```
In the previous example, the f.exec option immediately starts a client or session, and the f.menu option specifies that a submenu is to appear. The word ENDMENU specifies the end of the menu options.

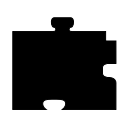

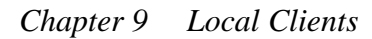

The main Client Launcher menu contains the MAINMENU entries of the configuration file. When Sessions or Window Managers is selected, the appropriate submenu displays.

## **Downloading the Client Launcher**

The Client Launcher can be downloaded using the remote configuration file (*xp.cnf*) or with **xpsh**.

## **Downloading Using the xp.cnf File**

The *start* command in the *xp.cnf* file can be set to automatically download and start the Client Launcher when the network computer boots. For information about the *start* command and available parameters, refer to Chapter 2, *Remote Configuration* in the *NCBridge Reference Manual*.

## **Downloading With xpsh**

When downloading and starting the Client Launcher using **xpsh**, the following options can be set:

- **-auto** configures the Client Launcher with the automatic default settings even if a configuration file exists.
- **-file filename** configures the Client Launcher using a user-defined configuration file.
- **-geometry** *x***,** *y* configures the position of the Client Launcher. A positive entry  $(+x, +y)$  orients from the upper left corner of the display. A negative entry (-x, -y) orients from the lower right corner of the display.

## **Examples**

The following example downloads and starts the Client Launcher with automatic configuration on the network computer *sierra*:

xpsh -display sierra:0 launcher -auto

The following example downloads and starts the Client Launcher with automatic configuration on the network computer *sierra* and positions it 30 pixels from the lower right corner:

xpsh -display sierra:0 launcher -auto -geometry -30-30

### *Using the Client Launcher*

The following example downloads and starts the Client Launcher, configuring its contents using a user-defined file named *launch* on the network computer *sierra*:

xpsh -display sierra:0 launcher -file\ /u1/user3/launch

The following example downloads and starts the Client Launcher, configuring its contents using the *system.launcher* file on the network computer rocky:

xpsh -display rocky:0 launcher

The following example starts the Client Launcher with the automatic configuration using the **start** command in the *xp.cnf* file:

start launcher -auto

## **Using the Client Launcher**

Once the Client Launcher is downloaded, press the Setup key to display the Client Launcher main menu.

*Note: To start the Client Launcher on a UNIX keyboard, press and hold the AltGraph key (three keys to the right of the space bar) and press the Help/Setup key (at the bottom left of the keyboard).*

When the Client Launcher is started, it searches for configuration information in the following order:

- In a user-defined configuration file, if specified.
- The *system.launcher* configuration file.
- If neither configuration file is found, the Client Launcher automatically configures by listing all default and authorized clients.

To open a client listed on the Client Launcher, simply position the mouse pointer on the client name and click the mouse button once. To open a submenu, position the mouse pointer on the menu name. The sub-menu displays to the right of the Client Launcher main menu (refer to [Figure 9-1\)](#page-199-0). Position the mouse pointer an item in the sub-menu and click the mouse button once.

If the Client Launcher is iconified, pressing the Pause key displays it again (or Setup). This is especially useful if the Client Launcher icon is hidden under other open files.

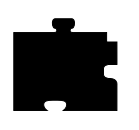

## **Authorization Key Manager**

The Authorization Key Manager enables a system administrator to easily update the authorization keys of several network computers. Authorization keys are used to authorize special options used on the network computer, such as window managers, TDEnet, and the Teemx emulators.

Instead of entering each network computer's authorization key one at a time, you can update and maintain them from a central file. The Manager reads the *authkey.dat* file, which contains the authorization keys for those network computers you want to update with new options. When the file is read, those network computers listed in the *authkey.dat* file are updated with a new key.

## **How the Authorization Key Manager Works**

The Authorization Key Manager uses SNMP to query specific broadcast addresses and network computers listed in the *authkey.dat* file, or in the Authorization Key Manager client. Those network computers are then assigned a new authorization key, also listed in the *authkey.dat* file. Therefore, you must have and enable SNMP.

## **Setting Up SNMP**

In the *xp.cnf* file, use the *snmp\_comm\_list* command to set the community list to **public** and to allow read and write permissions:

snmp\_comm\_list "host" public RW

where "host" is the host that performs the GET and SET operations when querying the subnet, public is the community string, and RW indicates read and write permissions.

*The authkey.dat File*

## **The authkey.dat File**

The *authkey.dat* file is located in */tekxp/boot/config* by default and is empty. Edit the file to contain the broadcast address to query, the network computers to update, and the new authorization keys. The following parameters are used in the *authkey.dat* file:

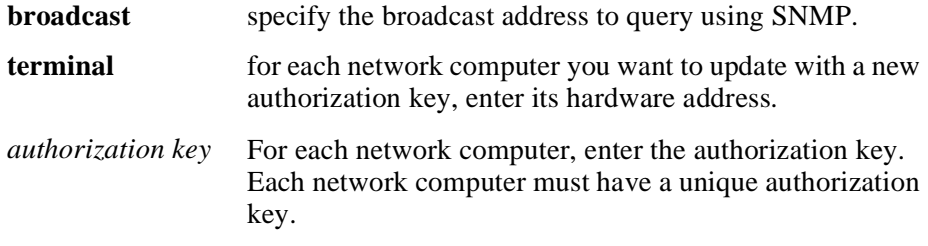

The example below shows a sample *authkey.dat* file:

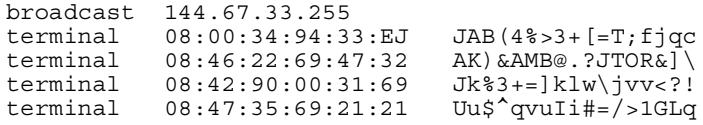

## **Starting the Authorization Key Manager**

You can update authorization keys automatically with the *xp.cnf* file (and the *authkey.dat* file), or you can open the Authorization Key Manager client. The client provides a user interface where you can enter and delete authorization key and network computer information before updating the authorization keys.

### **Updating the Authorization Key When Booting**

To automatically update authorization keys when booting, edit the *xp.cnf* file to uncomment the *update\_authkey* command. The network computer reads the *authkey.dat* file when booting and updates the network computer and authorization key information. (Be sure that SNMP is available and enabled.)

### **Starting the Authorization Key Manager Client With xpsh**

Use **xpsh** to open the Authorization Key Manager client as shown in [Figure 9-2.](#page-207-0) The client's interface allows you to add and delete information from the *authkey.dat* file, and to force the *authkey.dat* file to be read without having to reboot the network computer.

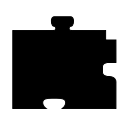

*Chapter 9 Local Clients*

To start the client with **xpsh**, enter the following:

**xpsh authkey**

## **Using the Authorization Key Manager Client**

The Authorization Key Manager client can be started only with **xpsh**. When it starts, the window shown in [Figure 9-2](#page-207-0) appears.

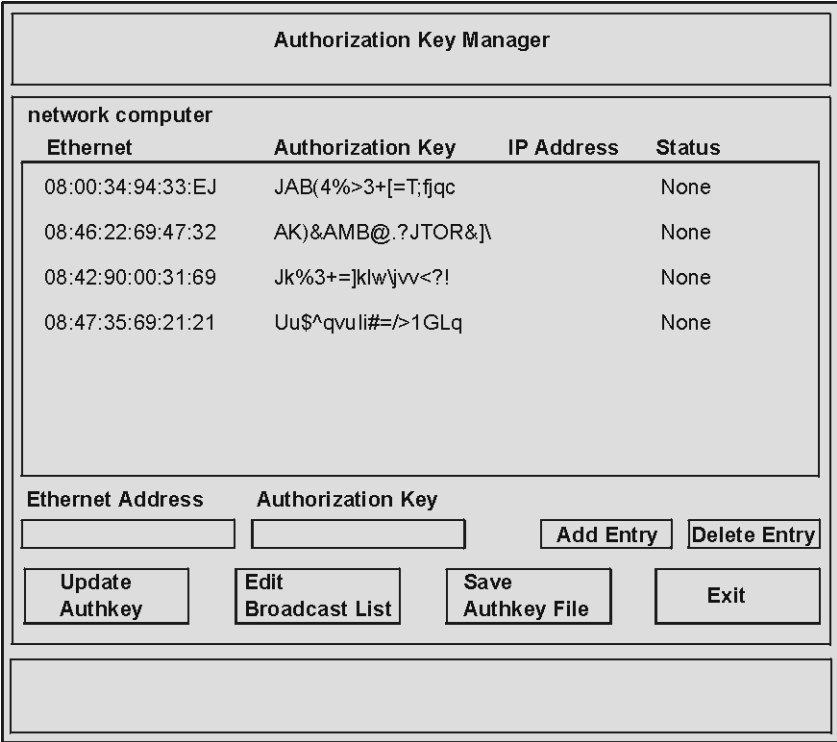

<span id="page-207-0"></span>**Figure 9-2 Authorization Key Manager Window**

### *Using the Authorization Key Manager Client*

This window shows the ethernet addresses and authorization keys as listed in the *authkey.dat* file. Before updating authorization keys, you can add and delete information in this window. This information is read in addition to the entries in the *authkey.dat* file. The following topics are discussed:

- Adding and Deleting network computer information
- Editing the Broadcast List
- Updating Authorization Keys
- Saving the *authkey.dat* file

### **Adding and Deleting Network Computer Information**

The Authorization Key Manager window contains network computer information necessary for updating authorization keys. If you have information in the *authkey.dat* file, it displays in this window.

- To delete an entry, select the information to delete with the mouse and it prefills in the **Ethernet Address** and **Authorization Key** fields. Then select **Delete Entry.**
- To add an entry, enter its ethernet address in the **Ethernet Address** field, and its new authorization key in the **Authorization Key** field and select **Add Entry**.

To apply your changes to the *authkey.dat* file, refer to *Saving the Authkey File*.

### **Editing the Broadcast List**

The Authorization Key Manager searches the specified broadcast address for those network computers that match the ethernet addresses listed in the *authkey.dat* file. To view and or edit the broadcast list, select the **Edit Broadcast List** button. The window shown in [Figure 9-3](#page-209-0) appears.

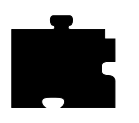

*Chapter 9 Local Clients*

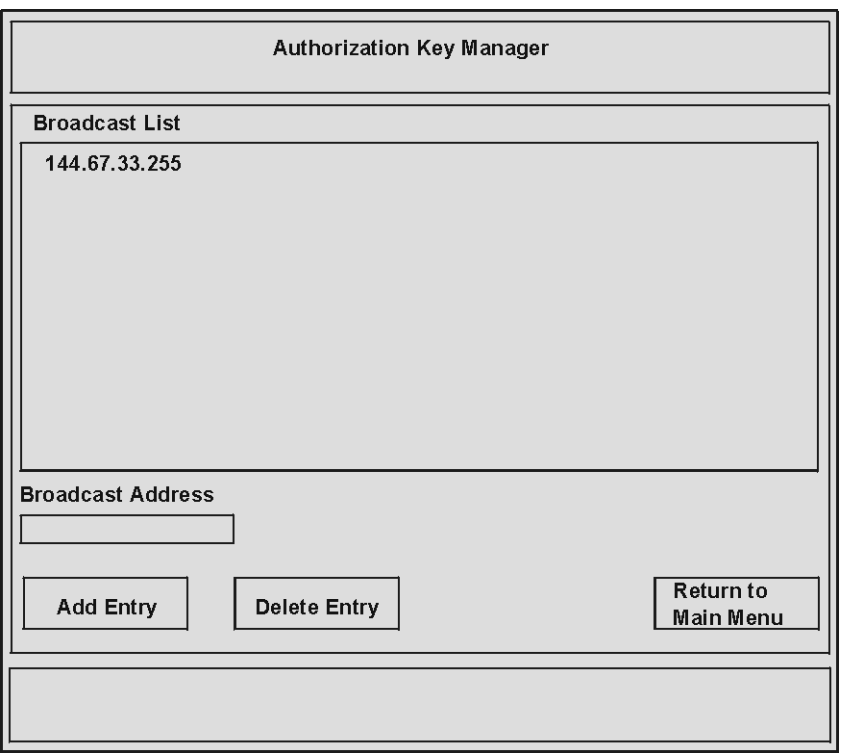

**Figure 9-3 Edit Broadcast List Window**

<span id="page-209-0"></span>This window lists the broadcast addresses that the Authorization Key Manager client searches when updating authorization keys. You can add and delete information in this window. Information in this window is read in addition to the entries in the *authkey.dat* file.

- To add a broadcast address, enter the address in the **Broadcast Address** field and select **Add Entry**.
- To delete an address, select the address to delete with the mouse, and then select **Delete Entry**.

To apply your changes to the *authkey.dat* file, refer to *Saving the Authkey File*.

*Using the Authorization Key Manager Client*

## **Updating Authorization Keys**

When the correct information is in the Authorization Key Manager window, select the **Update Authkey** button. The authorization keys are updated for those network computers listed.

The update status for each network computer is displayed as either Successful or Unreachable. If the status is Unreachable, check that you entered the correct ethernet and authorization key information. Make sure also that you have SNMP enabled.

## **Saving the Authkey File**

After making changes to the ethernet addresses, authorization key, or broadcast information, you can save those changes to the *authkey.dat* file. To save changes, select **Save Authkey File**. The window shown in [Figure 9-4](#page-211-0) appears.

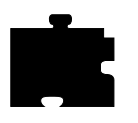

*Chapter 9 Local Clients*

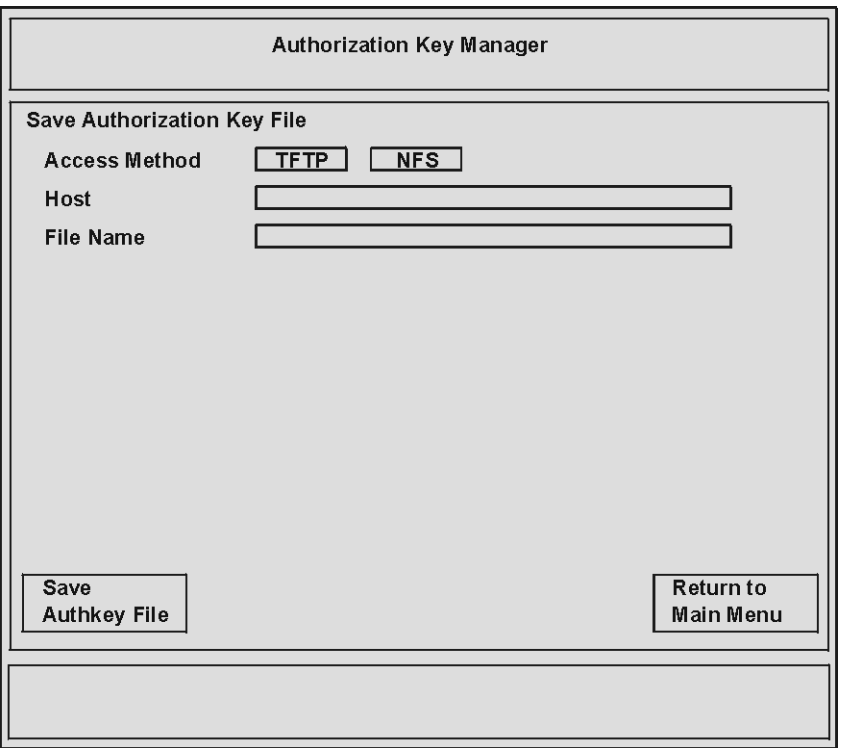

**Figure 9-4 Save Authkey File Window**

<span id="page-211-0"></span>1. Select the access method for saving the information to the file: NFS or TFTP.

### *Note: If you use TFTP as the access method, the file authkey.dat must already exist and have world write permissions.*

- 2. Enter the host name on which the *authkey.dat* file is located.
- 3. Enter the path and file name to which the information is to be saved.
- 4. Select the **Save Authkey File** button to save the information in the Authorization Key Manager client to the *authkey.dat* file.
- 5. Select **Return to Main Menu** to exit the Save Authkey File window.

*Touchscreen Calibration Client*

## **Touchscreen Calibration Client**

The Trident Touchscreen Calibration Client enables you to calibrate the touchscreen. The Calibration Client is shown in [Figure 9-5.](#page-212-0)

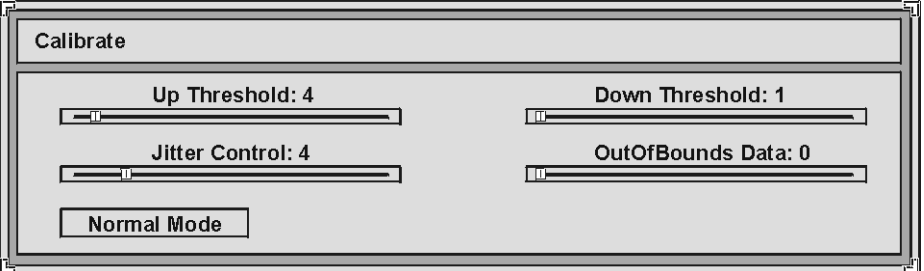

#### **Figure 9-5 Calibration Client**

<span id="page-212-0"></span>To invoke the Calibration Client, first map it to a keysym using the *keysym\_action\_entry* command. For example, to invoke the client with the F1 key, enter the following in the *xp.cnf* file:

keysym\_action\_entry F1 TOUCH\_CALIBRATE ALL

Touchscreen jitter can be controlled with the *touchSc\_Jitter* command:

touchSc\_Jitter 4 # touch screen jitter control

In this example, the 4 indicates that a change of less than 5 pixels when touching the screen will not move the cursor.

The Calibration Client includes the following elements:

*Note: Not all elements are available on all touchscreen devices. Only those elements needed for your touchscreen appear.*

**Up Threshold** controls the touch up threshold.

**Down Threshold** controls the touch down threshold.

**Jitter Control** controls the jitter and SAW touchscreen pressure threshold.

**OutOfBounds Data** controls the out of bounds data.

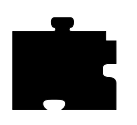

**Normal Mode** controls the different touch modes. The available modes are:

- Normal Mode: user touching the screen generates a button press; user dragging his finger generates a button press motion (like pressing the mouse button and dragging the mouse), user lifting his finger generates a button release event.
- Point Mode: user touching the screen generates a button press and release event immediately.
- Tap Mode: allows the touchscreen to operate like a mouse. The user touching the screen generates a motion event allowing the user to drag the cursor around the screen (like moving the mouse). Lifting his finger from the screen and touching the screen again within a predefined time limit (about 1/4 second) causes a button press event (like pressing a mouse button). The user can now move his finger around the screen causing button press motion events (like pressing the mouse button and moving the mouse simultaneously). Removing his finger from the screen generates a button release event (like releasing the mouse button).
- Release Mode: creates motion events as the user touches the screen and drags his finger. When the user removes his finger, a button press event is generated, followed immediately by a button release event.

# Chapter **10**

## **Window Managers**

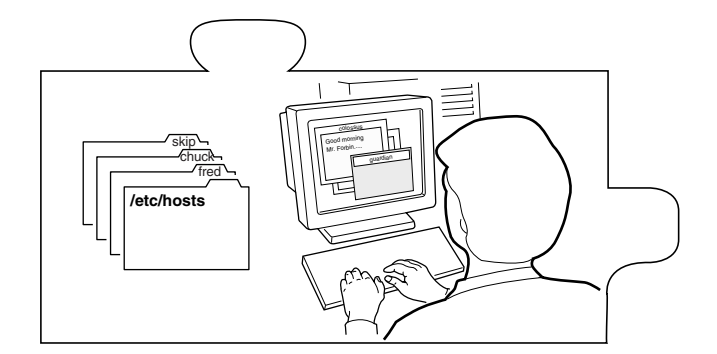

This chapter describes the local window managers available on the network computer. These window managers are: Motif Window Manager (MWM) and XP Window Manager (XPWM).

## **Setting Up Local MWM**

Starting local Motif Window Manager (MWM) from your host allows MWM to access the configuration and resource files in a standard location, for example, the \$HOME directory. It also allows you to customize the window manager menus and to define menu selections that include host commands. For detailed information about MWM configuration, refer to the MWM man page located in */tekxp/man* by default.

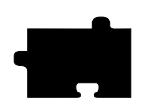

*Chapter 10 Window Managers*

## **Starting Local MWM**

Enter the following command in the user's session start up file:

xpsh -display displayname:0.0 mwm

This assumes that **xpsh** is in your search path. The default search path is */tekxp/bin/<host>*. You need not specify **-display** *displayname:***0.0** if you have set the DISPLAY environment variable.

*Note: You can also start local MWM using the remote configuration file or the Client Launcher. However, these methods do not allow MWM access to the system-level and user-level customization files on your host.* 

## **Starting MWM With the xp.cnf File**

The **start** and **preload** commands in the *xp.cnf* file can be used to start MWM. For details about these commands, refer to Chapter 2, *Remote Configuration,* in the *NCBridge Reference Manual*.

## **Starting MWM With the Client Launcher**

The Client Launcher can be customized to include those clients that you use most often. If authorized, MWM is listed on the Client Launcher by default as part of the Window Manager's submenu. To start MWM, move the mouse pointer to MWM and click the mouse button. For information about the Client Launcher, refer to the *Client Launcher* topic in Chapter 9, *[Local Clients](#page-184-0)*.

## **Accessing MWM Configuration Files**

When starting local MWM using **xpsh**, using the **-access xpsh** command line option enables local MWM to access full resource and file access as if it was started from a host. For example, the following line starts local MWM and accesses system-level and user-level customization files on the host:

```
xpsh -access xpsh mwm
```
## **Accessing the MWM Resource Description File**

MWM searches for a resource description file in this order:

- 1. The value of the MWM configFile resource.
- *2. \$HOME/\$LANG/.mwmrc*
*Accessing the MWM Resource Description File*

- *3. \$HOME/.mwmrc*
- *4. /usr/lib/X11/\$LANG/system.mwmrc*
- 5. /usr/lib/X11/system.mwmrc

If MWM does not find a resource description file in one of the above locations, it defaults to a language-specific defaults file under the boot directory, typically, */tekxp/boot/<language>/system.mwmrc*. The I variable is determined by the **language** command in the remote configuration file, or in *Setup*. To see the current language setting, enter *Setup* and look at the **Language** option. A sample *system.mwmrc* file is located in */tekxp/examples/mwm*.

#### **Creating a Local MWM Resource Description File**

You can copy the *system.mwmrc* file to your home directory and then modify the file to customize your Motif environment. Table 10-1 shows the functions you can add to the file.

| <b>Function</b> | <b>Description</b>                                                                                        |
|-----------------|----------------------------------------------------------------------------------------------------|
| f.beep          | Causes a beep                                                                                             |
| f.cci           | Controls the placement and naming of client-command interface (CCI)<br>commands generated by applications |
| f.circle down   | Moves the top window to the bottom of the window stack                                                    |
| f.circle_up     | Moves the bottom window to the top of the window stack                                                    |
| f.exec or !     | Executes the following shell command                                                                      |
| f.focus color   | Sets the colormap focus to a window                                                                       |
| f.focus_key     | Sets the keyboard input focus to a window                                                                 |
| f.goto          | Moves the root window to a specified location                                                             |
| f.kill          | Kills an application and its window                                                                       |
| f.lower         | Moves a window to the bottom of the window stack                                                          |
| f.maximize      | Maximizes a window                                                                                        |
| f.menu          | Activates the named menu. This function can be used to create cascading<br>and Popup Menus                |
| f.minimize      | Iconifies a window                                                                                        |
| f.move          | Starts an interactive move for a window                                                                   |
| f.next_cmap     | Installs the next colormap                                                                                |

**Table 10-1 MWM Functions**

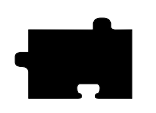

# *Chapter 10 Window Managers*

| <b>Function</b>       | <b>Description</b>                                                                                                    |
|-----------------------|----------------------------------------------------------------------------------------------------|
| f.next_key            | Moves the keyboard input focus to the next window in the window stack                                                  |
| f.nop                 | Does nothing                                                                                                    |
| f.normalize           | Causes an icon or a maximized window to be displayed at its normal size                                                |
| f.normalize_and_raise | Causes an icon or a maximized window to be displayed at its normal size<br>and raised to the top of the window stack   |
| f.pack_icons          | Reorganizes the icons according to the current icon placement policy                                                   |
| f.pan                 | Moves the root window a specified amount                                                                               |
| f.pass_keys           | Toggles the use of special key bindings                                                                                |
| f.post_wmenu          | Posts the Window Menu                                                                                                  |
| f.prev_cmap           | Installs the previous colormap in the list of colormaps for the window<br>with the colormap focus                      |
| f.prev_key            | Moves the keyboard input focus to the previous window in the window<br>stack                                           |
| f.quit_mwm            | Exits the window manager without exiting the X Window System                                                           |
| f.raise               | Raises a window to the top of the window stack                                                                         |
| f.raise_lower         | If obscured, raises a window to the top of the window stack; otherwise,<br>lowers it to the bottom of the window stack |
| f.refresh             | Redraws all the windows on the screen                                                                                  |
| f.refresh_win         | Redraws a single window                                                                                                |
| f.resize              | Starts an interactive resize for a window                                                                              |
| f.restart             | Stops and restarts the window manager                                                                                  |
| f.restore             | Restores an iconified window to its previous state                                                                     |
| f.restore_and_raise   | Restores an iconified window to its previous state and raises it to the top<br>of its stack                            |
| f.screen              | Moves a pointer to a specific screen                                                                                   |
| f.send_msg            | Sends a client message to the application                                                                              |
| f.separator           | Draws a separator in a menu pane                                                                                       |
| f.set_behavior        | Restarts the window manager with the default behavior or reverts to any<br>custom behavior                             |
| f.title               | Inserts a title in a menu pane                                                                                         |
| f.track_pan           | Continuously moves the root window in the direction of the mouse                                                       |

**Table 10-1 MWM Functions (continued)**

*Accessing the MWM Defaults File*

# **Accessing the MWM Defaults File**

MWM is configured from its resource database. This database is built from the following sources, listed in the order that MWM accesses them.

- 1. MWM command line options.
- 2. File specified by the XENVIRONMENT environment variable, if it is set; otherwise,

*\$HOME/.Xdefaults-terminal\_name*, if it exists

These values do not override the existing values in the database.

3. RESOURCE\_MANAGER root window property, if it is set; otherwise, *\$HOME/.Xdefaults*, if it exists

The RESOURCE\_MANAGER is typically set with the **xrdb** command. These values do not override the existing values in the database. An example .*Xdefaults* file is shown in [Example 10-1](#page-219-0).

4. The user's application specific *app-defaults* file;

*\$HOME/\$LANG/Mwm*, if it exists; otherwise, *\$HOME/Mwm*

The actual location of this file depends on the XUSERFILESEARCHPATH and XAPPLRESDIR environmental variables. These values do not override the existing values in the database.

5. The application's specific app-defaults file;

/*usr/lib/X11/\$LANG/app-defaults/Mwm*, if it exists; otherwise, /*usr/lib/X11/app-defaults/Mwm*

The actual location of this file depends on the XFILESEARCHPATH environmental variable. These values do not override the existing values in the database.

If none of the above application specific *app-defaults* files are found, MWM defaults to a language-specific defaults file from the boot configuration directory, typically, */tekxp/boot*. The language is specified by the **Language** command in the remote configuration file (*xp.cnf*), or in *Setup*. To see the current language setting, enter *Setup* and look at the **Language** option.

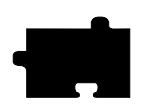

#### <span id="page-219-0"></span>*Chapter 10 Window Managers*

#### **Example 10-1 Example .Xdefaults File**

```
! For the monochrome (or 4 bit plane=16 color/grey) device,
! decorations are shaded with pixmaps. The window title is 
! reverse video to improve visibility.
#if PLANES > 4
Mwm*menu*background #d4d8e8<br>Mwm*menu*foreground: Black
Mwm*menu*foreground: Black
Mwm*background:
Mwm*foreground: #fce089
Mwm*activeForearound:Mwm*activeBackground: #9db5cd
#else<br>Mwm*bitmapDirectory:
                               /usr/include/X11/bitmaps<br>Black
Mwm*bottomShadowColor:
Mwm*topShadowColor: White
Mwm*activeBottomShadowColor: Black
Mwm*activeTopShadowColor: White
Mwm*background:
Mwm*client*backgroundPixmap: flipped_gray
Mwm*activeBackground:
Mwm*activeBackgroundPixmap: gray
Mwm*foreground:
Mwm*client*foregroundPixmap: flipped_gray
Mwm*activeForeground:
Mwm*activeForegroundPixmap: gray
Mwm*iconImageBackground:
Mwm*iconImageForeground: White
Mwm*iconImageBottomShadowPixmap:flipped_gray
Mwm*iconImageTopShadowPixmap: flipped_gray
#endif
Mwm*buttonBindings: DefaultButtonBindings
Mwm*clientDecoration:
Mwm*clientAutoPlace: True<br>Nwm*frameBorderWidth: 5
Mwm*frameBorderWidth: 5
Mwm*iconAutoPlace: True<br>Mwm*iconClick: False
Mwm*iconClick: False<br>Mwm*iconBoxGeometry: 6x1+0-0
Mwm*iconBoxGeometry: 6x1+0-0
Mwm*iconDecoration:
Mwm*iconFrameBorderWidth: 20<br>Mwm*iconPlacement: bottom left
Mwm*iconPlacement:
Mwm*iconPlacementMargin: 10
Mwm*interactivePlacement: False
Mwm*keyBindings: DefaultKeyBindings<br>Mwm*passSelectButton: True
Mwm*passSelectButton:
Mwm*resizeBorderWidth: 8<br>Mwm*showFeedback: all
Mwm*showFeedback:
Mwm*systemButtonClick: False
                              DefaultRootMenu
Mwm*useIconBox: True
Mwm*windowMenu: DefaultWindowMenu
Mwm*cleanText: True
Mwm*saveUnder: True
```
*Accessing Bitmap Files*

# **Accessing Bitmap Files**

The MWM iconImage and bitmapDirectory resources are used to specify paths to bitmap files. The default value for bitmapDirectory is the */usr/include/X11/bitmaps* directory. To access a bitmap file *star* in your *\$HOME* directory, the iconImage resource can be set in your *\$HOME/.Xdefaults* file as follows:

**Mwm\*program\_name\*iconImage: ~/star**

# **Specifying Virtual Key Bindings**

MWM reads the *\$HOME/.motifbind* file, if it exists, to install a virtual key bindings property on the root window. Example motif bindings files are installed in the */tekxp/examples/mwm* directory by default.

# **Setting Up Virtual Desktop Panning**

The Virtual Desktop Panning feature is available with MWM 2.0. This section provides an example of how you can modify your .*Xdefaults* and *.mwmrc* files to activate virtual panning in MWM. The MWM functions f.pan, f.goto, and f.track\_pan need to be bound either to keys or to mouse buttons.

#### **Editing .mwmrc for Virtual Desktop Panning**

Add the following to your *.mwmrc* file to use virtual panning. Make sure that the name of the button bindings match the name given for the resource value Mwm\*buttonBindings in your *.Xdefaults* file.

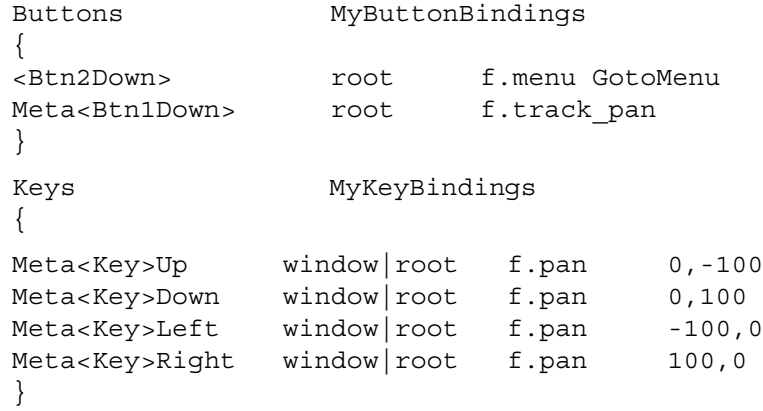

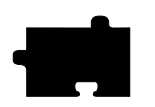

*Chapter 10 Window Managers*

To set up a menu that lets you quickly switch to different locations on the virtual desktop, enter the following. Then restart MWM.

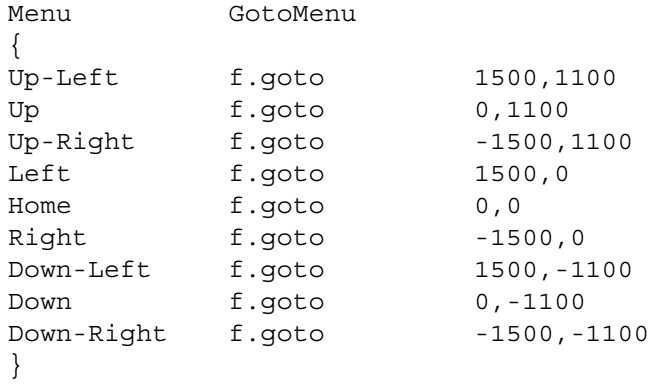

## **Editing .Xdefaults for Virtual Desktop Panning**

Add the following to your *.Xdefaults* file to keep MWM from moving all your windows back to the visible part of the screen at startup:

```
Mwm*positionOnScreen: False
```
Note that it is important to set the positionOnScreen resource to False because MWM automatically repositions all off-screen windows back to the display screen on restart.

To set up a menu to go to preset positions on the virtual canvas, add the following lines:

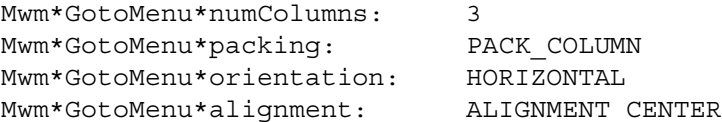

For consistency with the .*mwmrc* file, add the following lines:

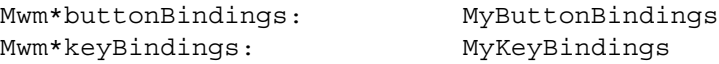

To prevent the client and icon windows from moving, add the following lines:

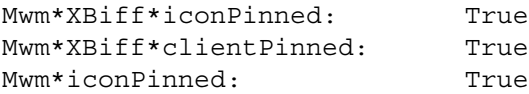

#### *Troubleshooting MWM*

# **Troubleshooting MWM**

This section contains some information on possible solutions to correct some common MWM problems:

- If MWM does not come up at all:
	- Your DISPLAY environment variable may not be set correctly. The DISPLAY environment variable may be set to **unix:0**, as in a configuration file such as *\$HOME/.cshrc*. You may see output directed to your host display, instead of to the network computer.
	- Your local MWM authorization key may not be entered. To check your enabled options, press Setup. Drag on Statistics and release on Options. If mwm is not there, enter the correct authorization key at the *Boot Monitor*. Refer to Chapter 4, *Boot Monitor,* of the *NCBridge Reference Manual*.
	- If you start MWM with **xpsh** and it fails to execute clients from the MWM menus, make sure that the path to the client is in the **xpsh** environment.
	- Check the console window for a message indicating that there is not enough memory to run MWM. Increase the amount of available memory if necessary.
- If you customize a file which is read by local MWM but the changes are not reflected when you run MWM:
	- Make sure the customized file has world read permissions.
	- If the file is accessed using TFTP, make sure you are using the version of **xpsh** included with the software version 6.1 or greater. If you are using an earlier version of **xpsh**, enter your hostname in the Internet host table.
- Do not kill an **xpsh** process that invoked MWM with a -9 (SIGKILL) signal. Neither MWM nor **xpsh** can clean up before they exit. Use kill -15 (SIGTERM) instead.
- If your keyboard has neither a Meta key nor an Alt key, use the **xmodmap** command to display and modify the values of mapped keys, including the key mapped to **mod1**, which MWM uses for Meta or Alt.

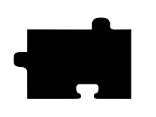

*Chapter 10 Window Managers*

# **Setting Up XP Window Manager**

XP Window Manager (XPWM) is a local window manager available with the network computer. XPWM provides a basic window manager that uses a minimum amount of network computer memory.

# **Accessing the XPWM Defaults File**

XPWM is configured from its resource database. This database is built from the following sources, listed in the order that XPWM accesses them (the last setting takes precedence over the first).

1. RESOURCE\_MANAGER root window property, if it is set.

The RESOURCE\_MANAGER is typically set with the **xrdb** command. These values do not override the existing values in the database.

2. The application's specific app-defaults file;

/*usr/lib/X11/<language>/app-defaults/xpwm*

3. XPWM default values.

# **Starting the XP Window Manager**

XPWM can be started with **xpsh**, from the remote configuration file (*xp.cnf*), or from the Client Launcher.

## **Starting XPWM With xpsh**

Enter the following command in the user's session start up file:

**xpsh -display** *displayname***:0.0 xpwm**

This assumes that **xpsh** is in your search path. The default search path is */tekxp/bin*/*<host>*.

*Note: You need not specify* **-display** *displayname***:0.0** *if you have set the DISPLAY environment variable.* 

#### **Starting XPWM with the xp.cnf File**

The *start* and *preload* commands in the *xp.cnf* file can be used to start XPWM. For details about these commands, refer to Chapter 2, *Remote Configuration,* in the *NCBridge Reference Manual*.

*Using XPWM*

#### **Starting XPWM With the Client Launcher**

The Client Launcher can be customized to include those clients that you use most often. The XPWM is listed on the Client Launcher by default as part of the Window Manager's sub-menu. To start XPWM, move the mouse pointer to XPWM and click the mouse button. For information about the Client Launcher, refer to the *Client Launcher* section in Chapter 9, *[Local Clients](#page-184-0)*.

# **Using XPWM**

You use XPWM much like any other window manager. The windows have many of the same elements as the Motif Window Manager. [Figure 10-1](#page-224-0) shows a sample XPWM window and its elements.

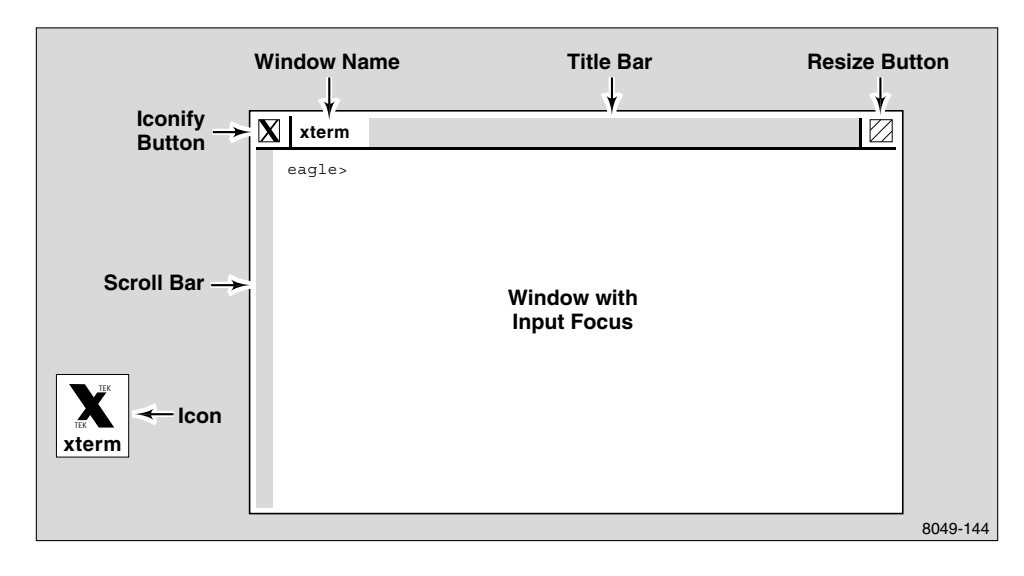

<span id="page-224-0"></span>**Figure 10-1 Elements of an XPWM Window**

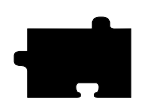

## *Chapter 10 Window Managers*

You can move and resize windows using either the mouse alone, or the commands located on the XPWM menu. [Table 10-2](#page-225-0) shows the mouse interface.

| То                        | Do This                                                                                        |
|---------------------------|------------------------------------------------------------------------------------------------|
| Move a window             | Position the mouse pointer on the title bar, click and drag<br>the window to the new position. |
| Resize a window           | Click on the Resize button and drag the window to the new<br>size.                             |
| Make a window active      | Position the mouse pointer on the title bar and click.                                         |
| Iconify a window          | Click on the Iconify button.                                                                   |
| Un-iconify a window       | Click on the window's icon.                                                                    |
| Raise a window to the top | Position the mouse pointer in the window and click.                                            |

<span id="page-225-0"></span>**Table 10-2 Working With XPWM Windows**

To access the XPWM menu, position the mouse pointer outside of a window, and click. First select a command, and then move the mouse pointer to the window you want the command to affect. [Table 10-3](#page-225-1) shows the commands available on the XPWM menu.

#### <span id="page-225-1"></span>**Table 10-3 XPWM Menu Commands**

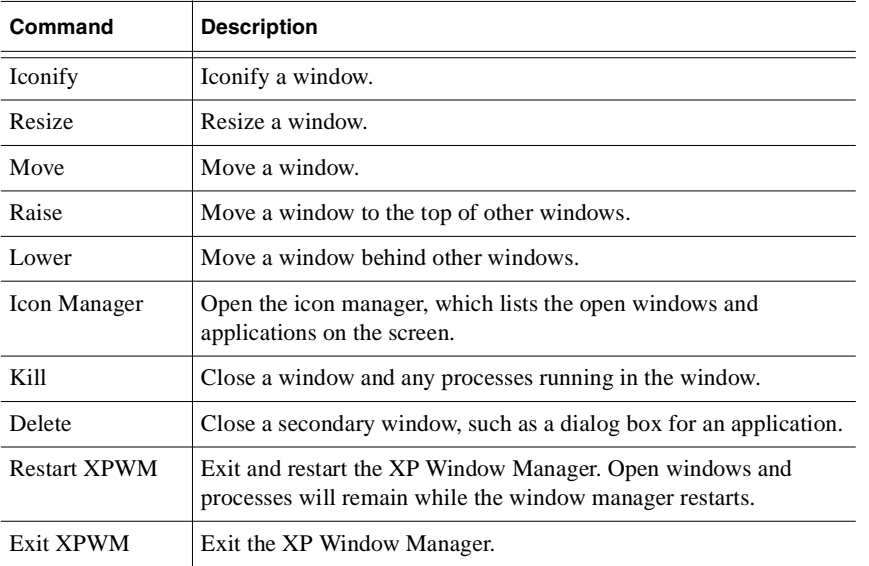

#### *Customizing XPWM*

# **Customizing XPWM**

You can change the appearance of XPWM using the resource settings listed in [Table 10-4.](#page-226-0) XPWM does not allow user-defined bindings or user-defined menus.

**Resource** Description xpwm.IconForeground <color> Specifies foreground color of icons. xpwm.IconBackground <color> Specifies background color of icons. xpwm.IconFont <font> Specifies the font used with icon names. xpwm.TitleForeground <color> Specifies the foreground color of the title bar. xpwm.TitleBackground  $\langle \text{color} \rangle$  Specifies the background color of the title bar. xpwm.TitleFont <font> Specifies the font used in the title bar. xpwm.MenuForeground  $\langle \text{color} \rangle$  Specifies the foreground color of the XPWM menu.  $x$ pwm.MenuBackground <color>  $\vert$  Specifies the background color of the XPWM menu. xpwm.MenuFont <font> Specifies the font used in the XPWM menu. xpwm.BorderWidth  $\langle$ integer $\rangle$  Specifies the width of the border around the windows. xpwm.BorderColor <color>
Specifies the color of the borders around the windows.  $x$ pwm.BorderHighlightColor <color>  $S$ pecifies the border highlight color. xpwm.IconPosition <position> Specifies the icon position. xpwm.InteractivePlacement <state> Specifies whether placement is interactive or static (true/false). xpwm.InputFocus <method> Specifies the method used by the mouse to activate a window. Enter either click or point.

#### <span id="page-226-0"></span>**Table 10-4 XPWM Resource Settings**

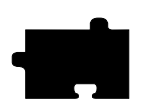

*Chapter 10 Window Managers*

# Chapter **11**

# **Using Fonts**

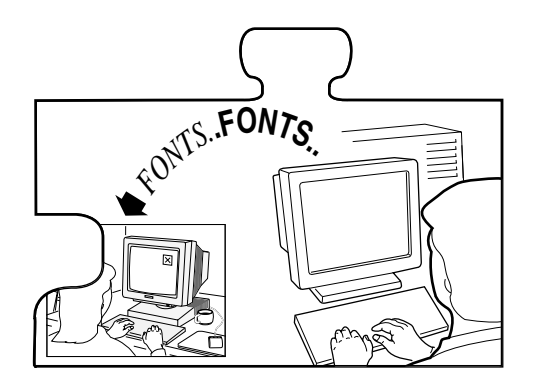

This chapter describes how to set up fonts on the host to support entries added in the remote configuration file and the *fonts.tbl* file. The network computers use PCF format as standard, but can read SNF, SCF, SNF.Z, PCF, PCF.Z, PCFZ, BDF, DECW\$FONT, and many compressed formats.

The font access method is specified in the remote configuration file. The network computer can access fonts via **TFTP, NFS**, or **DAP**. Font files tend to be large; they do not have to be installed on the same disk as the boot files. See the *NCBridge Reference Manual* for details on setting up host file access for fonts.

If you use **NFS** as the file access method, the fonts can be placed anywhere in the host file system, with NFS directories and exports set accordingly. Use an *nfs\_table* command or add an *nfs.tbl* entry, and enable NFS access.

#### *Note: With most versions of Unix workstations, we recommend configuring NCBridge to use the fonts provided by the Unix vendor.*

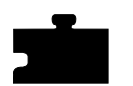

# *Chapter 11 Using Fonts*

To use secure **tftp** for loading fonts, the font directories must reside in the secure directory. Secure **tftp** does not follow symbolic links outside the secure directory. If there is insufficient space within the secure directory for the fonts, you may install them elsewhere and use NFS or a font server to access them. See the topic, *[Configuring Fonts for the Common Desktop Environment \(CDE\),](#page-238-0)* [on page 11-11](#page-238-0) for more information about this. When setting font paths, do not use the secure directory name in the path. For example:

Secure directory: */tekxp* Actual font directory: */tekxp/boot/fonts* Specified font path: */boot/fonts/100dpi*

Refer to Chapter 1, *[Installing the Software](#page-18-0)* for more information on secure **tftp**.

*How the X Server Builds the Font Database*

# <span id="page-230-0"></span>**How the X Server Builds the Font Database**

At boot time, the X server builds a font database located in the network computer. The steps below explain how this is done.

1. The X server searches the primary path for a *fonts.tbl* file.

If a *fonts.tbl* file is not found with the primary path, the X server searches the secondary path for a *fonts.tbl* file. The secondary path is used if the primary path is not specified. Primary and secondary paths are specified in either the remote configuration file or in *Setup*. If fonts are not found through the primary or secondary paths, the X server searches the boot host and the boot method.

In this example, the primary file path for the configuration files is */tekxp/boot/fonts* on the host *arizona*, accessed with **tftp**.

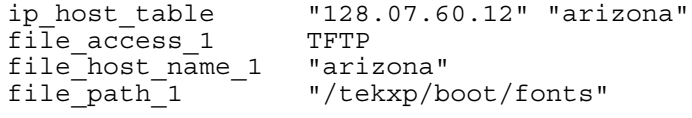

In this example, the secondary file path for the configuration files is */usr/tekxp/boot/fonts*, where */usr* is an exported directory from the host *oregon* and accessed through NFS. The *file\_host\_name* is not needed for NFS, but is specified as a null string to ensure a correct path.

```
file access 2 NFS
file_host_name_2 ""<br>file_path_2 "/
                      "/usr/tekxp/boot/fonts"
```
This example assumes you have an entry similar to the following in the *xp.cnf* file:

nfs\_table "oregon:/usr" "/usr" "8192"

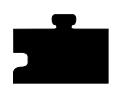

#### *Chapter 11 Using Fonts*

- 2. When the X server finds a *fonts.tbl* file, it searches the directories listed in this file for *fonts.dir* and *fonts.alias* files. The X server uses the information in the *fonts.dir* and *fonts.alias* files to build the font database on the network computer to enable it to find the specific font files. The X server rejects the path unless it finds both *fonts.dir* and *fonts.alias* files.
	- *Note: Once the fonts.tbl file is found, the X server ignores file\_path\_1 and file\_path\_2 when searching for specific font files.*

The *fonts.dir* file maps file names to an X logical font descriptive name (XLFD); the *fonts.alias* file lists alternative names for the XLFD font names. A typical entry for *fonts.dir* is:

5x8.snf -misc-fixed-medium-r-normal--8-80-75-75-c-50-iso8859-1

Typical entries for *fonts.alias* are:

FILE\_NAMES\_ALIASES 5x8 -misc-fixed-medium-r-normal--8-80-75-75-c-50-iso8859-1

- 3. The network computer resolves font paths found in the *fonts.tbl* file in this order:
	- a. Primary access and font path
	- b. Secondary access and font path
	- c. Boot host and boot method

Access can be a host if using TFTP or DAP as the access method, or a mount point if using NFS. If not resolved, the font path is rejected.

- *Note: If the fonts listed in the fonts.tbl file are not found at boot time, error messages are displayed in the Console window stating that the fonts.dir and fonts.alias file were not found in each of the font directories.*
- 4. Resident and *. . ./tekxp/boot* fonts are always available unless explicitly removed with the **xset fp-** command. Refer to [Table 11-1](#page-232-0) for the list of resident fonts.

*Resident and Boot Directory Fonts*

# **Resident and Boot Directory Fonts**

Resident fonts [\(Table 11-1](#page-232-0)) are loaded with the X server and are always available. Boot directory fonts ([Table 11-2\)](#page-232-1) are loaded from the installation media into the directory */tekxp/boot* and are loaded by default.

#### <span id="page-232-0"></span>**Table 11-1 Resident Fonts**

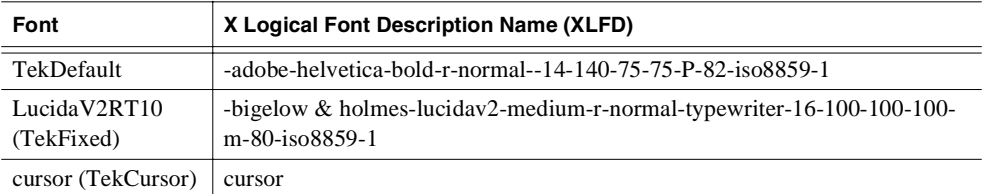

#### <span id="page-232-1"></span>**Table 11-2 Boot Directory Fonts**

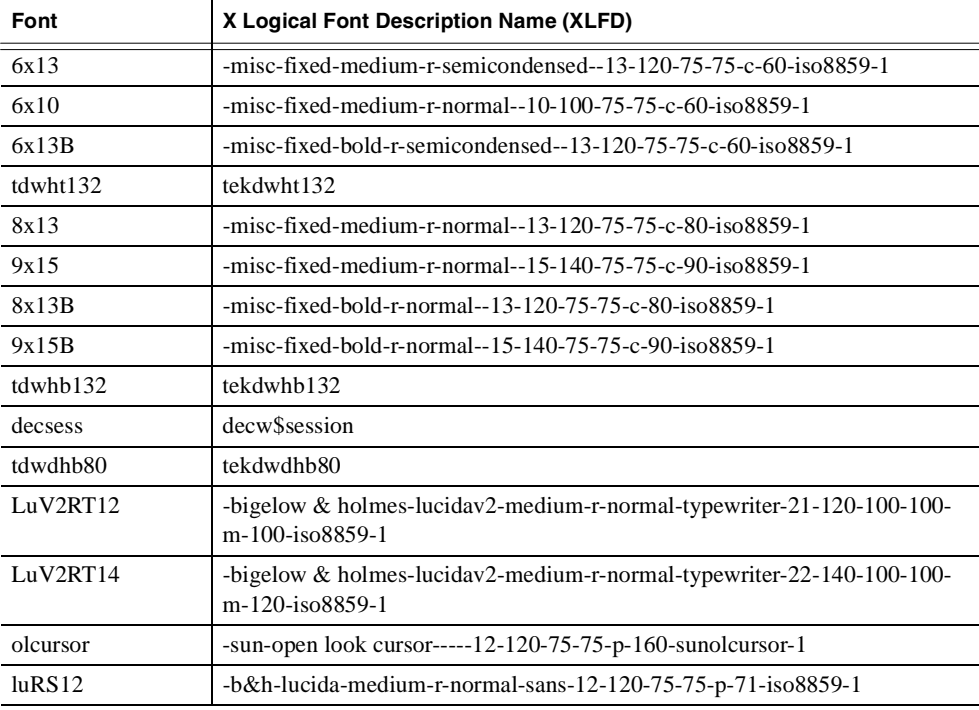

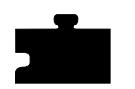

# *Chapter 11 Using Fonts*

| Font      | X Logical Font Description Name (XLFD)                                                      |
|-----------|---------------------------------------------------------------------------------------------|
| tdwdht80  | tekdwdht80                                                                                  |
| LuciB10   | -bigelow & holmes-lucida-bold-r-normal-serif-14-100-100-100-p-97-<br>iso2022_r_tek-1442r433 |
| 7x13euroB | -misc-fixed-bold-r-normal--13-120-75-75-c-70-fcd8859-15                                     |
| techB14   | -bitstream-terminal-bold-r-normal--18-140-100-100-c-110-dec-dectech                         |
| tekdw80   | tekdw80                                                                                     |
| $fg-22$   | $fg-22$                                                                                     |
| ibm2412   | ibm2412                                                                                     |
| ibm2413   | ibm2413                                                                                     |
| ibm1307   | ibm1307                                                                                     |
| ibm1108   | ibm1108                                                                                     |
| ibm1205   | ibm1205                                                                                     |
| ibm1313   | ibm1313                                                                                     |
| ibm2510   | ibm2510                                                                                     |
| ibm1207   | ibm1207                                                                                     |
| ibm1104   | ibm1104                                                                                     |
| ibm2612   | ibm2612                                                                                     |
| ibm1209   | ibm1209                                                                                     |
| deccurs   | decw\$cursor                                                                                |
| ibm2508   | ibm2508                                                                                     |
| ibm1006   | ibm1006                                                                                     |
| ibm1111   | ibm1111                                                                                     |
| LuV2NT12  | -bigelow & holmes-lucidav2-medium-r-condensed-typewriter-21-120-100-<br>100-m-100-iso8859-1 |
| ibm0504   | ibm0504                                                                                     |
| ibm1408   | ibm1408                                                                                     |
| ibm2116   | ibm2116                                                                                     |
| ibm0505   | ibm0505                                                                                     |
| ibm2011   | ibm2011                                                                                     |
| ibm0404   | ibm0404                                                                                     |

**Table 11-2 Boot Directory Fonts (continued)**

# *Resident and Boot Directory Fonts*

# **Table 11-2 Boot Directory Fonts (continued)**

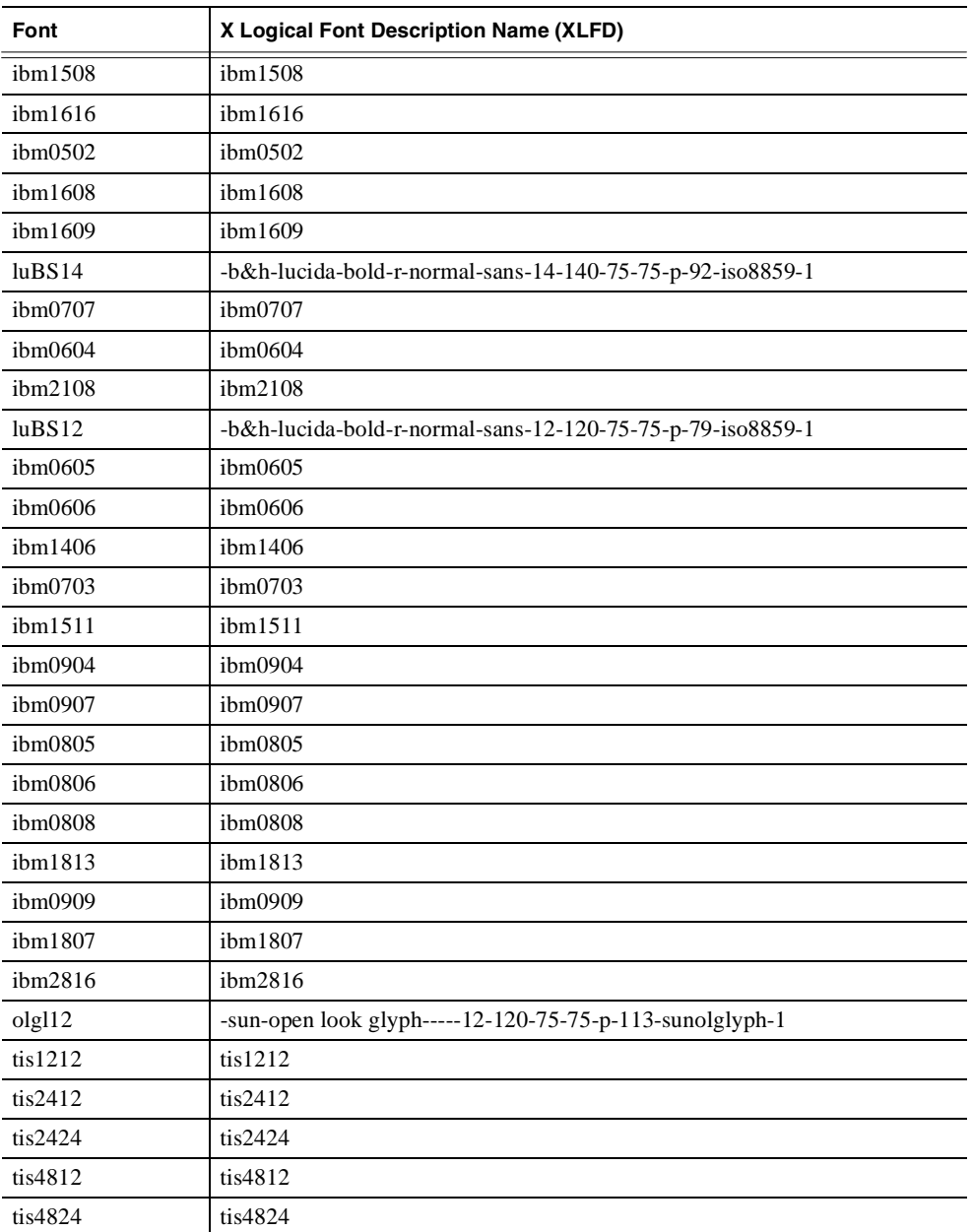

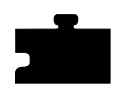

# *Chapter 11 Using Fonts*

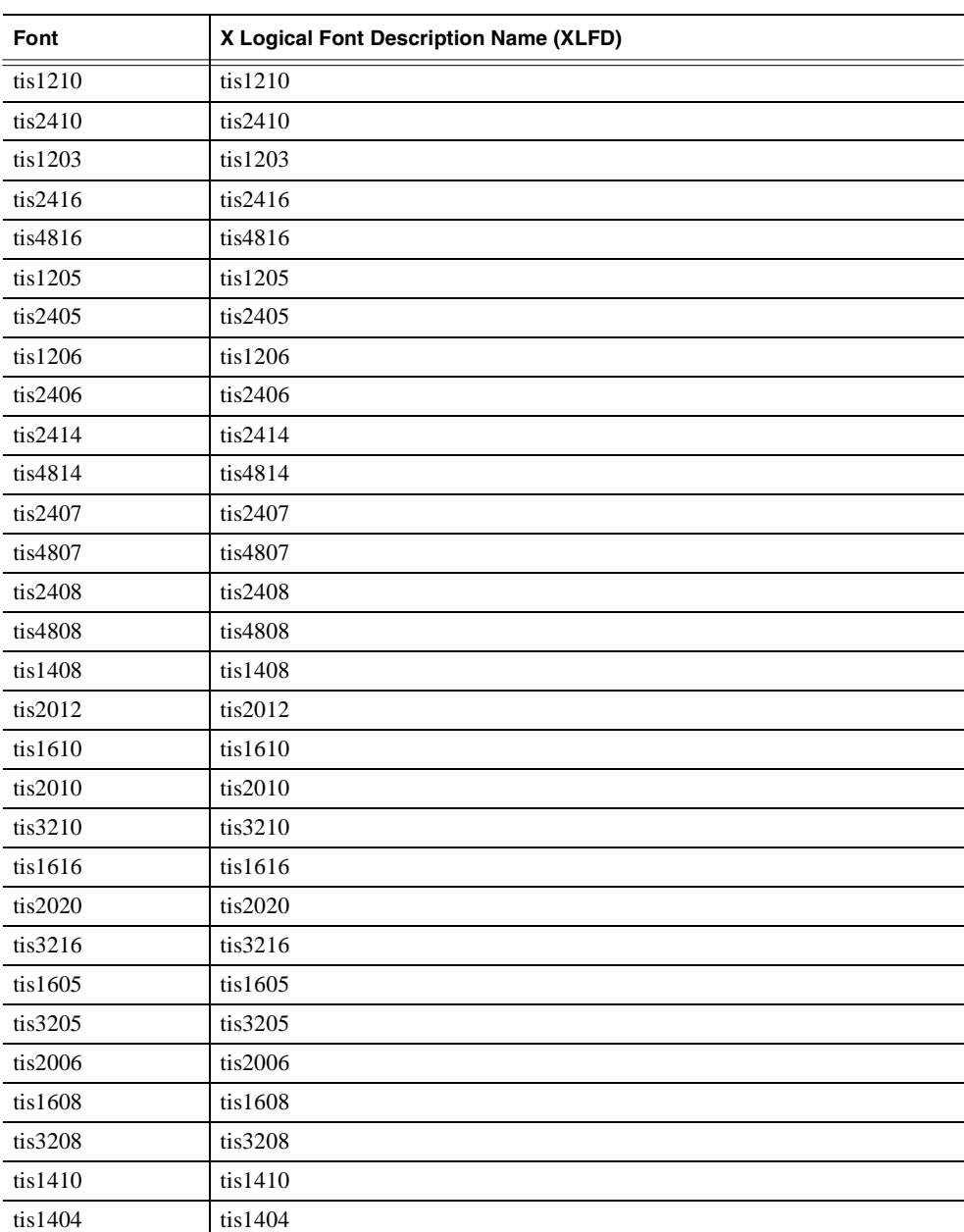

**Table 11-2 Boot Directory Fonts (continued)**

# *Resident and Boot Directory Fonts*

# **Table 11-2 Boot Directory Fonts (continued)**

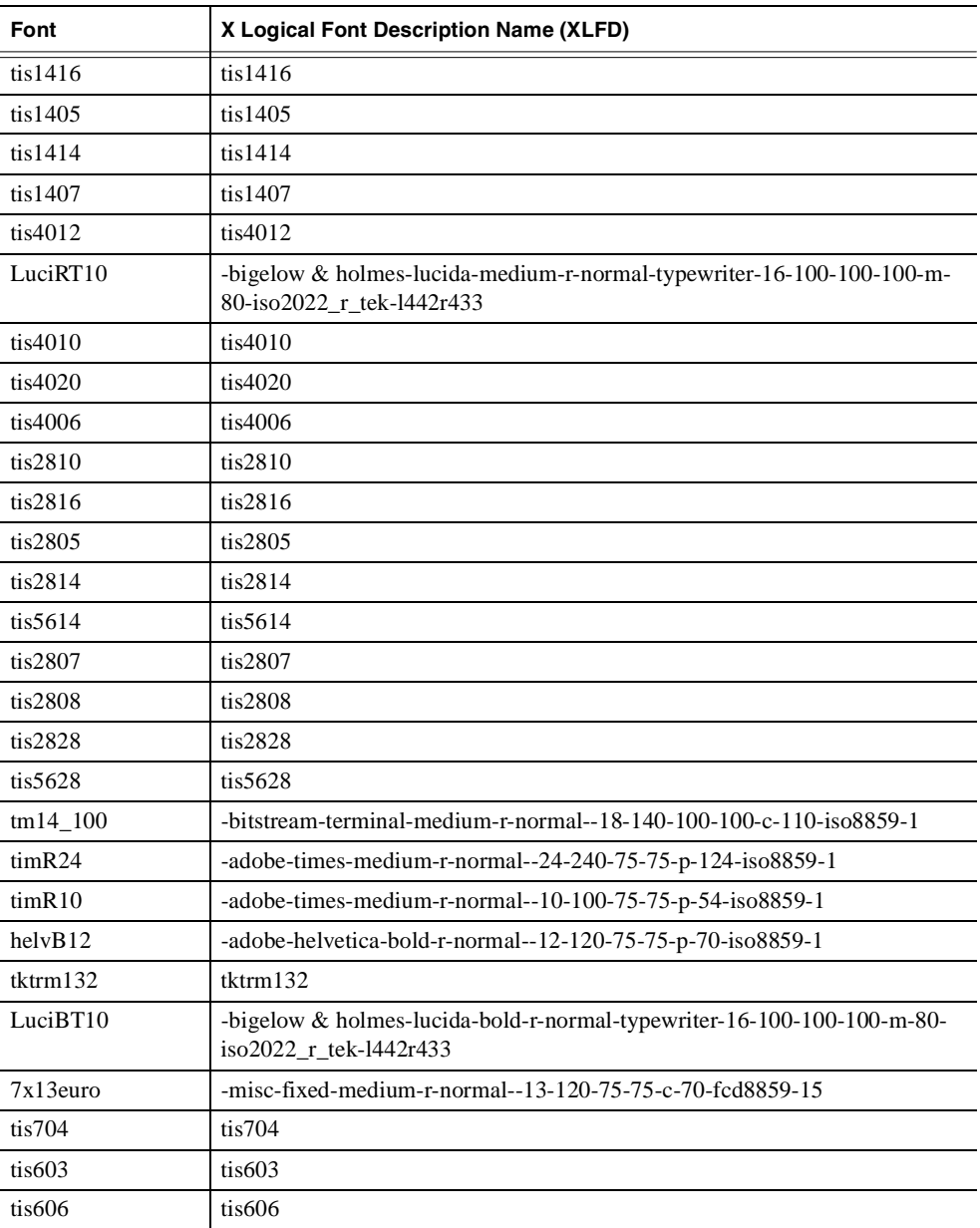

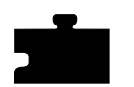

## *Chapter 11 Using Fonts*

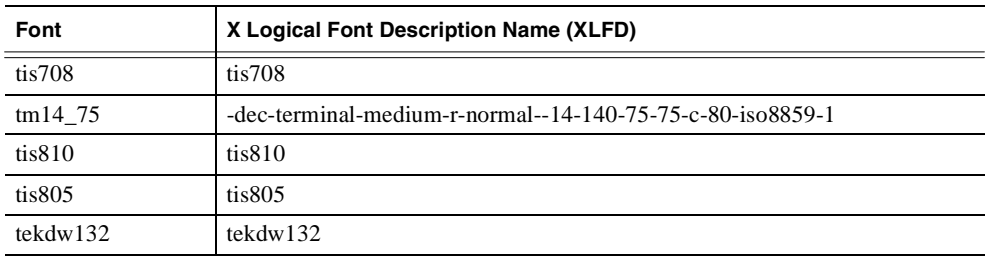

#### **Table 11-2 Boot Directory Fonts (continued)**

# <span id="page-237-0"></span>**Installing Fonts**

The installation media provides *fonts.dir* and *fonts.alias* files for each font directory listed in [Table 11-3.](#page-241-0) By default, the installation adds the font paths of the fonts in [Table 11-3](#page-241-0) if you choose to install them. It also searches for fonts on your host and includes any font directories it finds. To include support for additional fonts, you may have to add the names of these font directories to the *fonts.tbl* file. To install additional PCF, SCF, SNF or other directly supported fonts:

- 1. Make a directory for your font files, for example, *myfonts.*
- 2. Copy the additional fonts in the *myfonts* directory.
- 3. If the fonts are compressed (ending in *.Z*), you can uncompress them for faster reading, or leave them compressed to save disk space. To use **uncompress**:

#### # **uncompress** \*

- 4. Run **mkfontdir** to create a *fonts.dir* file. Enter:
	- # **mkfontdir** *myfonts*

#### *Note: A modified version of /tekxp/src/mkfontdir reads inverted SNF files. You must make the utility before you can use it.*

5. Use an editor to create the *fonts.alias* file. You can include the keyword FILE\_NAMES\_ALIASES to indicate you are mapping the file name to the alias. Add the aliases and the font logical names to the file.

*Note: The fonts.alias file must exist, even if it is empty.*

Refer to the **mkfontdir** man page for more information.

6. Edit*/tekxp/boot/fonts/fonts.tbl* and add the new font path.

Refer to the next section on configuring the fonts paths in the *fonts.tbl* file.

*Configuring Fonts for the Common Desktop Environment (CDE)*

# <span id="page-238-0"></span>**Configuring Fonts for the Common Desktop Environment (CDE)**

The network computer (NC) family was designed to establish fonts during boot up. Configuring the NC to pick up the correct fonts at boot time or at least the needed fonts is a frequent problem for administrators. Setting up the NC to access the correct font paths is key to providing the same look and feel as a Unix workstation.

Under the CDE now provided by many Unix workstation manufacturers, special fonts are required. These fonts are not included as part of NCBridge, so the configuration of NCBridge products requires the NC to read these fonts from the Unix workstation or server.

#### **Using Font Paths to Provide CDE Fonts**

A font path is a directory path which points to directory containing a *font.dir*, *fonts.alias* and font files. The font paths are added to the

*/tekxp/boot/config/fonts.tbl* file to identify the fonts to be loaded (accessed) at boot time. During the booting process, the *fonts.tbl* file is read, then the *fonts.dir* and *fonts.alias* files are read from each of the font paths. If the server finds these files, the font path is added and an internal table that maps the font names to the file font file names will be created in memory. If a font server is used, the font server is responsible for providing this table, which contains the list of known fonts. The next topic explains in detail how this works when you are accessing (using) a font server.

1. Log onto the server under CDE on the Unix workstation, open a terminal window and type this command:

xset -q -display <unix\_workstation:0.0>

This obtains a list of font paths from the Unix Workstations X11 server which can help you determine the font configurations on the Unix workstation.

The font path output produced by a Sun Solaris V7 workstation in response to the **xset** command is shown in this example:

```
/usr/openwin/lib/X11/fonts/F3bitmaps,/usr/openwin/lib/X11
/fonts/Type1,/usr/openwin/lib/X11/fonts/Speedo,/usr/openw
in/lib/X11/fonts/misc,/usr/openwin/lib/X11/fonts/75dpi,/u
sr/openwin/lib/X11/fonts/100dpi,
```
2. Place the list of fonts read from the **xset** command in the

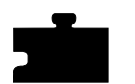

## *Chapter 11 Using Fonts*

*/tekxp/boot/config/fonts.tbl* file. The list is changed from a comma-separated (",") list to a single font path on each line as follows: /usr/openwin/lib/X11/fonts/F3bitmaps /usr/openwin/lib/X11/fonts/Type1 /usr/openwin/lib/X11/fonts/Speedo /usr/openwin/lib/X11/fonts/misc /usr/openwin/lib/X11/fonts/75dpi /usr/openwin/lib/X11/fonts/100dpi

3. Configure the NC so it can access the new font paths.

If booting NFS, you must make additional mounts in the *xp.cnf* file if fonts are not in the boot path. The following is an example of a line to add to the *xp.cnf* file to set up an NFS mount for accessing the fonts where lunar is the host containing the fonts:

```
Nfs_table "lunar:/usr" "/usr" "8192"
```
If booting TFTP with secure mode enabled, each font directory needs to be copied to the secure directory. By default on most Unix hosts, the font directory is */tftpboot*. Change the font paths in the *fonts.tbl* file to reflect the new path excluding the secure directory.

4. Reboot and check local Setup or use **xset** to verify that fonts are correct on the NC. If they do not work, check the local console window for errors. You can also use the **xlsfonts** command to list known fonts.

*Configuring Fonts for the Common Desktop Environment (CDE)*

#### **Using a Font Server to Provide CDE Fonts**

Another way to set up fonts for an NC is to use a font server instead of individual font paths. To do this, add the font server path to the *fonts.tbl* file. This usually replaces the font paths, but you can use both a font server path and the font paths. On Sun Solaris V6 and V7, a font server starts by default on port 7100. (See the *xfs* man page to configure a font server if one does not start by default.)

1. Add a "#" character in front of the lines in the *fonts.tbl* file and replace it with the line below to use the font server on the Solaris host where <IP Address> is the IP Address of the host running a font server.

tcp/<IP Address>:7100

2. Reboot and check local Setup or use xset to verify fonts are correct. If not working check the local console window for errors. Also use the **xlsfonts** command to list known fonts.

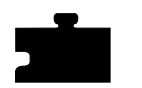

*Chapter 11 Using Fonts*

# **Adding IBM Fonts to fonts.tbl**

If you are running IBM AIX 3.2 or later, add the IBM fonts to support SMIT and InfoExplorer.

The primary tools for RS/6000 administration are *SMIT* (System Management Interface Tool) and *InfoExplorer*. These have a number of fonts which are not included in the default *fonts.tbl* file. AIX 3.2 supplies fonts in compressed .snf form. Here is how to get the fonts you need to run *aixterm* and *InfoExplorer*:

1. Add */tekxp/boot/fonts* and */usr/lpp/info/X11fonts* to your *fonts.tbl* file.

2. Reboot the network computer to re-read the *fonts.tbl* file.

[Table 11-3](#page-241-0) lists the font directories in the */tekxp/boot/fonts* directory.

| <b>Directory</b> | Source, Contents, Application                                                                                       |
|------------------|----------------------------------------------------------------------------------------------------|
| misc             | Cursor and character fonts, MIT miscellaneous fonts                                                                 |
| 100dpi           | X Consortium distribution for 100 dot-per-inch fonts. Some fonts contain<br>eight-bit multinational character sets. |
| 75dpi            | X Consortium distribution for 75 dot-per-inch fonts. Some fonts contain<br>eight-bit multinational character sets.  |
| tek100dpi        | Tektronix-distributed Lucida fonts                                                                                  |
| oldx11           | X Consortium distribution fonts, including fonts released prior to X<br>Version 11, Release 3.                      |
| japanese         | Japanese fonts                                                                                                    |
| Speedo           | Speedo fonts from Bitstream, Inc.                                                                                   |
| Type1            | Courier (typewriter) font from IBM Corporation                                                                      |

<span id="page-241-0"></span>**Table 11-3 Font Directories Available on the Installation Media**

*Using xset to Add or Delete Font Paths*

# <span id="page-242-0"></span>**Using xset to Add or Delete Font Paths**

Use **xset** to add or delete font paths in the X server font database. The font directory must contain both a *fonts.dir* and a *fonts.alias* file. In the following example, the font path */usr/untested\_fonts* is added to the font database:

# **xset +fp /usr/untested\_fonts -display <NC hostname:0.0>**

To display the font paths that the X server has found, use *Setup* (drag on Network Tables and Utilities and release on Font Directory) or use **xset**:

#### # **xset -q -display <NC hostname:0.0>**

```
/usr/untested_fonts
/tekxp/boot/fonts/misc
/tekxp/boot/fonts/100dpi
resident/
```
Adding font paths with the **xset** command only applies to the current X session. To reset to the default font paths, use the command:

# **xset +fp default -display <NC hostname:0.0>**

#### **Converting BDF to PCF**

A utility is provided to convert BDF fonts to PCF format. The utility **bdftopcf** is located in */tekxp/bin/<host>/bdftopcf*, where *<host>* is sun4, solaris, or hp700. This utility is not provided for hp300. For best results, compile the fonts on the host where they are used.

- 1. Copy the BDF files to be converted to a separate directory.
- 2. Change to the new directory.
- 3. Convert the BDF files to PCF files:
- # **bdftopcf -display <NC hostname:0.0>** *<fontname>***.bdf >** *<fontname>***.pcf**
	- 4. You can remove all of the BDF files in the directory.

# **rm \*.bdf**

5. Follow the previous instructions under the heading *Installing Fonts*, to make the converted fonts available to the network computer.

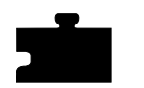

*Chapter 11 Using Fonts*

# **Converting Sun Fonts**

*Note: This is for the Sun operating system only.*

The **suntoxfont** utility converts Sun fonts to PCF format that the network computer can read directly. This utility can be found in the */tekxp/bin/sun4* directory.

1. Use **mkdir** to create a new directory to contain the converted fonts. For example:

mkdir /tekxp/boot/fonts/new\_openlook

- 2. Use **cd** to change to the new directory.
	- cd /tekxp/boot/fonts/new\_openlook
- 3. In a separate ASCII file, list each font name to be converted (one font name per line). A sample file, *font\_list*, is located in the */tekxp/bin/sun4* directory. This file contains recommended fonts for conversion.
- 4. Run the **suntoxfont** utility specifying the file list created in step 3.

```
suntoxfont < font_list
```
The utility finds the correct Sun font file, determines the point size needed, and converts the fonts to .pcf.Z format. The converted fonts are added to the *fonts.dir* file and the *fonts.alias* file is updated.

5. Use **xset** to add the new directory to the X server font database.

xset +fp /tekxp/boot/fonts/new\_openlook

For detailed information about using **xset**, refer to the section *[Using xset to Add](#page-242-0)  [or Delete Font Paths](#page-242-0)* earlier in this chapter.

*SCF Font Issues*

#### **Adding Fonts**

To add additional fonts to a font directory:

- 1. Use **cd** to change to the directory containing the converted fonts.
- 2. Run the **suntoxfont** utility specifying the specific font(s) to add. For example:

suntoxfont courb12 helvetica24

The fonts are converted to .pcf.Z format, and the *fonts.alias* and *fonts.dir* files are updated.

# **SCF Font Issues**

The directory */usr/lib/X11/fonts* contains five subdirectories of HP fonts; *hp\_kana8*, *hp\_roman8*/*75dpi*, *iso\_8859.1/100dpi* and *75dpi*, *misc*, and *whatever*. Font files in these subdirectories are in compressed SNF format with a file extensions of *.scf*.

The network computer can read compressed SCF fonts directly by including any of the HP font directories listed above in a *fonts.tbl* file. Make sure the primary and secondary file access is properly set. Refer to the section *How the X Server Builds the Font Database* earlier in this chapter for detailed information.

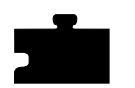

*Chapter 11 Using Fonts*

# **Converting SCF Fonts to SNF Fonts**

If you have sufficient disk space available and want to enhance the system performance, use the procedures below to convert the *.scf* font files to uncompressed SNF files. This is an optional step used to increase system performance only.

The utility **uncompress** converts these compressed fonts to standard SNF format, readable by the network computer. Use the following procedure to convert a directory of SCF files to SNF format:

- 1. Create the directory */tekxp/boot/fonts*/<*fontdir*>, where <*fontdir*> corresponds to a directory of compressed files in */usr/lib/X11/fonts*.
- 2. Copy the compressed font files into the new directory, and **cd** to the new directory.
- 3. Rename any font files that are more than 12 characters in length to provide room for the .Z extension. File name length is limited to 14 characters by default.
- 4. Invoke a C Shell (if you are not already running C Shell), and enter the following commands:

```
% foreach i (*.scf)
? mv $i $i.Z
? uncompress $i
? mv $i $i:r.snf
? end
%
```
This shell program first appends a .Z extension to each font file then runs **uncompress** and stores the result in a file with a *.snf* extension. The *.snf* file just created is in standard SNF format, readable by a network computer.

5. Follow the procedure from the previous section, *[Installing Fonts](#page-237-0)* on [page](#page-237-0)  [11-10](#page-237-0) to make the converted fonts available to the network computer.

# Chapter **12**

# **Troubleshooting**

This chapter contains information to help solve problems when booting and using your network computer. [Table 12-1](#page-246-0) lists identified problems and the page numbers to locate possible solutions.

<span id="page-246-0"></span>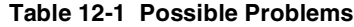

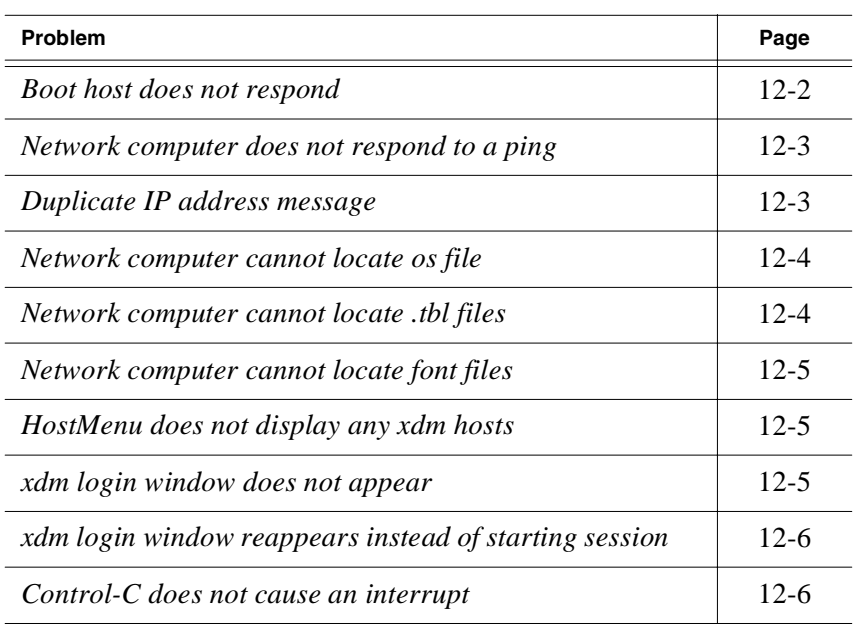

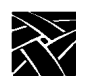

*Chapter 12 Troubleshooting*

#### <span id="page-247-0"></span>*Boot host does not respond*

- Verify that the boot host is configured to support the boot method you selected. Supporting host files may include *inetd.conf, bootptab, exports, hosts,* and *ethers.*
- Use the **ps** command on the boot host to verify the supporting daemon(s) are running. The daemons may include: *inetd, nfsd, tftpd, bootpd,* and *rarpd*.
- If you are booting from **NVRAM**, use the network computer *Boot Monitor* to verify the correct values are assigned for the following commands:
	- Network computer IP address (**iaddr**) or node number (**dnode**)
	- Boot host IP address (**ihost**)
	- Subnet mask (**imask**)
	- Gateway address (**igate**)
	- Boot method (**bmethod**)
	- Boot path (**bpath**)
	- Boot from (**bafrom** set to **NVRAM**)
- If you are booting from **NETWORK**, use the network computer *Boot Monitor* to verify the correct values are assigned for the following commands:
	- Boot method (**bmethod**)
	- Boot from (**bafrom** set to **NETWORK**)
- Use the network computer *Boot Monitor* to **ping** the boot host, for example:

```
BOOT > ping <host ipaddr>
```
If the host does not respond, use the **ifconfig** command on the host to verify the host's subnet mask and gateway address. The **ifconfig** command is also used to change the subnet mask and gateway address if necessary.

• If the host has an ethernet switch, make sure it is set to the proper position for thicknet or thinnet.

#### *Network computer does not respond to a ping*

#### <span id="page-248-0"></span>*Network computer does not respond to a ping*

- Verify that the network computer is booted.
- Use the network computer *Boot Monitor* **report** command to check the network computer's ethernet setting. If incorrect, set it to match your Ethernet specification using the **lan** command. See the *NCBridge Reference Manual* for directions on using this command. This is the **lan** output from the **report** command:

lan: Am79C937 Ethernet -Chip ID 2625 autonegotiated half-duplex, 100 Mbps

#### <span id="page-248-1"></span>*Duplicate IP address message*

This can indicate two different problems: either there are two devices using the same IP address, or there is a mismatch between the ethernet and IP addresses in the host files or in the router ARP tables.

- To determine if there are two devices using the same IP address, go to a different device and ping the duplicate IP address. If two responses come back, change the IP address on one of the devices. Be sure to save the new address. You may also have to change supporting files on the host, such as */etc/hosts*, */etc/ethers*, *bootptab*, and change entries in the ARP table (**arp** command) to ensure the correct ethernet and IP addresses are used.
- If the network computer is using the same IP address as a previous device (that has been removed from the network), then the problem is a mismatch between the ethernet and IP addresses. To correct this situation, change the files where the ethernet and IP addresses are used, such as */etc/ethers*, *bootptab*, and change entries in the ARP table (**arp** command). The network administrator should flush the ARP table in the router.

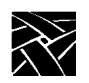

#### <span id="page-249-0"></span>*Chapter 12 Troubleshooting*

#### *Network computer cannot locate os file*

- Verify that the boot path is specified correctly and matches the actual file location on boot host. If using secure tftp, the secure directory should not be specified as part of the boot path. For Silicon Graphics hosts, the secured boot path should not have a leading slash. For other UNIX hosts, the secured boot path should have a leading slash.
- Verify that you are using the correct *os* file (*os.330*, *os.500*, or *os.900*), and that it has world read permission. Use **chmod** command to change permission.
- On Hewlett-Packard hosts, verify that tftp is set up properly. On some Hewlett-Packard hosts, there must be a tftp entry in the password file. The secure directory is specified in the password file as if it were a home directory. Also, if tftp is in the *inetd.sec* file, make sure the network computer is listed as an authorized device.

#### <span id="page-249-1"></span>*Network computer cannot locate .tbl files*

Verify the primary and secondary file hosts, access methods, and paths:

- If you are debugging a centralized system, or if the network computer is not booted, check the primary and secondary file\_access, file\_host\_name, and file\_path entries in the *xp.cnf* file. See *[How the X Server Builds the Font](#page-230-0)  Database* [on page 11-3](#page-230-0).
- If the network computer is booted, use the Console window to see the host, method, and path the network computer tried. Use the Left and Right mouse buttons to scroll through the window. You can also use *Setup* to view the host file access information.
- Verify that the appropriate daemon is running on the host for the specified access method.
- Verify that the *.tbl* files are in the proper location and have world read permission. If you are using secure tftp, ensure that the *.tbl* files are in the secure directory. If the *.tbl* files are not in the secure directory, either move them to the secure directory or use NFS to download them.

#### *Network computer cannot locate font files*

#### <span id="page-250-0"></span>*Network computer cannot locate font files*

- Follow the previous procedures for *[Network computer cannot locate .tbl files](#page-249-1)* to verify that the network computer is locating the *fonts.tbl* file.
- Verify that the *fonts.tbl* file specifies the correct paths to the font directories. If NFS is used, the full pathname to the NFS mount point must be specified if NFS is used.
- Verify that the *fonts.dir* and *fonts.alias* files exist and are readable.
- Verify that the *fonts.dir* and *fonts.alias* files contain the correct paths to the actual font files.

#### <span id="page-250-1"></span>*HostMenu does not display any xdm hosts*

- Use the **ps** command to verify that the **xdm** daemon is running on the host.
- Check the Host Connect Method with *Setup*. Drag on Configuration Summaries and release on X Environment. Verify that the Host Connect Method is set to *HostMenu*.
- Verify that the *xdm-error* and *xdm-pid* files have world write permission in the *xdm-config* file.

#### <span id="page-250-2"></span>*xdm login window does not appear*

- Use the **ps** command to verify that the **xdm** daemon is running on the host.
- Check the Host Connect Method with *Setup*. Drag on Configuration Summaries and release on X Environment. Verify that the Host Connect Method is set to *XDMCP Direct*, and that the log in host is specified.
- Verify that the *xdm-error* and *xdm-pid* files have world write permission in the *xdm-config* file.

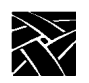

## <span id="page-251-0"></span>*Chapter 12 Troubleshooting*

#### *xdm login window reappears instead of starting session*

• Verify that the X startup file contains a valid session control client. Ensure that either the system-wide *Xsession* (or *Xinitrc* on Sun hosts) or users *.xsession* (or *.xinitrc* on Sun hosts) file ends with a client that is not running in the background. Verify the path to the session control client.

To correct the problem, try using *failsafe* mode: When the **xdm** login window appears, type in user name and password and press the F1 key (instead of Enter). If nothing happens, then the failsafe feature is not enabled on that host, and you must log in by another method.

- Verify that the session control client is executable. Use the **chmod** command, if necessary, to make the session control client executable. Try using *failsafe* mode to correct the problem.
- The X startup file may not be executable. Use the **chmod** command, if necessary, to make the X startup file executable. Try using *failsafe* mode to correct the problem.
- Environmental variables may not be set. Verify that the X startup file sets any environmental variables that are required by the session control client. Try using *failsafe* mode to correct the problem.

#### <span id="page-251-1"></span>*Control-C does not cause an interrupt*

• Set the interrupt variable in each user's .*cshrc* (c shell) or .*profile* (Bourne shell) file. Use the format:

stty intr '<sup>^</sup>C'
# **Index**

#### **Symbols**

/etc/bootptab file [5-5](#page-140-0) /etc/exports fil[e 5-2](#page-137-0) /etc/hosts file [5-2](#page-137-1) /etc/inet[d 5-4](#page-139-0) /etc/inetd.conf fil[e 5-3](#page-138-0) /etc/services fil[e 5-3](#page-138-1)

## **A**

Audio Mixer starting with xpsh [9-3](#page-186-0) Audio Player starting with xpsh [9-3](#page-186-1) authkey.dat fil[e 9-23](#page-206-0) Authorization Key Manager 9-22 setting up SNMP [9-22](#page-205-0) starting with xpsh [9-4](#page-187-0)

## **B**

Baud rate [2-30](#page-99-0) Boot directory fonts [11-5](#page-232-0) from master network computers [2-15](#page-84-0) host [2-3](#page-72-0) host check lis[t 2-15](#page-84-1) methods [2-5](#page-74-0) strategies [2-5](#page-74-1) Boot directory fonts table [11-5](#page-232-1) Boot Monitor commands [1-41](#page-58-0) about the Boot Monito[r 1-40](#page-57-0) bmethod [1-42](#page-59-0) boot [1-41](#page-58-1) bpath [1-42](#page-59-1) iaddr [1-42](#page-59-2) igat[e 1-42](#page-59-3) ihos[t 1-42](#page-59-4) imask [1-42](#page-59-5) NVSAVE [1-41](#page-58-1)

Boot screen [1-40](#page-57-1) boot\_file which version [1-38](#page-55-0) boot\_host\_nam[e 2-25](#page-94-0) boot\_metho[d 2-25](#page-94-1) boot\_path [2-25,](#page-94-2) [2-26,](#page-95-0) [2-27,](#page-96-0) [2-28,](#page-97-0) [2-29](#page-98-0) Booting automatic [2-6](#page-75-0) first boot [2-6](#page-75-1) from a specific host [2-7](#page-76-0) from first available hos[t 2-7](#page-76-1) manual [2-6](#page-75-2) subsequent boots [2-7](#page-76-2) bootp always running [3-12,](#page-117-0) [4-8,](#page-131-0) [7-10,](#page-165-0) [8-11](#page-180-0) automatic booting [2-6](#page-75-3) bootptab fil[e 3-7,](#page-112-0) [4-5,](#page-128-0) [6-5,](#page-148-0) [7-4,](#page-159-0) [8-7](#page-176-0) Compaq boot[p 7-4](#page-159-1) enabling [5-5,](#page-140-1) [7-4](#page-159-2) host enabling [3-7,](#page-112-1) [4-5,](#page-128-1) [6-5,](#page-148-1) [8-7](#page-176-1) makin[g 1-35](#page-52-0) running [4-8](#page-131-1) running on reques[t 3-10,](#page-115-0) [4-9,](#page-132-0) [7-9,](#page-164-0) [8-10](#page-179-0) bootptab fil[e 3-7,](#page-112-0) [3-8,](#page-113-0) [4-5,](#page-128-0) [4-6,](#page-129-0) [6-5,](#page-148-0) [6-6,](#page-149-0)  [6-7,](#page-150-0) [7-4,](#page-159-0) [7-7,](#page-162-0) [8-7,](#page-176-0) [8-8](#page-177-0)

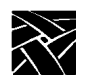

## **C**

Check List boot host [2-15](#page-84-1) file hos[t 2-16](#page-85-0) Network Computer [2-19](#page-88-0) Client Launcher [1-44,](#page-61-0) [9-16](#page-199-0) configuring [9-16](#page-199-1) downloading the launcher [9-20](#page-203-0) starting the Client Launcher [9-21](#page-204-0) starting with xpsh [9-7](#page-190-0) Compaq bootp [7-4](#page-159-3) Configuration choices and strategies [2-2](#page-71-0) Configuration files font path table [11-1](#page-228-0) Console, remote [9-9](#page-192-0) Cterm [2-11,](#page-80-0) [2-12,](#page-81-0) [2-13](#page-82-0) starting a cterm session [9-4](#page-187-1) cterm\_menu\_entry [2-33](#page-102-0)

## **D**

DAP font access [11-1](#page-228-1) Data bits [2-30](#page-99-1) DECwindows session manager [7-12](#page-167-0) default\_cterm\_hos[t 2-30](#page-99-2) default telnet host [2-30](#page-99-3) determine\_address\_fro[m 2-30](#page-99-4) Digital Video Player starting with xpsh [9-4](#page-187-2) Directory hierarchy [1-5](#page-22-0) Distributed computin[g 2-3](#page-72-1) Domain Name Service adding entrie[s 3-17,](#page-122-0) [4-12,](#page-135-0) [6-12,](#page-155-0)  [7-13,](#page-168-0) [8-14](#page-183-0) bootptab file [3-8,](#page-113-1) [4-6,](#page-129-1) [6-7,](#page-150-1) [7-7,](#page-162-1) [8-8](#page-177-1) dxsession [7-12](#page-167-1)

## **E**

Emulators Tek220 and Tek340 [9-4](#page-187-3)

## **F**

File access methods TFTP, NFS, DAP, SX[P 2-9](#page-78-0) File access strategie[s 2-9](#page-78-1) File hierarch[y 1-5](#page-22-0) File Hos[t 2-3](#page-72-2) check lis[t 2-16](#page-85-0) file\_access\_[1 2-22](#page-91-0) file\_host\_name\_1 [2-22](#page-91-1) file\_path\_1 [2-22](#page-91-2) Flash Memory [2-14](#page-83-0) strategie[s 2-14](#page-83-1) Flash ROM optio[n 2-14](#page-83-2) Flow control [2-30](#page-99-5) Font boot directory [11-5](#page-232-0) converting SCF to SNF [11-18](#page-245-0) DAP acces[s 11-1](#page-228-1) database [11-3](#page-230-0) fonts.alias file [11-4](#page-231-0) fonts.dir file [11-4](#page-231-1) HP compressed format [11-17](#page-244-0) installing [11-10](#page-237-0) mkfontdir comman[d 11-10](#page-237-1) NFS access [11-1](#page-228-2) resident [11-5](#page-232-2) SCF files [11-17](#page-244-1) setting up [11-1](#page-228-3) tftp acces[s 11-1](#page-228-4) xset command [11-15](#page-242-0) Fonts IB[M 11-14](#page-241-0) fonts.alia[s 11-4,](#page-231-2) [11-15](#page-242-1) fonts.dir [11-4,](#page-231-1) [11-15](#page-242-2)

## **G**

gateway\_entry [2-21](#page-90-0) gateway\_table [2-20](#page-89-0) Generic Unix host installing the software [1-25](#page-42-0)

#### **H**

Hewlett-Packard fonts [11-17](#page-244-2) Hewlett-Packard host installing the software [1-16](#page-33-0) Host boot [2-3](#page-72-0) connection strategie[s 2-10](#page-79-0) fil[e 2-3](#page-72-2) login [2-3](#page-72-3) host\_connect\_method [2-24](#page-93-0) HostMen[u 2-11](#page-80-1)

## **I**

IBM host installing the software [1-13](#page-30-0) IBM host connection [2-11](#page-80-2) ibm\_menu\_entr[y 2-33](#page-102-1) INSTALL scrip[t 1-31](#page-48-0) Installation media content[s 1-5](#page-22-0) Installation consideration[s 1-7](#page-24-0) Compaq Tru64 Uni[x 1-22](#page-39-0) Generic Unix [1-25](#page-42-1) Hewlett-Packar[d 1-16](#page-33-1) IBM [1-13](#page-30-1) Silicon Graphics [1-19](#page-36-0) Installation exampl[e 1-37](#page-54-0) ip\_host\_entry [2-21](#page-90-1) ip\_host\_table [2-20](#page-89-1)

## **L**

LAT [2-11,](#page-80-3) [2-13](#page-82-1) starting a LAT session [9-7](#page-190-1) lat services tabl[e 2-22](#page-91-3) Launching local clients with Client Launche[r](#page-61-1) [1-44](#page-61-1) Local clients [9-1](#page-184-0) starting with rs[h 9-14](#page-197-0) starting with xpsh [9-2](#page-185-0) Local Window Manager starting a local session [9-12](#page-195-0) Locking the network computer [9-12](#page-195-1) Login hos[t 2-3](#page-72-3) window [2-12](#page-81-1)

#### **M**

Manual mouse terminology [xi](#page-10-0) related documentatio[n xiii](#page-12-0) terminology used [xi](#page-10-1) typographical convention[s xi](#page-10-1) Master network computer [2-15](#page-84-0) Media about [1-1](#page-18-0) contents [1-5](#page-22-0) loadin[g 1-7](#page-24-1) mkfontdir [11-10](#page-237-1) MOP [2-5,](#page-74-2) [2-9](#page-78-2) Motif Window Manager bitmap files [10-7](#page-220-0) defaults file [10-5](#page-218-0) starting a local session [9-7](#page-190-2) starting from DECwindows [7-13](#page-168-1) troubleshooting [10-9](#page-222-0) virtual key bindings, specifying [10-7](#page-220-1) M[ouse button](#page-242-2)[s xi](#page-10-2)

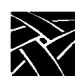

#### **N**

Name service (DNS) [3-17,](#page-122-1) [4-12,](#page-135-1) [6-12,](#page-155-1) [7-13,](#page-168-2) [8-14](#page-183-1) NCD websit[e 2-18](#page-87-0) Netscape, starting local [9-8](#page-191-0) Network Computer booting [1-41](#page-58-2) power o[n 1-40](#page-57-2) Network Computer checklist [2-19](#page-88-0) Network Computer worksheet [1-38](#page-55-1) Network Computing Devices websit[e 2-18](#page-87-1) Network configuration parameters, basics o[f 1-36](#page-53-0) NFS enablin[g 5-2,](#page-137-2) [6-2,](#page-145-0) [8-2](#page-171-0) enabling on SunOS [4 3-2](#page-107-0) enabling on SunOS [5 3-3](#page-108-0) font access [11-1](#page-228-2) host enabling [4-2,](#page-125-0) [7-2](#page-157-0) using [2-5,](#page-74-3) [2-9](#page-78-3) NFS boot security for Compaq Tru64 Unix hosts [1-22](#page-39-1) for Generic Unix host[s 1-25](#page-42-2) for Hewlett-Packard host[s 1-16](#page-33-2) for IBM hosts [1-13](#page-30-2) for Silicon Graphics hosts [1-19](#page-36-1) for Sun hosts [1-8](#page-25-0) nfs\_table [2-21,](#page-90-2) [2-22](#page-91-4)

#### **P**

Parity [2-30](#page-99-6)

#### **Q**

Quick start procedure [1-2](#page-19-0)

## **R**

rarp host enabling [7-11,](#page-166-0) [8-12](#page-181-0) host enabling SunOS [4 3-13](#page-118-0) host enabling SunOS [5 3-14](#page-119-0) Remote Configuration reading from ROM or Flash Memor[y 2-14](#page-83-3) Remote Configuration Commands update\_authkey [9-24](#page-207-0) Resident fonts table of resident font[s 11-5](#page-232-3) RO[M 2-5](#page-74-4) booting [2-5](#page-74-1) strategie[s 2-14](#page-83-1) RSH starting local clients [9-14](#page-197-1)

## **S**

save current settings [2-31](#page-100-0) Saving setup settings to a file [1-51](#page-68-0) SCF fonts [11-17,](#page-244-3) [11-18](#page-245-1) Scoreboard [1-40](#page-57-3) Secure tftp [3-4,](#page-109-0) [3-6,](#page-111-0) [3-8,](#page-113-2) [5-3,](#page-138-2) [6-3,](#page-146-0) [6-4,](#page-147-0) [6-7,](#page-150-2) [7-3,](#page-158-0) [8-4,](#page-173-0) [8-6,](#page-175-0) [8-8,](#page-177-2) [11-2](#page-229-0) for Compaq Tru64 Unix hosts [1-22](#page-39-2) for Generic Unix hosts [1-26](#page-43-0) for Silicon Graphics hosts [1-19](#page-36-2) for Sun hosts [1-9](#page-26-0) Serial 0, Serial [1 2-13](#page-82-2) starting a serial session [9-8](#page-191-1) Seriald benefits of [2-17](#page-86-0) Session window [2-12](#page-81-2) Setup exitin[g 1-52](#page-69-0) key [1-45](#page-62-0) main menu [1-45](#page-62-0) saving settings to file [1-51](#page-68-0) starting with xpsh [9-9](#page-192-1) window [1-48](#page-65-0)

Setup key [1-45](#page-62-0) Silicon Graphics host Installing the softwar[e 1-19](#page-36-3) Stop bit[s 2-30](#page-99-7) Strategies configuration [2-3](#page-72-4) file acces[s 2-9](#page-78-1) Flash Memory [2-14](#page-83-1) for booting [2-5](#page-74-1) host connectio[n 2-10](#page-79-0) ROM [2-14](#page-83-1) Subnet mask bootptab file [3-8,](#page-113-3) [4-6,](#page-129-2) [6-7,](#page-150-3) [7-7,](#page-162-2) [8-8](#page-177-3) Sun host Installing the softwar[e 1-8](#page-25-1)

## **T**

```
TCP/IP 2-11
tde_host_entry 2-21
e 2-20
TDEnet 2-11
Tek220 and Tek340 emulators 9-4
Telnet 2-11, 2-12, 2-13
   closing 1-47
   default host 1-49
   opening 1-46
   starting a Teemx 3270E/5250 session 9-9
   starting a Telnet session 9-9
 2-32
tftp 5-3enabling 3-4, 5-3, 6-3, 7-3, 8-4
   font access 11-1
   making 1-35
   secure 3-6, 5-3, 6-4, 7-3, 8-6, 11-2
   using 2-5, 2-9
ThinPATH Plus software 2-17
Token-Ring
   adding a network computer to 1-41
```
#### **U**

Using the INSTALL Script [1-31](#page-48-1) Utilities, making [1-34](#page-51-0)

#### **V**

vms autologin tdenet host [2-24](#page-93-1) vms\_autologin\_transpor[t 2-24](#page-93-2) vms menu entry [2-31](#page-100-1)

## **W**

WinDD host connection [2-11](#page-80-7) starting a session [9-10](#page-193-0) windd\_auto\_connect [2-34](#page-103-0) windd\_auto\_reconnec[t 2-34](#page-103-0) windd\_entrybox [2-34](#page-103-0) windd\_host\_name [2-34](#page-103-0) windd\_menu\_entr[y 2-34](#page-103-1) windd menuba[r 2-34](#page-103-0) windd\_size [2-34](#page-103-0) www.ncd.com [2-18](#page-87-2)

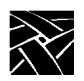

#### **X**

X Display Manager (xdm) host enabling [3-15,](#page-120-0) [4-10,](#page-133-0) [6-10](#page-153-0) XDMCP [2-11](#page-80-8) xdmcp\_connec[t 2-23](#page-92-0) xdmcp\_menu\_entry [2-31](#page-100-2) xdmcp\_server [2-23](#page-92-1) Xlock functio[n 9-12](#page-195-1) Xprompter [7-12](#page-167-2) XPSH starting a LAT sessio[n 9-7](#page-190-3) starting a serial sessio[n 9-8](#page-191-2) starting Cter[m 9-4](#page-187-5) starting local client[s 9-2](#page-185-1) starting MWM [9-7](#page-190-4) starting Netscape NC Navigator [9-8](#page-191-3) starting Setu[p 9-9](#page-192-4) starting Telnet [9-9](#page-192-5) starting the Audio Mixe[r 9-3](#page-186-2) starting the Audio Playe[r 9-3](#page-186-3) starting the authorization key manager [9-4](#page-187-6) starting the client launche[r 9-7](#page-190-5) starting the Digital Video Player [9-4](#page-187-7) starting Xlock [9-12](#page-195-2) starting XPWM [9-12](#page-195-3) Xsession file [4-11](#page-134-0) xset [11-15](#page-242-3)

Network Computing Devices, Inc. 350 North Bernardo Avenue Mountain View, CA 94043-5207

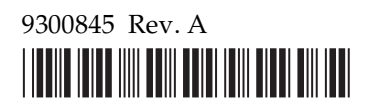